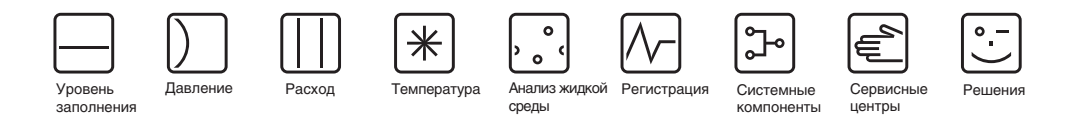

Руководство по эксплуатации

# Proline Promass 84

Система измерения массового расхода Coriolis для коммерческого учета

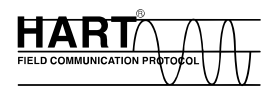

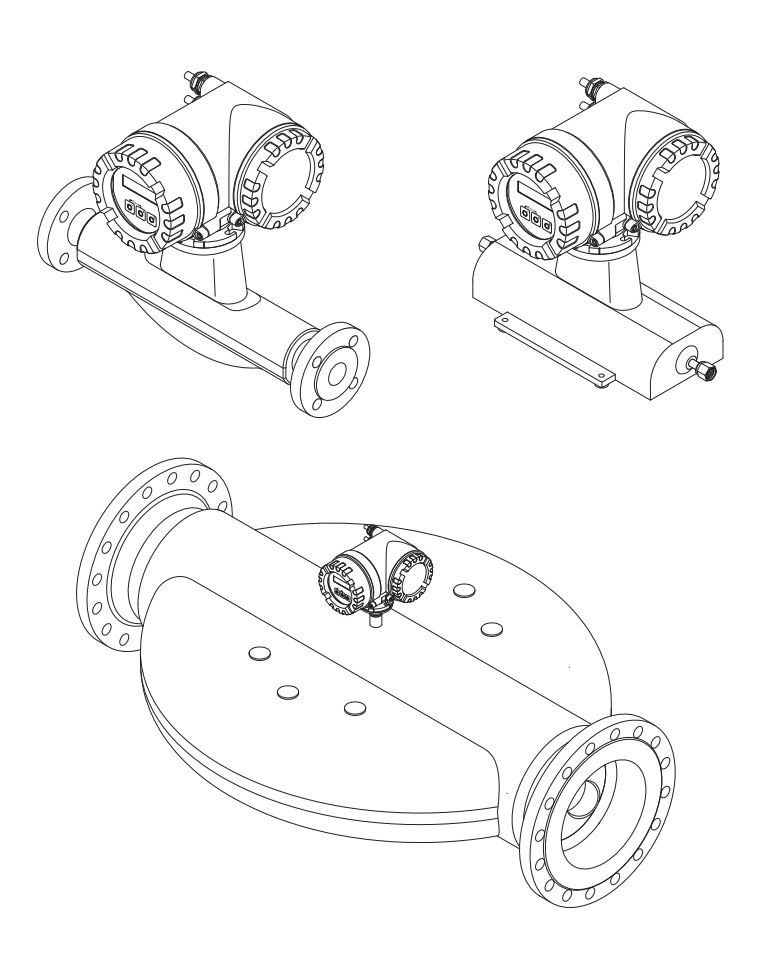

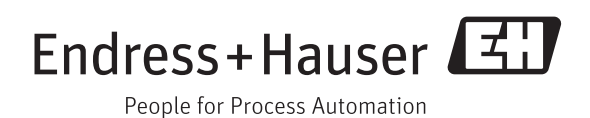

BA00109D/06/RU/14.12

Актуальная версия V 3.01.XX (ПО прибора)

## **Содержание**

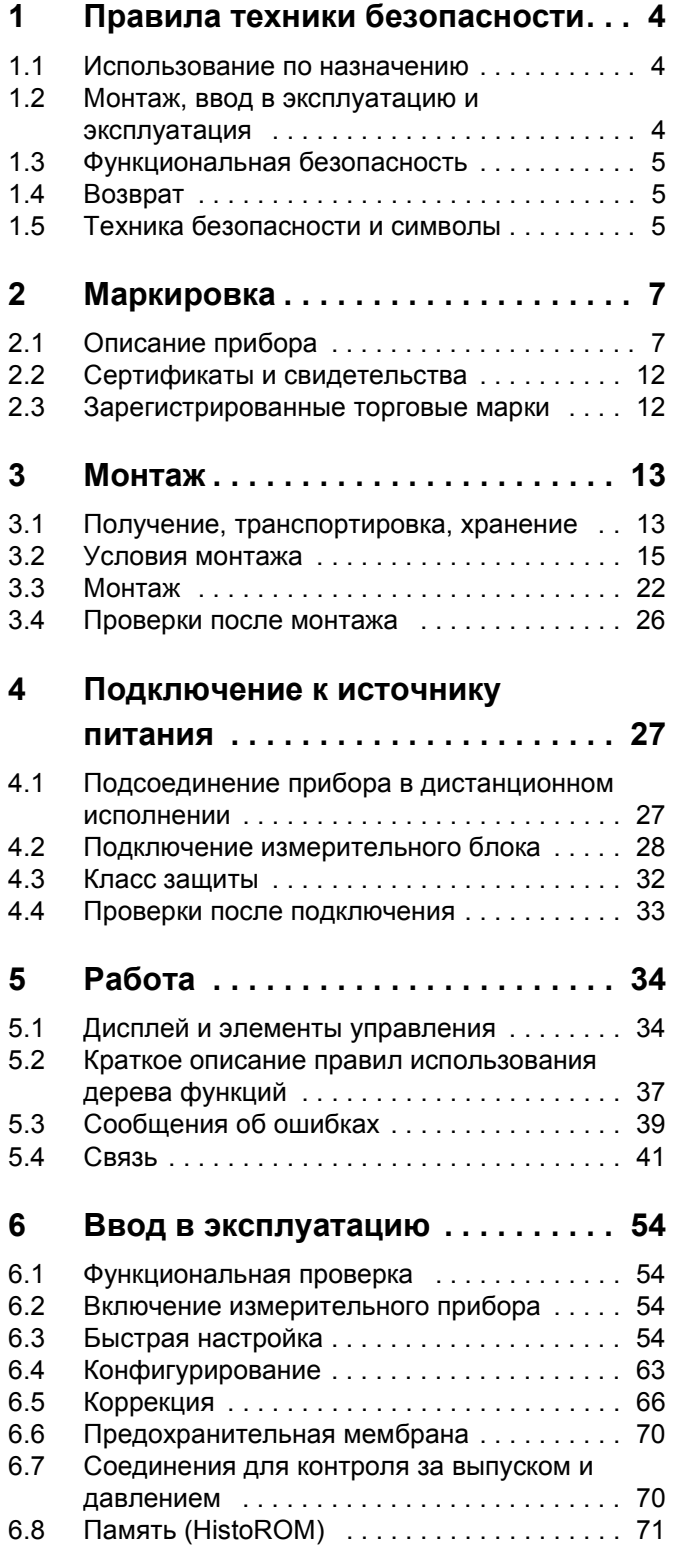

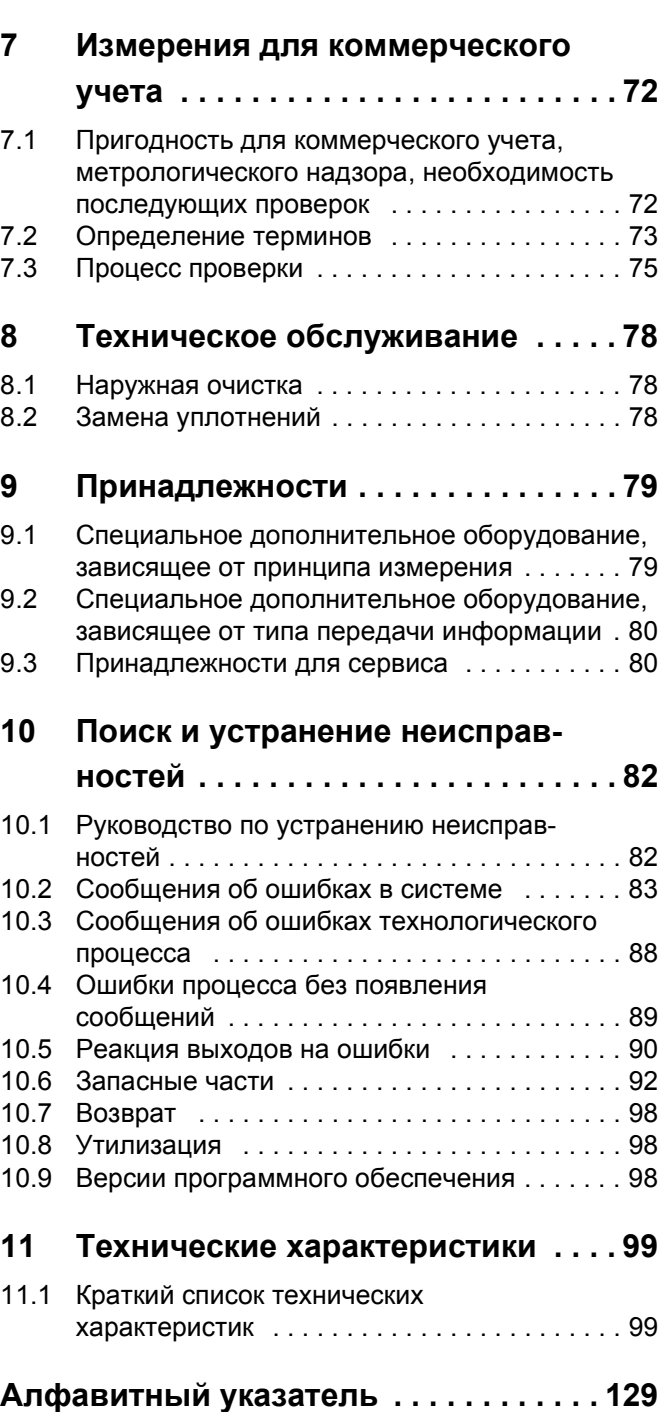

## <span id="page-3-0"></span>**1 Правила техники безопасности**

## <span id="page-3-1"></span>**1.1 Использование по назначению**

<span id="page-3-3"></span>Измерительный прибор, описанный в данной инструкции по эксплуатации может использоваться только для измерения расхода жидкостей и газа. Кроме этого, с его помощью можно измерять также плотность и температуру жидкостей. Эти значения затем используются для расчета других параметров технологического процесса, таких как объемный расход. С помощью прибора возможно измерение расхода жидкостей с различными свойствами.

Примеры:

- Масла, жиры
- Кислоты, щелочи, лаки, краски, растворители и моющие средства
- Лекарственные препараты, катализаторы, ингибиторы
- Суспензии
- Газы, сжиженные газы и т. д.
- Шоколад, сгущенное молоко, жидкий сахар

В случае неправильного использования или использования системы не по назначению эксплуатационная безопасность не гарантирована. Производитель не несет ответственности за повреждения, возникшие в результате такого использования.

## <span id="page-3-2"></span>**1.2 Монтаж, ввод в эксплуатацию и эксплуатация**

Соблюдайте следующие условия:

• Монтаж, электроподключение, ввод в эксплуатацию и техническое обслуживание измерительного оборудования должны осуществляться квалифицированным специалистом, имеющим разрешение на выполнение данных работ от руководства предприятия.

Такой специалист обязан прочесть данное руководство и неукоснительно следовать приведенным в нем инструкциям.

- Прибор должен использоваться прошедшим обучение оператором, имеющим соответствующее разрешение от руководства предприятия. Неукоснительное следование требованиям руководства по эксплуатации строго обязательно.
- Что касается специальных жидкостей, в том числе жидкостей для очистки, специалисты Endress+Hauser с удовольствием предоставят вам всю информацию, касающуюся устойчивости к коррозии материалов, находящихся в контакте с жидкостями. Однако следует помнить, что даже незначительные изменения температуры, концентрации или степени загрязнения в рамках технологического процесса могут стать причиной снижения устойчивости к коррозии. В этой связи компания Endress+Hauser не предоставляет гарантию на материалы, подвергающиеся коррозии вследствие их контакта с жидкостями в технологическом процессе, и не несет ответственности за данного рода повреждения. Вся ответственность за выбор подходящих материалов, находящихся в контакте с жидкостями, лежит на конечном потребителе.
- В случае выполнения сварочных работ на трубопроводе сварочный аппарат не должен быть заземлен через измерительный прибор.
- Лицо, устанавливающее оборудование, ответственно за правильное электроподключение измерительной системы в соответствии со схемами. Преобразователь должен быть заземлен, либо требуется использование специальных мер защиты, т. е. трансформатора с гальванической развязкой для питания цепей напряжением SELV или PELV (SELV = Save Extra Low Voltage (очень низкое безопасное напряжение); PELV = Protective Extra Low Voltage (очень низкое напряжение)).
- В любом случае неукоснительно следуйте местному законодательству, регламентирующему вскрытие и ремонт электрического оборудования.

## <span id="page-4-0"></span>**1.3 Функциональная безопасность**

Соблюдайте следующие условия:

- В комплект поставки измерительных систем, предназначенных для использования во взрывоопасных условиях, входит специальная документация по технике взрывобезопасности, которая является неотъемлемой частью настоящего руководства по эксплуатации. Строгое соблюдение указаний по монтажу и расчетных параметров, содержащихся в этой документации, является обязательным условием эксплуатации оборудования. Символ на титульном листе данной дополнительной документации по технике взрывобезопасности указывает на сертификат и сертификационный орган (т. е.  $\circledast$  страны Европы, **<sup>√</sup> США, ® Канада).**
- Измерительная система отвечает общим требованиям к безопасности стандарта EN 61010-1 , требованиям по электромагнитной совместимости стандарта IEC/EN 61326 и рекомендации NAMUR NE NE 21, NE 43 и NE 53.
- В отношении измерительных систем, эксплуатируемых в соответствии с SIL 2, следует также соблюдать указания, содержащиеся в отдельном руководстве по обеспечению функциональной безопасности.
- Температура наружной поверхности преобразователя может увеличиваться до 10 K из-за электропитания внутренних электронных деталей. Циркуляция горячих технологических жидкостей через измерительный прибор приведет к еще большему увеличению температуры его корпуса. Сильнее всего нагревается поверхность корпуса датчика. Температура корпуса может доходить до температуры технологического процесса. Используйте дополнительные средства защиты для технологических процессов с высокими температурами.
- Соблюдайте требования специального приложения к директиве по оборудованию, работающему под давлением, для приборов класса использования II, III или IV в соответствии с данной директивой.
- Изготовитель сохраняет за собой право на внесение изменений в технических характеристиках без предварительного уведомления. Дилер компании Endress+Hauser предоставит вам свежую информацию и обновления к настоящей инструкции по эксплуатации.

## <span id="page-4-1"></span>**1.4 Возврат**

- Не отправляйте прибор, если нет абсолютной уверенности в полном удалении остатков опасных веществ, например, вещество попало в трещины или впиталось в пластмассу.
- Затраты на утилизацию отходов и медицинское обслуживание вследствие получения травм (ожогов и т. д.) из-за неправильной очистки будет оплачивать владелец/оператор оборудования.
- Перечислите вес принятые меры в  $\rightarrow \Box$  [98](#page-97-0).

## <span id="page-4-2"></span>**1.5 Техника безопасности и символы**

Данный измерительный прибор сконструирован в соответствии с современными требованиями техники безопасности, проверен и выпущен с завода в технически безопасном состоянии. Данное измерительное оборудование соответствует требованиям стандарта EN 61010-1, "Требования к безопасности электрооборудования для проведения измерений, управления, регулирования и лабораторного использования". Тем не менее, он может представлять угрозу безопасности в случае нарушения правил эксплуатации или эксплуатации не по назначению.

Уделите особое внимание указаниям по технике безопасности, отмеченным в данном руководстве следующими символами:

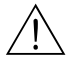

#### Предупреждение!

"Предупреждение" указывает на действие или процедуру, ненадлежащее выполнение которой может стать причиной травмы или создать угрозу безопасности. Действуйте осторожно и строго соблюдайте указания.

#### Осторожно!

"Осторожно" указывает на действие или процедуру, ненадлежащее выполнение которой может стать причиной неправильного функционирования или повреждения прибора. Строго соблюдайте указания.

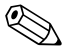

#### Внимание!

"Внимание" указывает на действие или процедуру, ненадлежащее выполнение которой может оказать косвенное влияние на функционирование или вызвать неожиданную реакцию прибора.

## <span id="page-6-0"></span>**2 Маркировка**

Для идентификации измерительного прибора доступны следующие варианты: • Информация на заводской табличке

- Код заказа с расшифровкой функций и характеристик прибора в накладной
- Введите серийные номера с заводских табличек в W@M Device Viewer (<www.endress.com/deviceviewer>): отображается вся информация об измерительном приборе.

Список всей технической документации вы найдете в:

- Главы "[Дополнительная](#page-127-0) документация"  $\rightarrow \mathbb{B}$  [128](#page-127-0)
- W@M Device Viewer: введите серийный номер с заводской таблички (<www.endress.com/deviceviewer>)

#### **Повторный заказ**

Используйте код заказа для нового заказа того же типа продукции.

Расширенный код заказа:

- Всегда указывается тип прибора (серия продукции) и базовые характеристики (обязательные функции).
- Для дополнительных характеристик (дополнительных функций) указываются только данные по безопасности и сертификации (например, LA). Если также заказаны другие опции, они указываются вместе с помощью символа # (например, #LA#).
- Если для опций не указаны не данные по безопасности и сертификации, они обозначаются символом (например, 83F50-AACCCAAD2S1+).

## <span id="page-6-1"></span>**2.1 Описание прибора**

Массовый расходомер Promass 84 состоит из следующих компонентов:

- Преобразователь Promass 84
- Датчик Promass F, Promass A, Promass O или Promass X

При этом существуют два варианта:

- Компактный вариант: преобразователи и датчик образуют единый механический узел.
- Дистанционное исполнение: преобразователь и датчик устанавливаются отдельно.

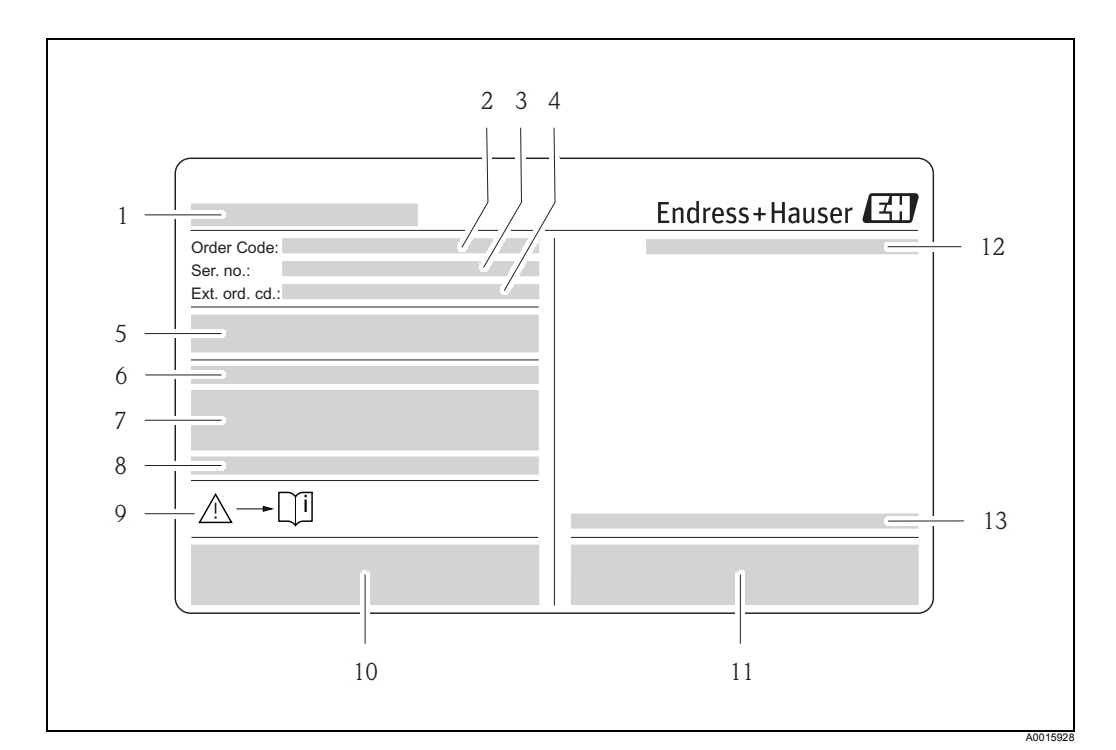

## **2.1.1 Заводская табличка преобразователя**

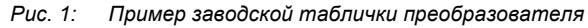

- *Название преобразователя*
- *Код заказа*
- *серийный номер (сер. №)*
- *Расширенный код заказа*
- *Напряжение питания, частота и потребляемая мощность*
- *Дополнительные функции и ПО*
- *Входы/выходы*
- *Место для информации по специальной продукции*
- *См. руководство по эксплуатации/документацию*
- *Место для информации о сертификатах и утвердительной документации, а также для дополнительной информации о версии прибора*
- *Патенты*
- *Степень защиты*
- *Диапазон температуры окружающей среды*

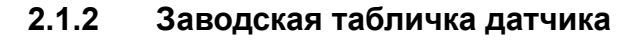

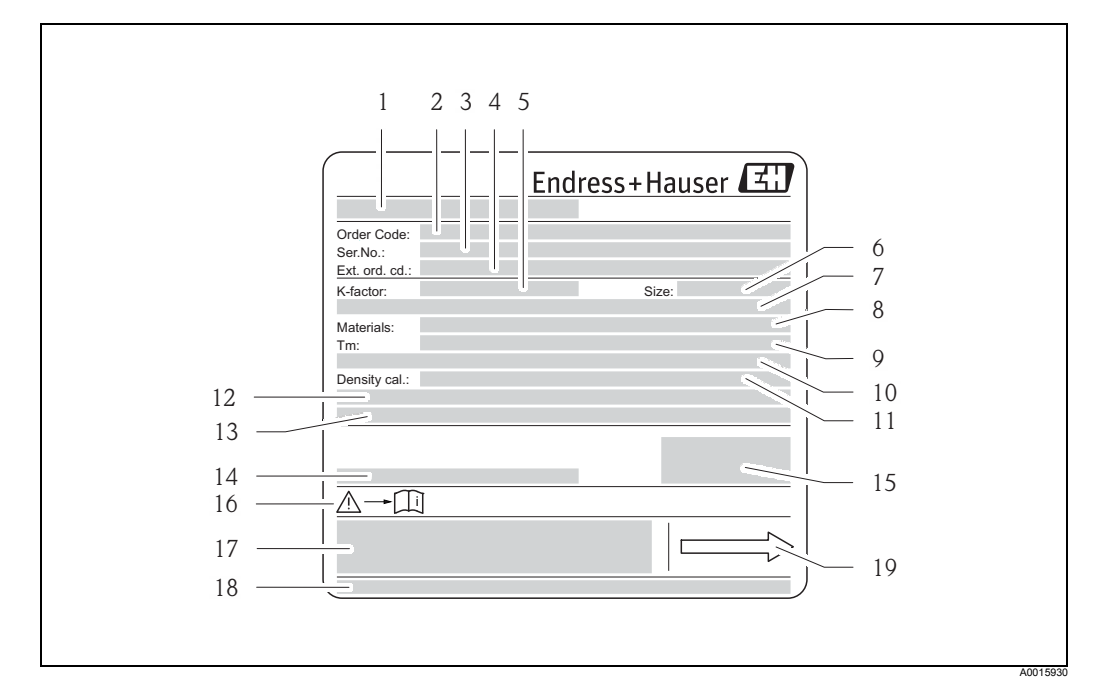

*Рис. 2: Пример заводской таблички датчика*

- *Название датчика*
- *Код заказа*
- *серийный номер (сер. №)*
- *Расширенный код заказа*
- *Коэффициент калибровки с нулевой точкой (K-factor)*
- *Номинальный диаметр (размер)*
- *Номинальный диаметр фланца/номинальное давление*
- *Материал измерительных трубок (материалы)*
- *Макс. температура жидкости (Tm)*
- *Диапазон давлений для вторичной защитной оболочки*
- *Точность измерения плотности (Density cal.)*
- *Дополнительная информация*
- *Место для информации по специальной продукции*
- *Диапазон температуры окружающей среды*
- *Степень защиты*
- *См. руководство по эксплуатации/документацию*
- *Место для информации о сертификатах и утвердительной документации, а также для дополнительной информации о версии прибора*
- *Патенты*
- *Направление потока*

## **2.1.3 Дополнительная табличка на приборах, которые используются для коммерческого учета**

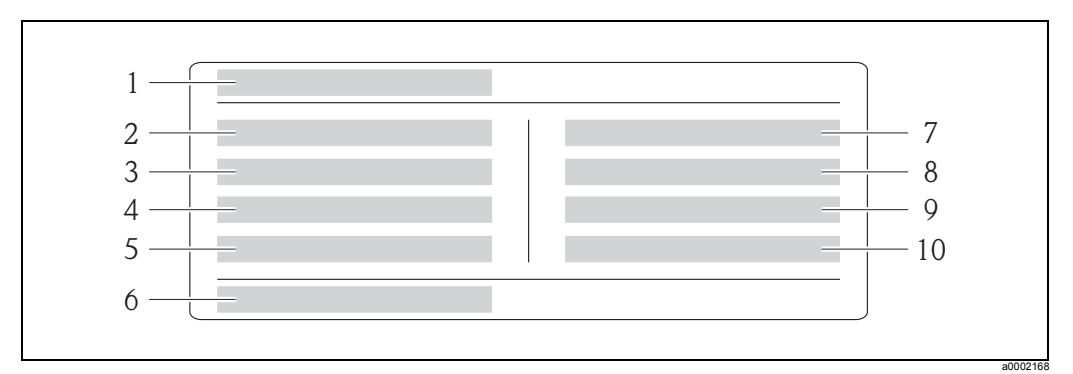

*Рис. 3: Информация на заводской табличке, которая указывает на возможность использования прибора Promass 84 для измерения расхода при коммерческом учета (пример)*

- *Название прибора*
- *Класс экологичности*
- *Класс точности*
- *Минимальное/максимальное измеряемое количество для жидкостей*
- *Минимальное/максимальное измеряемое количество для газов*
- *Символ коммерческого учета, содержащий номер и дату*
- *Температура газа*
- *Температура окружающей среды*
- *Тип газа*
- *Характеристика пульсирующей подачи*

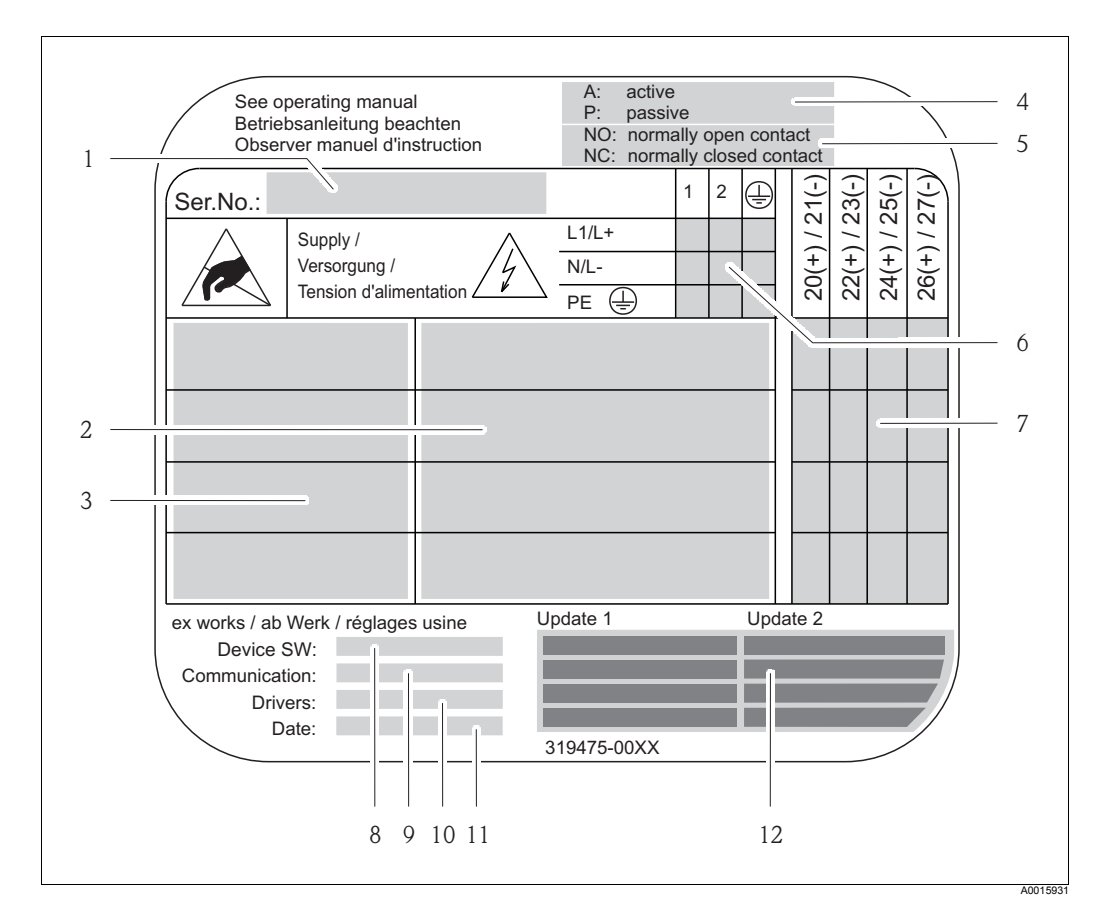

## **2.1.4 Табличка для соединений**

*Рис. 4: Пример заводской таблички соединений*

- *1 Серийный номер (сер. №)*
- *2 Входы и выходы*
- *3 Входные и выходные сигналы*
- *4 Возможная конфигурация токового выхода*
- *5 Возможная конфигурация контактов реле*
- *6 Назначение клемм, кабель электропитания*
- *7 Назначение клемм и конфигурация (см. пункты 4 и 5) входов и выходов*
- *8 Версия текущего ПО прибора (ПО прибора)*
- *9 Установленный тип связи (связь)*
- *10 Данные о ПО функции связи (Прочее: версия прибора и описание прибора),*
- *11 Дата установки (дата)*
- *12 Текущие обновления данных, указанных в пунктах 8–11 (обновление 1, обновление 2)*

## <span id="page-11-0"></span>**2.2 Сертификаты и свидетельства**

Данные приборы сконструированы в соответствии с инженерной практикой с соблюдением самых современных требований безопасности, протестирован и был выпущен с завода в безопасном для эксплуатации состоянии.

Измерительное оборудование соответствует требованиям стандарта EN 61010-1, "Требования к безопасности электрооборудования для проведения измерений, управления, регулирования и лабораторного использования" и требованиям по электромагнитной совместимости стандарта IEC/EN 61326.

Измерительная система, описанная в данном руководстве по эксплуатации, соответствует директивам ЕС. Знак CE на приборе означает, что компания Endress+Hauser подтверждает успешное прохождение прибором всех необходимых проверок.

Измерительная система соответствует требованиям по электромагнитной совместимости Австралийского управления связи и СМИ (ACMA).

## <span id="page-11-1"></span>**2.3 Зарегистрированные торговые марки**

KALREZ® и VITON®

Зарегистрированные торговые марки E.I. Du Pont de Nemours & Co., Уилмингтон, США

TRI-CLAMP®

Зарегистрированный торговая марка компании Ladish & Co., Inc., Кеноша, США

#### SWAGELOK®

Зарегистрированная торговая марка Swagelok & Co., Солон, США

HART®

Зарегистрированная торговая марка компании HART Communication Foundation, Остин, США

HistoROM™, S-DAT®, T-DAT™, FieldCare®, Fieldcheck®, Field Xpert™, Applicator® Зарегистрированные или ожидающие регистрации торговые марки компании Endress+Hauser Flowtec AG, Реинач, Швейцария

## <span id="page-12-0"></span>**3 Монтаж**

## <span id="page-12-1"></span>**3.1 Получение, транспортировка, хранение**

## **3.1.1 Получение**

При получении товара проверьте следующее:

- Проверьте упаковку и содержимое на отсутствие повреждений.
- Проверьте груз и убедитесь, что объем поставки соответствует заказу и ни одна из составляющих не отсутствует.

## **3.1.2 Транспортировка**

Следующие правила распространяются на распаковку и доставку оборудования конечному потребителю:

- Транспортируйте приборы в упаковках, в которых они были вами получены.
- Крышки или заглушки, защищающие технологические соединения, предотвращают механическое повреждение уплотнительных поверхностей и попадание посторонних предметов в измерительную трубку во время транспортировки и хранения. В связи с этим не снимайте крышки и заглушки до самого момента монтажа.
- Не поднимайте измерительный прибор номинальным диаметром > DN 40 (> 1 $\frac{1}{2}$ ") за корпус преобразователя или за соединительный корпус прибора в дистанционном исполнении ( $\rightarrow \Box$ 5). - Намотайте ленточные стропы вокруг двух ленточных соединений. Не используйте цепи, так как ни могут повредить корпус.
- Датчики Promass X и Promass O: см. специальные инструкции по транспортировке  $\rightarrow \Box$  [14](#page-13-0)

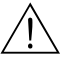

/ ↑ Предупреждение!<br>Опасность травмирования в случае смещения измерительного прибора. Центр тяжести измерительного прибора в сборе должен находится выше точек крепления строп.

Непрерывно следите за положением прибора, он не должен поворачиваться вокруг своей оси или смещаться.

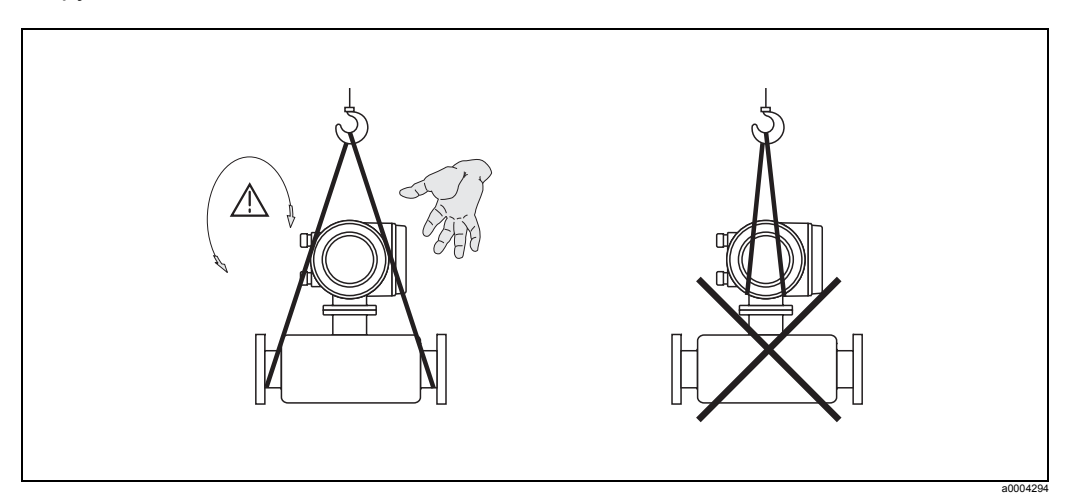

<span id="page-12-2"></span>*Рис. 5: Инструкции для транспортировки датчиков с номинальным диаметром > DN 40 (> 1½")*

#### <span id="page-13-0"></span>**Специальные инструкции для транспортировки приборов Promass X и O**

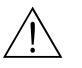

- Предупреждение! • Для транспортировки подъем прибора должен осуществляться только за подъемные проушины на фланцах.
- Узел следует обязательно закрепить по меньшей мере за две проушины.

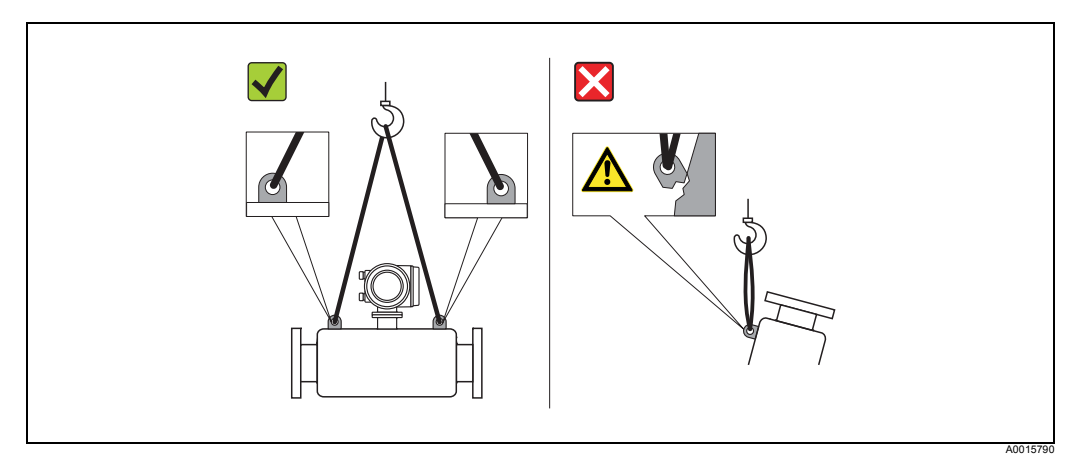

*Рис. 6: Инструкции для транспортировки прибора Promass O*

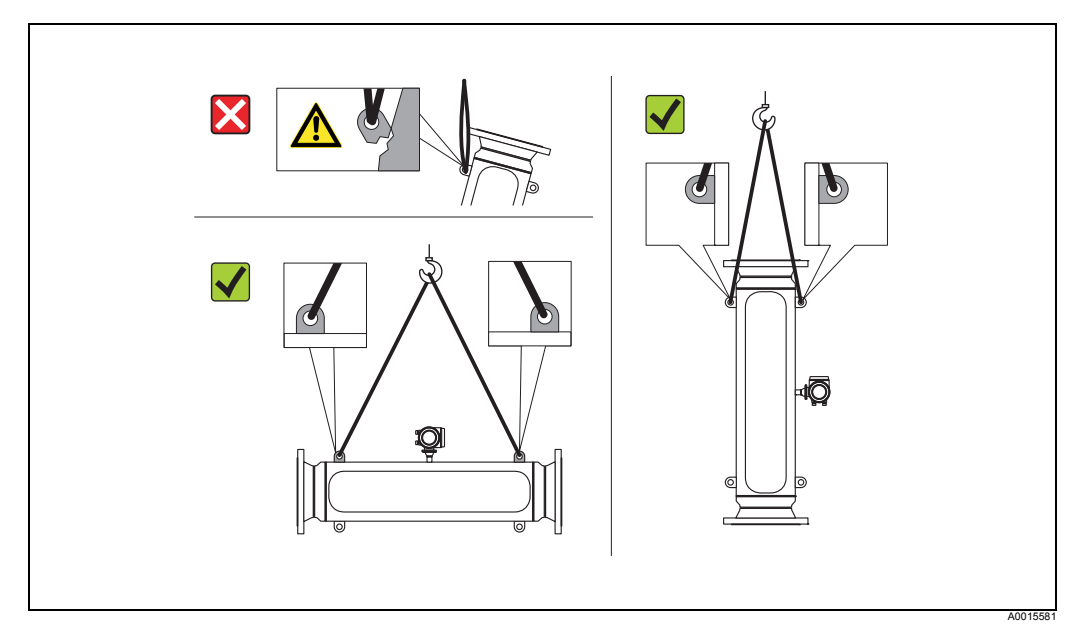

*Рис. 7: Инструкции для транспортировки прибора Promass Х*

## **3.1.3 Хранение**

Соблюдайте следующие условия:

- Запакуйте измерительный прибор таким образом, чтобы надежно защитить его от ударов и влаги во время хранения и транспортировки. Оптимальную защиту в этих случаях обеспечивает оригинальная упаковка.
- Допустимая температура хранения находится в диапазоне от –40 до +80 °C (от –40 °F до +176 °F), предпочтительная температура равна +20 °C (+68 °F).
- Не снимайте защитные крышки или заглушки с технологических соединений, если вы еще не готовы к установке прибора.
- Необходимо предусмотреть защиту измерительного прибора от воздействия прямых солнечных лучей во время хранения для предотвращения недопустимо высокого нагрева поверхностей.

## <span id="page-14-0"></span>**3.2 Условия монтажа**

<span id="page-14-1"></span>Соблюдайте следующие условия:

- Установка на опоры не требуется. Воздействие внешних сил нейтрализуется за счет конструкции прибора, например его вторичной защитной оболочкой.
- Высокая частота колебаний измерительных трубок обеспечивает правильную работу измерительной системы, которая не подвержена влиянию вибраций трубопровода.
- Использование специальных мер защиты патрубков, которые создают турбулентность, не требуется (клапаны, угловые патрубки, тройники и т. д.) до тех пор, пока в технологическом процессе не начинается кавитация.
- Тяжелые датчики рекомендуется монтировать на опоре с целью снижения механической нагрузки и предотвращения повреждения трубопровода.

## **3.2.1 Размеры**

Информацию о габаритах и длине датчиков и преобразователей вы найдете в отдельном документе «Техническая документация».

## **3.2.2 Место монтажа**

Скопление в трубе газа или воздуха может привести к увеличению погрешности измерений.

Устанавливая измерительный прибор в трубе, **не используйте** следующие точки монтажа:

- Самая высокая точка трубы. Опасность скопления воздуха!
- Сразу над выпуском со свободным стоком вертикального трубопровода.

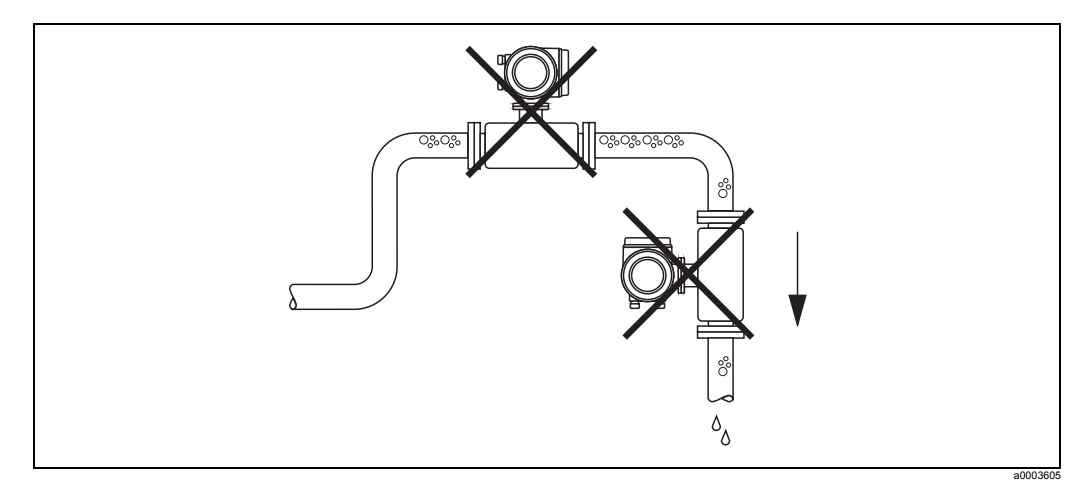

*Рис. 8: Место монтажа*

#### **Установка в вертикальном трубопроводе**

Возможные монтажные положения на следующей схеме, тем не менее, допускают установку прибора в вертикальном трубопроводе. Дроссели или дроссельные шайбы, поперечное сечение которых меньше номинального диаметра, защитят датчик от работы вхолостую во время измерения.

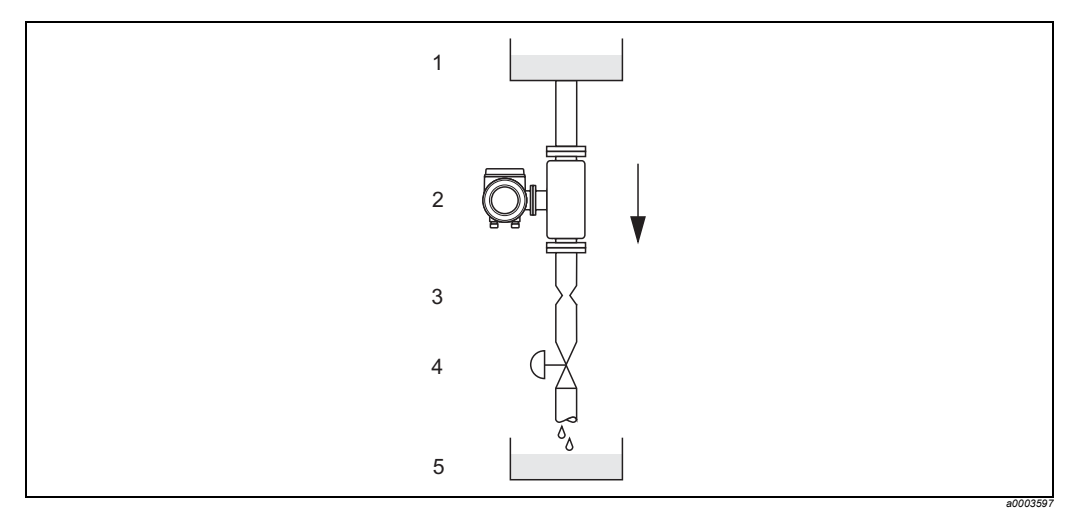

*Рис. 9: Установка в вертикальном трубопроводе (например, для дозировки)*

1 = Рабочий бак, 2 = Датчик, 3 = Дроссельная шайба, дроссели (см. таблицу), 4 = Клапан, *5 = Бак-дозатор*

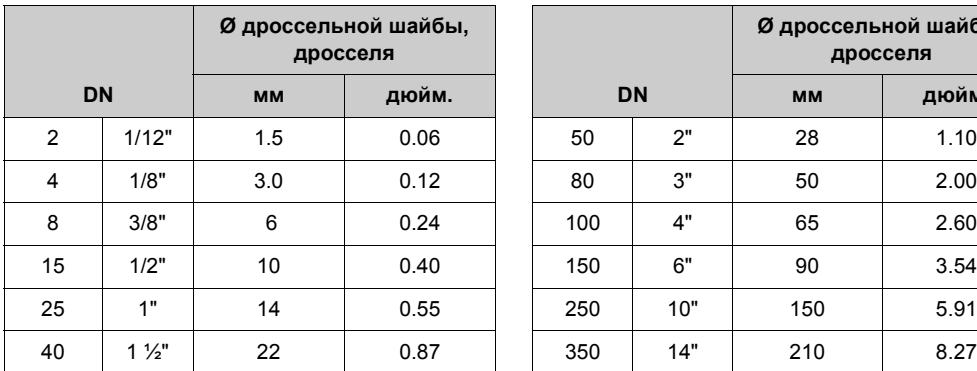

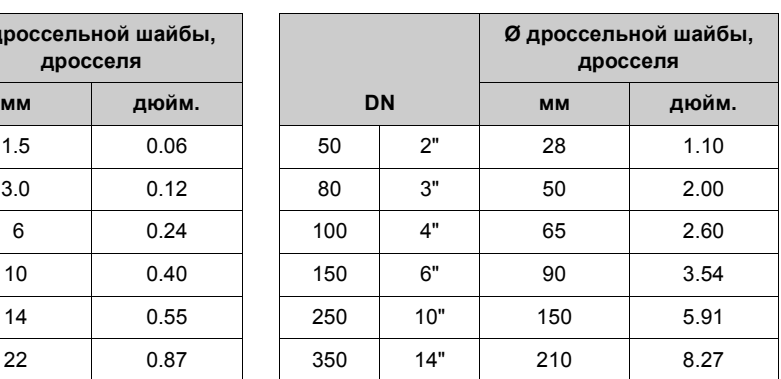

#### **Давление в системе**

Важно не допускать кавитации, кавитация влияет на частоту колебаний измерительной трубки. Принятие специальных мер не требуется для жидкостей, которые в нормальном состоянии имеют свойства, схожие со свойствами воды. Если жидкость имеет низкую точку кипения (углеводороды, растворители, сжиженные газы), а также если используются всасывающие трубопроводы, необходимо, чтобы давление не падало ниже давления парообразования, и соответственно, жидкость не начинала кипеть. Также важно, чтобы газы, которые естественным образом образуются в большинстве жидких сред, не удалялись. Таких явлений можно избежать, поддерживая давление в системе на достаточно высоком уровне.

По этой причине предпочтительны следующие монтажные положения

- Вниз по течению от насосов (нет опасности образования вакуума)
- В самой нижней точки вертикального трубопровода.

## **3.2.3 Монтаж**

<span id="page-16-0"></span>Убедитесь, что направление стрелки на заводской табличке датчика и направление потока жидкости через трубопровод совпадают.

#### **Положение Promass A**

#### Вертикально

Рекомендуемое положение при восходящем потоке. Когда жидкость не циркулирует, попавшие в нее твердые частицы будут тонуть, а газы будут подниматься от измерительной трубки вверх. Жидкость из измерительных трубок можно полностью слить, кроме того, они защищены от налипания твердых частиц.

#### Горизонтально

При правильном монтаже корпус преобразователя находится выше или ниже трубопровода. Это значит, что ни пузырьки газа, ни отложение твердых частиц не образуются в гибкой измерительной трубке (системы с одной трубкой).

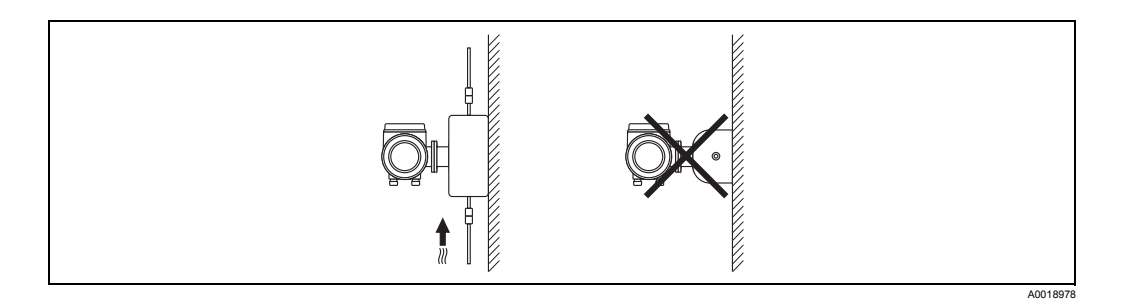

#### **Специальное руководство по монтажу для прибора Promass A**

(<sup>-{|</sup>) Осторожно!<br>└┘ При ненадлежащем монтаже датчика возникает опасность повреждения трубопровода, на котором проводятся измерения!

Датчик нельзя монтировать, опирая его на трубопровод: необходима отдельная опора.

- Необходимо использовать пластину основания, крепить датчик непосредственно к полу, стене или потолку.
- Следует опереть датчик на прочное основание (например, кронштейн из стального уголка).

#### Вертикальное положение

При вертикальном монтаже рекомендуется использовать один из двух вариантов крепления:

- Крепление непосредственно к стене с использованием пластины основания
- Измерительный прибор можно опереть на кронштейн из стального уголка, прикрепленного к стене

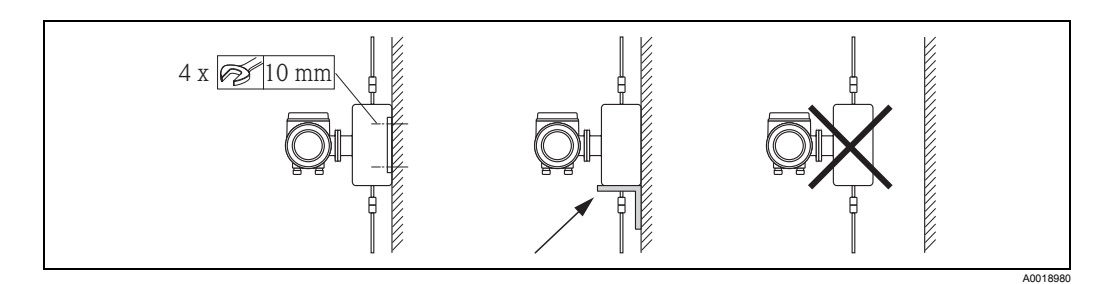

Горизонтальное положение

При монтаже в горизонтальном положении рекомендуется использовать следующий метод:

• Измерительный прибор должен устанавливаться на прочном опорном основании

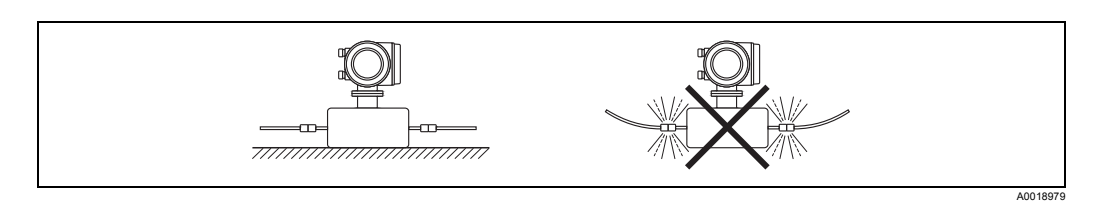

#### **Монтажное положение приборов Promass F, O, X**

Убедитесь, что направление стрелки на заводской табличке датчика и направление потока жидкости через трубопровод совпадают.

#### Вертикально:

Рекомендуемое положение при восходящем потоке (рис. V). Когда жидкость не циркулирует, попавшие в нее твердые частицы будут тонуть, а газы будут подниматься от измерительной трубки вверх.

Жидкость из измерительных трубок можно полностью слить, кроме того, они защищены от налипания твердых частиц.

#### Горизонтально (Promass F, O):

Измерительные трубки приборов Promass F и O должны быть установлены горизонтально и рядом друг с другом.

При правильном монтаже корпус преобразователя находится выше или ниже трубопровода (рис. H1/H2). Запрещено устанавливать корпус преобразователя в той же горизонтальной плоскости, в какой находится трубопровод.

См. следующую главу, посвященную специальным инструкциям по установке.

#### Горизонтально (Promass X):

Прибор Promass X можно монтировать в любом положении в трубопроводе, установленном горизонтально.

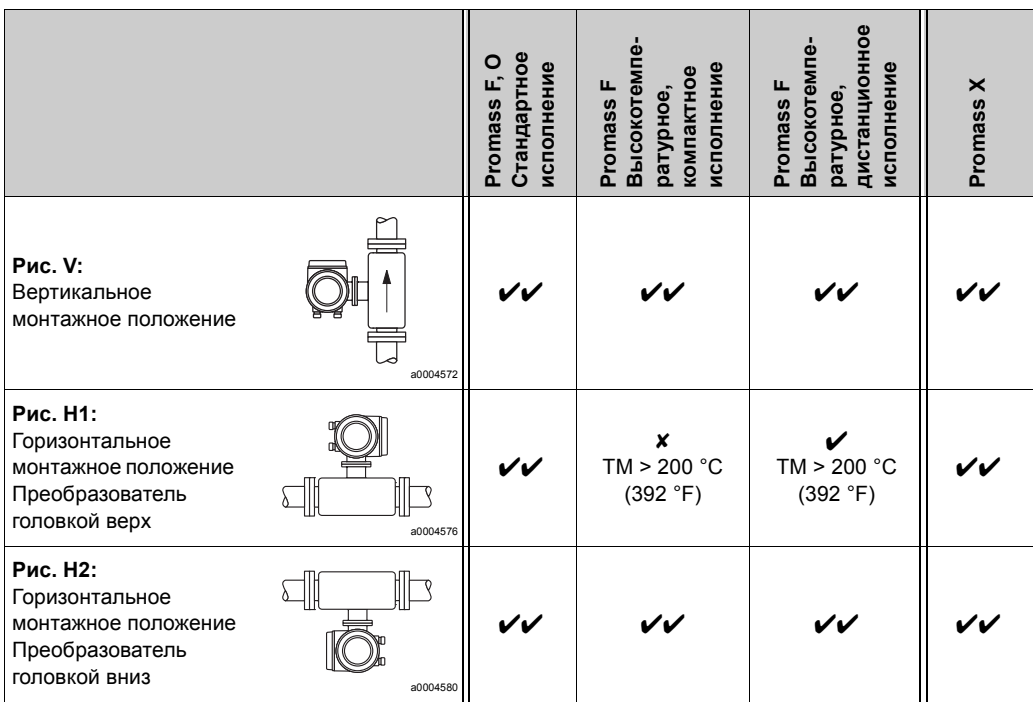

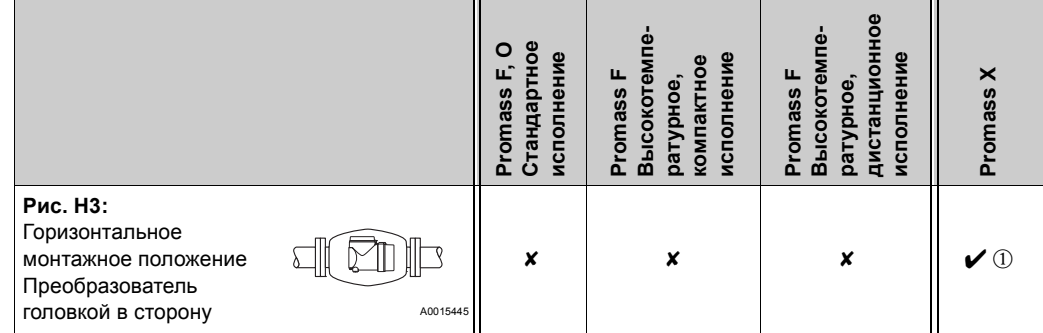

 $\boldsymbol{\nu}$  = Рекомендованное монтажное положение;  $\boldsymbol{\nu}$  = Рекомендованное монтажное положение в некоторых рабочих условиях;  $X =$  Недопустимое монтажное положение

 $\textcircled{\tiny{1}}$  Измерительные трубки изогнуты. Поэтому прибор установлен горизонтально, отрегулируйте положение датчика в соответствии со свойствами жидкости:

• Подходит для ограничения объема жидкостей с механическими примесями. Опасность скопления твердых частиц!

• Подходит для ограничения объема жидкостей с растворенными газами. Опасность скопления воздуха!

Чтобы корпус преобразователя не нагревался выше допустимой температуры  $(\rightarrow \Box$  [115](#page-114-0)), рекомендуются следующие монтажные положения:

- Для жидкостей с очень высокой температурой рекомендуется горизонтальная установка, при которой головка преобразователя направлена вниз (рис. H2), или вертикальная установка (рис. V).
- Для жидкостей с очень низкой температурой рекомендуется горизонтальная установка, при которой головка преобразователя направлена вверх (рис. H1), или вертикальная установка (рис. V).

### **3.2.4 Специальные инструкции по установке**

#### **Приборы Promass F и O**

#### Осторожно!

Если измерительная трубка изогнута, а прибор установлен горизонтально, отрегулируйте положение датчика в соответствии со свойствами жидкости.

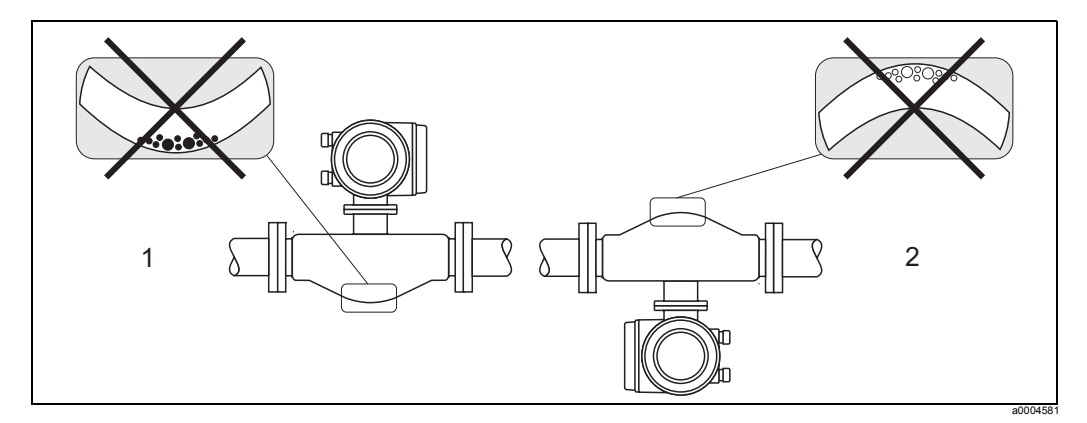

*Рис. 10: Горизонтальная установка датчиков с изогнутой измерительной трубкой.*

- *1 Не подходит для жидкостей с механическими примесями. Опасность скопления твердых частиц!*
- *2 Не подходит для жидкостей с растворенными газами. Опасность скопления воздуха!*

## **3.2.5 Система нагрева**

Для некоторых жидкостей требуются соответствующие меры по предотвращению теплопотерь на датчике. Причиной нагрева может быть электричество, например, в нагревательных элементах, горячая вода, медные трубы высокого давления или тепловые рубашки.

- Осторожно!
	- Опасность перегрева электроники! Убедитесь, что допустимая температура окружающей среды, где установлен преобразователь, не превышена. Кроме того, убедитесь, что переходник между датчиком и преобразователем, а также соединительный корпус прибора в дистанционном исполнении не имеют контакта с диэлектрическим материалом. Помните, что в зависимости от температуры жидкости может потребоваться корректировка монтажного положения.  $\rightarrow \Box$  [17](#page-16-0)
	- Если температура жидкости находится в пределах от 200 °C до 350 °C (от 392 до 662 °F), рекомендуется использовать прибор в дистанционном исполнении, рассчитанный на высокие температуры.
	- В случае электроподогрева трубопровода, нагрев которого регулируется сдвигом фазы или импульсными источниками питания, невозможно исключить влияние на результаты измерений со стороны возможных электромагнитных полей (для значений, которые больше значений, установленных стандартами EC (синусоидальный 30 А/м)). В этих случаях датчик должен экранироваться. Вторичная защитная оболочка может экранироваться с помощью жестяных пластин или листовой электротехнической стали без преобладающего направления (например, 330 В, 35 А) со следующими свойствами: – Относительная магнитная проницаемость  $\mu_r \geq 300$ 
		- Толщина пластины  $d \ge 0,35$  мм (0.014")
	- Информация о допустимых диапазонах температуры  $\rightarrow \mathbb{B}$  [116](#page-115-0)
	- Прибор Promass X: особенно в критических климатических условиях необходимо гарантировать, что разница между температурой окружающей среды и температурой рабочей среды не превышает 100 К. Требуется принятие специальных мер, таких как подогрев или теплоизоляция.

В компании Endress+Hauser можно приобрести специальные нагревательные рубашки для датчиков.

## **3.2.6 Термоизоляция**

Для некоторых жидкостей требуются соответствующие меры по предотвращению теплопотерь на датчике. Для обеспечения необходимой теплоизоляции можно использовать широкий спектр материалов.

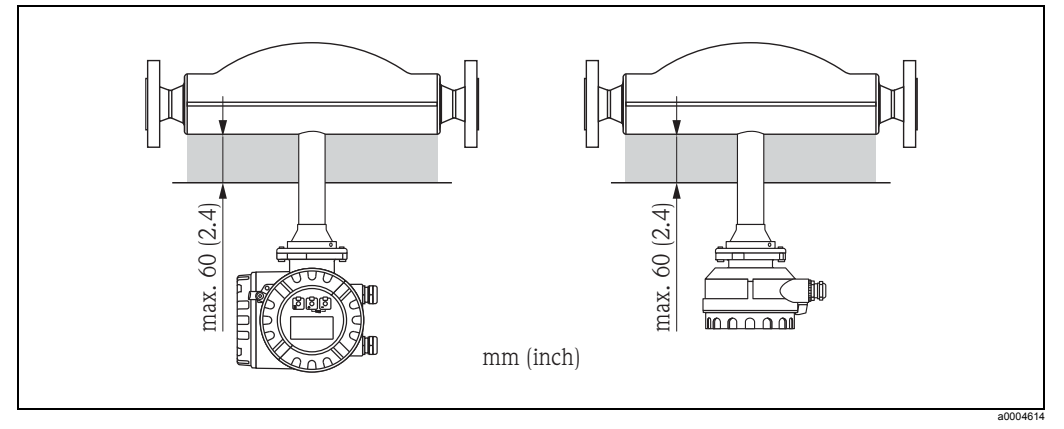

*Рис. 11: Для высокотемпературного прибора Promass F необходимо предусмотреть изоляцию толщиной макс. 60 мм (2.4") в том месте, где н установлена электроника/находится горловина.*

Если высокотемпературный прибор Promass F установлен горизонтально (головка преобразователя смотрит вверх), для снижения конвективной теплоотдачи требуется изоляция толщиной мин. 10 мм (0.4"). Максимальная толщина изоляции – 60 мм (2.4").

## **3.2.7 Прогон для проверки впуска и выпуска**

Особых требований к монтажу в отношении направления впуска и выпуска нет. По возможности установите датчик на расстоянии от патрубков (клапанов, тройников, колен и т. д.)

## **3.2.8 Вибрация**

Высокая частота колебаний измерительных трубок обеспечивает правильную работу измерительной системы, которая не подвержена влиянию вибраций трубопровода. Следовательно, для крепления датчиков не требуется принятие специальных мер.

## **3.2.9 Ограничение объема**

Информацию по этой теме можно найти в разделе с техническими характеристиками, в подразделе, посвященном диапазону измерений  $\rightarrow \text{ } \mathbb{B}$  [99](#page-98-2) или ограничению объема  $\rightarrow \Box$  [116.](#page-115-1)

## <span id="page-21-0"></span>**3.3 Монтаж**

## **3.3.1 Поворачивание корпуса преобразователя**

#### **Поворачивание алюминиевого полевого корпуса**

#### Предупреждение!

Механизм поворота в приборах с нормами взрывозащиты Ex d/de или FM/CSA Cl. I Div. 1 отличается от механизма описанного в данном документе. Правила поворота таких приборов описаны в документации на оборудование во взрывобезопасном исполнении.

- 1. Ослабьте два крепежных винта.
- 2. До упора поверните байонетное крепление.
- 3. Осторожно поднимите корпус преобразователя, насколько это возможно.
- 4. Поверните корпус преобразователя в нужное положение (не более чем на 2 × 90° в каждом направлении).
- 5. Опустите корпус и верните байонетное крепление в рабочее положение.
- 6. Затяните два крепежных винта.

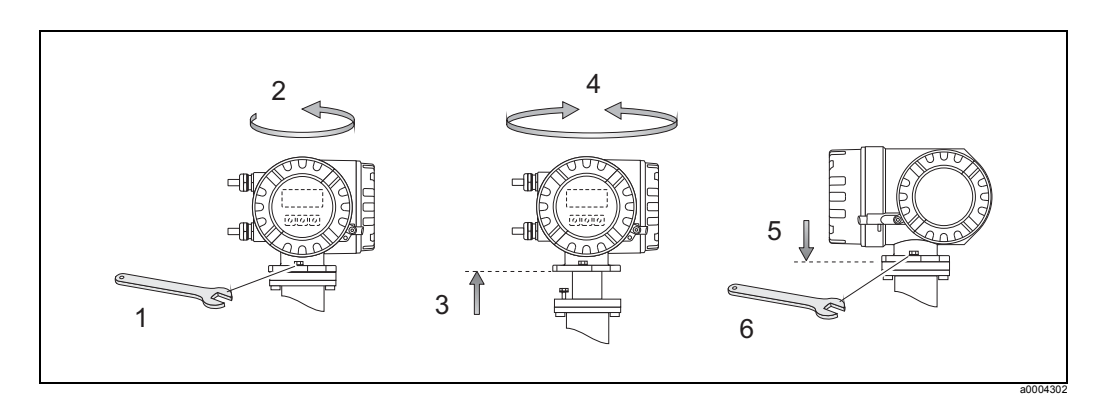

*Рис. 12: Поворот алюминиевого корпуса преобразователя, погружаемого в среду*

## **Поворот корпуса из нержавеющей стали, погружаемого в среду (Promass X и O)**

- 1. Выверните потайной винт.
- 2. Осторожно поверните корпус преобразователя по часовой стрелке до упора (конец резьбы).
- 3. Поверните преобразователь против часовой стрелки (макс. на 360°) в требуемое положение.
- 4. Снова затяните потайной винт.

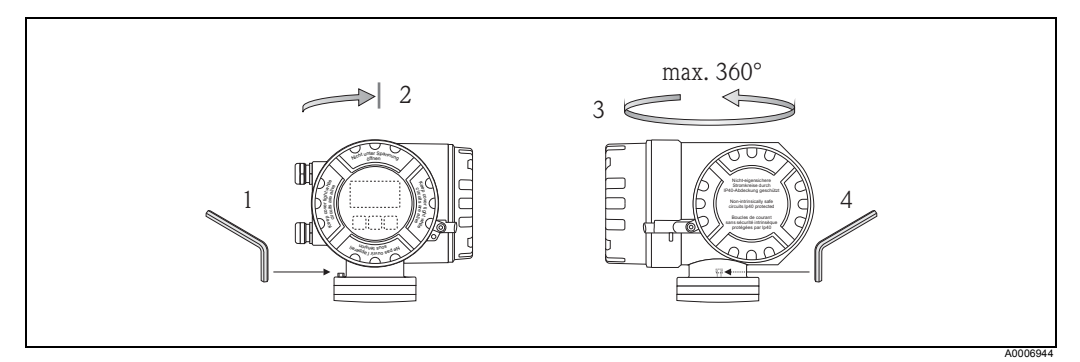

*Рис. 13: Поворот корпуса преобразователя приборов Promass X и O*

#### Поворачивание полевого корпуса из нержавеющей стали

- $1.$ Ослабьте два крепежных винта.
- $2.$ Осторожно поднимите корпус преобразователя, насколько это возможно.
- Поверните корпус преобразователя в нужное положение (не более чем на  $3.$ 2 × 90° в каждом направлении).
- $4.$ Опустите корпус в рабочее положение.
- 5. Затяните два крепежных винта.

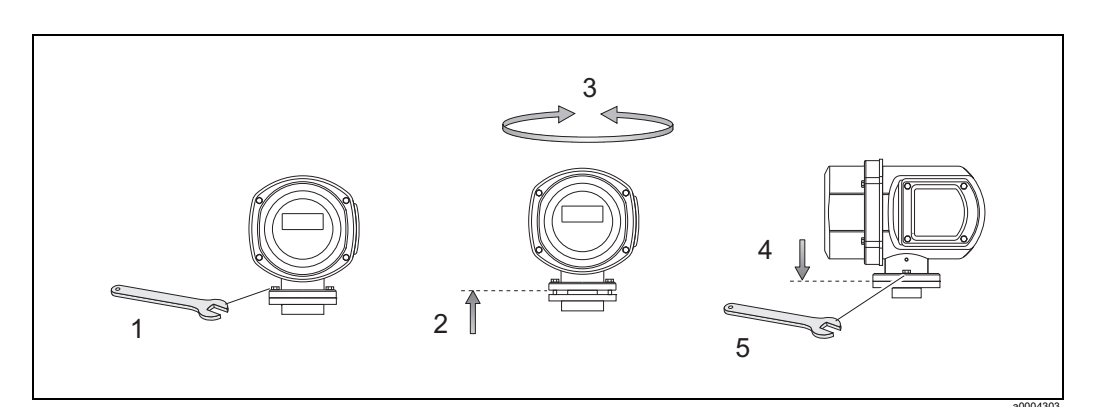

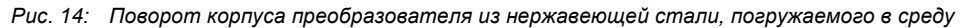

#### **3.3.2 Монтаж корпуса с настенным креплением**

Монтаж корпуса с настенным креплением предполагает несколько вариантов:

- Монтаж непосредственно на стене
- Монтаж на панели управления (отдельный монтажный комплект, дополнительное оборудование)  $\rightarrow \Box$  [25](#page-24-0)
- Монтаж в трубопроводе (отдельный монтажный комплект, дополнительное оборудование)  $\rightarrow \Box$  [25](#page-24-1)
- Осторожно!
	- Убедитесь, что температура окружающего воздуха не выходит за допустимые пределы (от – 20 до +60 °C (от –4 до + °140 F), опция от – 40 до +60 °C (от –40 до +140 °F)). Устанавливайте прибор в затененном месте. Избегайте прямого солнечного света.
	- При монтаже корпуса с настенным креплением всегда следите за тем, чтобы кабельные вводы были обращены вниз.

#### **Монтаж непосредственно на стене**

- 1. Просверлите отверстия, как показано на схеме.
- 2. Снимите крышку (а) отсека для подключения.
- 3. Вставьте два крепежных винта (b) в предназначенные для них отверстия (c) в корпусе.
	- Крепежные винты (M6): макс. Ø 6,5 мм (0.26")
	- Головка винта: макс. Ø 10,5 мм (0.41")
- 4. Прикрепите корпус преобразователя к стене, как показано на схеме.
- 5. Плотно прикрутите крышку отсека для подключения (а) к корпусу преобразователя.

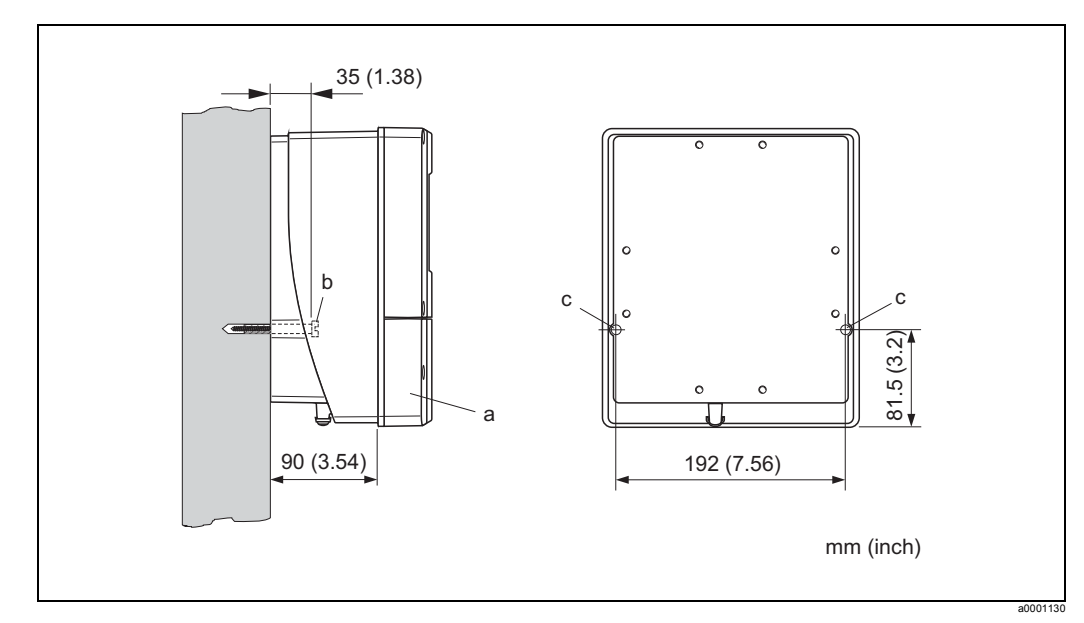

*Рис. 15: Монтаж непосредственно на стене*

#### **Монтажа на панели управления**

- <span id="page-24-0"></span>1. Подготовьте отверстие на панели, как показано на схеме.
- 2. Вставьте корпус в отверстие на панели с лицевой стороны.
- 3. Прикрутите крепеж к корпусу, предназначенному для настенного монтажа.
- 4. Вкрутите резьбовые штоки в держатели и затяните их таким образом, чтобы корпус был плотно прикреплен к панели. После этого затяните стопорные гайки. Дополнительная опора не требуется.

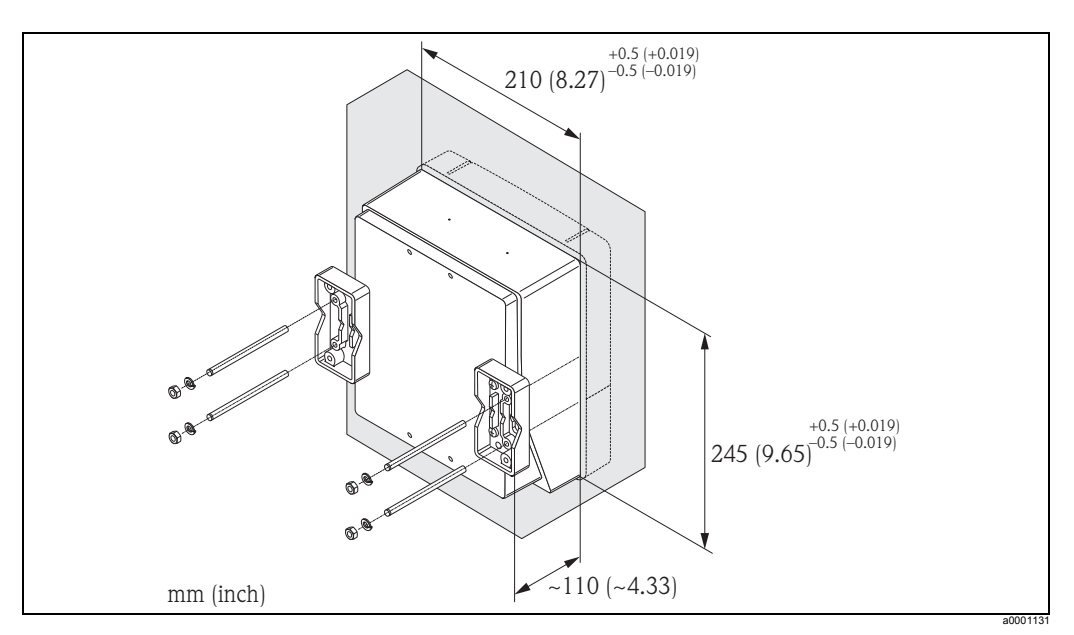

*Рис. 16: Установка панели (корпус, предназначенный для настенного монтажа)*

#### **Монтаж трубопровода**

<span id="page-24-1"></span>Сборку оборудования выполняйте, следуя инструкциям на схеме.

#### Осторожно!

Если оборудование устанавливается в нагревающемся трубопроводе, убедитесь, что температура корпуса не будет превышать макс. допустимое значение, равное +60 °C (+140 °F).

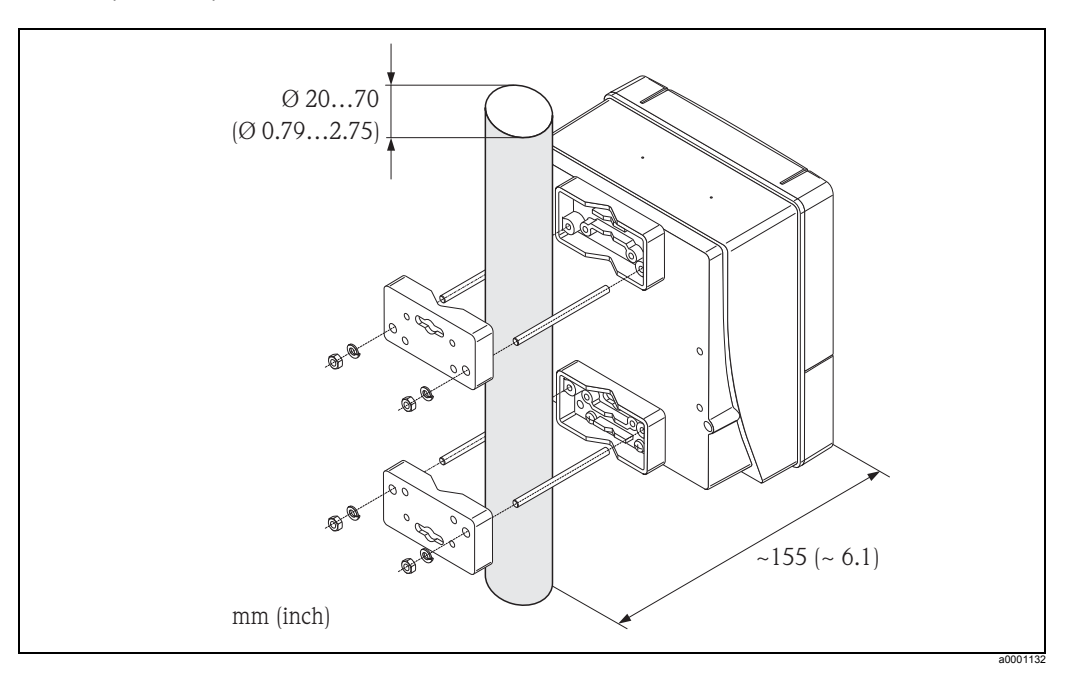

*Рис. 17: Установка трубопровода (корпус, предназначенный для настенного монтажа)*

### **3.3.3 Поворачивание встроенного дисплея**

- 1. Отверните крышку отделения для электронных модулей на корпусе преобразователя.
- 2. Нажмите на боковые фиксаторы на модуле дисплея и снимите модуль с верхней крышки отделения для электронных модулей.
- 3. Поверните дисплей в требуемое положение (макс. 4 x 45° в обоих направлениях) и установите его обратно на верхнюю крышку отделения для электронных модулей.
- 4. Плотно прикрутите крышку отсека электроники к корпусу преобразователя.

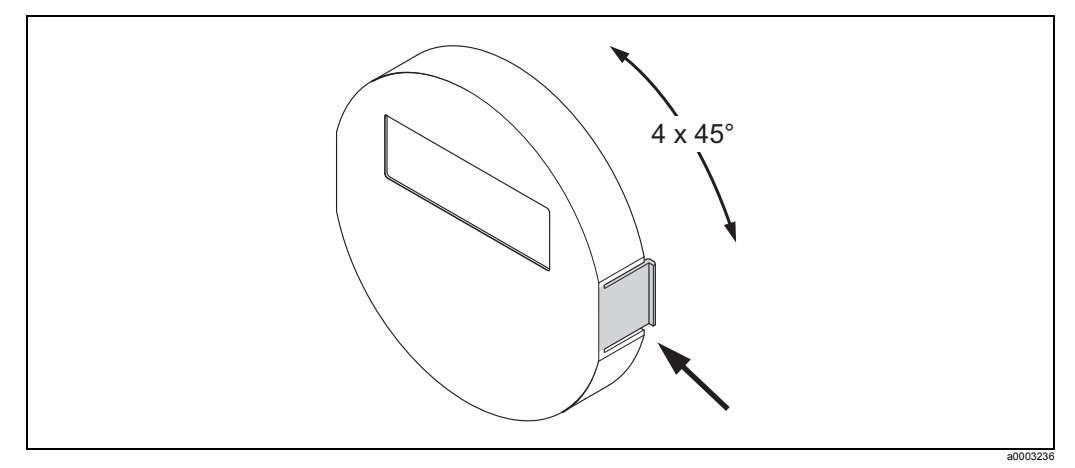

*Рис. 18: Поворачивание встроенного дисплея (корпус, погружаемый в среду)*

## <span id="page-25-0"></span>**3.4 Проверки после монтажа**

После монтажа измерительного прибора в трубопроводе необходимо выполнить следующие проверки:

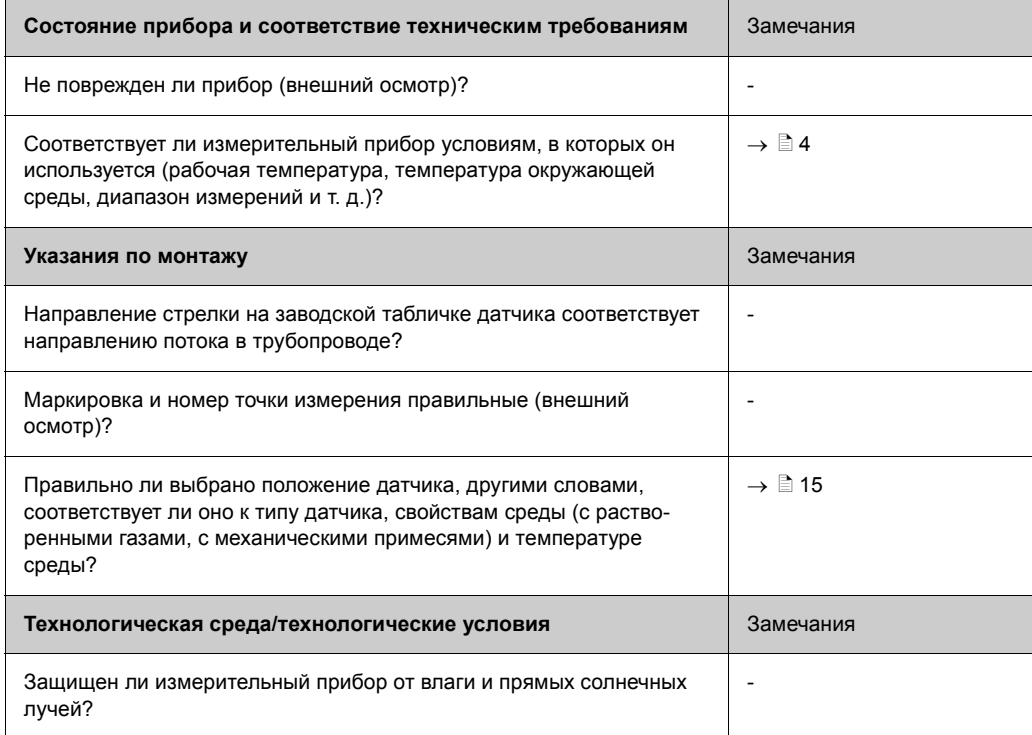

## <span id="page-26-0"></span>**4 Подключение к источнику питания**

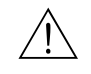

#### Предупреждение!

При подключении приборов во взрывобезопасном исполнении руководствуйтесь правилами и схемами из специальной дополнительной документации. При наличии любых вопросов просьба без колебаний обращаться в отдел сбыта компании Endress+Hauser.

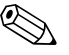

Внимание!<br>В измерительном приборе не предусмотрено внутреннее отключающее устройство. Поэтому присвойте одному из реле или автомату защиты цепи функцию отключения цепи питания от источника питания.

## <span id="page-26-1"></span>**4.1 Подсоединение прибора в дистанционном исполнении**

## **4.1.1 Подсоединение датчика/преобразователя**

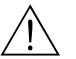

#### Предупреждение!

• Опасность поражения электрическим током! Перед тем, как открывать измерительный прибор, отключите питание.

Монтаж и подключение измерительного прибора должны выполняться только в обесточенном состоянии.

Несоблюдение этого правила может привести к необратимому повреждению электроники.

- Опасность поражения электрическим током! Перед тем как подсоединять источник питания, соедините защитное заземление к заземляющему контакту на корпусе.
- Подключаемый к преобразователю датчик должен иметь тот же серийный номер, что и преобразователь. Несоблюдение этого правила при подключении приборов может привести к ошибкам связи.
- 1. Снимите крышку отсека для подключения (d) с корпуса преобразователя и корпуса датчика.
- 2. Пропустите соединительный кабель (e) через предназначенный для этой цели кабелепровод.
- 3. Установите соединение между датчиком и преобразователем в соответствии со схемой ( $\rightarrow \Box$  19 или схемой на резьбовой крышке).
- 4. Прикрутите крышку отсека для подключения (d) обратно на корпус преобразователя и корпус датчика.

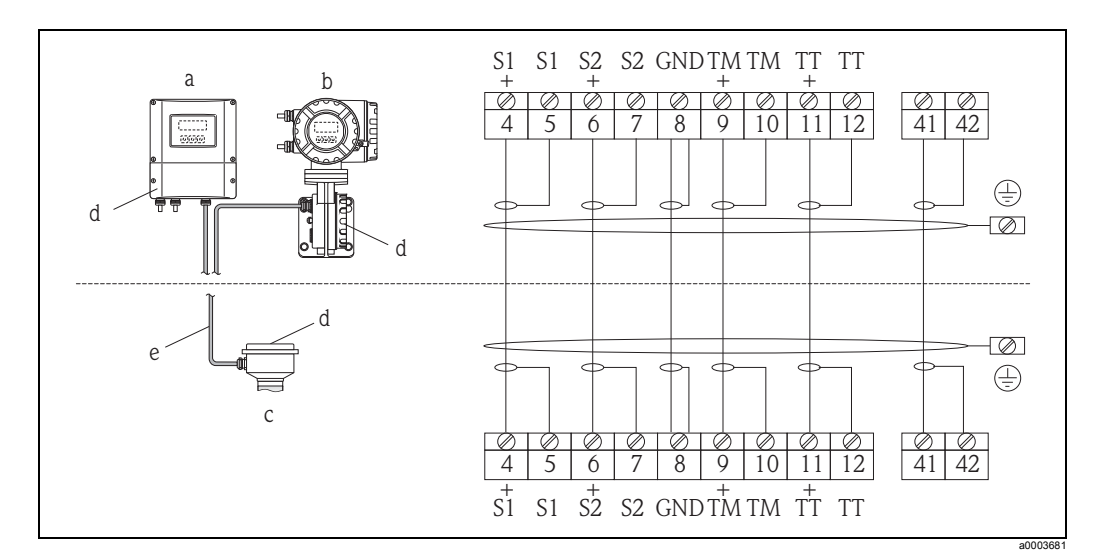

<span id="page-27-1"></span>*Рис. 19: Подсоединение прибора в дистанционном исполнении*

- *a Корпус для настенного монтажа: невзрывоопасные зоны и ATEX II3G / zone 2 , см. отдельную документацию относительно приборов во взрывобезопасном исполнении*
- *b Корпус для настенного монтажа: ATEX II2G / Zone 1 /FM/CSA , см. отдельную документацию относительно приборов во взрывобезопасном исполнении*
- *c Прибор в дистанционном исполнении, с фланцевым креплением*
- *d Крышка отсека для подключения или соединительный корпус*
- *e Соединительный кабель*

*Номер контактного вывода: 4/5 = серый; 6/7 = зеленый; 8 = желтый; 9/10 = розовый; 11/12 = белый; 41/42 = коричневый*

#### **4.1.2 Характеристики кабеля, соединительный кабель**

<span id="page-27-2"></span>Технические характеристики кабеля для подключения преобразователя к датчику прибора в дистанционном исполнении следующие:

- ПВХ-кабель 6 × 0.38 мм<sup>2</sup> с общим экраном и отдельно экранированными жилами
- Сопротивление токопроводящей жилы:  $\leq 50 \Omega$ /км
- Емкостное сопротивление жила/экран:  $\leq 420$  пФ/м
- Длина кабеля: макс. 20 м (65 фт)
- Постоянная рабочая температура: макс. +105 °С (+221 °F)

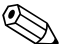

! Внимание!

Прокладка кабеля должна быть надежной во избежание его смещения.

## <span id="page-27-0"></span>**4.2 Подключение измерительного блока**

## **4.2.1 Подсоединение преобразователя**

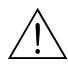

Предупреждение!

- Опасность удара электрическим током! Перед тем, как открывать измерительный прибор, отключите питание. Монтаж и подключение измерительного прибора должны выполняться только в обесточенном состоянии. Несоблюдение этого правила может привести к необратимому повреждению электроники.
- Опасность удара электрическим током! Подсоедините провод соединения на массу к клемме заземления на корпусе прежде, чем подключать прибор к источнику электропитания, либо требуется использование специальных мер защиты, т. е. трансформатора с гальванической изоляцией для питания цепей напряжением SELV (очень низкое безопасное напряжение) или PELV (очень низкое напряжение).

• Сравните технические данные на заводской табличке с сетевым напряжением и частотой.

Также соблюдайте правила электроподключения, действующее в стране эксплуатации прибора.

- 1. Отверните крышку отсека для подключения (F) на корпусе преобразователя.
- 2. Пропустите провод электропитания (a) и сигнальный провод (b) через предназначенные для них кабельные вводы.
- 3. Выполните электроподключение:
	- Схема электроподключения (алюминиевый корпус)  $\rightarrow \Box$  20
	- Схема электроподключения (корпус из нержавеющей стали)  $\rightarrow \Box$  21
	- Схема электроподключения (корпус с настенным монтажом)  $\rightarrow \Box$  22
	- Распределение контактных выводов  $\rightarrow \Box$  [30](#page-29-1)
- 4. Прикрутите крышку отсека для подключения (f) обратно на корпус преобразователя.

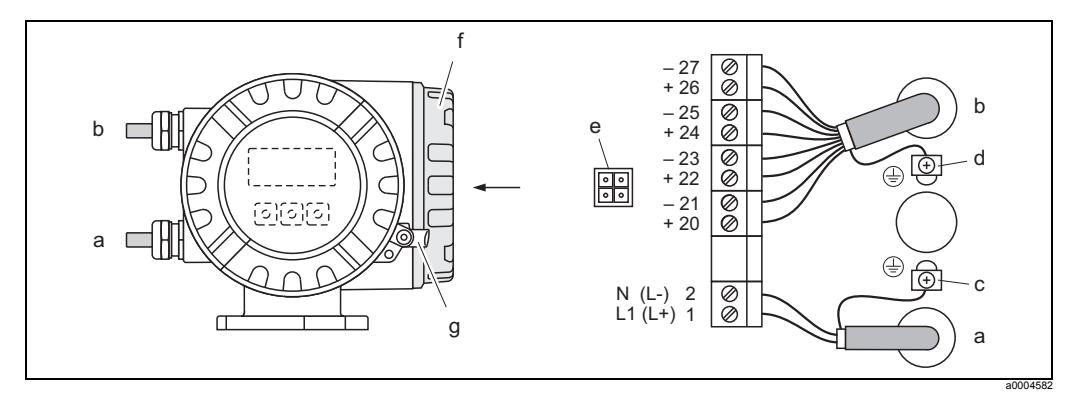

<span id="page-28-0"></span>*Рис. 20: Подключение преобразователя (алюминиевый погружной корпус); поперечное сечение кабеля: макс. 2,5 мм*

- а Кабель для источника питания: 85-260 В перем. тока, 20-55 В перем. тока, 16-62 В пост. тока *Клемма № 1: L1 для переменного тока, L+ для постоянного тока Клемма № 2: N для переменного тока, L- для постоянного тока*
- *b Сигнальный провод: клеммы №№ 20–27*  ä [30](#page-29-1)
- *c Заземляющая клемма для защитного заземления Заземляющая клемма для экранирования сигнального кабеля Сервисный адаптер для подсоединения интерфейса FXA193 (Fieldcheck, FieldCare) f Крышка отсека для подключения*
- *g Блокировочный зажим*

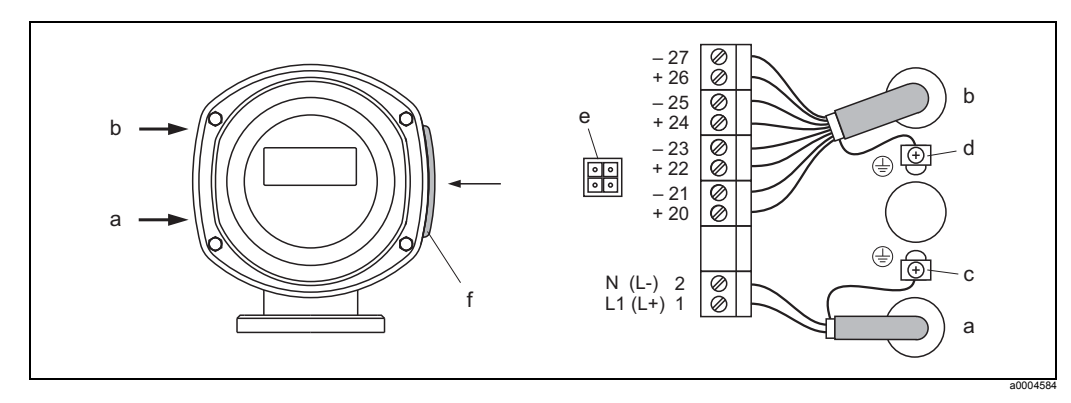

<span id="page-28-1"></span>*Рис. 21: Подключение преобразователя (погружной корпус из нержавеющей стали); поперечное сечение кабеля: макс. 2,5 мм*

- Кабель для источника питания: 85-260 В перем. тока, 20-55 В перем. тока, 16-62 В пост. тока *Клемма № 1: L1 для переменного тока, L+ для постоянного тока Клемма № 2: N для переменного тока, L- для постоянного тока*
- *b Сигнальный провод: клеммы №№ 20–27*  ä [30](#page-29-1)
- *c Заземляющая клемма для защитного заземления*
- *Заземляющая клемма для экранирования сигнального кабеля Сервисный адаптер для подсоединения интерфейса FXA193 (Fieldcheck, FieldCare)*
- *f Крышка отсека для подключения*

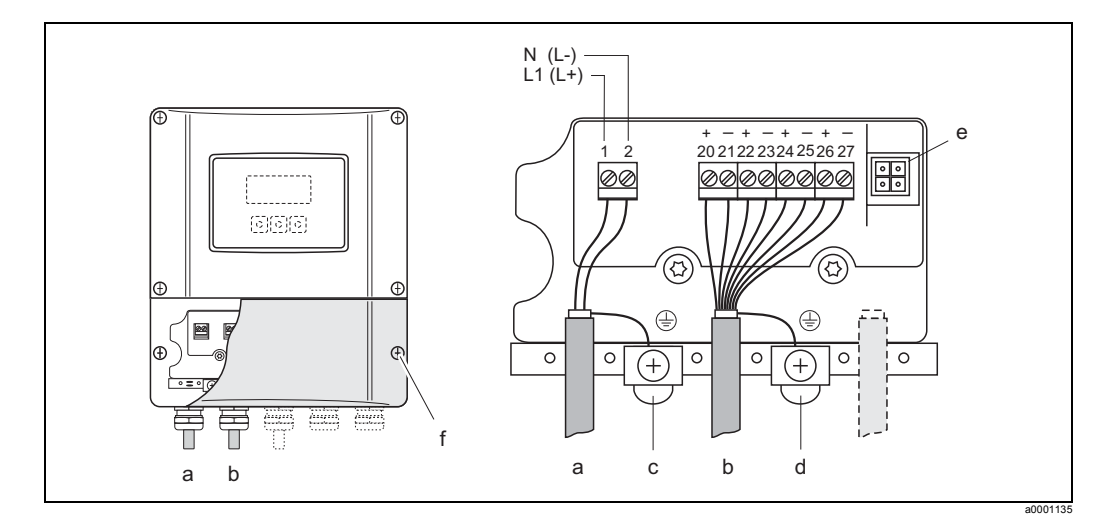

<span id="page-29-0"></span>*Рис. 22: Подключение преобразователя (корпус для настенного монтажа); поперечное сечение кабеля: макс. 2,5 мм*

*a Кабель для источника питания: 85–260 В перем. тока, 20–55 В перем. тока, 16–62 В пост. тока*

*Клемма № 1: L1 для переменного тока, L+ для постоянного тока*

- *Клемма № 2: N для переменного тока, L- для постоянного тока*
- $b$  *Сигнальный провод: клеммы №№ 20–27*  $\rightarrow$  **a** [30](#page-29-1)
- *c Заземляющая клемма для защитного заземления Заземляющая клемма для экранирования сигнального кабеля Сервисный адаптер для подсоединения интерфейса FXA193 (Fieldcheck, FieldCare)*
- *f Крышка отсека для подключения*

## <span id="page-29-1"></span>**4.2.2 Распределение контактных выводов**

Значения электрических параметров для:

- Входы  $\rightarrow \Box$  [103](#page-102-0)
- Выходы  $\rightarrow \Box$  [104](#page-103-0)

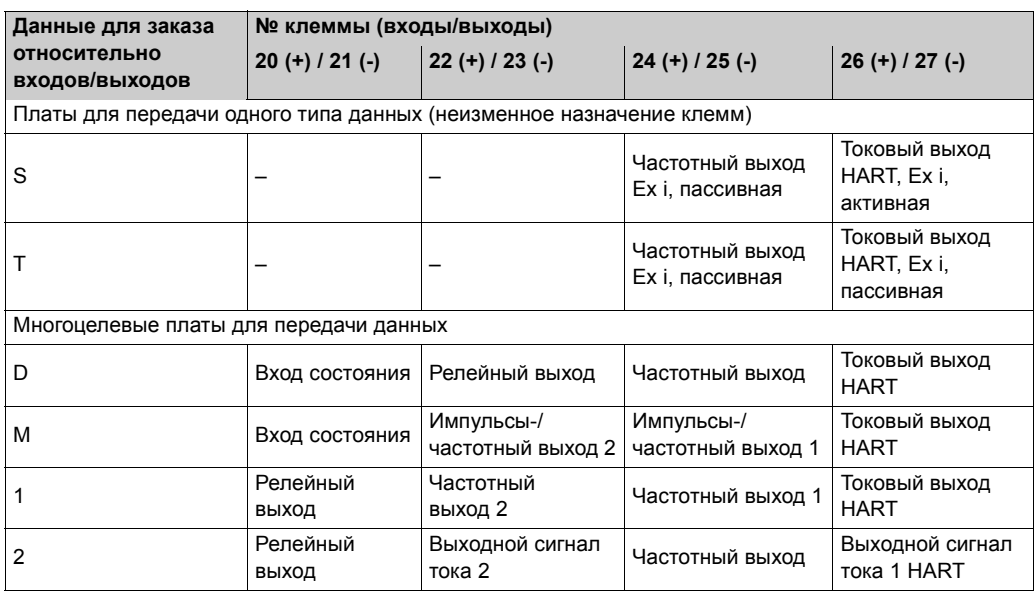

## **4.2.3 Соединение по протоколу HART**

Пользователи имеют следующие возможности связи:

- Прямое подключение к преобразователю через клеммы  $26(+)$  /  $27(-)$
- Подсоединение через цепь 4–20 мА

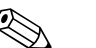

! Внимание!

- Минимальная нагрузка измерительной цепи 250  $\Omega$ .
- Функция CURRENT SPAN должна быть настроена на значение 4–20 мА (информацию о дополнительных возможностях вы найдете в руководстве по описанию функций прибора).
- См. также документацию компании HART Communication Foundation и в частности техническое руководство HCF LIT 20: "HART, a technical summary".

#### **Подключение портативного коммуникатора на основе протокола HART**

См. также документацию компании HART Communication Foundation и в частности техническое руководство HCF LIT 20: "HART, a technical summary".

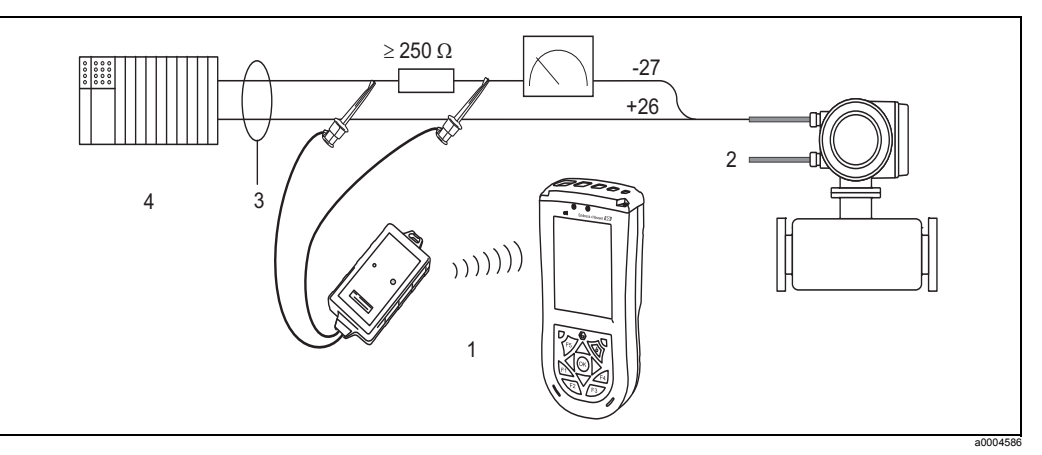

*Рис. 23: Электроподключение портативного терминала HART*

- *1 Портативный терминал HART*
- *2 Вспомогательное питание*
- *3 Защитный экран*
- *4 Другие устройства переключения или ПЛК с пассивным входом*

#### **Подключение ПК с системным ПО**

Для подключения ПК с системным ПО (например, FieldCare) требуется модем с протоколом HART (например, Commubox FXA195).

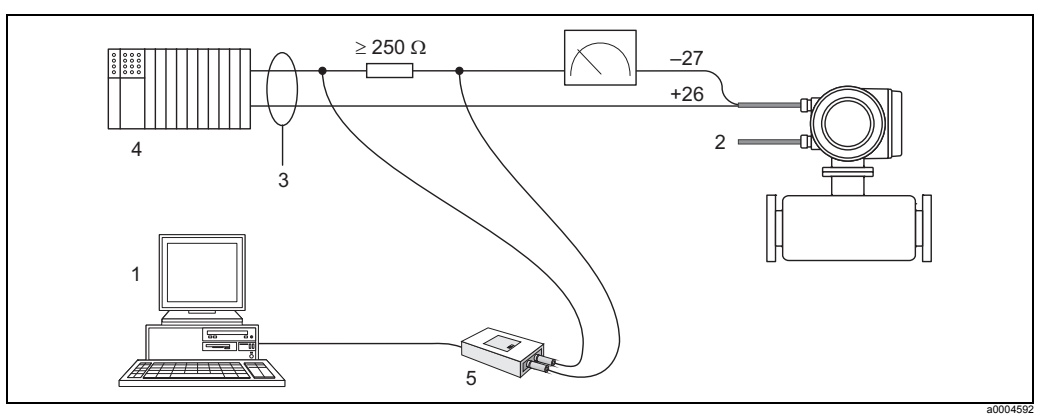

*Рис. 24: Электроподключение ПК с системным ПО*

- *1 ПК с системным ПО*
- *2 Вспомогательное питание*
- *3 Защитный экран*
- *4 Другие устройства переключения или ПЛК с пассивным входом*
- *5 Модем с протоколом HART, например, Commubox FXA195*

## <span id="page-31-0"></span>**4.3 Класс защиты**

<span id="page-31-2"></span>Измерительный прибор соответствует всем требованиям класса защиты IP 67.

Во время монтажа и сервисного обслуживания соблюдение следующих требований гарантирует сохранение прибором класса защиты IP 67:

- Вставляемые уплотнения корпуса должны быть чистыми и неповрежденными. Уплотнения должны быть сухими и чистыми, в противном случае требуется их замена.
- Резьбовой крепеж и винтовые крышки должны быть плотно прикручены.
- Провода, использующиеся для подключения, должны быть указанного наружного диаметра  $\rightarrow \Box$  [105.](#page-104-0)
- Кабельные вводы должны быть надежно затянуты (пункт  $a \rightarrow \Box$  25).
- Кабельная петля должна свисать вниз перед кабельным вводом ("водяная ловушка") (пункт **b**  $\rightarrow$   $\boxed{4}$  25).

Этим вы предотвратите попадание влаги в кабельный ввод.

#### **Внимание!**

Необязательно поднимать кабельные вводы вверх.

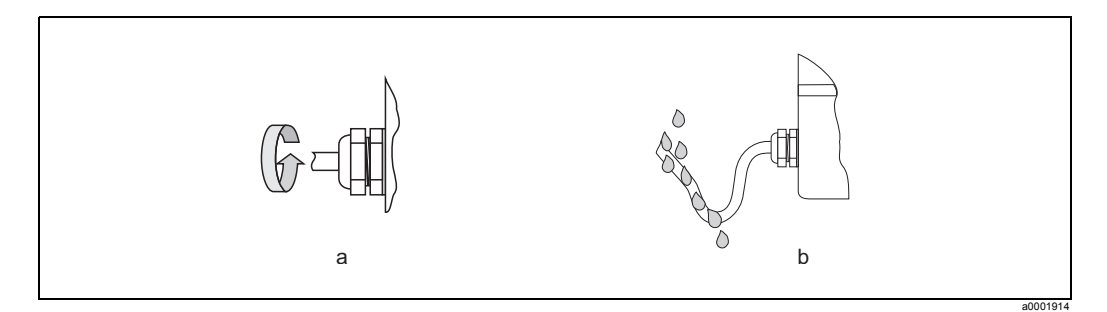

<span id="page-31-1"></span>*Рис. 25: Правила монтажа, кабельные вводы*

- Извлеките все неиспользуемые кабельные вводы и установите на их место заглушки.
- Не убирайте уплотнение из кабельного ввода.

## Осторожно!

Не ослабляйте крепление винтов на корпусе датчика, в противном случае прибор не будет соответствовать классу защиты, заявленному компанией Endress+Hauser.

## <span id="page-32-0"></span>**4.4 Проверки после подключения**

Выполните следующие проверки после электроподключения измерительного прибора:

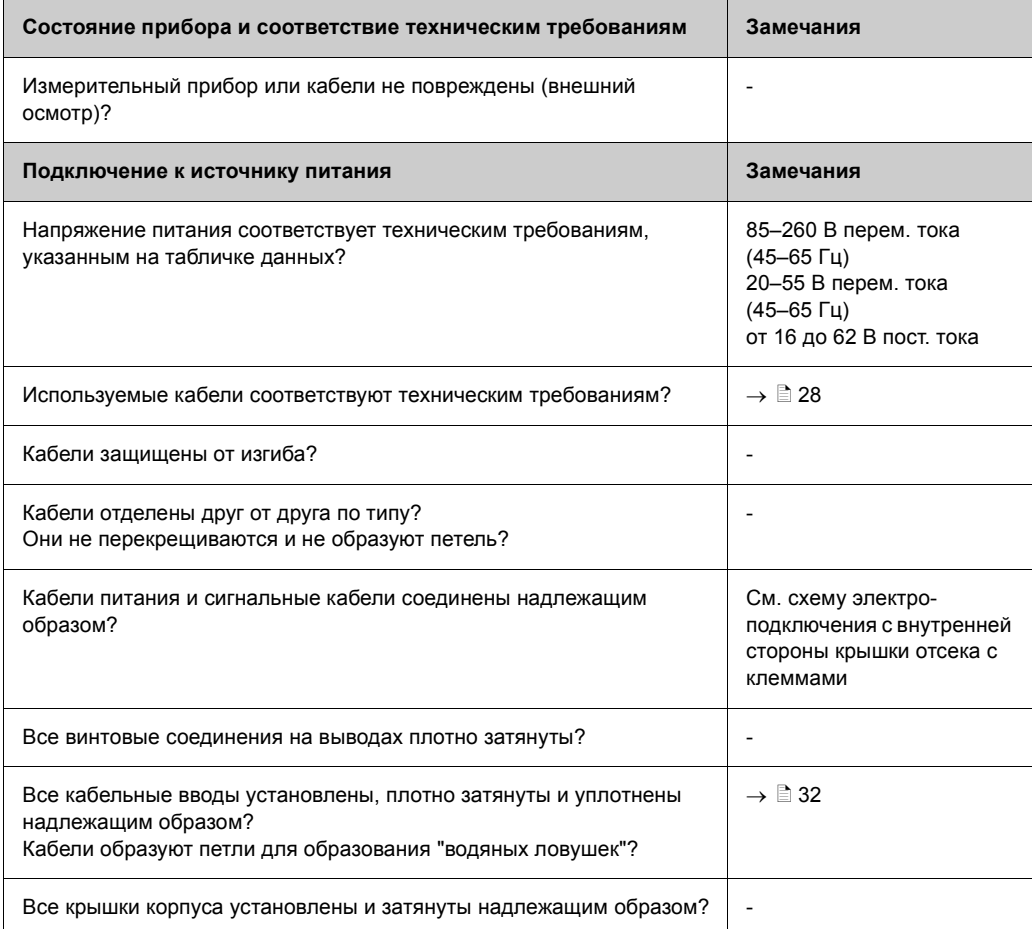

#### <span id="page-33-0"></span>Работа 5

#### <span id="page-33-1"></span> $5.1$ Дисплей и элементы управления

С помощью встроенного дисплея вы можете просматривать данные по всем значимым параметрам непосредственно в точке измерения и настраивать измерительный прибор с помощью меню "Quick Setup" или дерева функций. Экран дисплея состоит из четырех строк; на них отображаются измеренные значения и/или состояние переменных (направление потока, пустой трубопровод, гистограмма и т. д.). Вы можете настроить параметры для отображения по собственному желанию (→ Руководство по описанию функций прибора).

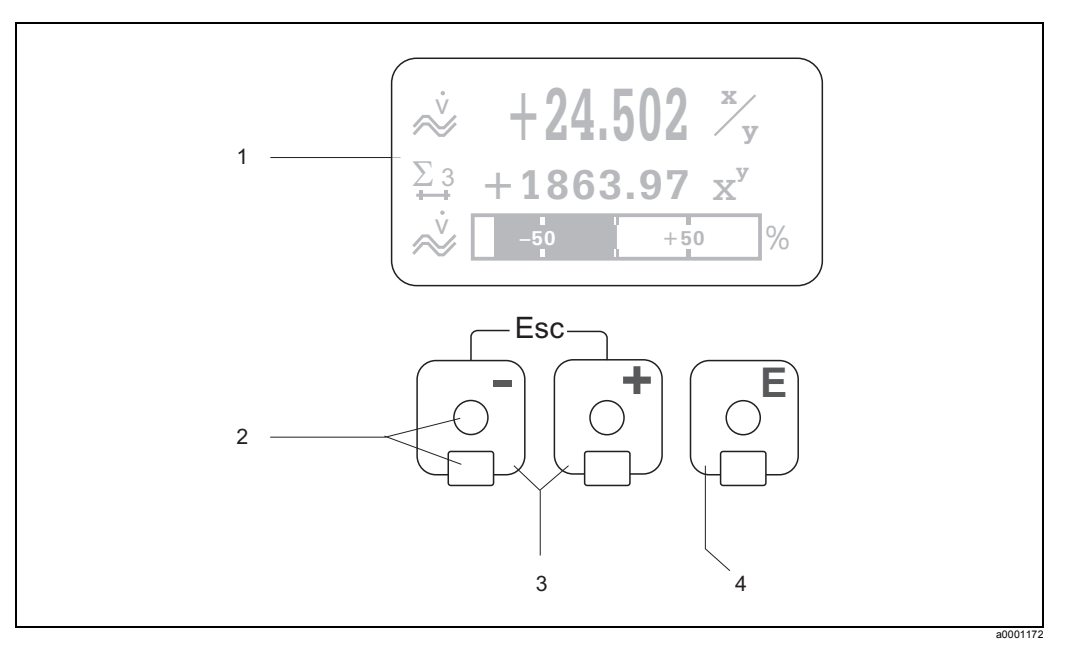

Рис. 26: Дисплей и элементы управления

Жидкокристаллический дисплей  $\mathbf{1}$ 

На четырехстрочном жидкокристаллическом дисплее с подсветкой отображаются измеренные значения, текст диалоговых окон, сообщения об ошибках и предупреждения. Положение НОМЕ (режим работы) соответствует дисплею во время нормальной работы. Индикация показаний

- $\overline{c}$ Оптические датчики для сенсорного управления
- $\mathbf{a}$ Кнопки плюс/минус
	- Положение НОМЕ → Прямой доступ к данным счетчиков и фактическим значениям входов/ выходов
	- Ввод числовых значений, выбор параметров
	- Выбор различных блоков, групп и групп функций в дереве функций
	- Одновременно нажмите кнопки +/- (  $\Box$ ) для перехода к следующим функциям:
	- Поэтапный выход из дерева функций → Положение НОМЕ
	- Нажмите и удерживайте нажатыми кнопки  $\mathbb{F}$  больше 3 секунд  $\rightarrow$  Переход на домашнюю страницу
	- Отмена ввода данных
- $\boldsymbol{\Lambda}$ Кнопка ввода
	- Положение НОМЕ > Вход в дерево функций
	- Сохранение введенного числового значения или изменения в настройке

#### $5.1.1$ Индикация показаний (режим работы)

Экран дисплея состоит из трех строк; на них отображаются измеренные значения и/или состояние переменных (направление потока, гистограмма и т. д.). Вы можете настроить параметры для отображения по собственному желанию ( $\rightarrow$  Руководство по описанию функций прибора).

Режим чередования показаний:

Две переменные - это максимальное количество переменных на одной строке. В этом случае индикация переменных на дисплее чередуется каждые 10 секунд.

Сообщения об ошибках: Индикация и информация об ошибках в системе/процессе  $\rightarrow \Box$  39

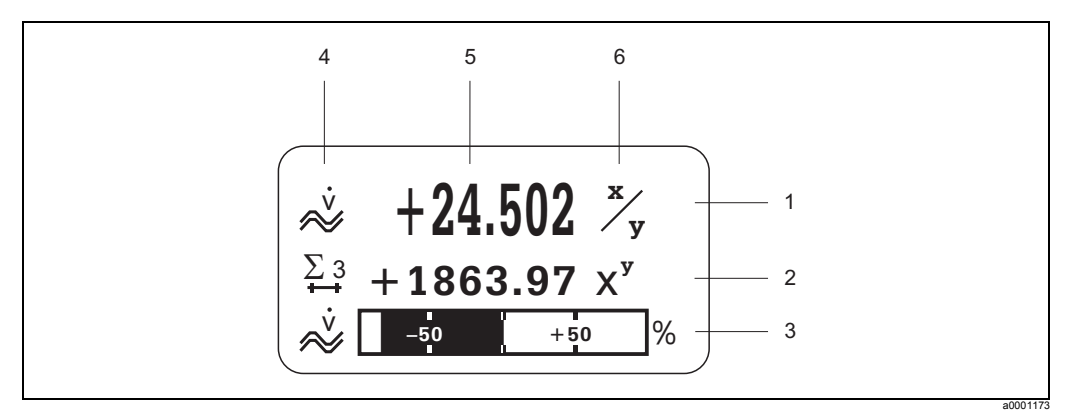

Рис. 27: Стандартная индикация для нормального режима работы (положение НОМЕ)

- Основная строка: индикация основных измеренных значений, например массового расхода в [кг/ч]
- $\mathfrak{p}$ Дополнительная строка: индикация измеряемых переменных и переменных состояния, например, счетчика № 3 в [t]
- $\overline{3}$ Информационная строка: индикация дополнительной информации относительно измеряемых переменных и переменных состояния.
- например, гистограмма полномасштабного значения массового расхода  $\boldsymbol{\Lambda}$ Поле для информационных пиктограмм: в этом поле отображаются пиктограммы, содержащие дополнительную информацию относительно измеряемых параметров. Полный
- список пиктограмм с расшифровкой их значения вы найдете в
- 5 Поле для измеряемых значений: в этом поле появляется текущие измеренные значения  $\epsilon$ Поле для единиц измерения: в этом поле появляются единицы измерения и время измерения,
	- относящиеся к текущим измеренным значениям

#### $5.1.2$ Дополнительные функции дисплея

Находясь на домашней странице, нажмите кнопки <sub>□</sub>, чтобы открыть "Info Menu", содержащее следующую информацию:

- Счетчик (включая перелив)
- Фактические значения или состояния настроенных входов/выходов
- Обозначение прибора (задается пользователем)

 $\mathbb{R} \rightarrow$  Сканирование отдельных значений в пределах Info Menu

 $\mathbb{H}$  (кнопка Esc)  $\rightarrow$  Возврат в положение НОМЕ

#### $5.1.3$ Пиктограммы

Пиктограммы в поле слева помогают прочесть и расшифровать значения измеренных переменных, состояние прибора и сообщения об ошибках.

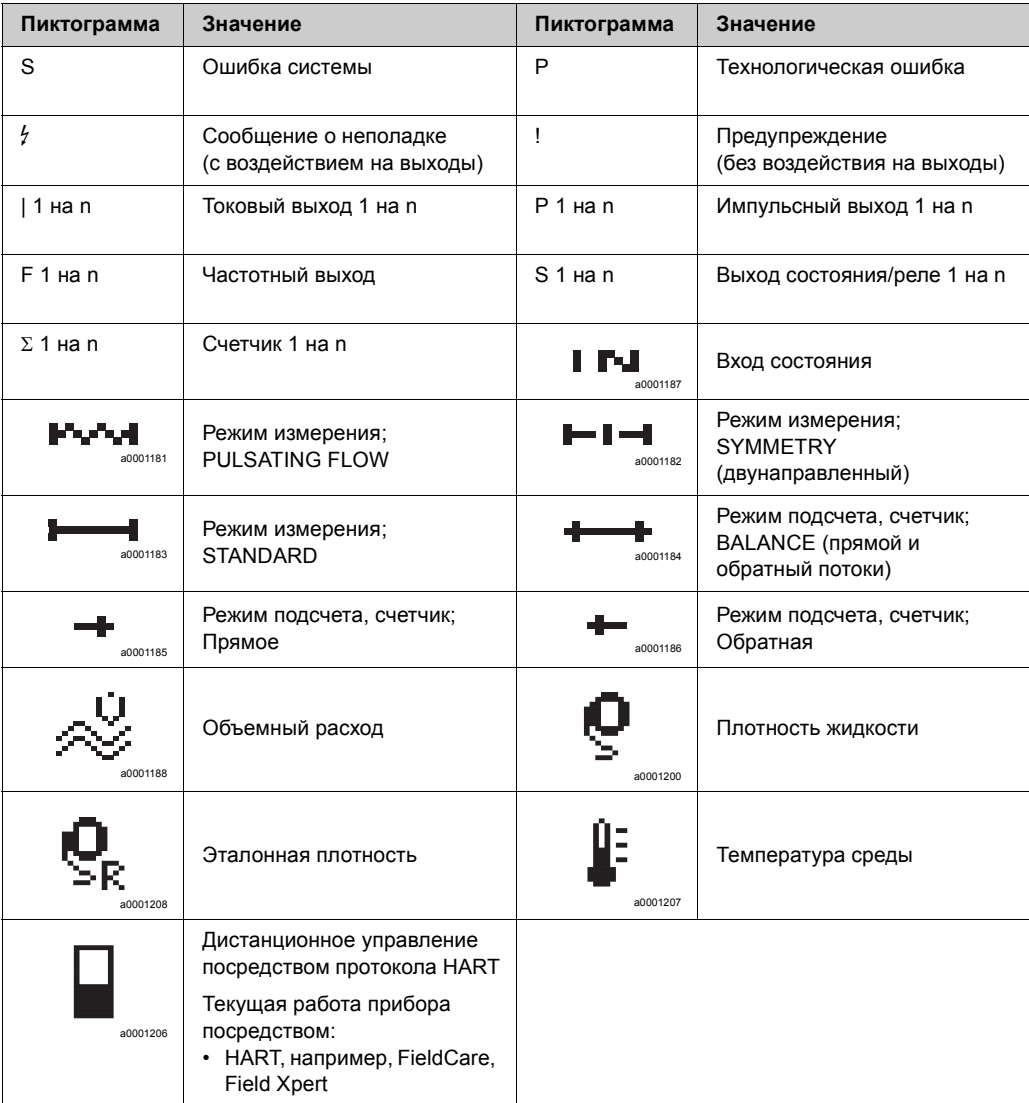
<span id="page-36-0"></span>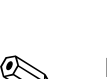

### $5.2$ Краткое описание правил использования дерева функций

## Внимание!

- См. общую информацию  $\rightarrow \Box$  38
- Описание функций  $\rightarrow$  см. руководство по описанию функций прибора
- $1.$ Положение НОМЕ → Е → Вход в дерево функций
- $2.$ Выбор блока (например, OUTPUTS)
- Выбор блока (например, CURRENT OUTPUT 1)  $3<sub>1</sub>$
- 4. Выбор группы функций (например, SETTINGS)
- $5<sup>1</sup>$ Выбор функции (например, TIME CONSTANT) Изменение параметра/ввод цифровых значений:  $\mathbb{B} \rightarrow$  Выбор или ввод кода активации, параметров, числовых значений  $\epsilon \rightarrow$  Сохранение выбранной/введенной информации
- 6. Выход из дерева функций:
	- Нажмите и удерживайте нажатой кнопку Еѕс ( [12] больше 3 секунд → положение НОМЕ
	- Несколько раз нажмите кнопку Esc ( $\binom{n}{k-1}$ )  $\rightarrow$  Поэтапный возврат на домашнюю страницу

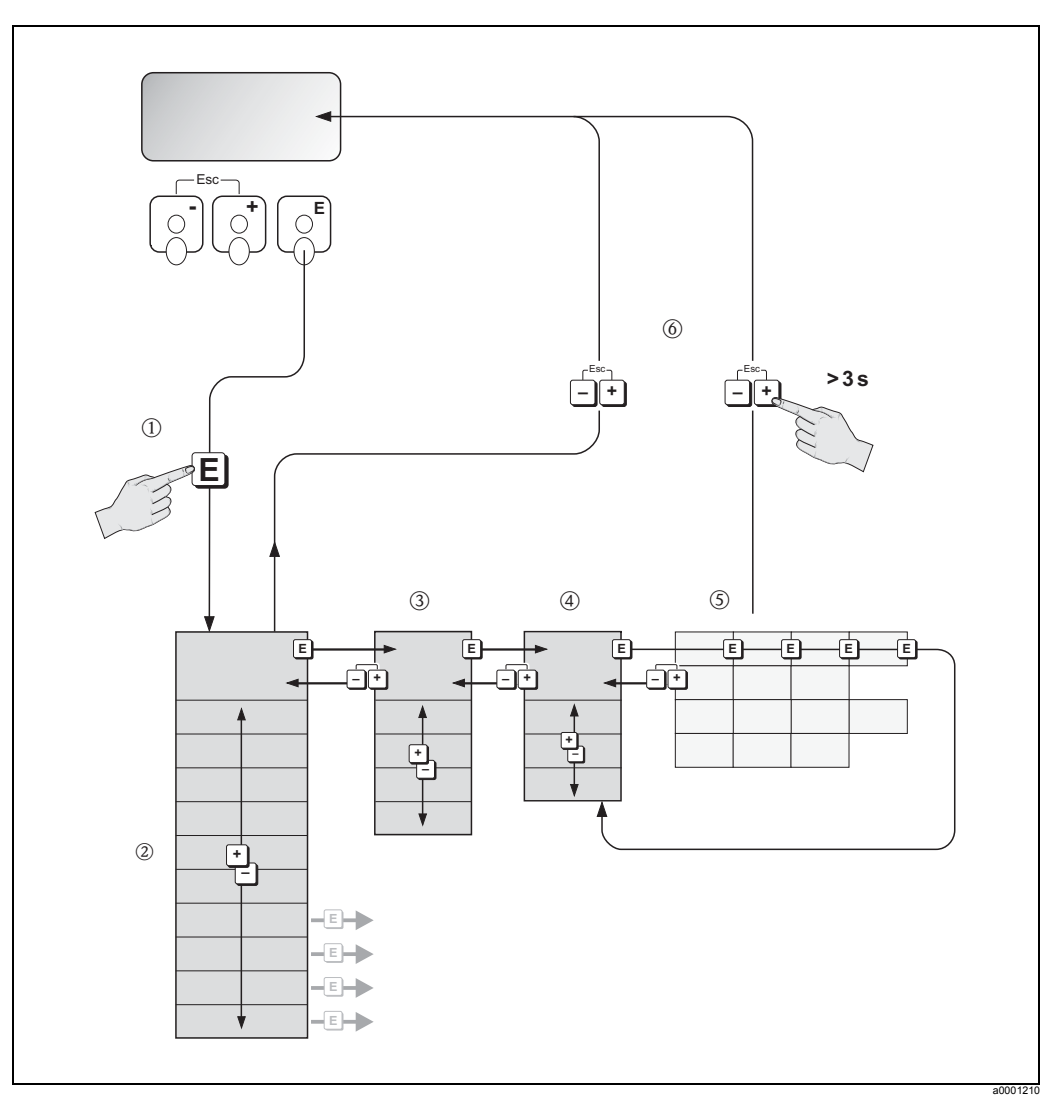

Рис. 28: Выбор функций и настройка параметров (дерево функций)

#### $5.2.1$ Общие указания

<span id="page-37-0"></span>В меню Quick Setup находятся настройки по умолчанию, которые подходят для ввода прибора в эксплуатацию.

С другой стороны, для выполнения сложного процесса измерений вам потребуется настройка дополнительных функций в соответствии с параметрами рабочего процесса. Дерево функций включает в себя множество дополнительных функций, которые в целях наглядности отсортированы на нескольких уровнях (блоки, группы и функциональные группы).

При настройке функций соблюдайте следующие инструкции:

- Выбирайте функции, как описано выше.  $\rightarrow \Box$  37 Каждая строка дерева функций отображается на дисплее в виде цифрового или буквенного кода.
- Вы можете отключить некоторые функции. В этом случае другие функции, связанные с отключенной функций и находящиеся в других функциональных группах, будут также отключены.
- При изменении некоторых функций вам потребуется подтвердить ввод новых значений.

Нажмите <sup>8</sup> чтобы выделить "SURE [YES]", и нажмите **В для подтверждения.** Этим действием вы сохраните настройку или инициируете запуск функции (в зависимости от типа функции).

- Возврат на домашнюю страницу происходит автоматически, если ни одна кнопка не нажимается в течение 5 минут.
- Программирование деактивируется автоматически, если не нажать кнопку в течение 60 секунд после автоматического возврата в положение НОМЕ.

### Осторожно!

Все функции и само дерево функций подробно описаны в руководстве по описанию функций, которое является отдельной частью настоящего руководства по эксплуатации.

### **Внимание!**

- В процессе ввода данных прибор продолжает работу, т. е. текущие измеренные значения выводятся с помощью выходных сигналов обычным способом.
- В случае сбоя электропитания все заданные настройки и значения параметров сохраняются в EEPROM.

#### $5.2.2$ Включение режима программирования

Дерево функций можно отключить. Опция отключения дерева функций предотвращает несанкционированное изменение функций прибора, цифровых значений или заводских настроек. Чтобы получить возможность изменить настройку, потребуется ввести цифровой код (заводская настройка = 84). Если вы измените цифровой код, вы перекроете доступ к данным лицам, не имеющим для этого разрешения (- см. руководство по описанию функций).

При вводе кода соблюдайте следующие инструкции:

- Если нажать элементы управления любой функции, когда режим программирования отключен, на экране автоматически появится сообщение с просьбой ввести код.
- Если в качестве пользовательского кода введена цифра "0", режим программирования постоянно находится во включенном состоянии!
- При утрате персонального кода сервисный центр Endress+Hauser окажет необходимую помощь.

# Осторожно!

Изменение некоторых параметров, например характеристик датчика, оказывает влияние на различные функции измерительной системы (в частности, на точность измерения).

В нормальных условиях менять эти параметры не нужно, поэтому они защищаются особым кодом, известным только специалистам сервисных подразделений компании Е+Н.

Если у вас возникли какие-либо вопросы, обратитесь в компанию Endress+Hauser.

#### $5.2.3$ Выключение режима программирования

Режим программирования деактивируется, если не нажимать кнопку в течение 60 секунд после автоматического возврата в положение HOME. Кроме того, можно отключить режим программирования в функции ACCESS СОDЕ, введя любое число (кроме клиентского кода).

#### $5.3$ Сообщения об ошибках

#### $5.3.1$ Тип ошибки

Ошибки в ходе ввода в эксплуатацию или во время измерения немедленно появляются на дисплее. Если происходят две или более ошибки, связанные с работой системы или технологическим процессом, на дисплее отображается сообшение об ошибке с наивысшим приоритетом.

В измерительной системе различаются ошибки двух типов:

- Ошибки в системе:
	- В эту группу включены все ошибки прибора (ошибки связи, ошибки ПО и т. д.).  $\rightarrow \Box$  83
- Ошибки процесса:

В эту группу включены все ошибки, связанные с технологическим процессом (неоднородная жидкость и т. д.).  $\rightarrow \Box$  88

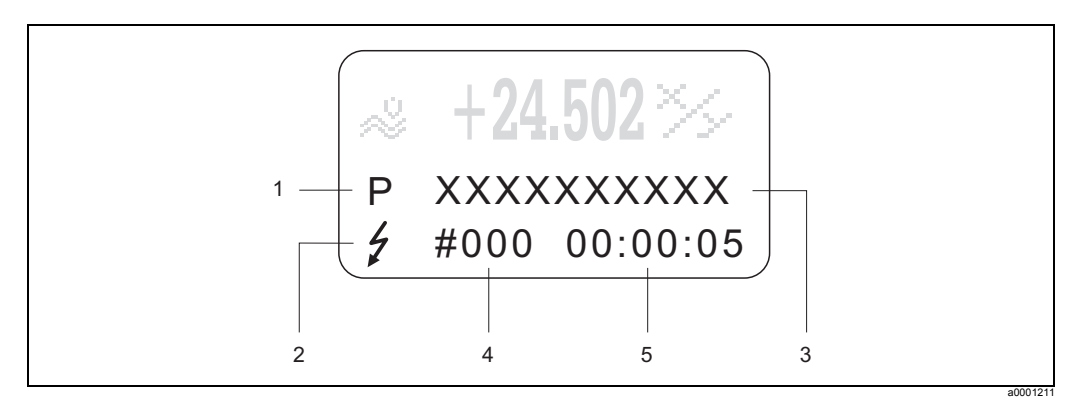

Рис. 29: Сообщения об ошибках на дисплее (пример)

- Тип ошибки: P = ошибка процесса. S = ошибка системы  $\overline{1}$
- $\overline{c}$ Тип сообщения об ошибке:  $\neq$  = Сообщение об ошибке, ! = Предупреждающее сообщение
- Описание ошибки: например, FLUID INHOM. = неоднородная жидкость  $\overline{3}$
- $\overline{A}$ Номер ошибки: например, #702
- 5 Длительность самой последней по времени ошибки (в часах, минутах и секундах)

#### $5.3.2$ Тип сообщения об ошибке

Вы можете дифференцировать сообщения об ошибках системы и процесса по степени значимости, присвоив им либо категорию Сообщения об ошибках или категорию Предупреждающие сообщения. Дифференцировать сообщения вы сможете с помощью дерева функций (- > см. руководство по описанию функций прибора).

Серьезные ошибки системы (например, неисправность модуля) всегда имеют категорию Сообшения об ошибках.

Предупреждающее сообщение (!)

- Отображается следующим образом:  $\rightarrow$  Восклицательный знак (!), описание ошибки (S: ошибка системы, Р: ошибка процесса)
- Такие ошибки не оказывают влияние на выходные сигналы измерительного прибора.

Сообщение об ошибке (  $\frac{1}{2}$ )

- Отображается следующим образом:  $\rightarrow$  Подсвеченный мигающий символ ( $\beta$ ), описание ошибки (S: ошибка системы, Р: ошибка процесса).
- Такие ошибки оказывают непосредственное влияние на выходные сигналы. Реакцию выходных сигналов на обнаружение ошибки (режим защиты от сбоев) можно настроить с помощью функций в дереве функций.  $\rightarrow \Box$  90

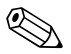

Внимание!

- Выходные сигналы об обнаружении ошибки могут передаваться через релейные выходы.
- При появлении сообщения об ошибке информация о неисправности может быть передана в виде сигнала верхнего или нижнего уровня через токовый выход в соответствии со стандартом NAMUR 43.

#### $5.3.3$ Подтверждение сообщений об ошибках

Для безопасности процесса и рабочей среды измерительный прибор можно сконфигурировать таким образом, чтобы сообщения об ошибках ( $\frac{1}{2}$ ) можно было квитировать нажатием <br> <br> E. Только после этого сообщение об ошибке исчезнет с экрана дисплея.

Эту опцию можно включить/выключить с помощью функции "ACKNOWLEDGE FAULT MESSAGES" ( $\rightarrow$  см. руководство по описанию функций прибора).

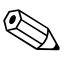

### Внимание!

- Сообщения об ошибках (*†*) можно также сбросить и подтвердить с помощью входа состояния.
- Предупреждающие сообщения (!) квитировать не требуется. Однако, эти сообщения остаются на экране, пока не будет устранена причина их появления.

#### $5.4$ Связь

Помимо получения результатов измерений с помощью встроенного дисплея прибор можно сконфигурировать таким образом, чтобы полученные данные отправлялись посредством протокола HART. Цифровая связь осуществляется посредством токового сигнала 4-20 мА по протоколу HART  $\rightarrow \mathbb{B}$  31. По протоколу HART возможен обмен данными об измерениях и состояниях прибора между master-устройством и эксплуатируемыми приборами в целях их настройки и диагностики.

Для master-устройства протокола HART, например, портативного терминала или программы на ПК (например, FieldCare), требуются DD-файлы (device description), с их помощью осуществляется доступ ко всей информации прибора, работающего с протоколом HART. Информация передается с помощью команд. Команды делятся на три группы:

Команды делятся на три группы:

- Универсальные команды
	- Эти команды выполняют следующие функции, например: Все устройства НАRТ должны поддерживать универсальные команды.
	- Распознавание устройств HART
	- Считывание цифровых значений результатов измерения (расход, счетчик и т. д.)
- Общие практичные команды:
- Общие практичные команды обеспечивают доступ к функциям, которые могут поддерживаться многими устройствами, но не всеми.
- Специфические команды устройства: Эти команды обеспечивают доступ к функциям, которые уникальны и поддерживаются только данным устройством. С помощью таких команд выполняется доступ к информации отдельного эксплуатирующегося прибора, например, калибровочные значения пустого/ полного трубопровода, настройка отключения подачи при низком объеме и т. д.

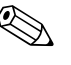

### Внимание!

Измерительный прибор имеет доступ к командам всех трех групп. Список всех универсальных и общих практичных команд:  $\rightarrow \Box$  44

#### $5.4.1$ Возможности эксплуатации

Для полной функциональности измерительного прибора, в том числе для реализации специфических команд, пользователь имеет доступ к DD-файлам, эти файлы помогут в эксплуатации могут быть запрограммированы следующим образом:

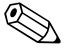

Внимание!

- В функции CURRENT RANGE (токовый выход 1) для протокола HART необходимо выбрать настройку "4-20 mA HART" или "4-20 mA (25 mA) HART".
- Защита от записи устройства HART отключается или включается с помощью перемычки на плате ввода/вывода→ ■ 53.

### Портативный терминал устройства HART Field Xpert

Выбор функций прибора с помощью коммуникационного протокола HART осуществляется с помощью нескольких уровней меню и специального дерева функций для протокола HART.

Руководство по протоколу HART, которое входит в комплект поставки коммуникатора HART, содержит больше информации о коммуникаторе.

### Программа "FieldCare"

FieldCare - разработка компании Endress+Hauser, инструмент управления эксплуатирующимися приборами на основе FDT. С помощью этого инструмента можно конфигурировать и диагностировать интеллектуальные измерительные приборы. С помощью данного инструмента вы также можете осуществлять простой, но эффективный контроль за приборами, используя данные о их состоянии. Расходомеры Proline поддерживают протокол HART FXA195 или FXA193.

## Программа "SIMATIC PDM" (Siemens)

SIMATIC PDM - стандартизированный, универсальный инструмент для управления, конфигурирования, технического обслуживания и диагностики интеллектуальных измерительных приборов любой марки.

## Программа "AMS" (Emerson Process Management)

AMS (Asset Management Solutions): программа для управления и конфигурирования приборов

#### $5.4.2$ **Текущие DD-файлы прибора**

В таблице ниже вы найдете название DD-файлов, необходимых для инструмента, а также информацию, где эти файлы можно получить.

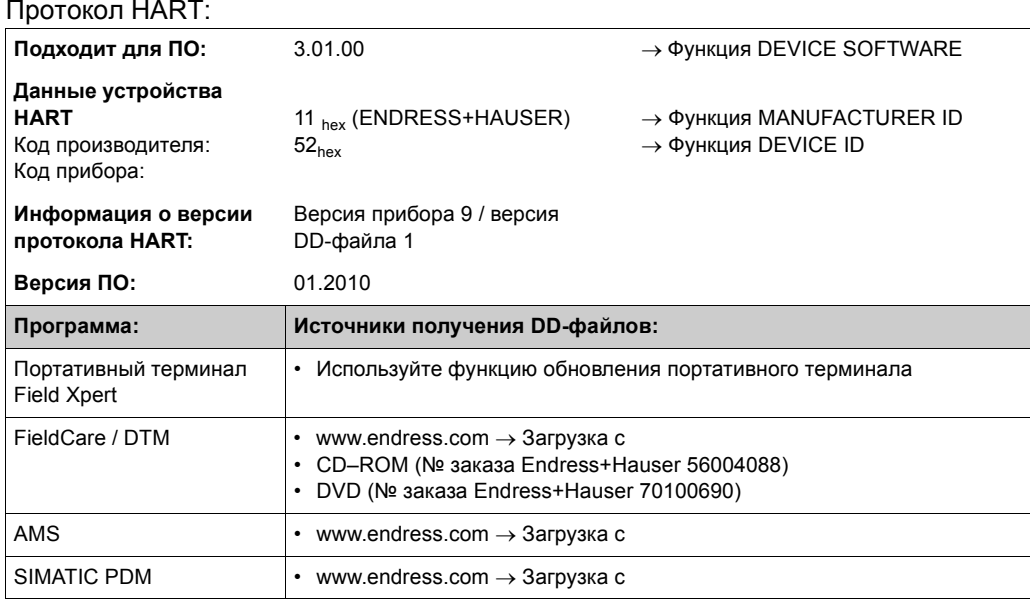

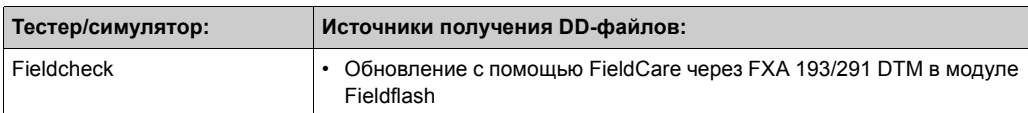

#### $5.4.3$ Переменные прибора и технического процесса

<span id="page-42-0"></span>Переменные прибора:

Доступ к следующим переменным прибора возможен через протокол HART:

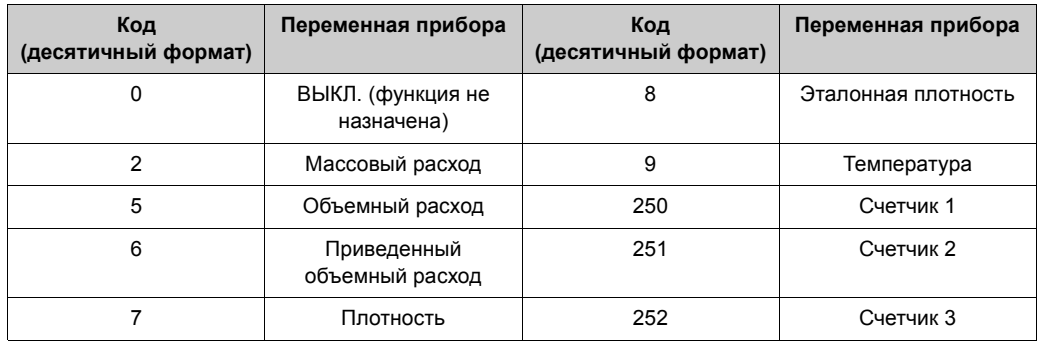

Переменные технологического процесса:

На заводе переменные технического процесса назначены следующим переменным прибора:

- Primary process variable (PV, первая переменная процесса)  $\rightarrow$  Расход
- Вторая переменная процесса (Secondary process variable  $(SV)$ )  $\rightarrow$  Счетчик 1
- Third process variable (TV, третья переменная процесса)  $\rightarrow$  Плотность
- Fourth process variable (FV, четвертая переменная процесса)  $\rightarrow$  Температура

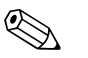

### Внимание!

Вы можете назначить или переназначить переменную прибора для индикации переменной процесса с помощью команды 51 → В 49.

#### <span id="page-43-0"></span>Универсальные/общие практичные команды протокола  $5.4.4$ **HART**

В таблице ниже вы найдете все универсальные и общие практичные команды, которые поддерживает прибор.

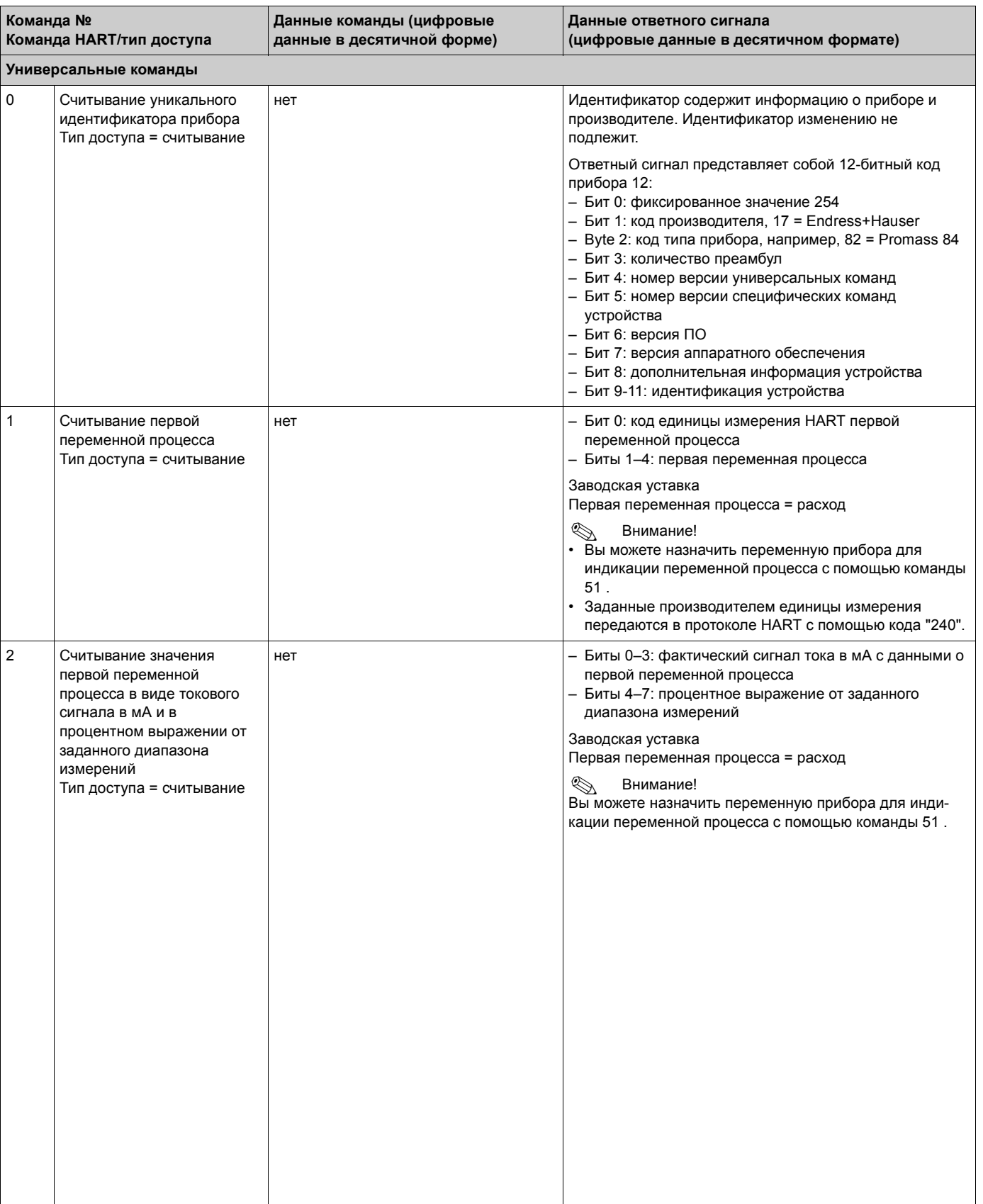

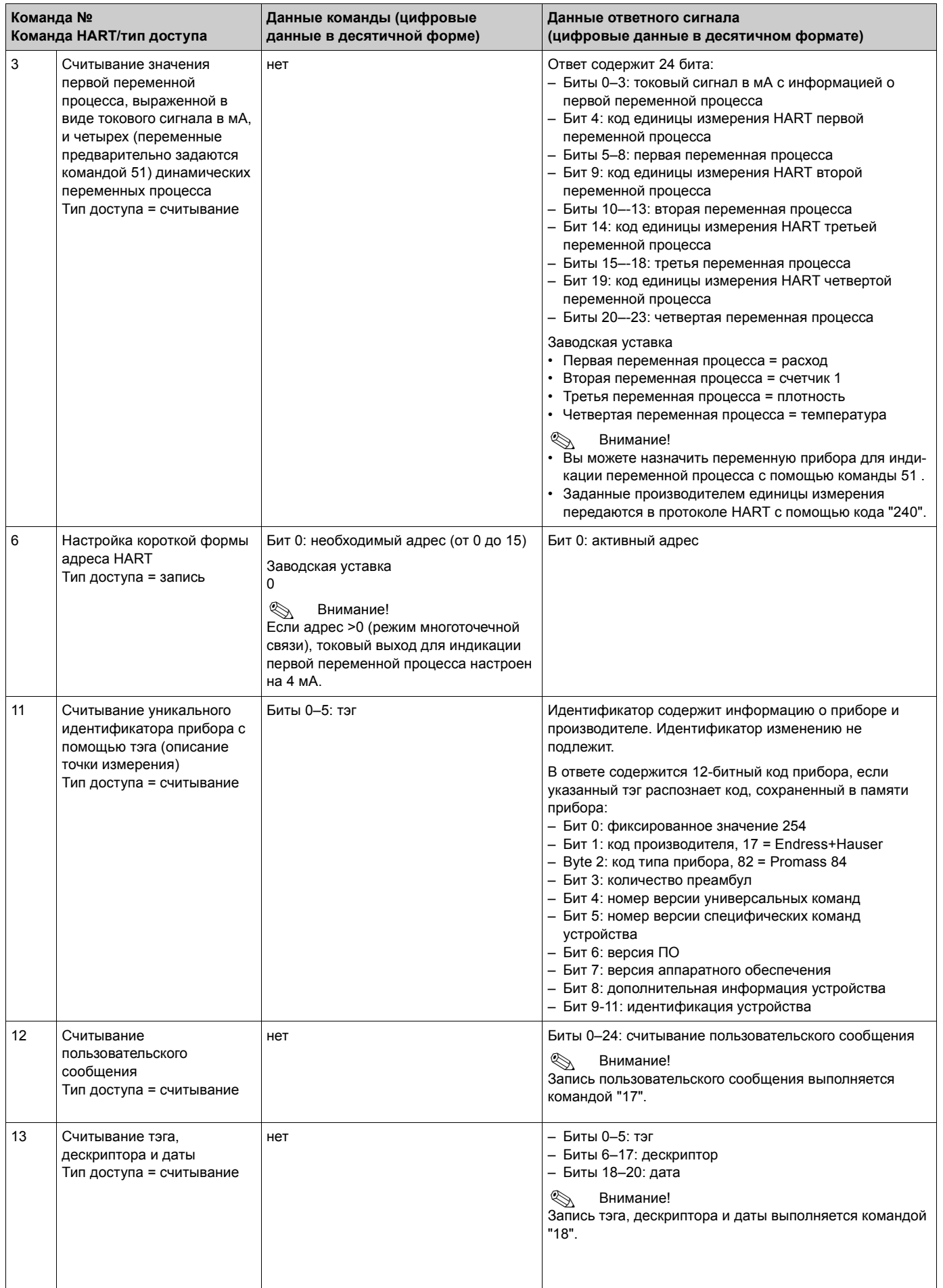

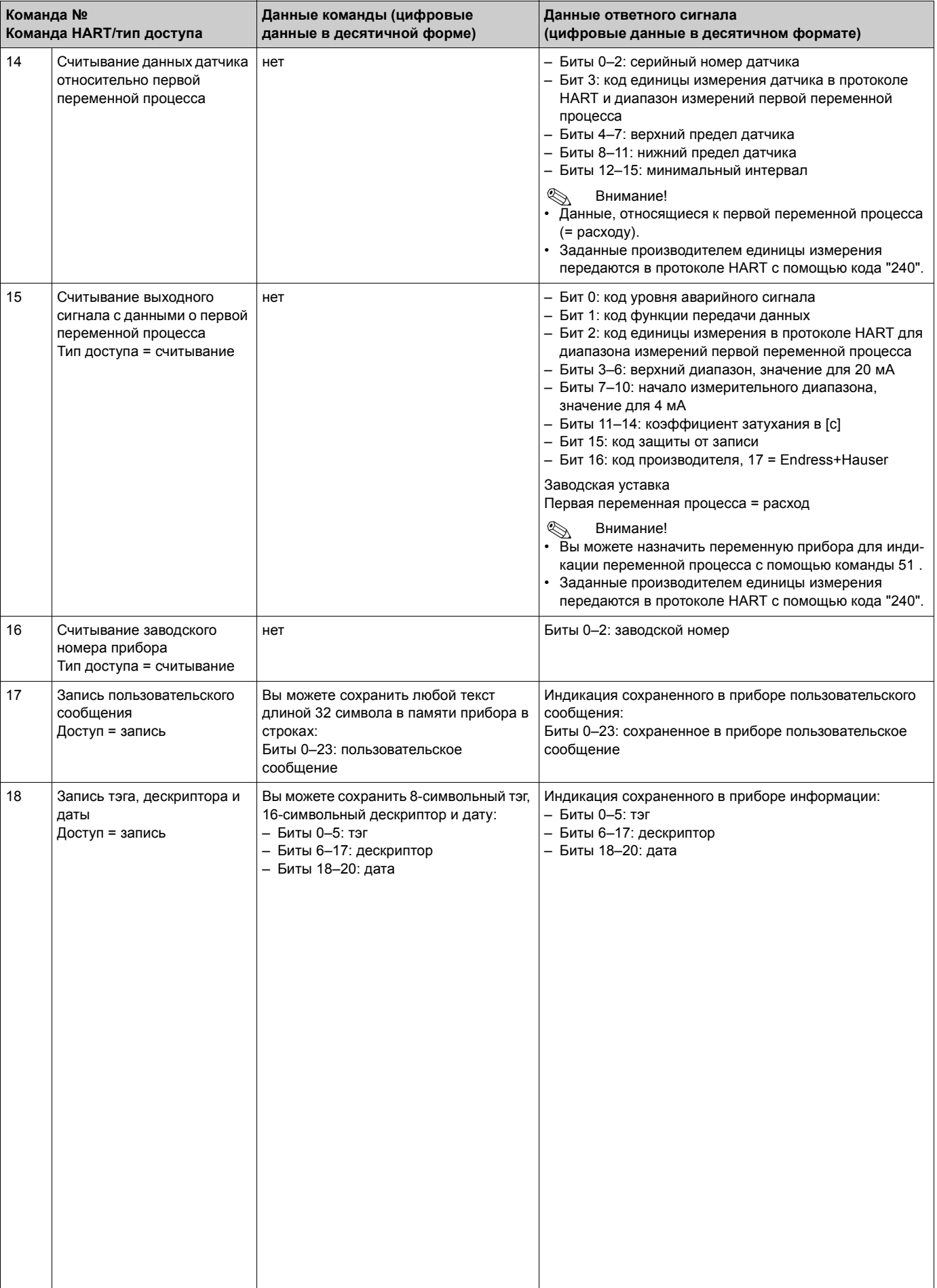

## В таблице ниже вы найдете все общие практичные команды, которые поддерживает прибор.

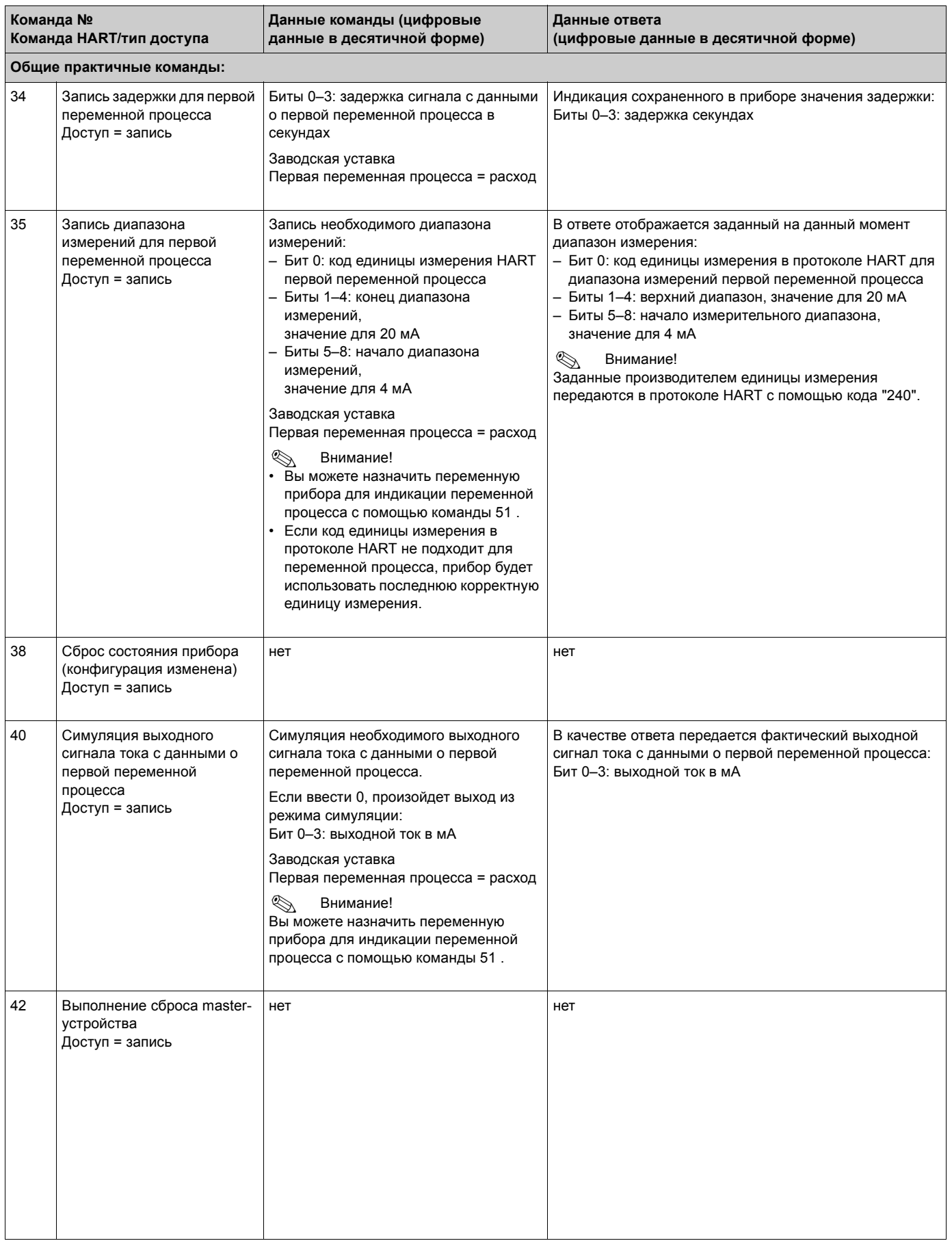

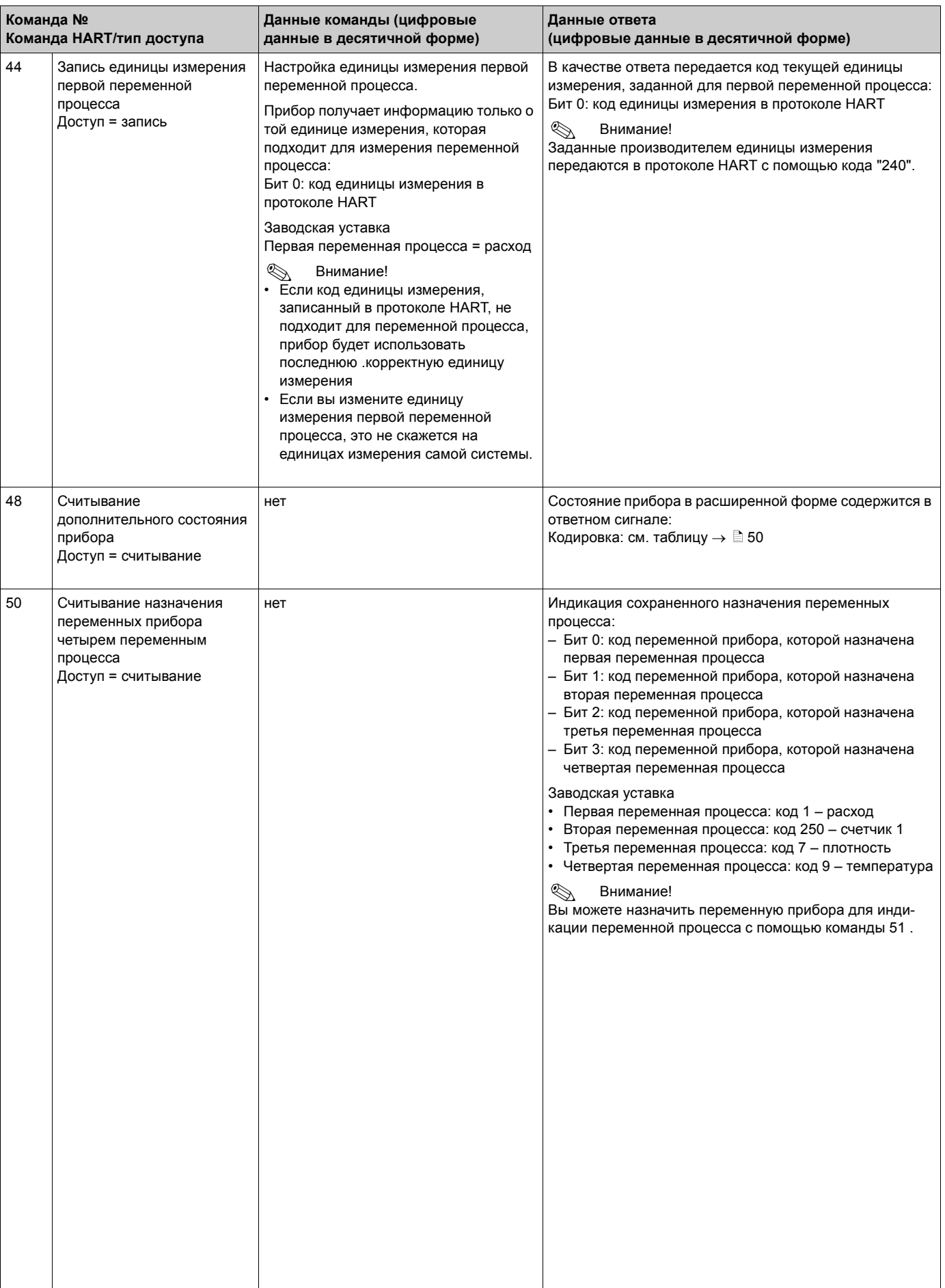

<span id="page-48-0"></span>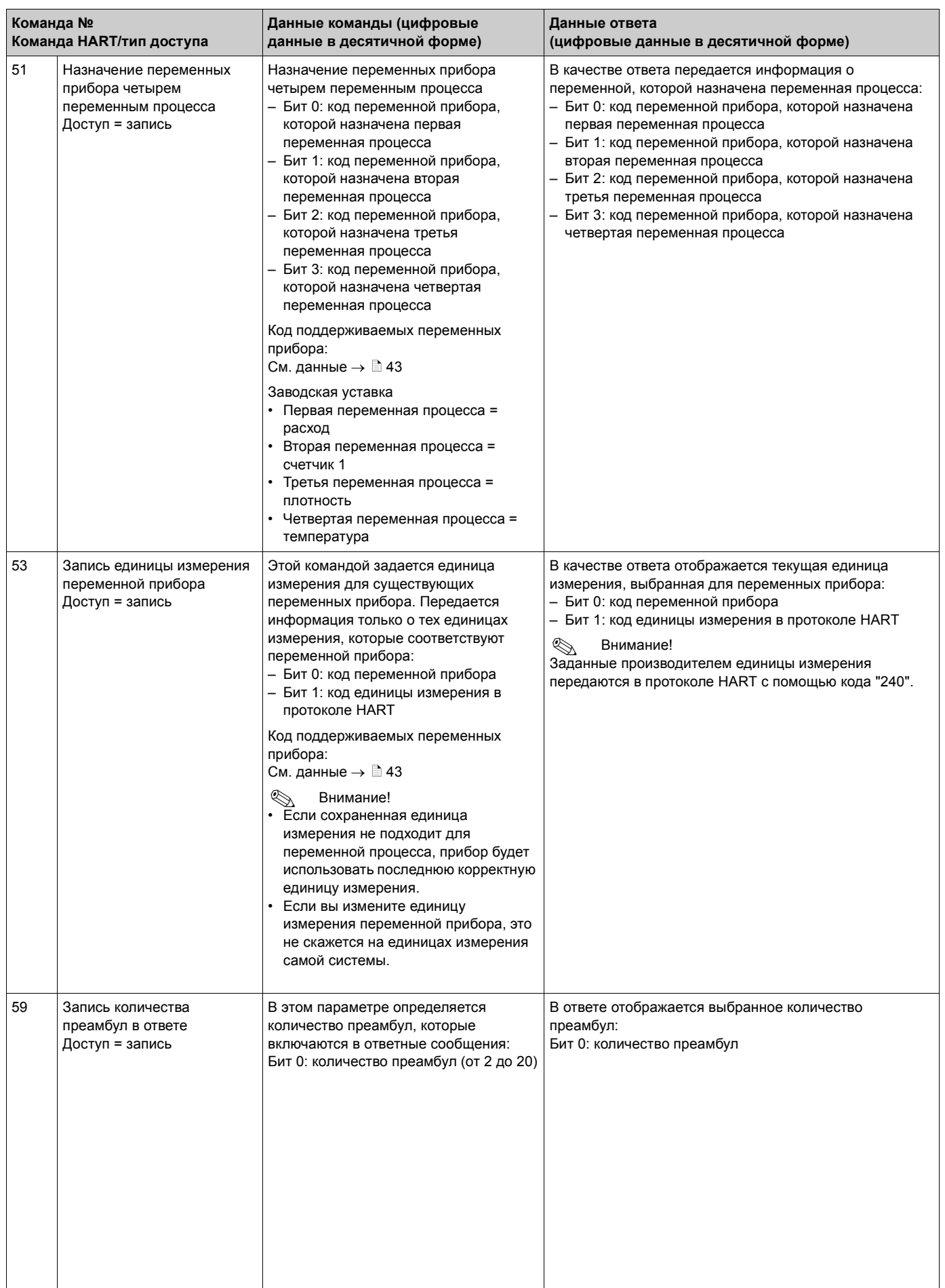

#### <span id="page-49-0"></span> $5.4.5$ Состояние прибора/сообщения об ошибках

Вы можете прочесть расширенную информацию о состоянии прибора, в данном случае информацию о зарегистрированных ошибках, с помощью команды "48". Ответ на команду представляет собой информацию частично закодированную в битах (см. таблицу ниже).

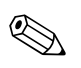

## Внимание!

Подробное описание состояния прибора и информация о сообщениях об ошибках и способах устранения вызвавших их неисправностей  $\rightarrow \Box$  83

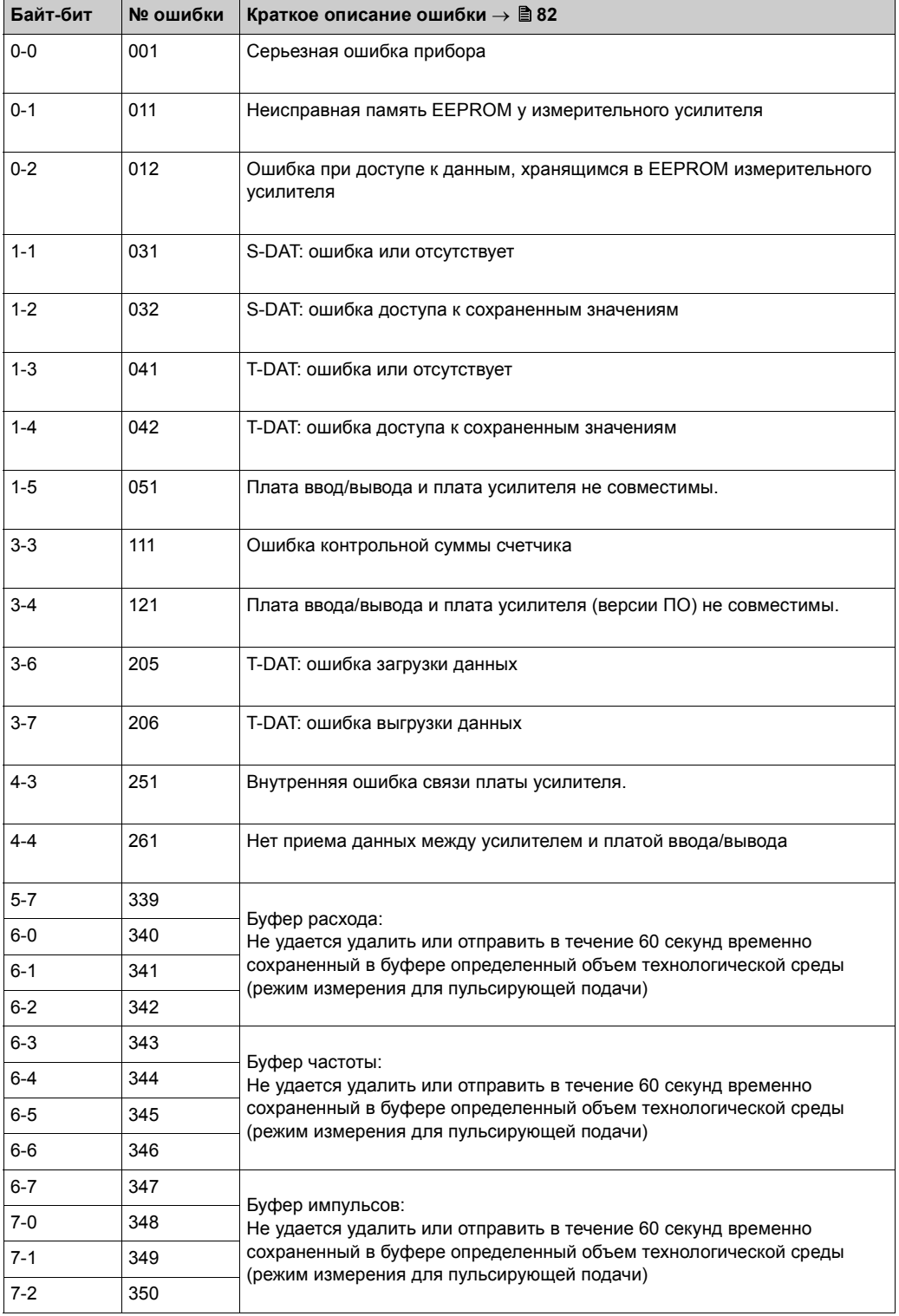

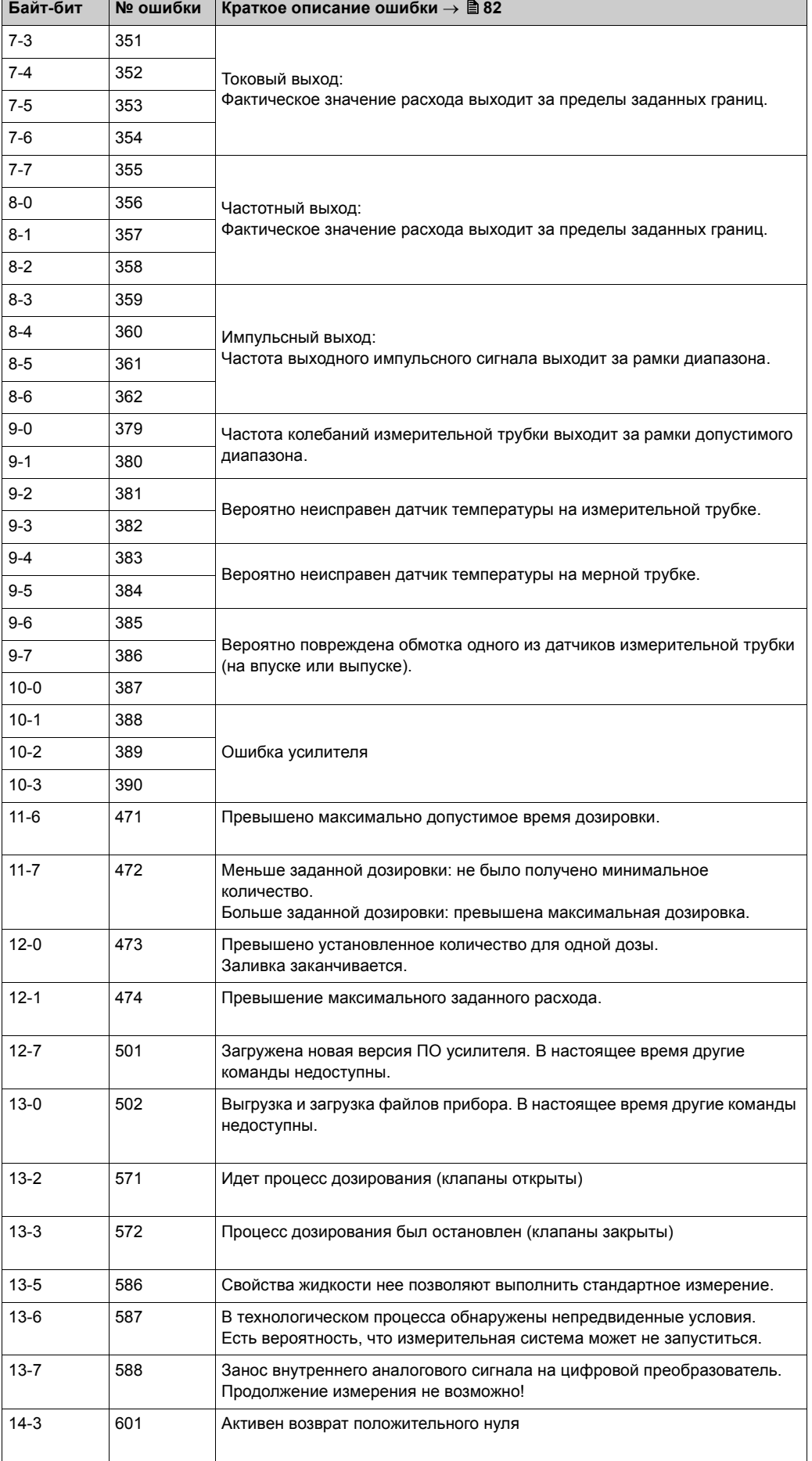

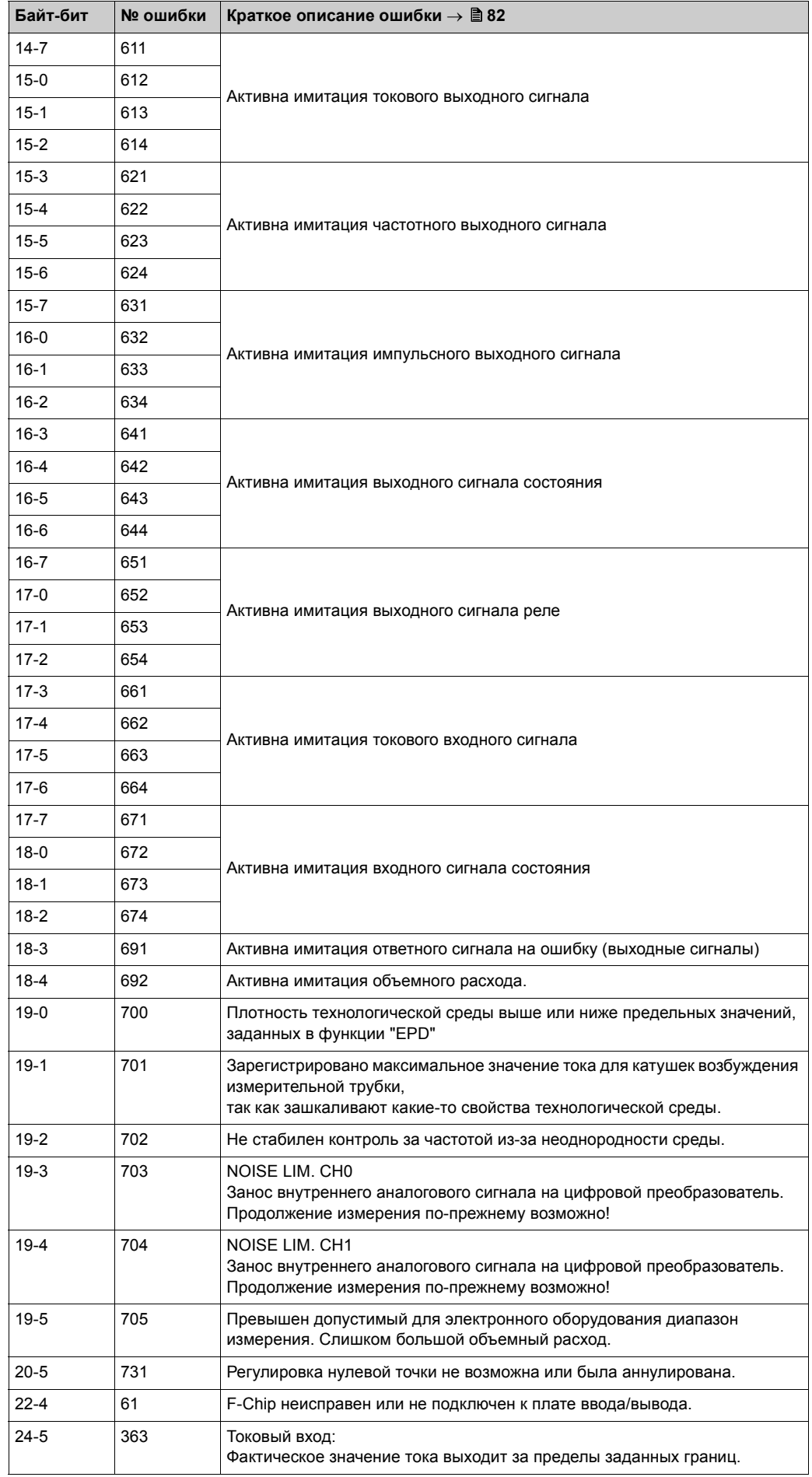

# **5.4.6 Включите и выключите защиту от записи устройств с протоколом HART**

<span id="page-52-0"></span>Включать и выключать защиту от записи устройств с протоколом HART можно с помощью перемычки на плате ввода/вывода.

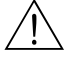

### Предупреждение!

Опасность поражения электрическим током! Токопроводящие компоненты находятся под опасным напряжением. Прежде чем снимать крышку отсека электронных компонентов, обязательно отключите электропитание.

- 1. Отключите электропитание.
- 2. Снимите плату ввода/вывода  $\rightarrow \Box$  [93](#page-92-0) или  $\rightarrow \Box$  [95](#page-94-0)
- 3. В случае необходимости включите и выключите защиту от записи устройств с протоколом HART с помощью перемычки ( $\rightarrow \Box$ 30).
- 4. Установка платы ввода/вывода осуществляется в порядке, обратном снятию.

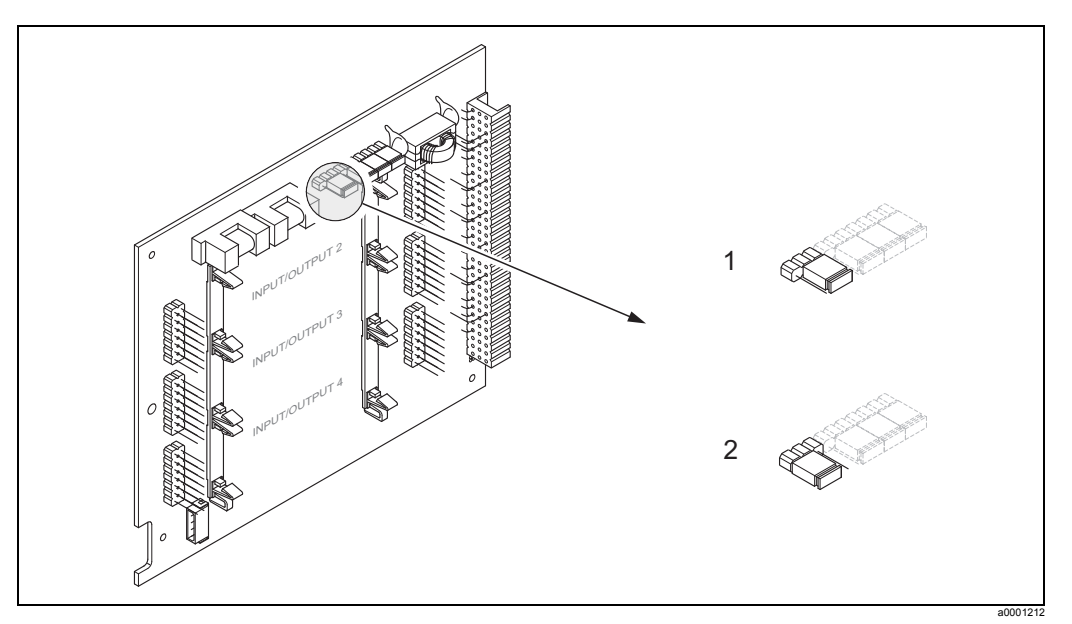

<span id="page-52-1"></span>*Рис. 30: Включите и выключите защиту от записи устройств с протоколом HART*

- *1 Защита от записи выключена (по умолчанию), т. е.: протокол HART разблокирован*
- *2 Защита от записи включена, т. е.: протокол HART заблокирован*

#### 6 Ввод в эксплуатацию

#### $6.1$ Функциональная проверка

Убедитесь в успешном выполнении следующих функциональных проверок, прежде чем включать электропитание измерительного прибора:

- Контрольный список "Проверка после монтажа"  $\rightarrow \mathbb{B}$  26
- Контрольный список "Проверка после подключения"  $\rightarrow \mathbb{B}$  33

#### $6.2$ Включение измерительного прибора

После успешной проверки подключения можно включать питание. Прибор готов к работе.

При включении измерительный прибор выполняет несколько самопроверок. В ходе этой процедуры на встроенном дисплее последовательно появляются следующие сообщения:

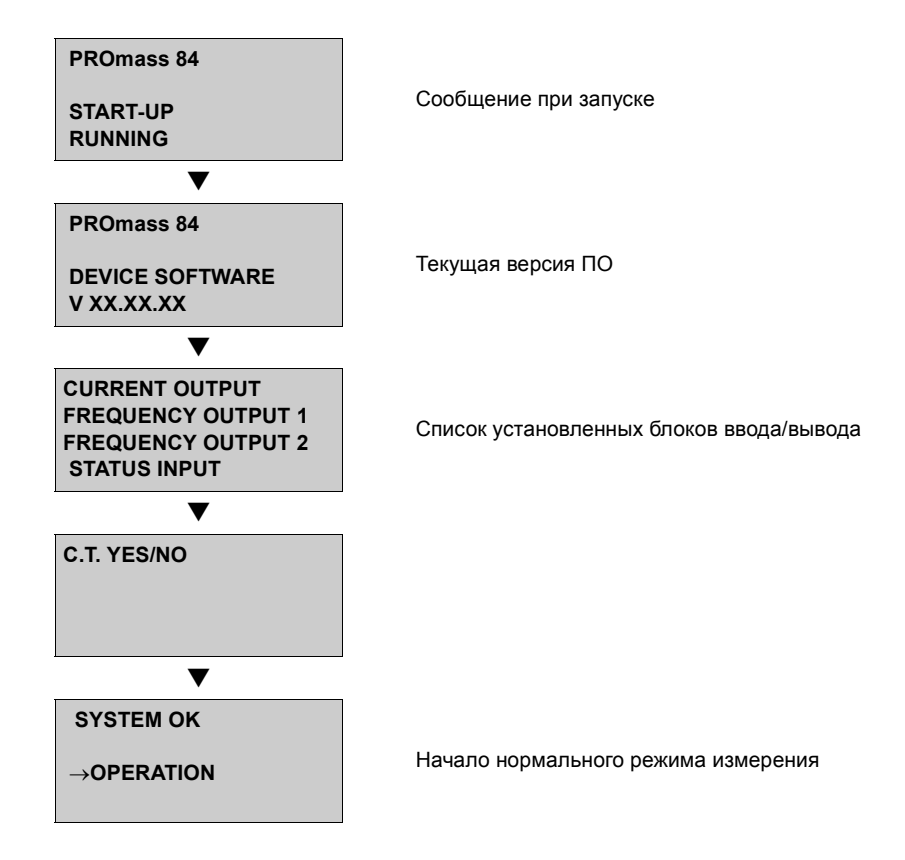

В режим нормального измерения прибор входит сразу по завершении процедуры включения.

На дисплее отображаются измеренные значения и (или) переменные состояния (положение HOME).

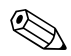

### Внимание!

При неудачном завершении процедуры включения отображается сообщение с указанием причины.

#### $6.3$ Быстрая настройка

Если в измерительном приборе нет встроенного дисплея, отдельные параметры и функции следует настроить с помощью конфигурационной программы, например FieldCare.

Если измерительный прибор оснащен встроенным дисплеем, все важные параметры устройства для стандартных операций можно быстро и легко настроить с помощью меню Quick Setup.

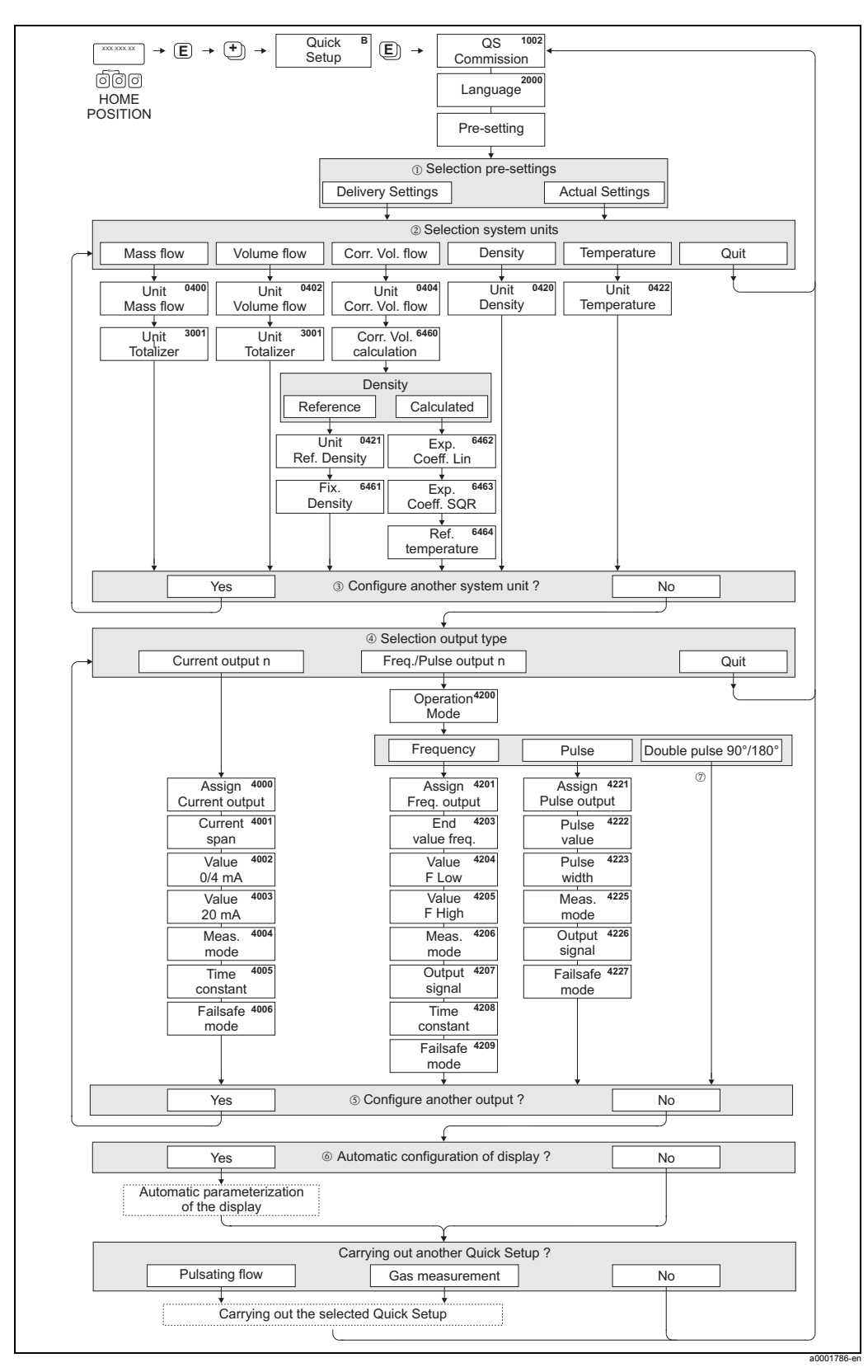

# <span id="page-54-0"></span>**6.3.1 Быстрая настройка "Ввод в эксплуатацию"**

*Рис. 31: Меню QUICK SETUP COMMISSIONING для упрощенного конфигурирования основных функций устройства*

 $\begin{picture}(20,20) \put(0,0){\line(1,0){10}} \put(15,0){\line(1,0){10}} \put(15,0){\line(1,0){10}} \put(15,0){\line(1,0){10}} \put(15,0){\line(1,0){10}} \put(15,0){\line(1,0){10}} \put(15,0){\line(1,0){10}} \put(15,0){\line(1,0){10}} \put(15,0){\line(1,0){10}} \put(15,0){\line(1,0){10}} \put(15,0){\line(1,0){10}} \put(15,0){\line(1$ Внимание!

- Дисплей вернется к строке SETUP COMMISSIONING (1002), если вы нажмете кнопку  $\frac{17}{212}$ во время поиска параметра. Сохраненные параметры останутся действующими.
- Ввод в эксплуатацию в режиме быстрой настройки необходимо выполнить до того, как приступать к другим настройкам, перечисленным далее.
- 1 С помощью пункта DELIVERY SETTING любая выделенная единица измерения возвращается к заводской установке. С помощью пункта ACTUAL SETTING осуществляется подтверждение предварительно настроенных единиц измерения.
- (2) В каждом цикле для выбора предлагаются только те единицы измерения, которые еще не настроены. Единицы измерения массы, объема и приведенного объема выводятся из соответствующей единицы измерения расхода.
- 3 Пункт YES отображается до тех пор, пока не будут настроены все единицы измерения. После того как будут настроены все единицы измерения, отображается только NO.
- 4 В каждом цикле для выбора предлагаются только те выходы, которые еще не настроены.
- 5 Пункт YES отображается до тех пор, пока не будут настроены все выходы. При отсутствии дополнительных выходов будет отображаться только NO.
- 6 Пункт automatic parameterization of the display содержит следующие базовые/заводские настройки: YES: основная строка = массовый расход; дополнительная строка = сумматор 1; информационная строка = эксплуатационные условия/состояние системы NO: существующий (выделенный) параметр настройки остается неизменным.
- 7 Пункт DOUBLE PULS 90° или DOUBLE PULS 180° можно выбрать только для частотного/ импульсного выхода 2 и только в том случае, если для частотного/импульсного выхода 1 выбран рабочий режим PULSE. После этого частотный/импульсный выход 2 работает с параметрами, установленными для частотного/импульсного выхода 1, но со сдвигом фаз на 90° или 180°.

#### $6.3.2$ Быстрая настройка для работы в условиях пульсирующей подачи

Некоторые типы насосов, например, поршневые, перистальтические и кулачковые, осуществляют неравномерную подачу, потому поток характеризуется периодической пульсаций значительной интенсивности. Такие насосы могут провоцировать понижение расхода вследствие настройки объема, при котором происходит закрытие клапана, или негерметичности клапанов.

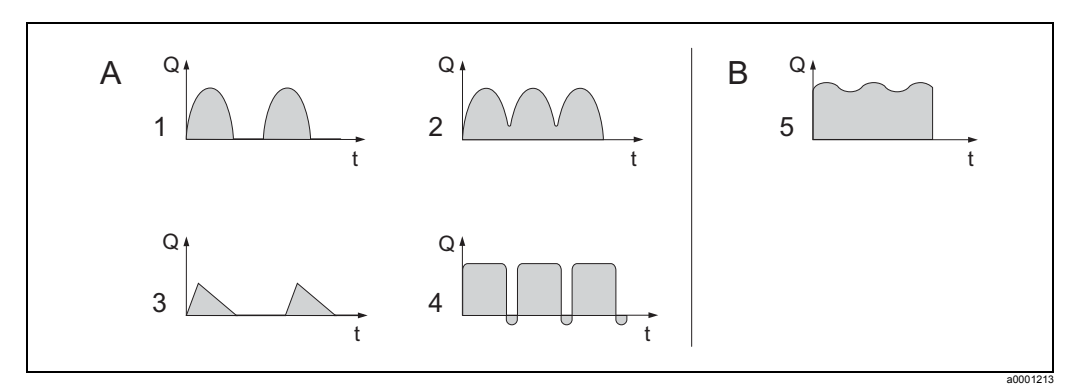

Рис. 32: Характеристики подачи различных типов насосов

- $\Delta$ С сильной пульсацией потока
- $\overline{B}$ С низкой пульсацией потока
- $\mathbf{1}$ 1-цилиндровый кулачковый насос
- $\overline{2}$ 2-цилиндровый кулачковый насос
- $\mathfrak{z}$ Насос с магнитным приводом
- $\overline{4}$ Перистальтический насос, гибкий соединительный шланг
- 5 Многоцилиндровый поршневый насос

### Внимание!

Прежде чем приступать к настройке подменю "Pulsating Flow" в режиме быстрой настройки, необходимо выполнить настройку параметров подменю "Commissioning"  $\rightarrow \Box$  55.

### Сильная пульсация потока

После настройки различных функций прибора для работы в режиме пульсирующего потока в подменю "Pulsating flow" меню Quick Setup, пульсации могут быть компенсированы, поэтому измерение пульсирующего потока будет выполняться правильно. На следующих страницах вы найдете правила использования меню Quick Setup.

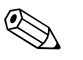

#### Внимание!

Рекомендуется использование подменю "Pulsating flow" меню Quick Setup, когда нет 100%-ной точности в определении свойств рабочей среды.

#### Незначительная пульсация потока

Если пульсации потока минимальны, как например, при использовании шестереночного насоса, трехцилиндрового или многоцилиндрового насоса, нет строгой необходимости использовать все настройки меню Quick Setup. В этом случае, однако, рекомендуется внести изменения в функции, перечисленные ниже из дерева функций (см. руководство по описанию функций прибора), чтобы они соответствовали условиям технологического процесса для обеспечения стабильного, неизменяемого выходного сигнала:

- Задержка измерительной системы: функция "FLOW DAMPING"  $\rightarrow$  Увеличение значения
- Задержка токового выходного сигнала: функция TIME CONSTANT Увеличение значения

### Настройка подменю "Pulsating flow" меню Quick Setup

Меню быстрой настройки управлять действиями пользователя во время настройки всех функций прибора, которые должны быть сконфигурированы для измерения пульсирующего потока. Помните, что настройка данных значений не оказывает влияние на настройку параметров, выполненную ранее, например, диапазон измерения, диапазон тока или верхний предел измерений.

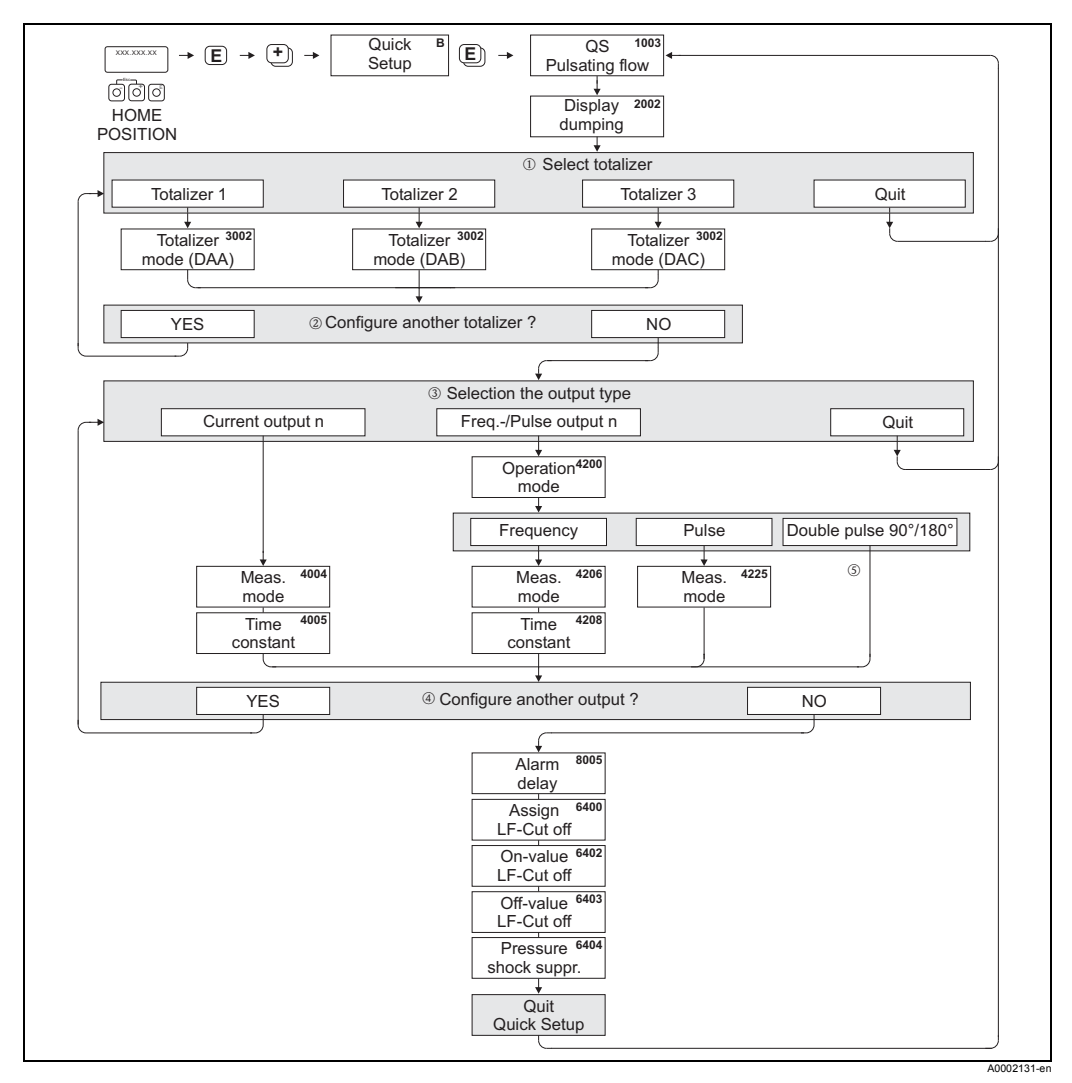

Рис. 33: Меню Quick Setup для измерения потока с сильной пульсацией

 $\otimes$ **Внимание!** 

- Дисплей возвращается к функции QUICK SETUP PULSATING FLOW (1003), если вы нажимаете комбинацию кнопок  $\frac{1}{\|x\|}$ . Сохраненные параметры остаются действительными.
- $\cdot$  Вы можете открыть это подменю непосредственно из меню настройки "COMMISSIONING" или вручную с помощью функции QUICK SETUP PULSATING FLOW (1003).
- 1) В каждом цикле для выбора предлагаются только те сумматоры, которые еще не настроены.
- 2 Пункт YES отображается до тех пор, пока не будут настроены все счетчики. После того как будут настроены все счетчики, отображается только NO.
- 3 В каждом цикле для выбора предлагаются только те выходы, которые еще не настроены с помощью меню Quick Setup.
- 4 Пункт YES отображается до тех пор, пока не будут настроены все выходы. При отсутствии дополнительных выходов будет отображаться только NO.
- Пункт DOUBLE PULS 90° или DOUBLE PULS 180° можно выбрать только для частотного/  $(5)$ импульсного выхода 2 и только в том случае, если для частотного/импульсного выхода 1 выбран рабочий режим PULSE. После этого частотный/импульсный выход 2 работает с параметрами, установленными для

частотного/импульсного выхода 1, но со сдвигом фаз на 90° или 180°.

# Рекомендуемые настройки

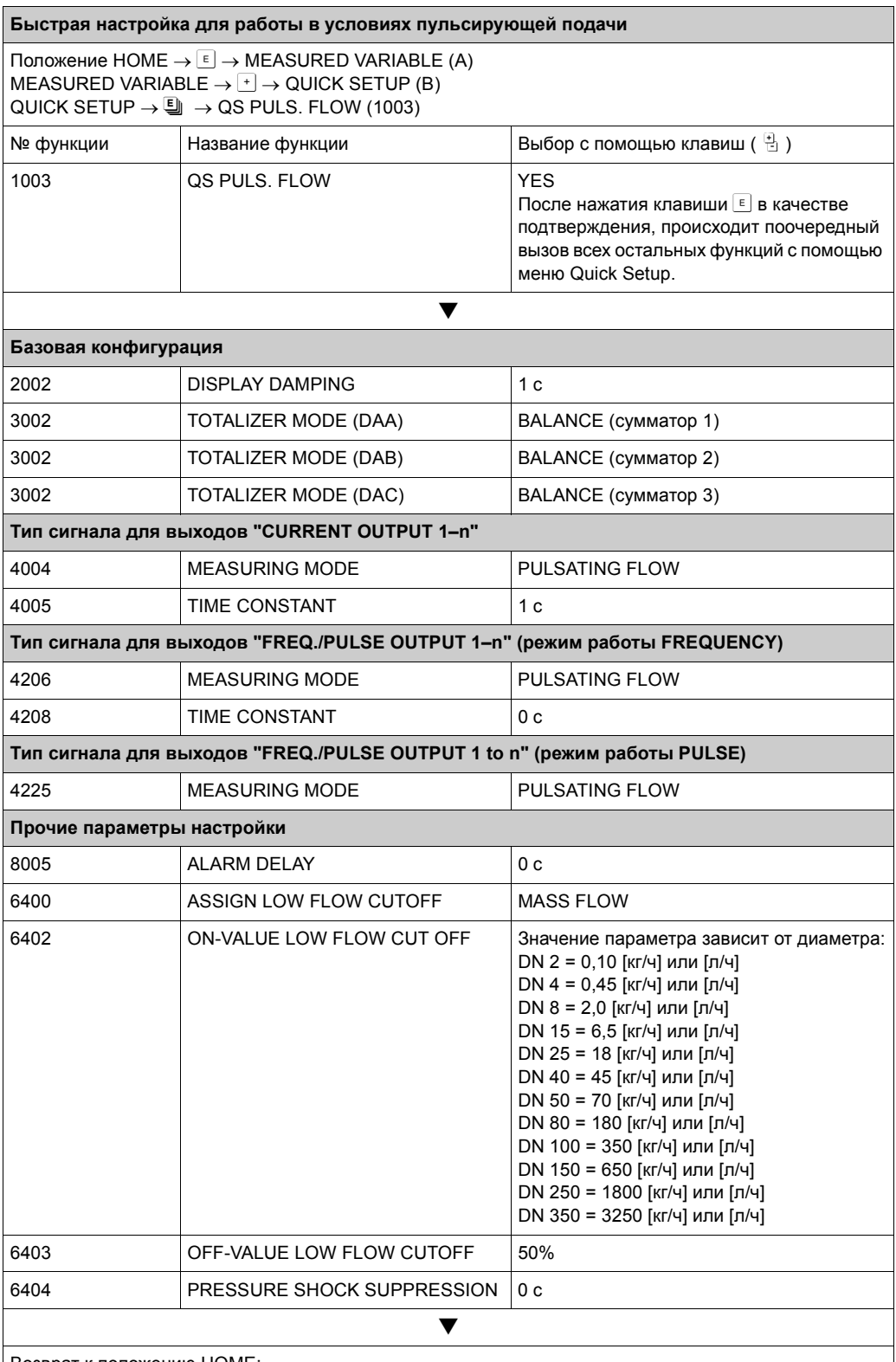

Возврат к положению НОМЕ:

صححت میں اللہ ہے۔<br>— Нажмите кнопку Esc ⊡ и удерживайте ее не менее трех секунд или<br>— Несколько раз нажимайте и отпускайте кнопку Esc شَاء → это приведет к поэтапному выходу из

дерева функций

#### $6.3.3$ Быстрая настройка для измерения параметров газа

Измерительный прибор подходит для измерения не только жидкостей. Прямое измерение массового расхода на основе принципа кориолисовых сил также возможно для измерения расхода газа.

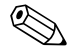

- Внимание!
- Прежде чем приступать к настройке подменю "Gas measurement" в режиме быстрой настройки, необходимо выполнить настройку параметров подменю "Commissioning"  $\rightarrow \Box$  55.
- При работе с газом прибор измеряет только массовый расход и скорректированный объемный расход. Помните, прямое измерение плотности и/или объема не возможно!
- Измеряемое количество и точность при работе с газом отличаются от измеряемого количества и точности при работе с жидкостью.
- Если необходимо измерить скорректированный объемный расход (например, в Нм<sup>3</sup>/ч) вместо массового расхода (например, в кг/ч), настройте функцию CORRECTED VOLUME CALCULATION Ha "FIXED REFERENCE DENSITY" в подменю "Commissioning" меню Quick.

Передачу информации о скорректированном объемном расходе можно назначить:

- строке дисплея.
- токовому выходу,
- импульсному/частотному выходу.

## Подменю "Gas Measurement" меню Quick Setup

Меню быстрой настройки управлять действиями пользователя во время настройки всех функций прибора, которые должны быть сконфигурированы для измерения газа.

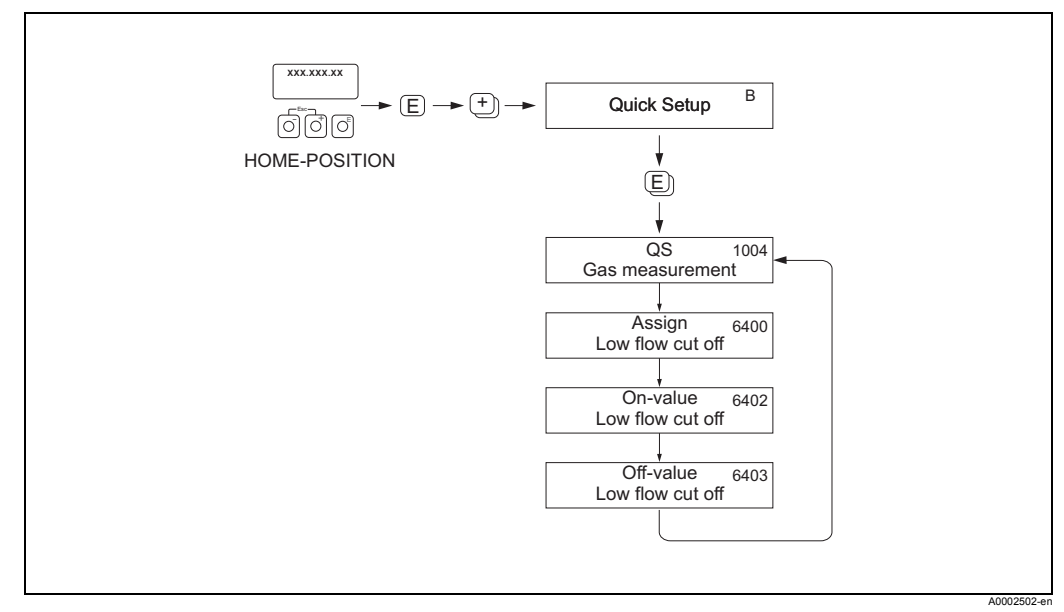

Рис. 34: Быстрая настройка для измерения параметров газа

Рекомендуемые параметры настройки приведены на следующей страницу.

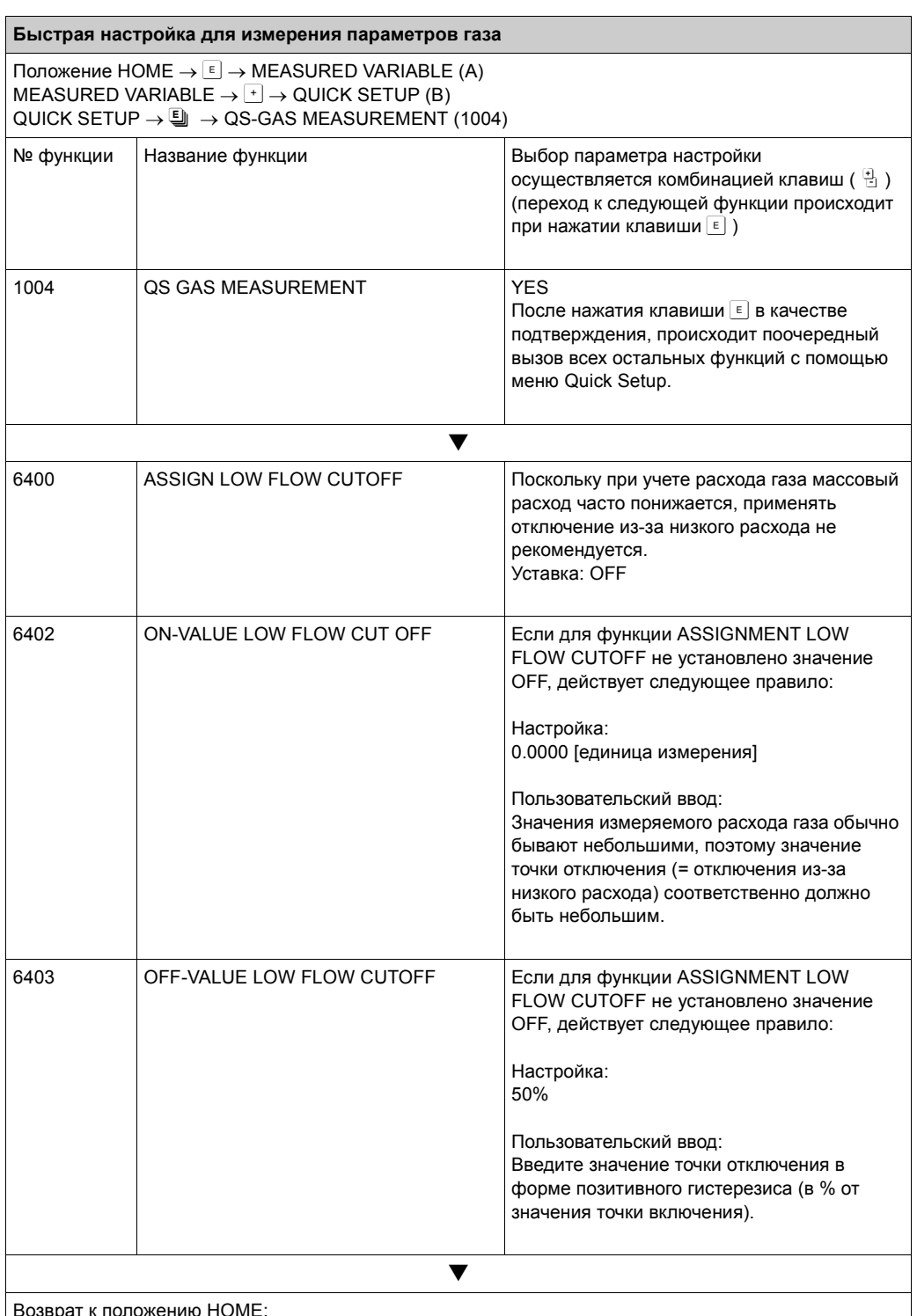

→ Нажмите кнопку Esc பீங் и удерживайте ее не менее трех секунд или

→ Несколько раз нажимайте и отпускайте кнопку Esc [ 1 + 3TO приведет к поэтапному выходу из дерева функций

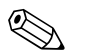

### Внимание!

Меню Quick Setup автоматически отключает функцию EMPTY PIPE DETECTION (6420), благодаря этому прибор может измерять расход при низком давлении газа.

#### $6.3.4$ Резервное копирование и передача данных

ФУНКЦИЮ T-DAT SAVE/LOAD МОЖНО ИСПОЛЬЗОВАТЬ ДЛЯ ПЕРЕДАЧИ ДАННЫХ (параметров настройки устройства) между съемным модулем памяти T-DAT и ЭСППЗУ (памятью устройства).

Это бывает необходимо при выполнении следующих действий.

- Создание резервной копии: существующие данные копируются из ЭСППЗУ в модуль Т-DAT.
- Замена преобразователя: существующие данные копируются из EEPROM в модуль T-DAT, затем возвращаются в EEPROM нового преобразователя.
- Дублирование данных: существующие данные копируются из EEPROM в модуль Т-DAT, затем переносятся в EEPROM аналогичных точек измерения.

#### $\mathbb{Z}$ Внимание!

Установка и снятие Т-DAT  $\rightarrow \Box$  93

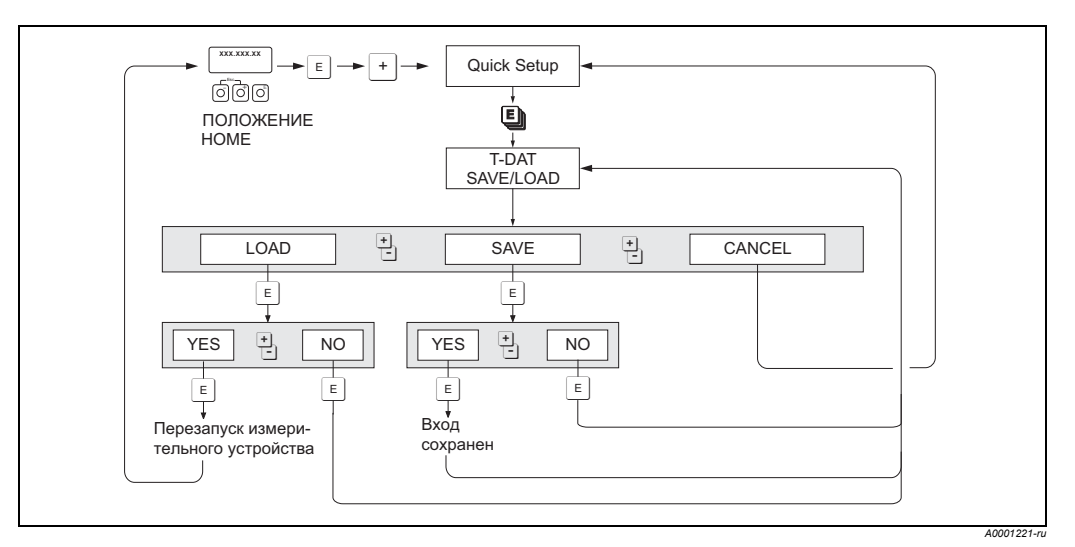

Рис. 35: Сохранение и передача данных с помощью функции T-DAT SAVE/LOAD

Замечания по поводу использования операций LOAD и SAVE:

## LOAD:

передача данных осуществляется из T-DAT в EEPROM.

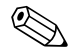

### Внимание!

- Любые сохраненные ранее в EEPROM настройки удаляются.
- Выбор этого параметра возможен только в том случае, если в блоке T-DAT содержатся действительные данные.
- Выбор этого параметра возможен только в том случае, если версия ПО блока Т-DAT соответствует версии ПО EEPROM или является более поздней. В противном случае после перезапуска появится сообщение "TRANSM. SW-DAT", и функция LOAD в дальнейшем будет недоступна.

### SAVE:

передача данных осуществляется из EEPROM в блок T-DAT.

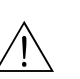

#### $6.4$ Конфигурирование

### Предупреждение!

Если вы эксплуатируете оборудование во взрывобезопасном исполнении, прежде чем вскрывать прибор, подождите 10 минут для его охлаждения или удаления технической среды из него.

#### $6.4.1$ Токовый выход: активный/пассивный

Токовым выходам присваивается статус активного или пассивного выхода с помощью различных перемычек на плате ввода/вывода или на субблоке управления токовым выходом.

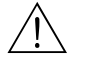

# Предупреждение!

Опасность поражения электрическим током!

Токопроводящие компоненты находятся под опасным напряжением. Прежде чем снимать крышку отсека электронных компонентов, обязательно отключите электропитание.

- 1. Отключение электропитания
- 2. Снимите плату ввода/вывода → В 93 или → В 95
- 3. Установка перемычек  $\rightarrow \Box$ 36
	- Осторожно! C<sup>4</sup>

Опасность повреждения измерительного прибора! Устанавливайте перемычки только так, как показано на схеме. Неправильно установленные перемычки могут привести к перегрузке по току, что в свою очередь спровоцирует повреждение измерительного прибора или внешних устройств, подключенных к нему.

4. Установка платы ввода/вывода осуществляется в порядке, обратном снятию.

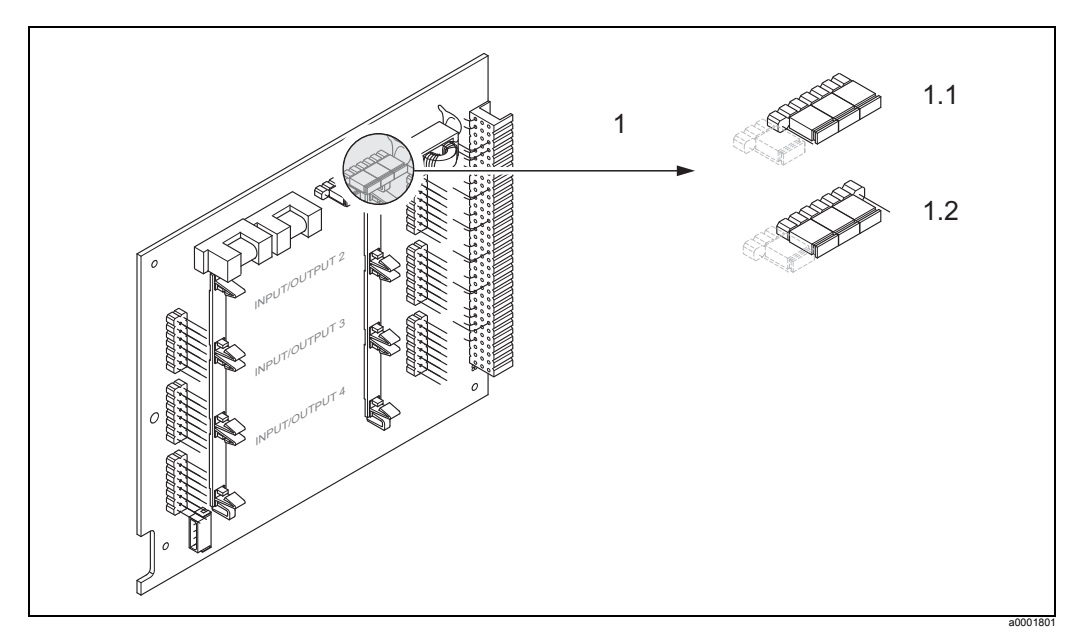

<span id="page-62-0"></span>Рис. 36: Настройка токовых выходов с помощью перемычек (плата ввода/вывода)

- Токовый выход № 1 с НАRТ  $\overline{1}$
- $1.1$ Активный токовый выход (по умолчанию)
- $12$ Пассивный токовый выход

#### $6.4.2$ Импульсный/частотный выходы 1 и 2

Настройка импульсного/частотного выходов с включенной/выключенной функцией непрерывного контроля осуществляется с помощью различных перемычек на субблоке управления импульсным/частотным выходом.

Предупреждение!

Опасность поражения электрическим током! Токопроводящие компоненты находятся под опасным напряжением. Прежде чем снимать крышку отсека электронных компонентов, обязательно отключите электропитание.

- $1.$ Отключение электропитания
- $2.$ Снимите плату ввода/вывода  $\rightarrow \Box$  93 или  $\rightarrow \Box$  95
- $3<sub>1</sub>$ Установка перемычек  $\rightarrow \Box$ 37
	- ď Осторожно!
	- Опасность повреждения измерительного прибора! Устанавливайте перемычки только так, как показано на схеме. Неправильно установленные перемычки могут привести к перегрузке по току, что в свою очередь спровоцирует повреждение измерительного прибора или внешних устройств, подключенных к нему.
- 4. Установка платы ввода/вывода осуществляется в порядке, обратном снятию.

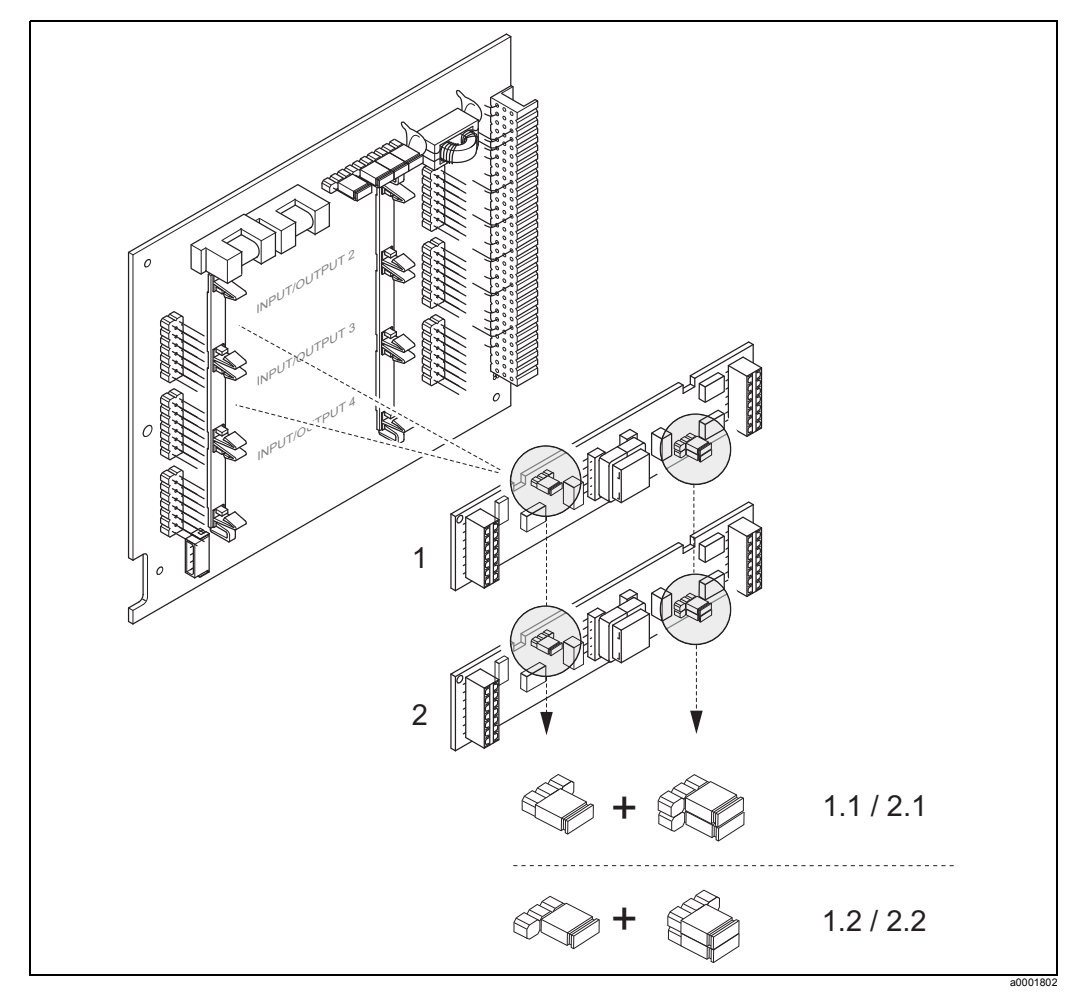

<span id="page-63-0"></span>Рис. 37: Настройка импульсного/частотного выходов с помощью перемычек (плата ввода/вывода)

- $1.1$ Функция непрерывного контроля включена (заводская настройка)
- $1.2$ Функция непрерывного контроля выключена
- $\mathfrak{p}$ Импульсный/частотный выход 2
- $21$ Функция непрерывного контроля включена (заводская настройка)
- $2.2$ Функция непрерывного контроля выключена

Импульсный/частотный выход 1  $\mathbf{1}$ 

#### $6.4.3$ Контакты реле: нормально замкнутый/нормально разомкнутый

Контакты реле можно настроить как нормально разомкнутые (NO или make) или как нормально замкнутые (NC или break) с помощью двух перемычек на плате ввода/вывода или на съемном субблоке. Эта настройка доступна в любое время с помощью функции ACTUAL STATUS RELAY.

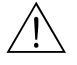

### Предупреждение!

Опасность поражения электрическим током!

Токопроводящие компоненты находятся под опасным напряжением. Прежде чем снимать крышку отсека электронных компонентов, обязательно отключите электропитание.

- $1<sup>1</sup>$ Отключение электропитания
- 2. Снимите плату ввода/вывода → В 93 или → В 95
- 3. Установка перемычек  $\rightarrow \Box$ 38
	- Осторожно! C,
	- Меняя настройку, не забывайте каждый раз менять положение обоих перемычек!
	- Запоминайте положение перемычек.
	- Помните, что место подключения субблока управления реле на плате ввода/ вывода зависит от версии модели, соответственно назначение клемм в отсеке для подсоединения преобразователя также варьируется  $\rightarrow \blacksquare$  30.
- 4. Установка платы ввода/вывода осуществляется в порядке, обратном снятию.

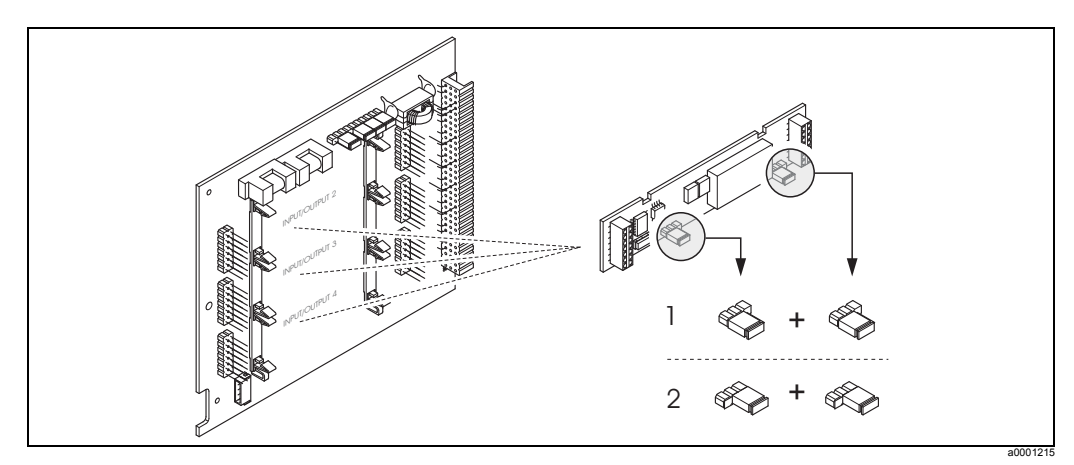

<span id="page-64-0"></span>Рис. 38: Настройка контактов реле (NC/NO) на трансформируемой плате ввода/вывода (субблок).

- Настроен как нормально разомкнутый контакт (NO) (по умолчанию, реле 1)
- $\mathfrak{p}$ Настроен как нормально замкнутый контакт (NC) (по умолчанию, реле 2, если установлено)

#### $6.5$ Коррекция

#### $6.5.1$ Коррекция нулевой точки

Все измерительные приборы откалиброваны по последнему слову техники. Этим способом калибровка нулевой точки осуществляется, как написано на заводской табличке.

Калибровка выполняется с учетом эталонных рабочих условий  $\rightarrow \Box$  106. Следовательно, регулировка нулевой точки, как правило, для прибора Promass не не требуется!

Практика показала, что регулировка нулевой точки рекомендуется только в особых случаях:

- Для получения максимальной точности измерения при очень низком расходе.
- Когда условия среды или рабочие условия являются критическими (например, очень высокие рабочие температуры или жидкости с очень высокой вязкостью).

### Необходимые условия для коррекции нулевой точки

Прежде чем приступать к коррекции нулевой точки, учтите следующие моменты:

- Коррекция нулевой точки возможна только для жидкостей, в которых нет растворенных газов или механических примесей.
- Коррекция нулевой точки выполняется, когда измерительные трубки полностью заполнены жидкостью, но циркуляции нет (v = 0 м/с). Этого можно добиться, например, с помощью отсечных клапанов датчика сверху и/или снизу по направлению потока или с помощью установленных клапанов и затворов.
	- Нормальная работа клапаны 1 и 2 открыты
	- Коррекция нулевой точки, когда в насосе есть давление  $\rightarrow$  Клапан 1 открыт/ клапан 2 закрыт
	- Коррекция нулевой точки, когда в насосе нет давления  $\rightarrow$  Клапан 1 закрыт/ клапан 2 открыт

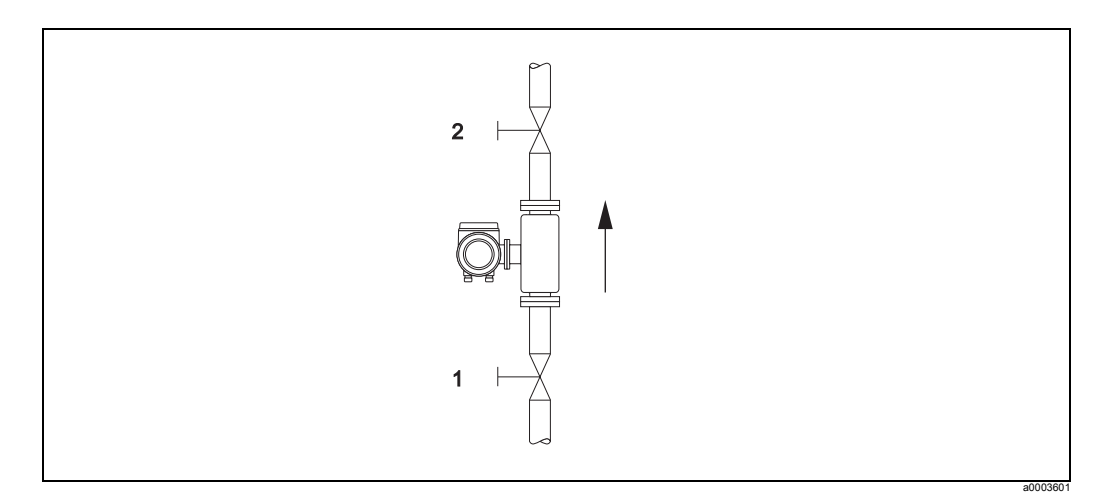

Рис. 39: Коррекция нулевой точки и отсечные клапаны

- Осторожно!
- Если жидкость очень тяжело поддается измерению (например, содержит механические примеси или растворенные газы), существует вероятность невозможности получения стабильной нулевой точки, несмотря на многочисленные коррекции. В таком случае обращайтесь к представителю компании Endress+Hauser.
- Вы можете просмотреть текущее значение нулевой точки с помощью функции "ZEROPOINT" (см. руководство по описанию функций прибора).

### **Выполнение корректировки нулевой точки**

- 1. Запустите систему, чтобы добиться рабочих условий.
- 2. Остановите циркуляцию (v = 0 м/с).
- 3. Проверьте герметичность отсечных клапанов.
- 4. Проверьте правильность рабочего давления.
- 5. Выполните коррекцию нулевой точки следующим образом:

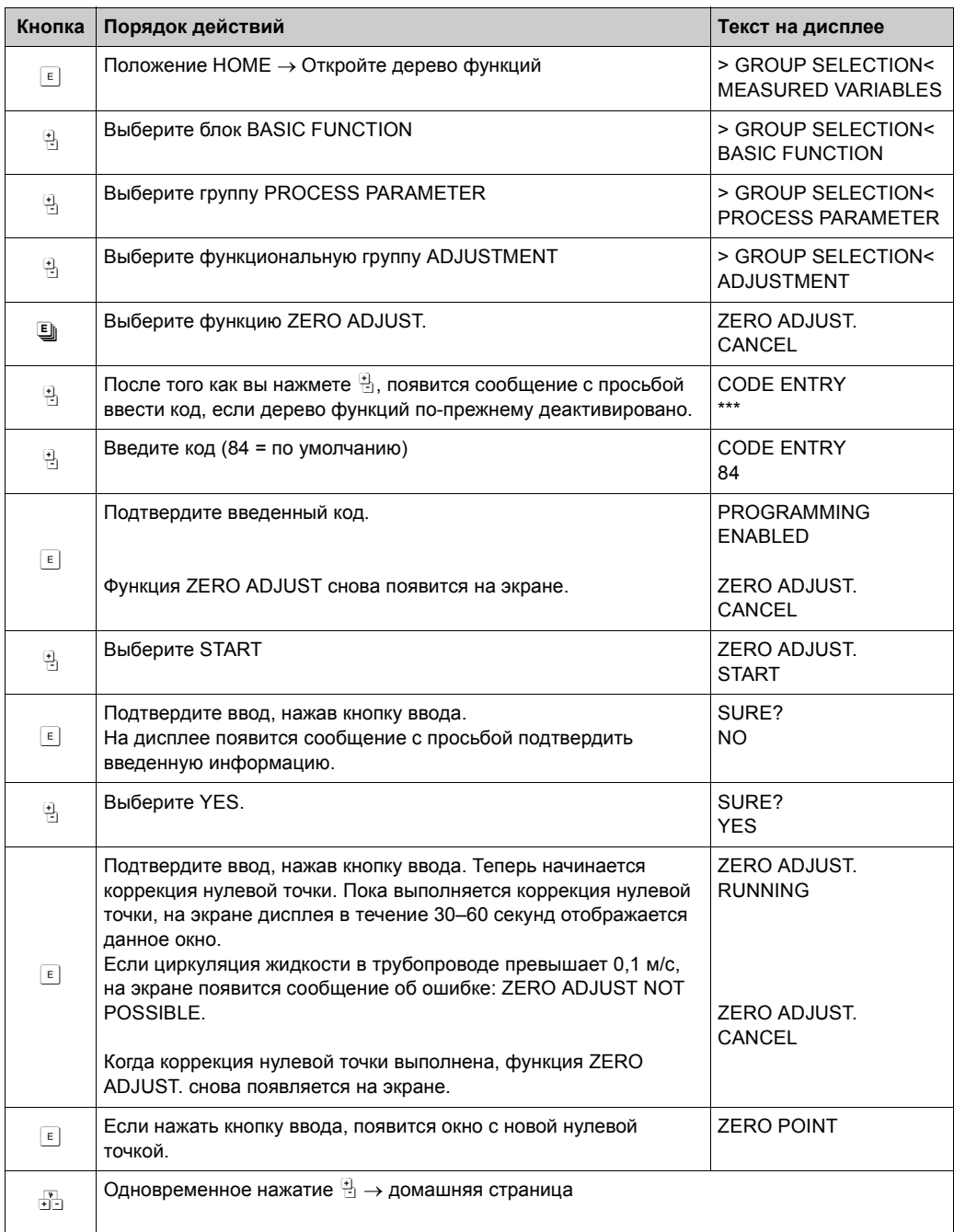

# **6.5.2 Коррекция плотности**

Коррекция плотности рекомендована для получения максимальной точности измерения параметров, зависимых от плотности среды. В зависимости от производственного процесса может потребоваться одноточечная или двухточечная коррекция плотности.

1-точечная коррекция плотности (для одной жидкости):

Коррекция плотности этого типа необходима в следующих обстоятельствах:

- Датчик не определяет точное значение плотности, которое ожидается по результатам лабораторных анализов.
- Свойства жидкости не вписываются в диапазон измерений, заданный на заводе, или в эталонные рабочие условия, с учетом которых выполнялась калибровка измерительного прибора.
- Система используется исключительно для измерения плотности жидкости с максимальной точностью в постоянных условиях. Например: измерение плотности по шкале Брикса для производства яблочного сока.

2-точечная коррекция плотности (для двух жидкостей):

Этот тип коррекции необходим, если измерительные трубки подверглись механическому воздействию (например, скопление отложений, истирание или коррозия). В результате воздействия этих факторов резонансная частота мерных участков трубопровода нарушается и становится несопоставимой с данными калибровки, установленными на заводе. При 2-точечной коррекция плотности учитываются эти механические изменения и рассчитываются новые, скорректированные данные калибровки.

### **Выполнение 1-точечной или 2-точечной коррекции плотности**

- Осторожно!
	- Коррекция плотности по месту эксплуатации прибора должна выполняться только, если пользователь имеет развернутое представление о плотности жидкости, полученное, например, в ходе лабораторных анализов.
	- Целевая плотность жидкости не должна отличаться от измеренной прибором плотности более, чем на ±10 %.
	- Ошибка в определении целевой плотности скажется на работе всех функций, которыми используется подсчет плотности и объема.
	- 2-точечная коррекция плотности возможна только, если оба значения целевой плотности отличаются друг от друга минимум на 0,2 кг/л. В противном случае на экране дисплея появится сообщение об ошибке № 731 (коррекция не возможна).
	- Коррекция плотности изменит откалиброванные значения плотности, которые были сделаны на заводе или техническим специалистом по месту эксплуатации прибора.
	- Функции, о которых упоминалось в данном разделе, подробно рассмотрены в руководстве по описанию функций прибора.
	- 1. Заполните датчик жидкостью. Убедитесь, что измерительные трубки полностью заполнены жидкостью, а в самой жидкости нет пузырьков воздуха.
	- 2. Дождитесь, пока не сравняется температура жидкости и измерительной трубки. Время ожидания зависит от жидкости и уровня температуры.
	- 3. С помощью встроенного дисплея выберите функцию SETPOINT DENSITY в дереве функций и выполните коррекцию плотности следующим образом:

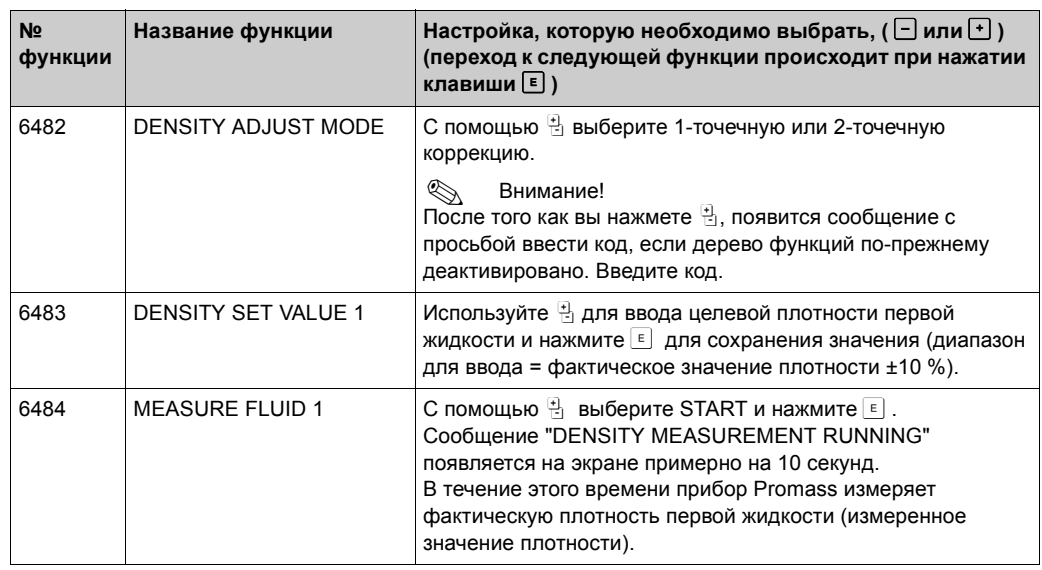

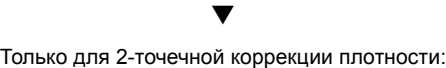

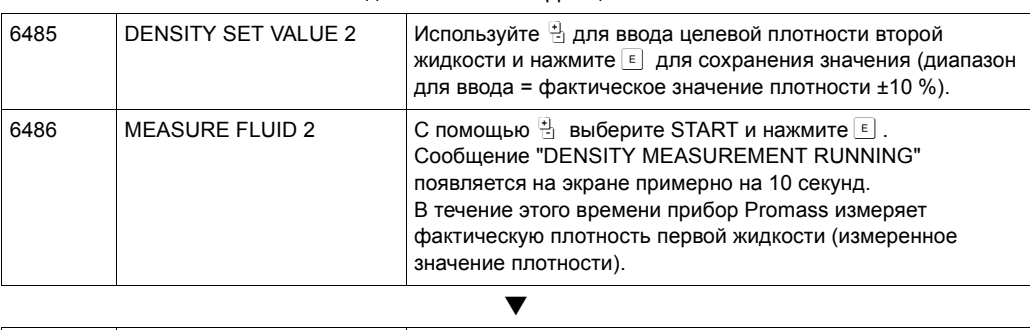

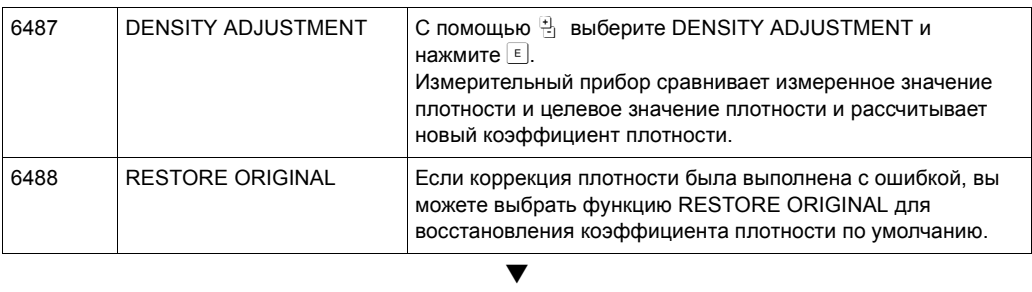

Возврат к положению HOME:

 $\rightarrow$  Нажмите кнопку Esc  $\mathbb{H}^*$  и удерживайте ее не менее трех секунд или

 $\rightarrow$  Несколько раз нажимайте и отпускайте кнопку Esc  $\dot{\mathbb{H}}$   $\rightarrow$  это приведет к поэтапному выходу из дерева функций

# **6.6 Предохранительная мембрана**

Вы можете приобрести корпус датчика со встроенной предохранительной мембраной.

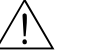

Предупреждение!

• Убедитесь, что во время установки рабочее состояние предохранительной мембраны не пострадало. Сверхдавление разрыва в корпусе как указано на идентификационной табличке. Примите меры во избежание повреждений и нанесения вреда здоровью в случае разрыва предохранительной мембраны. Предохранительная мембрана: давление разрыва равно 10–15 бар (145–218 фнт/кв.дюйм)

(Promass X: 5,5–6,5 бар (80–94 фнт/кв.дюйм))

- Помните, что при использовании предохранительной мембраны корпус не может иметь вторичную защитную оболочку.
- Не разрешается вскрывать соединения и извлекать предохранительную мембрану.

Осторожно!

- Предохранительные мембраны нельзя использовать вместе с дополнительной нагревательной рубашкой (кроме, модели Promass A).
- Использующиеся соединительные элементы не предназначены для промывания или контроля за давлением.

# ! Внимание!

- Перед вводом в эксплуатацию не забудьте снять транспортную блокировку с предохранительной мембраны.
- Соблюдайте указания на идентификационных табличках.

# **6.7 Соединения для контроля за выпуском и давлением**

Корпус датчика защищает внутренние электронные и механические детали. Этот корпус заполнен сухим азотом. Кроме того, до указанного давления корпус датчика служит в качестве вторичной защитной оболочки.

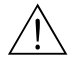

### Предупреждение!

В технологических условиях, в которых давление выше, корпус не может выполнять функцию вторичной защитной оболочки В тех случаях, когда не исключена вероятность повреждения измерительной трубки из-за технических характеристик процесса (например, измерение коррозийных технологических сред), мы рекомендуем использовать датчики, корпусы которых имеют специальные соединения для контроля за давлением (приобретается отдельно). Благодаря использованию таких соединений собранная в корпусе жидкость, в случае повреждения трубки, может быть слита. Это снижает вероятность механической перегрузки корпуса, которая ведет к повреждению корпуса, и как следствие, к возможной аварийной ситуации. Эти соединения могут также использоваться для выпуска газа (контроль за наличием газа).

Соблюдайте следующие инструкции обращения с датчиками, у которых есть соединения для контроля за давлением и выпуском газа:

- Не вскрывайте соединения для выпуска газа, если нет возможности немедленно заполнить вторичную защитную оболочку сухим азотом.
- Выпуск газа выполняйте только при низком давлении по манометру. Максимальное давление равно 5 бар (72.51 фнт/кв.дюйм).

#### 6.8 Память (HistoROM)

В компании Endress+Hauser термином HistoROM обозначаются различные типы носителей данных, на которых хранятся параметры процесса и прибора. Подключая и отключая такие устройства, настройки прибора можно сохранить на других измерительных приборах. И это только один пример использования данных устройства памяти.

#### $6.8.1$ HistoROM/S-DAT (sensor-DAT)

S-DAT - обменное устройство данных, где сохранены все параметры, относящиеся к датчику, т. е. диаметр, серийный номер, калибровочный коэффициент, нулевая точка.

#### 6.8.2 HistoROM/T-DAT (transmitter-DAT)

T-DAT - обменное устройство данных, где сохранены все параметры и настройки преобразователя. Запись настроек для специальных параметров из EEPROM в Т-DAT и обратно осуществляется пользователем (= функция ручного сохранения). Более подробную информацию об этом вы найдете в руководстве по описанию функций прибора, BA110D (функция "T-DAT SAVE/LOAD", № 1009).

# **7 Измерения для коммерческого учета**

Прибор Promass 84 – это расходомер, который можно использовать для коммерческого учета жидкостей (кроме воды) и газов.

# **7.1 Пригодность для коммерческого учета, метрологического надзора, необходимость последующих проверок**

Все расходомеры Promass 84 проверяются по месту эксплуатации с учетом эталонных измерений.

Измерительный прибор считается прошедшим экспертизу и годным для использования в технологических процессах, подвергающихся метрологическому контролю, только после его проверки по месту эксплуатации органом государственного метрологического контроля. О прохождении контроля свидетельствует пломба (печать) на измерительном приборе.

# Осторожно!

Только расходомеры, аттестованные органом государственного метрологического контроля, могут использоваться для коммерческих расчетов в сферах, на которые этот контроль распространяется. При проведении экспертизы необходимо учитывать как соответствующие сертификаты, так и действующие в стране законодательные нормы (например, German Verification Act (акт по метрологии и проверке)). Пользователь/владелец обязан выполнить последующую проверку.

# **7.1.1 Сертификат пригодности для коммерческого учета**

Следующие правила были разработаны для коммерческого учета совместно с государственными органами метрологического контроля:

- **PTB**, Германия
- **NMi**, Нидерланды
- **METAS**, Швейцария
- **BEV**, Австрия
- **NTEP**, США
- **MC**, Канада

# **7.1.2 Специальные функции для коммерческого учета**

### **Включение питания в режиме измерения для коммерческого учета**

Если измерительный прибор запускается в режиме измерения для коммерческого учета, например, после отключения электропитания, сообщение об ошибке в системе № 271 "POWER BRK. DOWN" будет мигать на встроенном дисплее. Сообщение об ошибке можно квитировать или сбросить с помощью кнопки ввода или с помощью правильной настройки входного сигнала состояния.

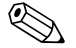

Внимание!<br>Для правильной работы не обязательно сбрасывать сообщение об ошибке.
# **7.2 Определение терминов**

Термины, которые используются в разделе, посвященном измерению жидкостей (кроме воды) для коммерческого учета.

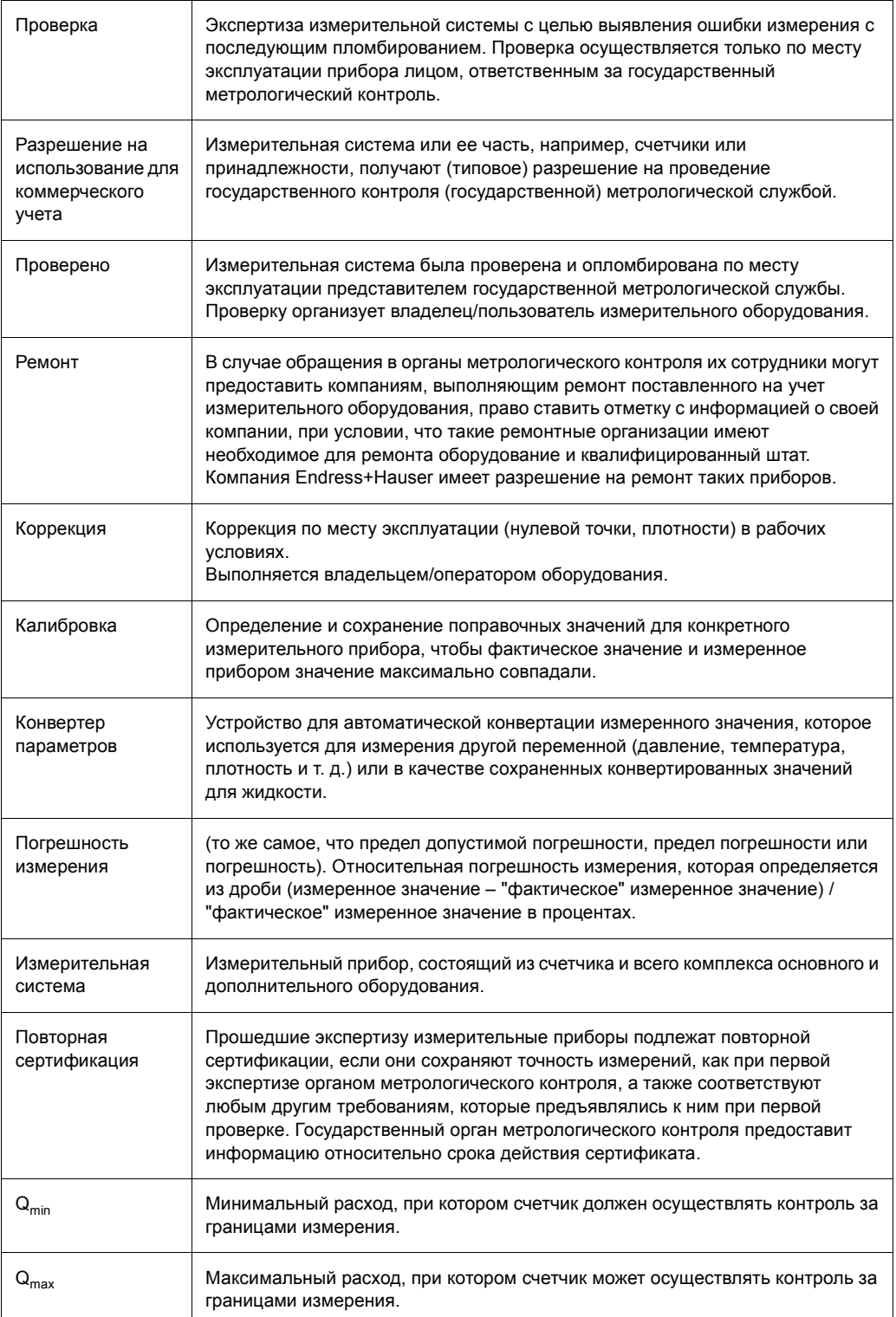

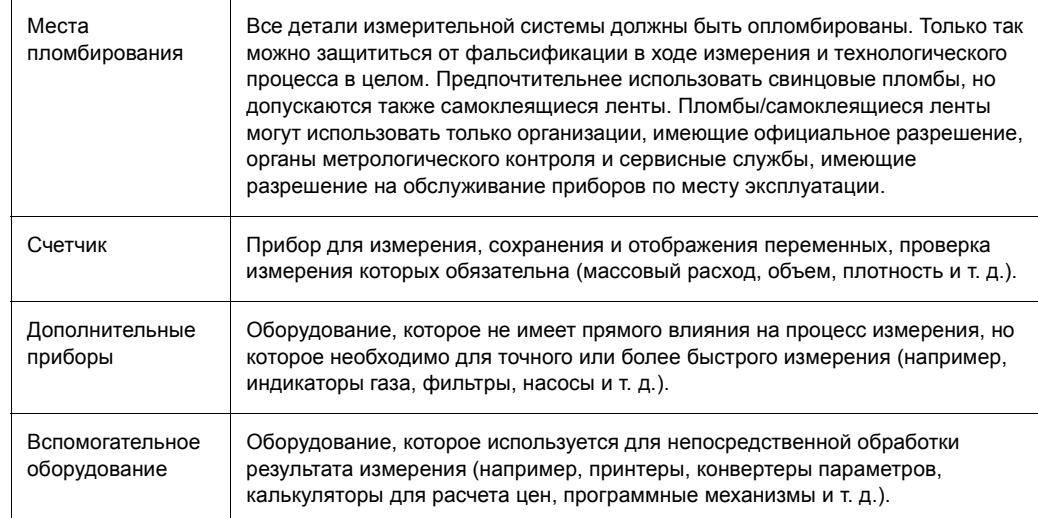

### $7.3$ Процесс проверки

При любой проверке необходимо соблюдать как действующие сертификаты, так и государственные стандарты.

Для установки и ввода в эксплуатацию газового расходомера для метрологического контроля за объемом продукции изучите руководство по вводу в эксплуатацию приборов с сертификатом РТВ (SD00128). Документ вы можете получить у представителей компании Endress+Hauser.

Если у вас возникли какие-либо вопросы, обращайтесь к представителю компании Endress+Hauser в вашем регионе.

### $7.3.1$ Настройка режима измерений для коммерческого учета

<span id="page-74-0"></span>Измерительный прибор находится в рабочем состоянии, но не настроен на режим измерений для коммерческого учета.

 $1$ Настройте функции, важные для режима коммерческого учета, такие как конфигурация выхода, переменная коммерческого учета и режим измерения. В блоке "CUSTODY TRANSFER" (блок функций Z: функции с Z001 по Z008). можно настроить выходы, актуальные для режима коммерческого учета, а также просмотреть текущее состояние функции коммерческого учета.

В блоке "OUTPUTS" (блок функций Е) можно назначить переменные коммерческого учета существующим токовым выходам.

В блоке "INPUTS" (блок функций F) можно установить алгоритм переключения для входа.

Только для NTEP и MC: блок "CUSTODY TRANSFER" скрыт. Все взаимосвязанные выходы настроены на режим измерения для коммерческого учета.

Внимание!  $\mathbb{Z}$ Подробное описание функций вы найдете в руководстве по описанию функций.

- 2. После настройки всех функций, необходимых для коммерческого учета, необходимо ввести код в строке "ACCESS CODE (2020)". Код для коммерческого учета: 8400 После ввода кода коммерческого учета функции блокируются. Эти функции обозначаются символом в виде замочной скважины в руководстве по описанию функций (1).
- 3. Пломба на измерительном приборе (см. рисунок ниже)
- 4. Прибор подходит для измерений в режиме коммерческого учета. Следующие измерения расхода могут теперь выполнятся в процессах, подвергающихся метрологическому контролю.

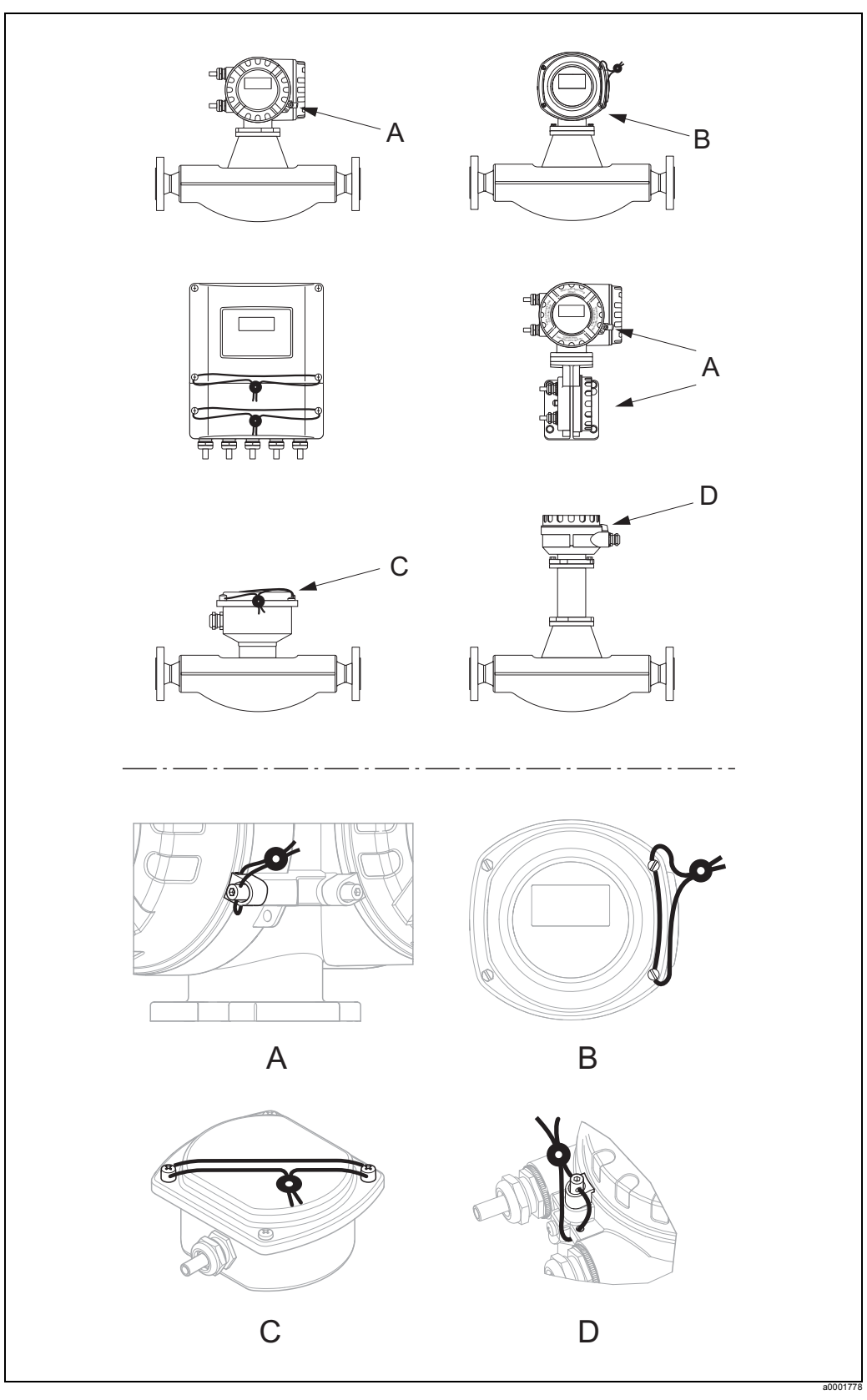

*Рис. 40: Примеры пломбирования приборов в различных исполнениях*

## **7.3.2 Отключение режима измерения для коммерческого учета**

Измерительный прибор находится в рабочем состоянии и уже настроен на режим измерений для коммерческого учета .

- 1. Отключите прибор от электропитания.
- 2. Снимите пломбы, установленные ранее органом метрологического контроля.

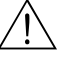

Предупреждение!

Если вы эксплуатируете оборудование во взрывобезопасном исполнении, прежде чем вскрывать прибор, подождите 10 минут для его охлаждения или удаления технической среды из него.

- 3. Отверните крышку отделения для электронного оборудования на корпусе преобразователя. Детальное описание процедуры для компактной версии/модели с настенным
- монтажом  $\rightarrow$  3 [93](#page-92-0) 4. Снимите S-DAT.
- 5. Снова подсоедините прибор к электропитанию.
- 6. Прибор начнет цикл запуска.
- После запуска на экране появляется сообщение № 031 "SENSOR HW-DAT".

**Внимание!** Это сообщение появляется потому, что память S-DAT была снята. Это сообщение не повлияет на последующие этапы.

- 7. Снова отключите прибор от электропитания.
- 8. Вставьте на место S-DAT.
- 9. Прикрутите крышки отсека для электронного оборудования и дисплея.
- 10. Снова подсоедините прибор к электропитанию.
- 11. Прибор начнет цикл запуска. Во время запуска на экране появится сообщение "CUSTODY TRANSFER NO".
- 12. Измерительный прибор находится в рабочем состоянии, но не настроен на режим измерений для коммерческого учета.

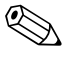

Внимание!<br>Чтобы снова настроить прибор на режим измерений для коммерческого учета, следуйте указаниям  $\rightarrow \Box$  [75](#page-74-0).

# **8 Техническое обслуживание**

Специальное техническое обслуживание не требуется.

# **8.1 Наружная очистка**

Для очистки наружной поверхности измерительного прибора используйте только такие очищающие средства, которые не повреждают поверхность корпуса и уплотнения.

# **8.2 Замена уплотнений**

В нормальных условиях смачиваемые жидкостью уплотнения датчиков Promass A не требуют замены. Замена требуется только при специальных условиях, например, если едкие или коррозионные жидкости несовместимы с материалом уплотнений.

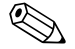

# $\n **Внимание!**\n\n **Гнимание!**$

- Период между заменами зависит от свойств жидкости и частоты циклов очистки CIP/SIP.
- Замена уплотнений (принадлежности)

# **9 Принадлежности**

<span id="page-78-0"></span>В компании Endress+Hauser можно приобрести различные комплектующие для преобразователя и датчика. Номера кодов заказа можно узнать у представителей компании Endress+Hauser.

# **9.1 Специальное дополнительное оборудование, зависящее от принципа измерения**

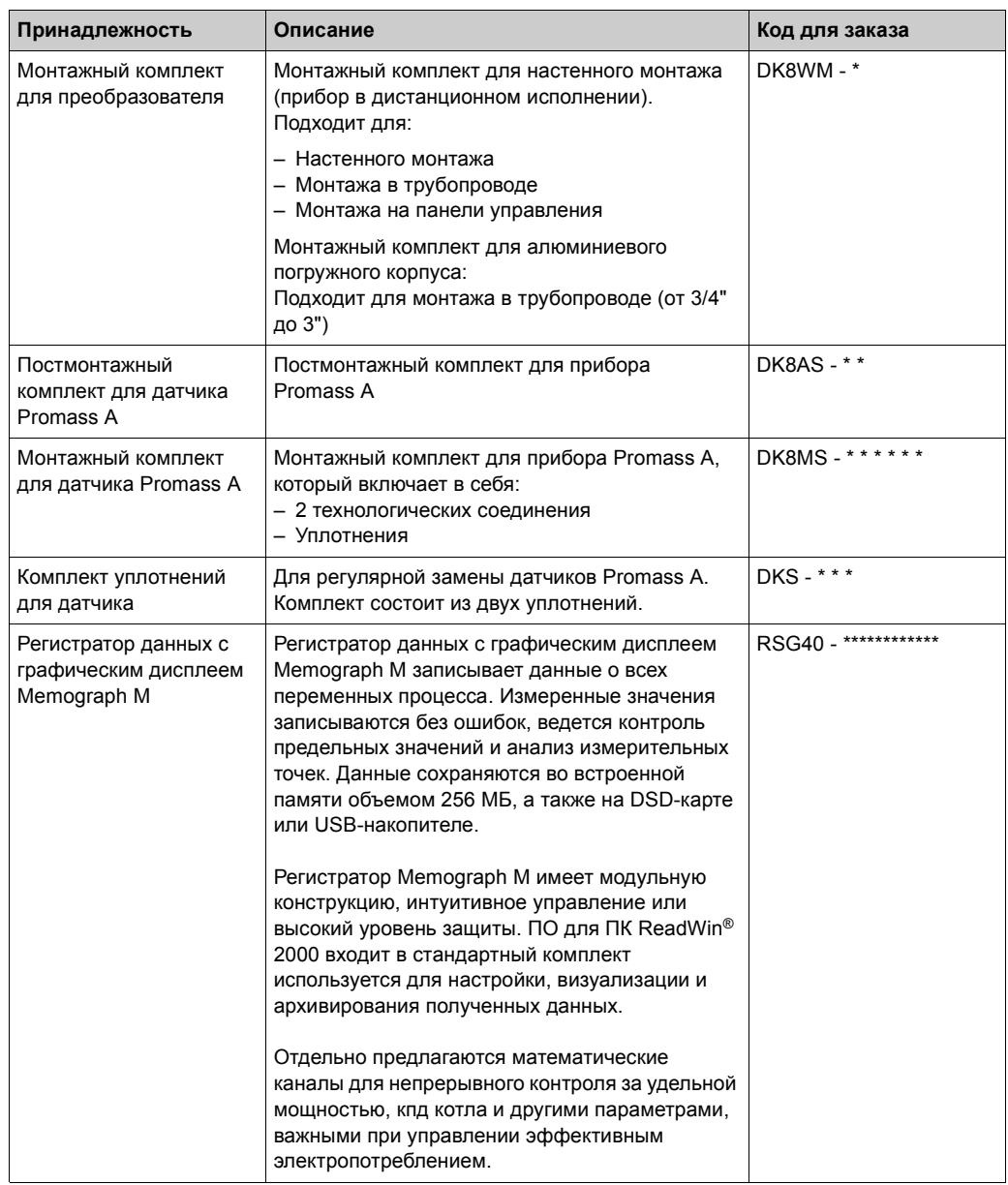

### $9.2$ Специальное дополнительное оборудование, зависящее от типа передачи информации

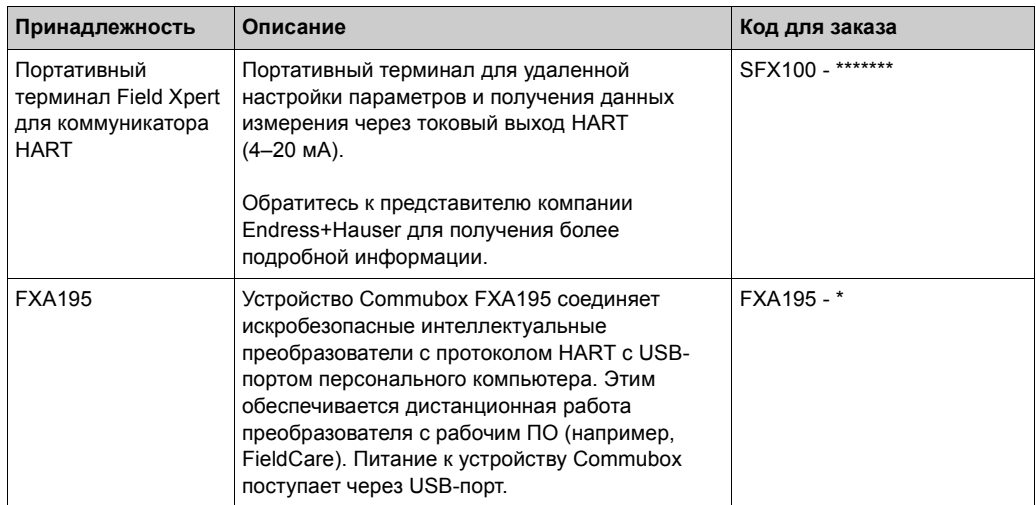

### $9.3$ Принадлежности для сервиса

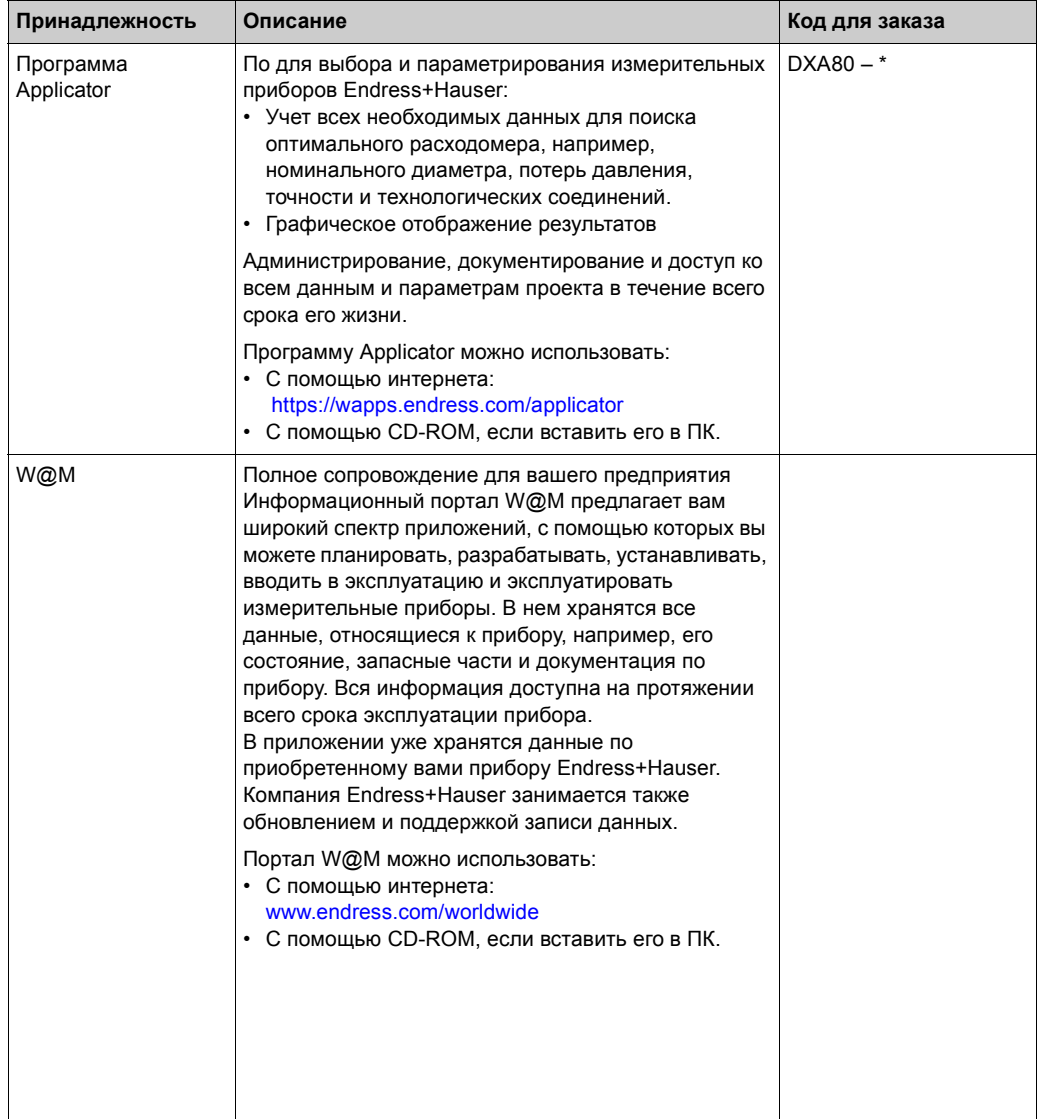

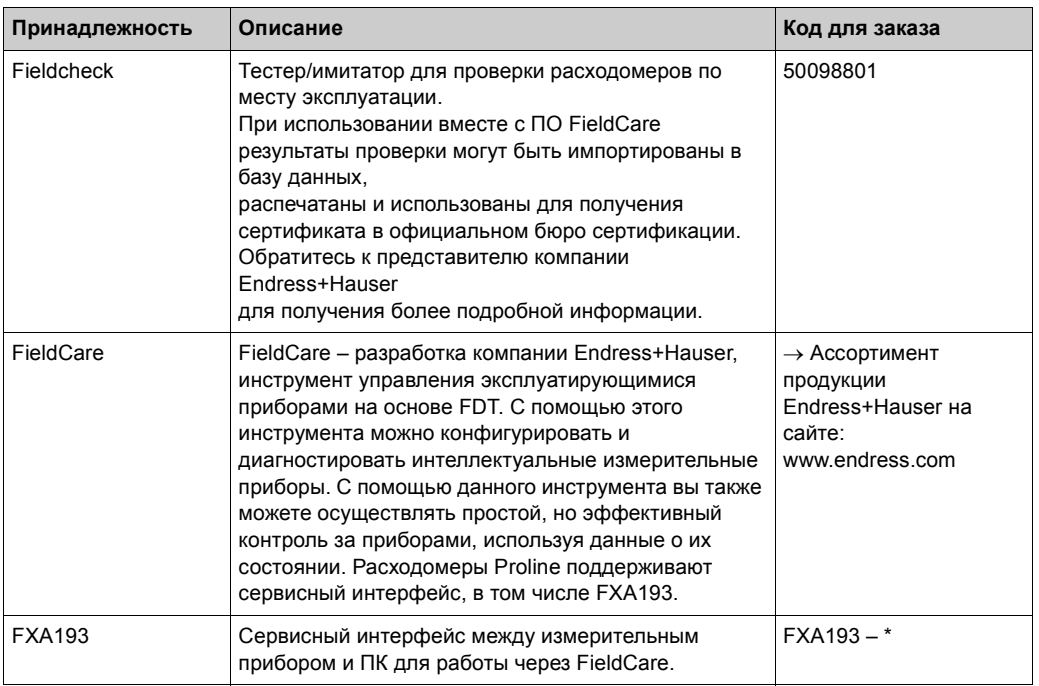

# **10 Поиск и устранение неисправностей**

# **10.1 Руководство по устранению неисправностей**

<span id="page-81-0"></span>Всегда начинайте поиск неисправности с данного контрольного листа, если ошибка появилась после ввода в эксплуатацию или во время работы. Поиск приведет вас к неисправности и укажет способы ее устранения.

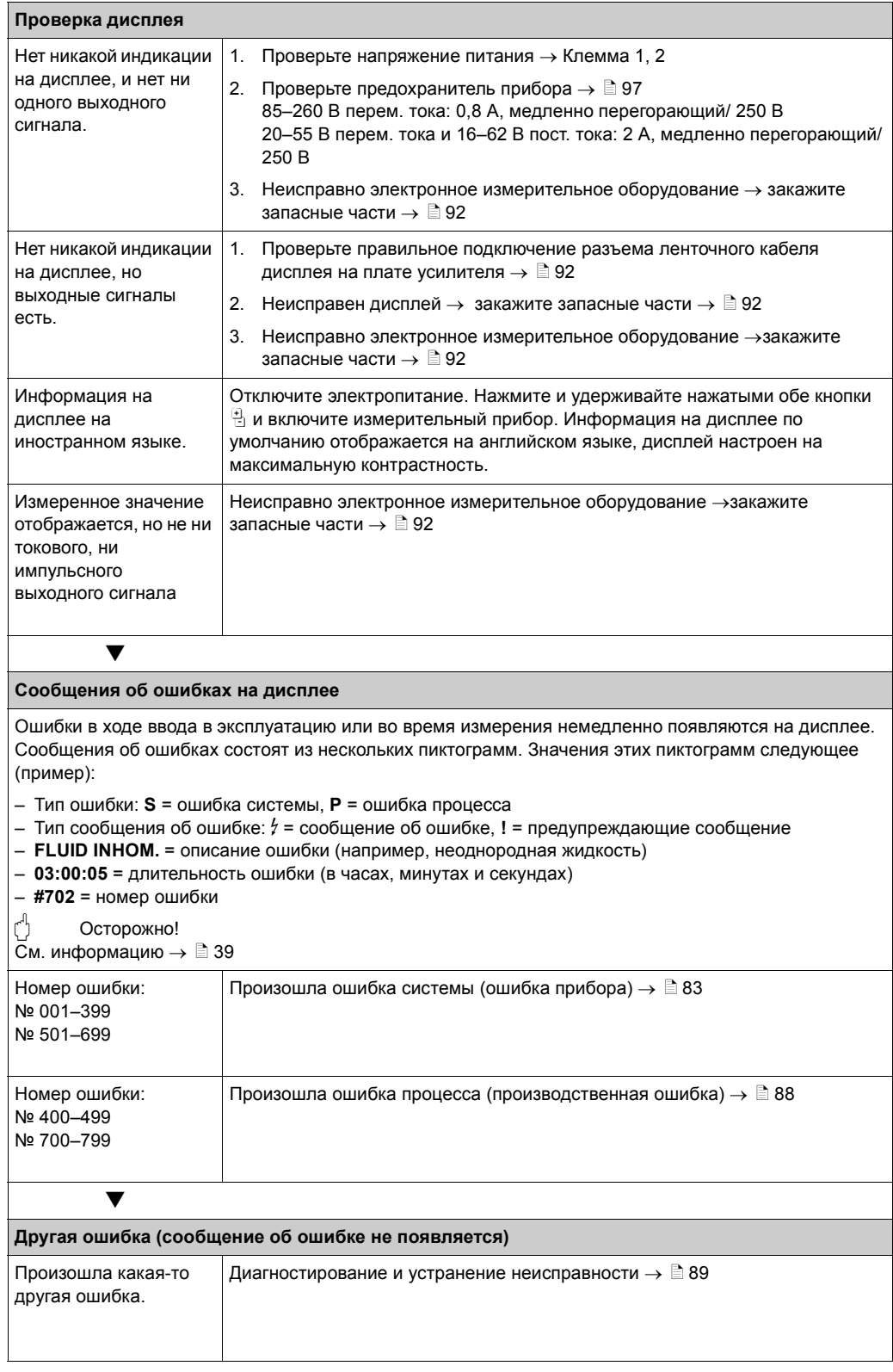

### $10.2$ Сообщения об ошибках в системе

<span id="page-82-0"></span>Серьезные ошибки системы всегда идентифицируются прибором как "Fault message" (сообщение об ошибке) и отображаются на дисплее в виде подсвеченного мигающего символа (\*)!

Осторожно!

В случае серьезной ошибки расходомер необходимо отправить производителю для выполнения ремонта. Необходимо выполнить важные процедуры, прежде чем отправлять расходомер в компанию Endress+Hauser  $\rightarrow \Box$  5. Не забудьте приложить полностью заполненную декларацию безопасности. Бланк заявления вы найдете в конце данного руководства.

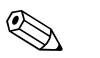

### Внимание!

- Перечисленные ниже типы сообщений об ошибках соответствуют заводской настройке.
- Также обратитесь к информации на следующих страницах:  $\rightarrow \Box$  39

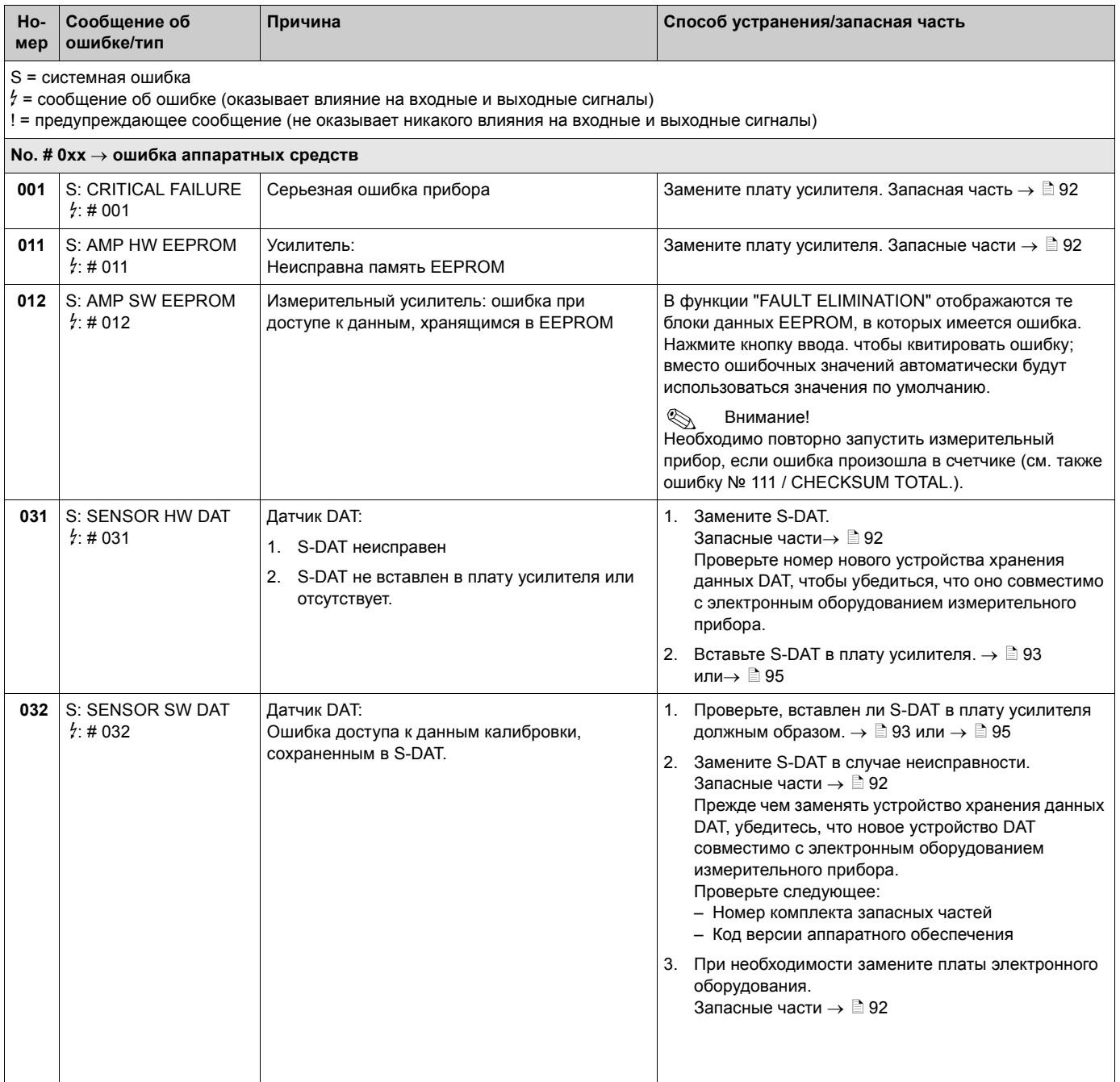

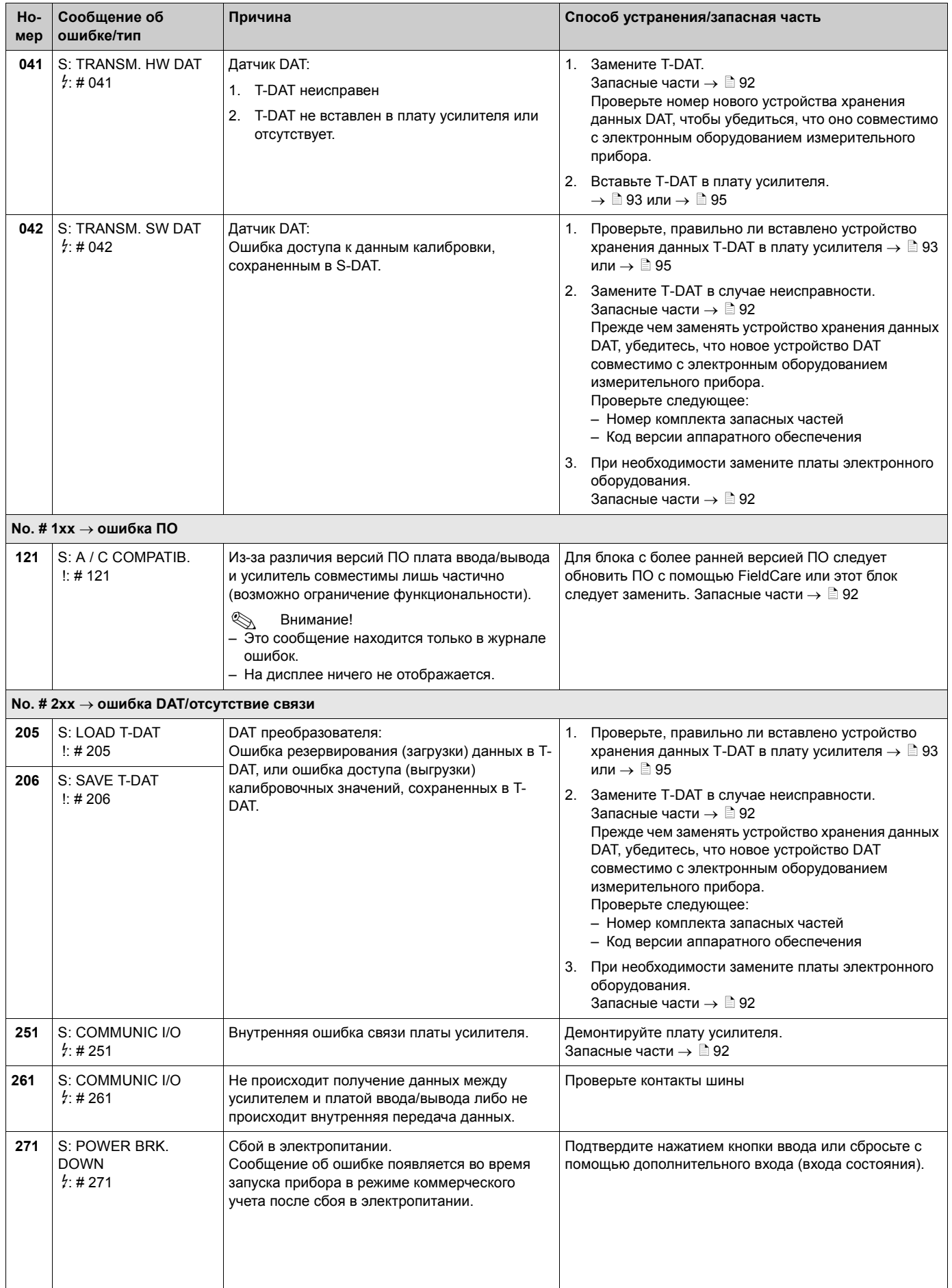

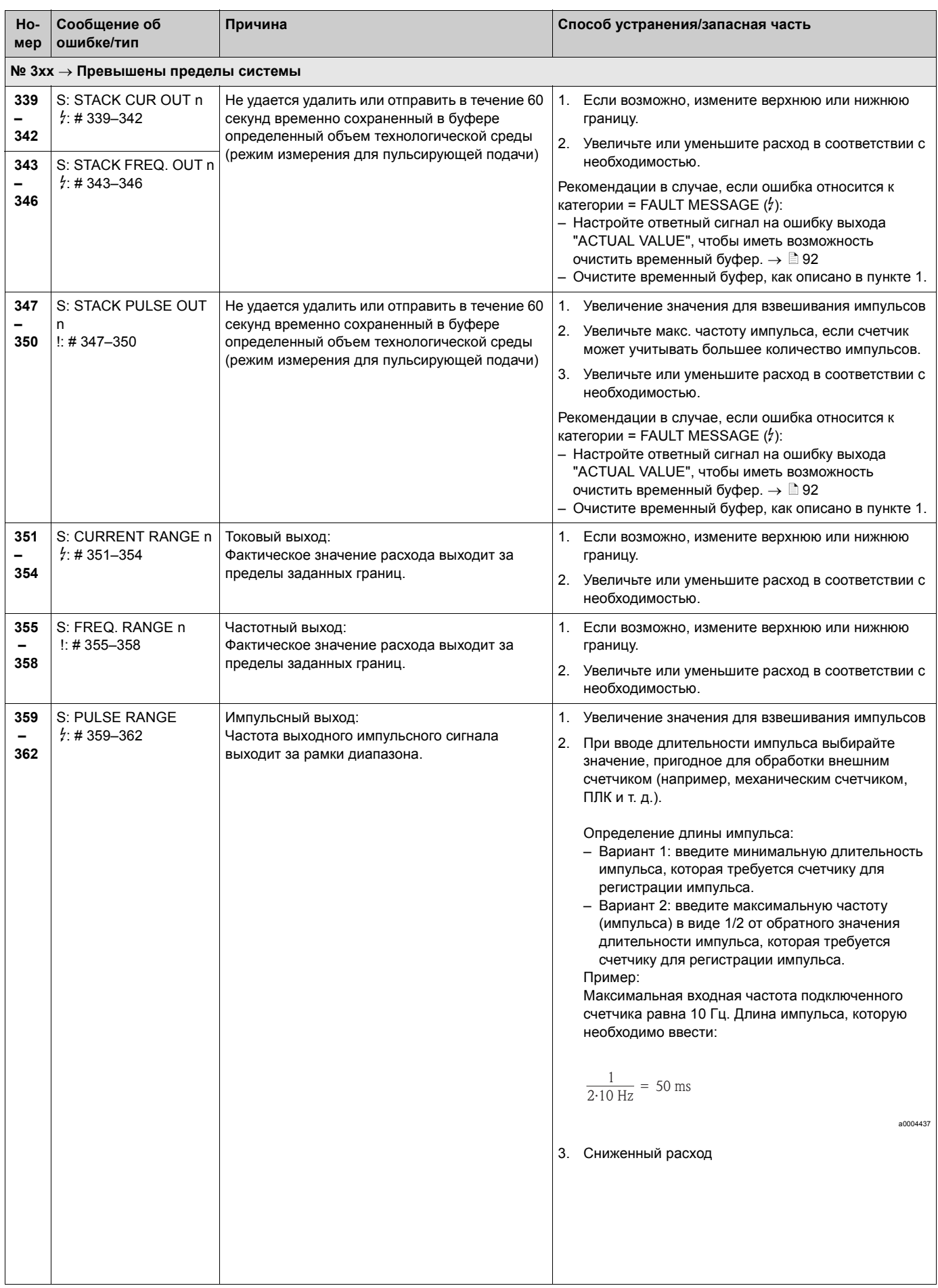

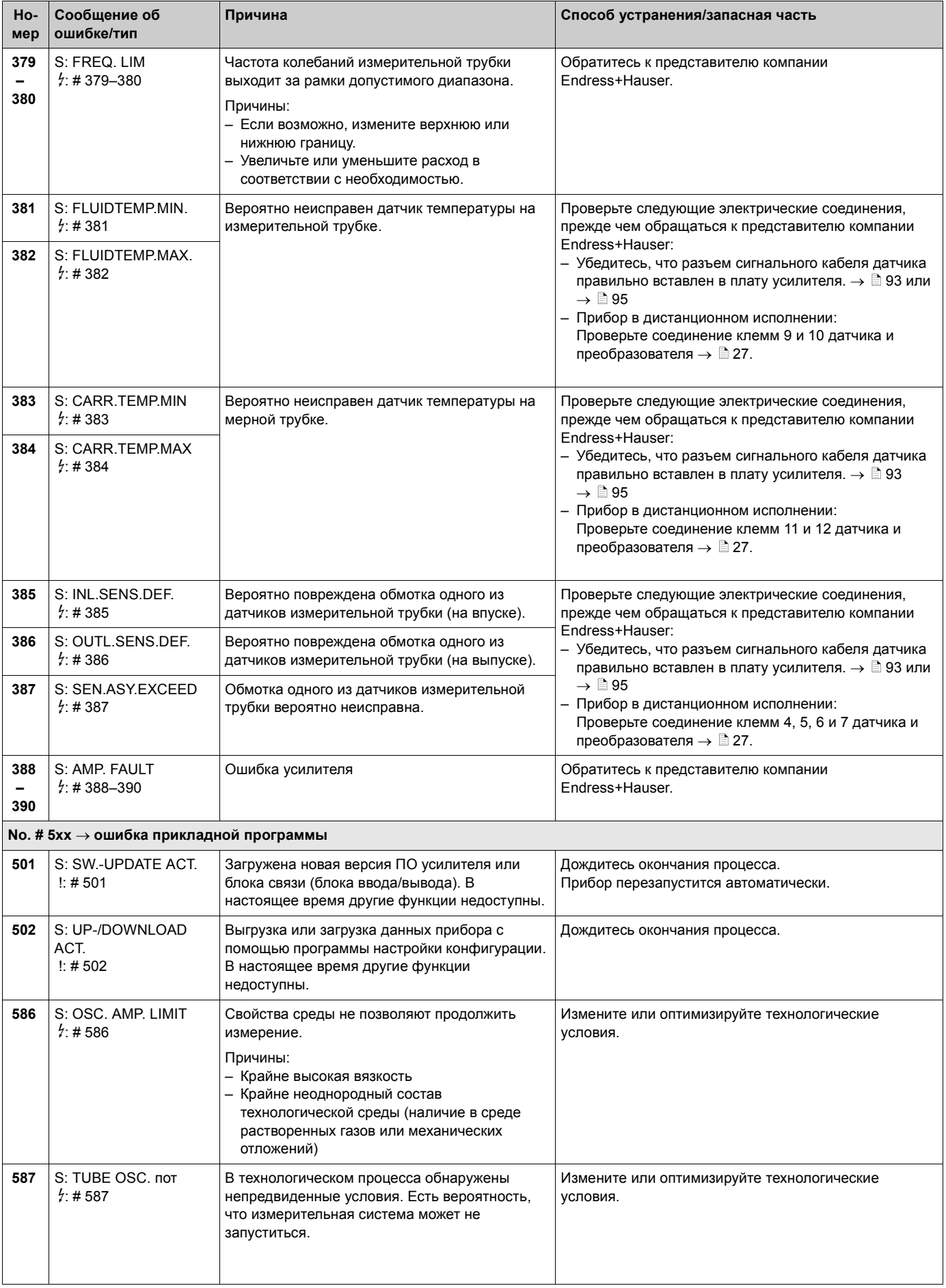

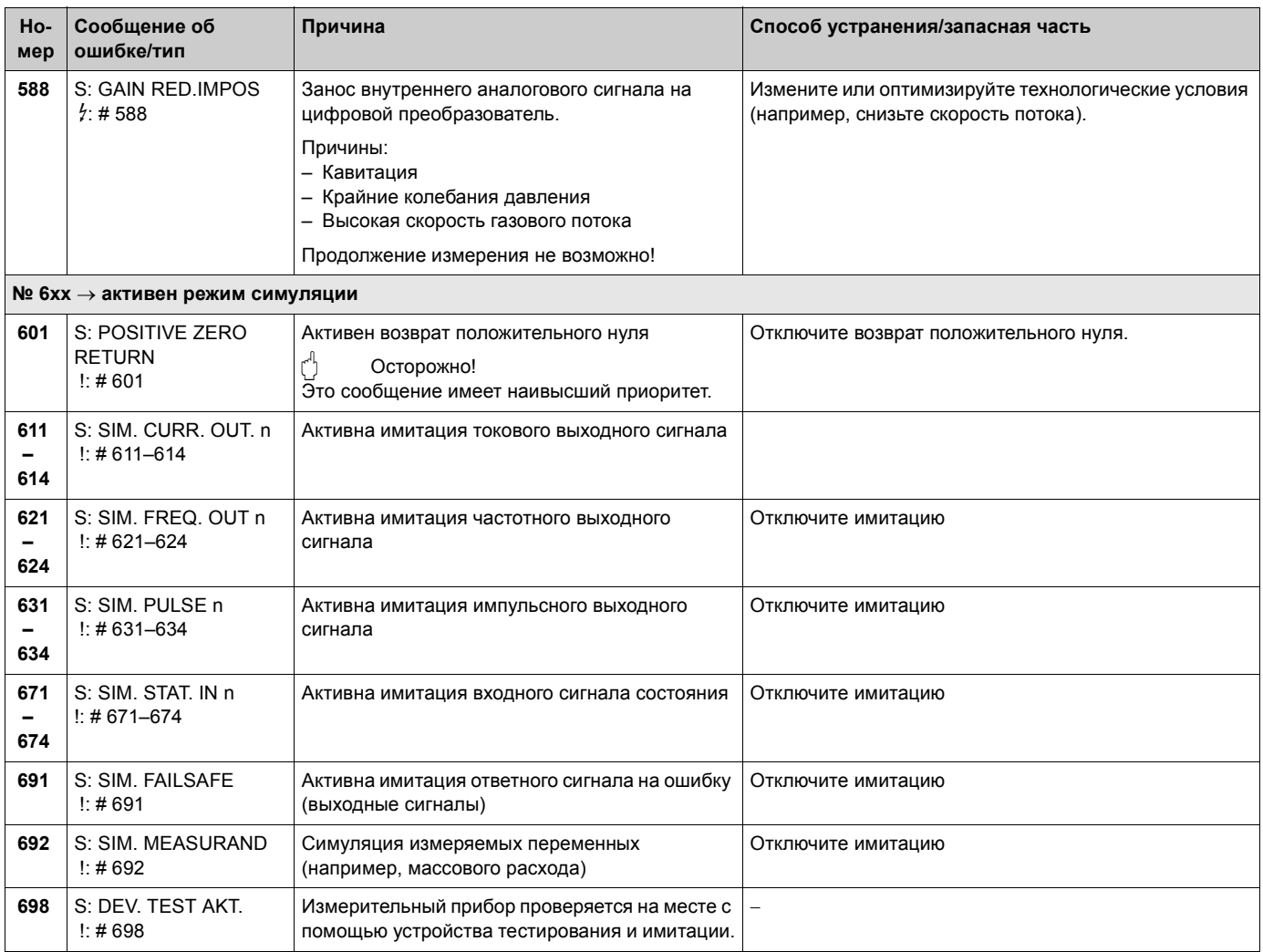

### Сообщения об ошибках технологического  $10.3$ процесса

<span id="page-87-0"></span>Ошибки технологического процесса делятся на ошибки и предупреждения и отличаются степенью важности. Категория ошибки указана в дереве функций (-> руководство по описанию функций).

### $\begin{array}{c} \mathbb{R} \end{array}$ Внимание!

- Перечисленные ниже типы сообщений об ошибках соответствуют заводской настройке.
- Также обратитесь к информации на следующих страницах:  $\rightarrow \Box$  39

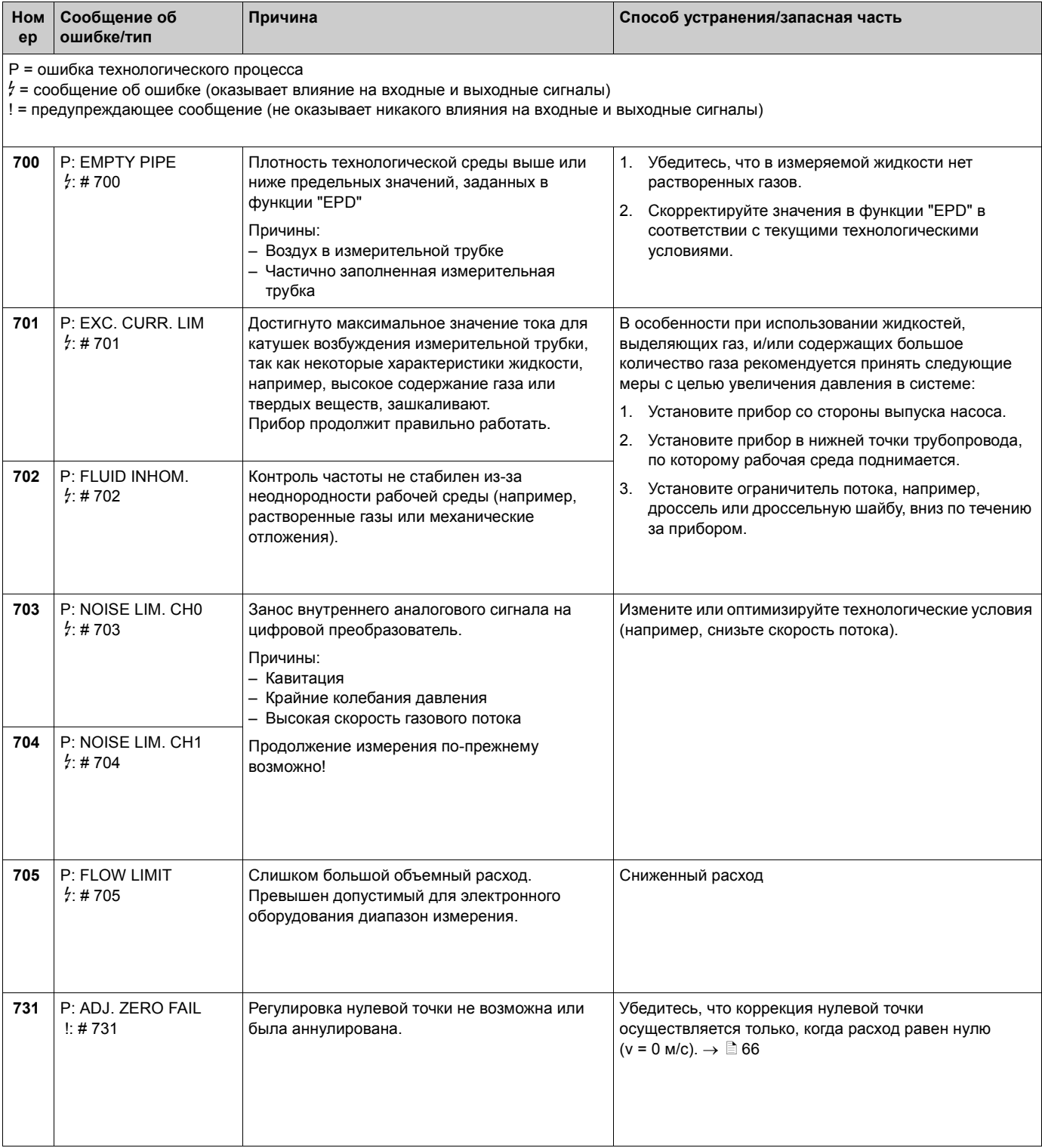

### <span id="page-88-0"></span>Ошибки процесса без появления сообщений  $10.4$

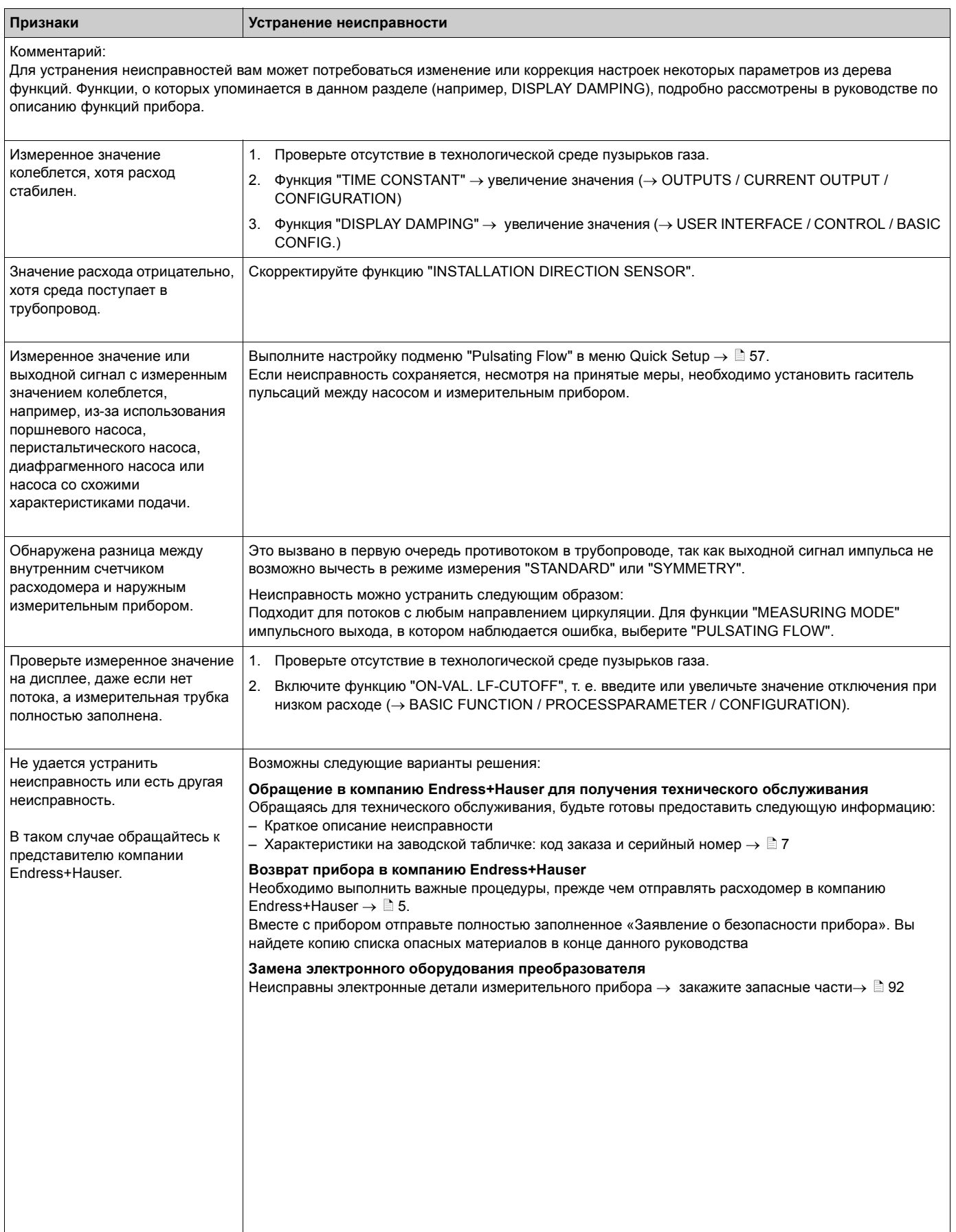

### $10.5$ Реакция выходов на ошибки

## Внимание!

Режим защищенных отказов для счетчиков, токовых, импульсных и частотных выходов можно настроить с помощью различных функций в дереве функций. Более подробную информацию об этом вы найдете в руководстве по описанию функций прибора.

Вы можете использовать возврат к положительному нулю для настройки сигналов токового, импульсного выходов и выхода состояния на исходные значения, например при остановке измерения во время очистки трубопровода. Эта функция имеет приоритет над всеми остальными функциями прибора. Имитация. например, блокируется.

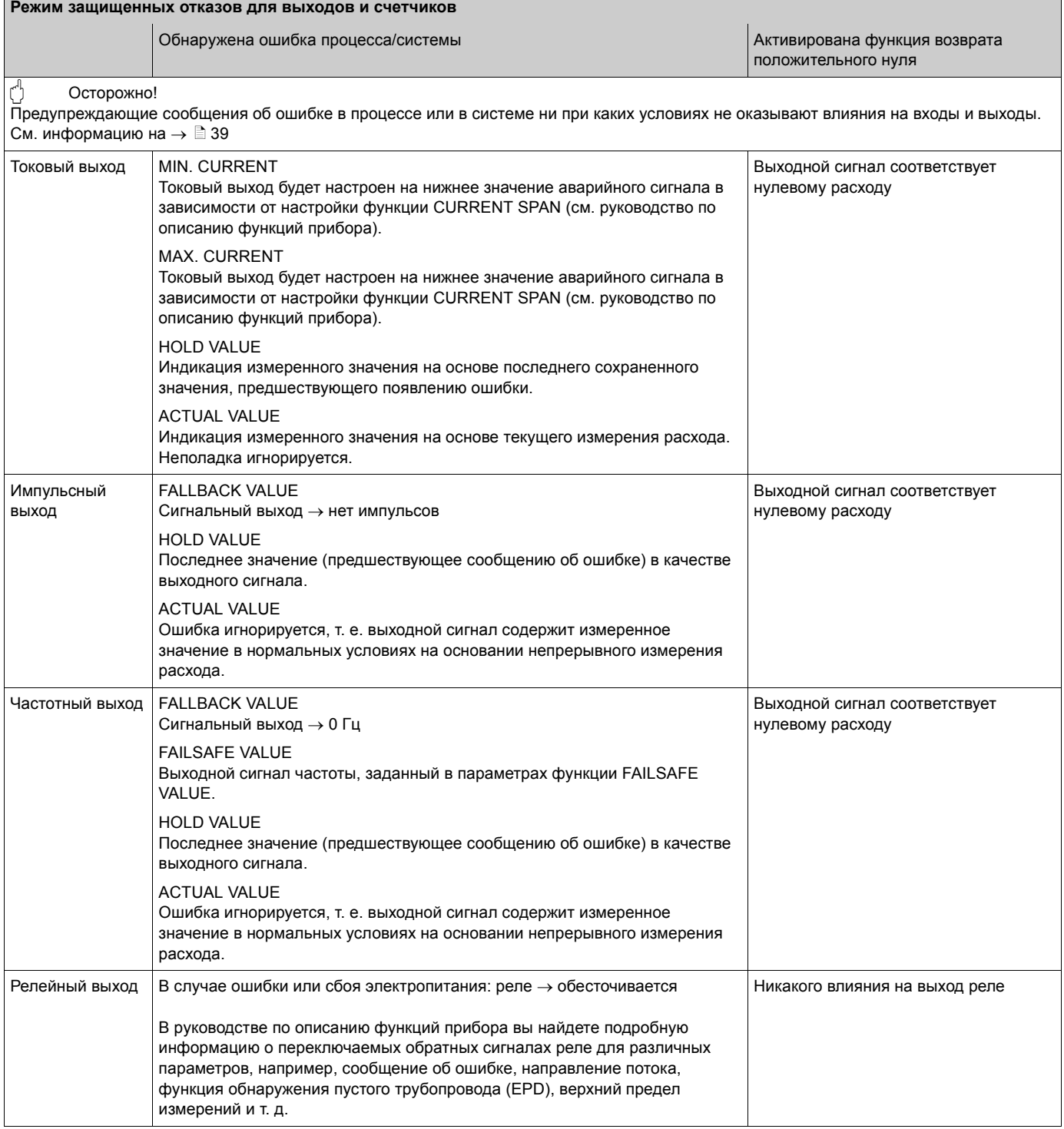

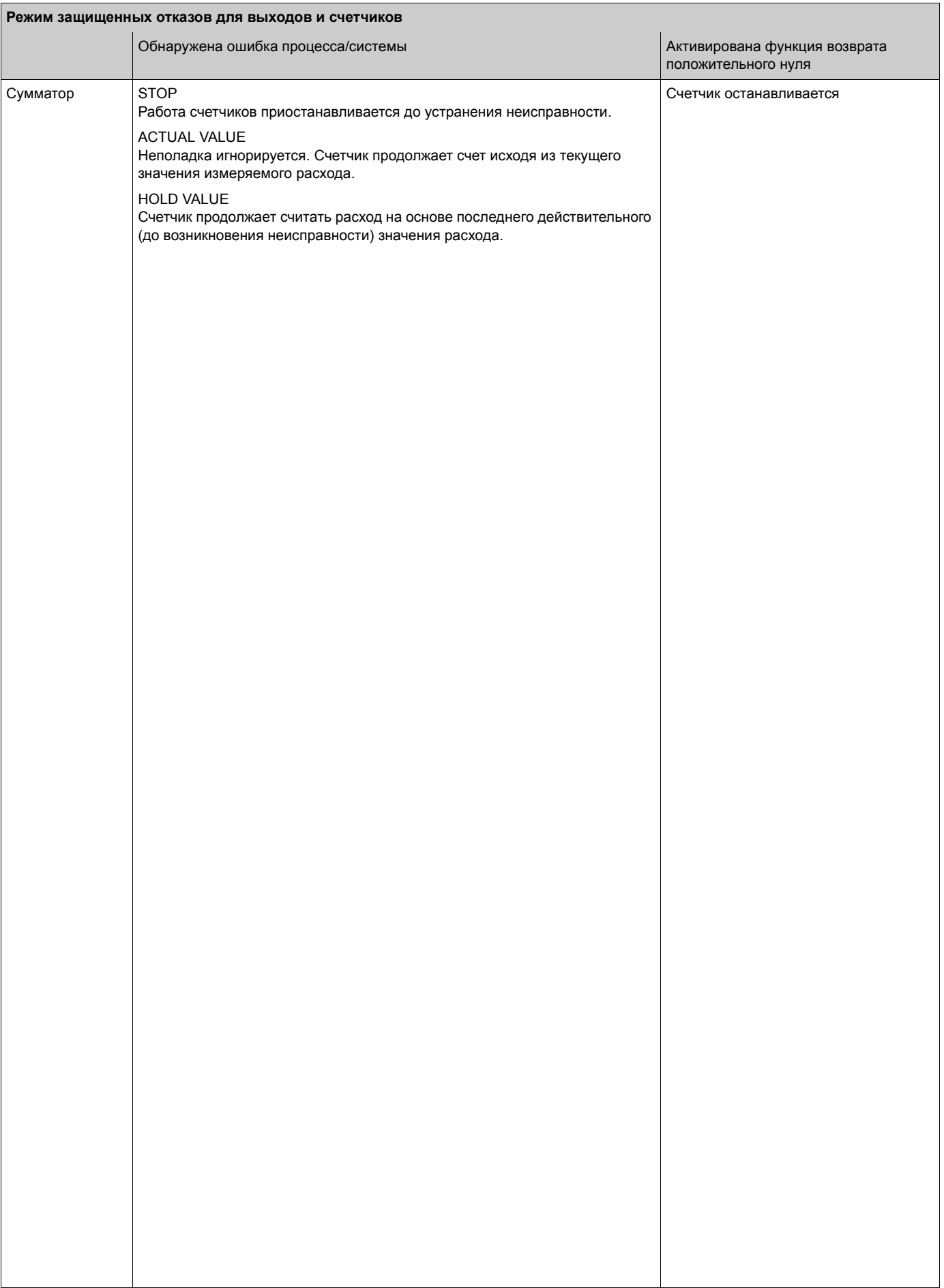

# **10.6 Запасные части**

<span id="page-91-0"></span>Предыдущие разделы были посвящены детальному описанию поиска неисправностей  $\rightarrow \Box$  [82](#page-81-0)

Кроме того, сам прибор помогает в поиске неисправностей посредством автодиагностики и регистрации сообщений об ошибках.

Для устранения неисправности может потребоваться замена поврежденных деталей на новые. На рисунке ниже вы найдете полный список запасных частей.

**Внимание!**<br>Вы можете приобрести запасные части непосредственно у представителя компании Endress+Hauser, сообщив ему серийный номер, указанный на заводской табличке преобразователя  $\rightarrow \Box$  7.

Запасные части предлагаются в комплектах и состоят из:

- Запасная часть
- Дополнительные детали, мелкие детали (резьбовой крепеж и т. д.)
- Инструкции по монтажу
- Упаковка

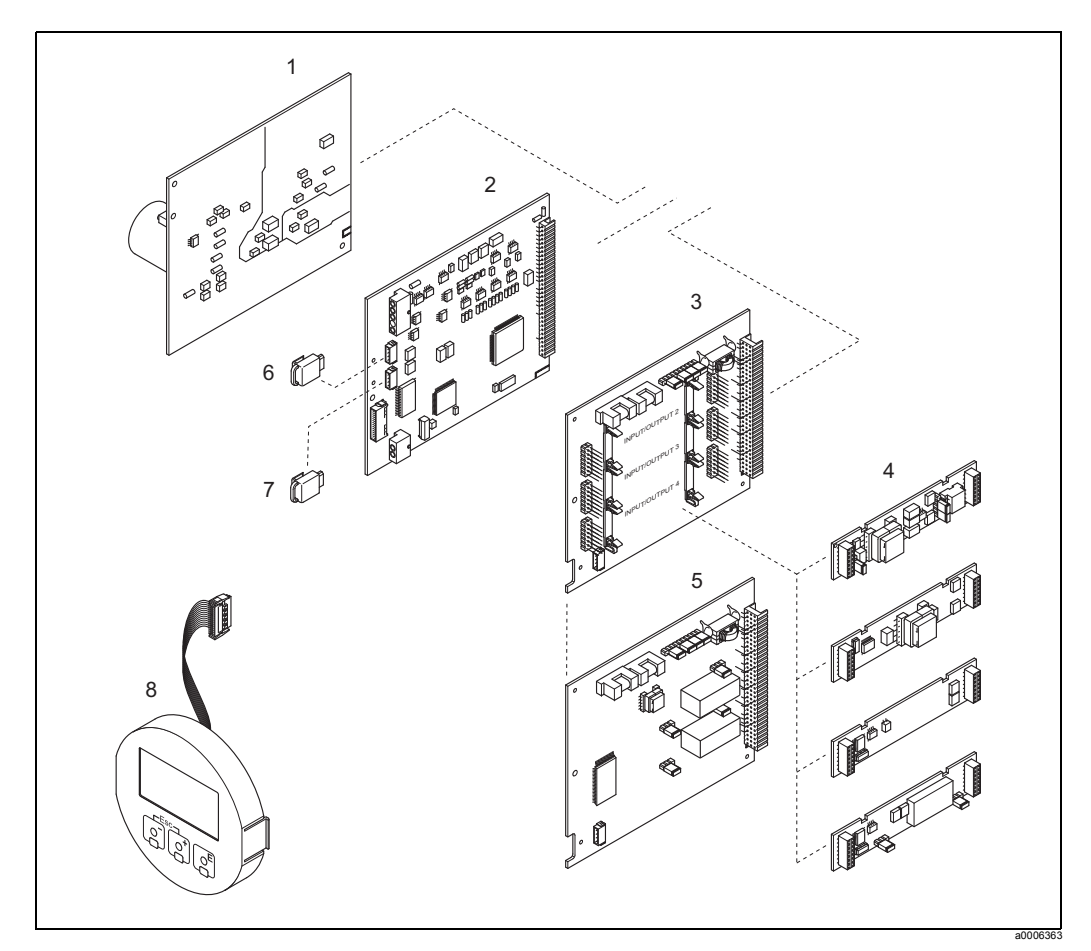

*Рис. 41: Запасные части для преобразователя 84 (погружной корпус и корпус с настенным монтажом)*

- 1 плата блока питания (85-260 В перем. тока, 20-55 В перем. тока, 16-62 В пост. тока)
- *2 плата усилителя*
- *3 плата ввода/вывода (блок COM), универсальная адресация*
- *4 сменные субблоки ввода/вывода; структура изделия* ä *[79](#page-78-0)*
- *5 плата ввода/вывода (блок COM), постоянная адресация*
- *6 S-DAT (устройство хранения данных датчика)*
- *7 Т-DAT (устройство хранения данных преобразователя)*
- *8 дисплей*

## <span id="page-92-0"></span>**10.6.1 Снятие и установка печатных плат**

### <span id="page-92-2"></span>**Погружной корпус**

Предупреждение!

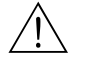

• Опасность поражения электрическим током!

Токопроводящие компоненты находятся под опасным напряжением. Прежде чем снимать крышку отсека электронных компонентов, обязательно отключите электропитание.

- Опасность повреждения электронных деталей (ESD-защита). Статическое электричество может повредить электронные детали или повлиять на их функциональность. Устанавливайте прибор на заземленной поверхности, специально предназначенной для монтажа приборов, чувствительных к электростатическому электричеству!
- Если вы не можете гарантировать диэлектрическую прочность измерительного прибора Proline за счет соединительного провода, необходимо выполнить проверку в соответствии с инструкциями производителя.

(<sup>-{|</sup>) Осторожно!<br>└┘ Используйте только оригинальные запасные части производства компании Endress+Hauser.

<span id="page-92-1"></span> $\rightarrow$   $\overline{a}$  42, снятие и установка:

- 1. Отверните крышку отделения для электронных модулей на корпусе преобразователя.
- 2. Демонтируйте встроенный дисплей (1) следующим образом: – Зажмите лепестки (1.1) сбоку и снимите дисплей.

– Отсоедините ленточный кабель (1.2) дисплея от платы усилителя.

- 3. Открутите винты и снимите крышку (2) с отсека для электронного оборудования.
- 4. Снимите плату силового блока (4) и плату ввода/вывода (6, 7): Вставьте тонкий штифт в отверстие (3), специально предназначенное для этой цели, и вытащите плату из держателя.
- 5. Снимите субблоки (6.1):

Для снятия субблоков (входов/выходов) с платы ввода/вывода никакие инструменты не требуются. Для установки инструменты также не требуются.

" Осторожно!

На плате ввода/вывода допустима установка только некоторых комбинаций субблоков  $\rightarrow \Box$  [30](#page-29-0).

Отдельные разъемы промаркированы и соответствуют определенным клеммам в отсеке для подсоединения преобразователя:

Разъем "INPUT / OUTPUT 2" = клеммы 24/25 Разъем "INPUT / OUTPUT 3" = клеммы 22/23 Разъем "INPUT / OUTPUT 4" = клеммы 20/21

- 6. Снятие платы усилителя (5):
	- Отсоедините разъем сигнального провода датчика (5.1) вместе с S-DAT (5.3) от платы.
	- Аккуратно отсоедините провод тока возбуждения (5.2) от платы, не надо раскачивать его вперед/назад.
	- Вставьте тонкий штифт в отверстие (3), специально предназначенное для этой цели, и вытащите плату из держателя.
- 7. Монтаж производится в обратной последовательности.

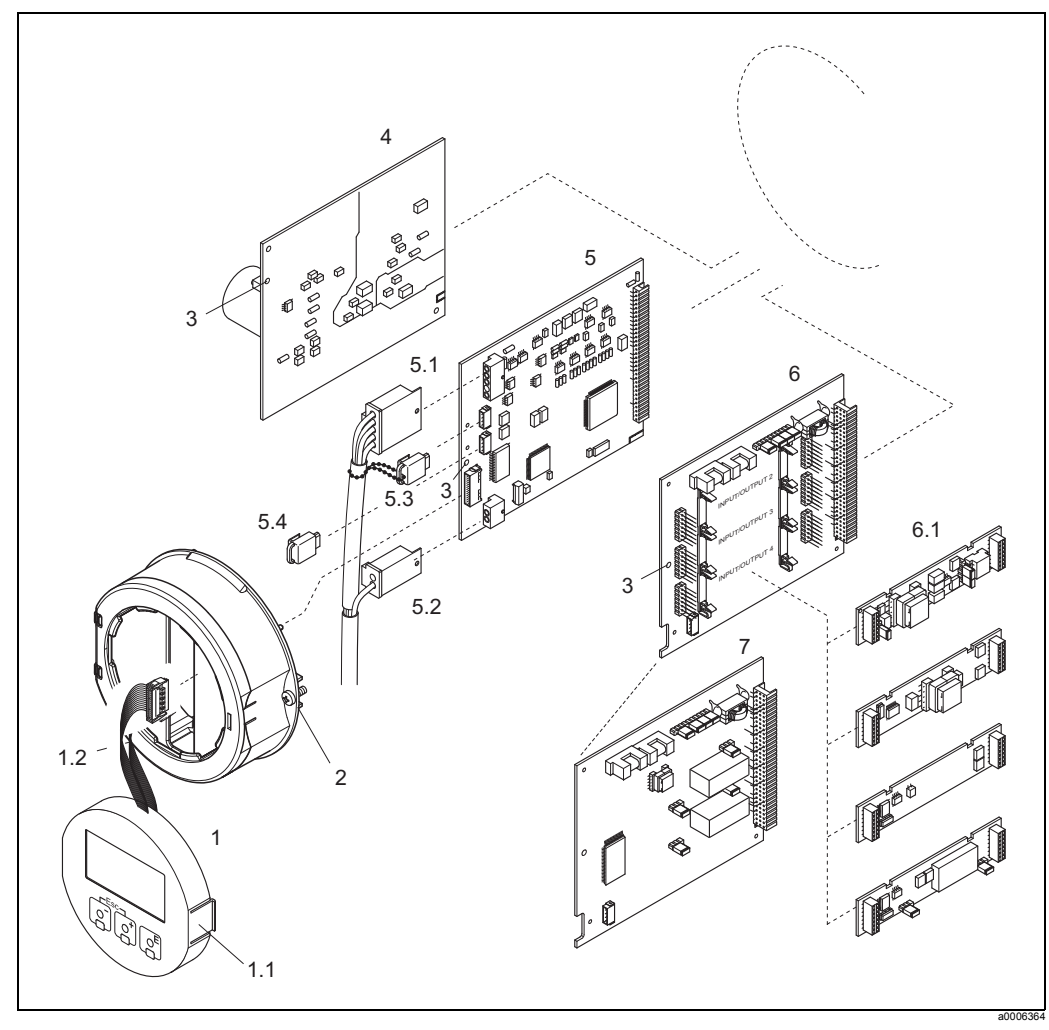

*Рис. 42: Погружной корпус: снятие и установка печатных плат*

- <span id="page-93-0"></span>*1 встроенный дисплей*
- *1.1 фиксатор*
- *1.2 ленточный кабель (дисплей)*
- *2 винты крышки отсека для электронного оборудования*
- *3 отверстие для установки/снятия плат*
- *4 плата силового блока*
- *5 плата усилителя*
- *5.1 сигнальный кабель (датчик)*
- *5.2 кабель тока возбуждения (датчик)*
- *5.3 S-DAT (устройство хранения данных датчика)*
- *5.4 Т-DAT (устройство хранения данных преобразователя)*
- *6 плата ввода/вывода (универсальное назначение)*
- *6.1 сменные субблоки (вход состояния и токовый вход, токовый выход, частотный выход и выход реле)*
- *7 плата ввода/вывода (постоянное назначение)*

### <span id="page-94-1"></span>**Корпус для настенного монтажа**

Предупреждение!

- Опасность поражения электрическим током! Токопроводящие компоненты находятся под опасным напряжением. Прежде чем снимать крышку отсека электронных компонентов, обязательно отключите электропитание.
- Опасность повреждения электронных деталей (ESD-защита). Статическое электричество может повредить электронные детали или повлиять на их функциональность. Устанавливайте прибор на заземленной поверхности, специально предназначенной для монтажа приборов, чувствительных к электростатическому электричеству!
- Если вы не можете гарантировать диэлектрическую прочность измерительного прибора Proline за счет соединительного провода, необходимо выполнить проверку в соответствии с инструкциями производителя.

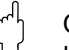

Осторожно!

Используйте только оригинальные запасные части производства компании Endress+Hauser.

<span id="page-94-0"></span> $\rightarrow \Box$  43, снятие и установка:

- 1. Ослабьте крепление винтов и откиньте шарнирную крышку (1) корпуса.
- 2. Открутите винты, крепящие блок электронного оборудования (2). Затем поднимите блок электронного оборудования и вытащите его вперед как можно дальше из настенного корпуса.
- 3. Отсоедините следующие разъемы от платы усилителя (7):
	- Разъем сигнального провода датчика (7.1) включая S-DAT (7.3)
	- Отсоедините кабель тока возбуждения (7.2). Аккуратно отсоедините разъем, не надо раскачивать его вперед/назад.
	- Разъем ленточного кабеля (3) дисплея.
- 4. Снимите крышку (4) с отсека для электронного оборудования, открутив винты.
- 5. Снимите платы (6, 7, 8, 9): Вставьте тонкий штифт в отверстие (5), специально предназначенное для этой цели, и вытащите плату из держателя.
- 6. Снимите субблоки (8.1): Для снятия субблоков (входов/выходов) с платы ввода/вывода никакие инструменты не требуются. Для установки инструменты также не требуются.
	- Осторожно!

На плате ввода/вывода допустима установка только некоторых комбинаций субблоков $\rightarrow \Box$  [30](#page-29-0).

Отдельные разъемы промаркированы и соответствуют определенным клеммам в отсеке для подсоединения преобразователя:

Разъем "INPUT / OUTPUT 2" = клеммы 24/25 Разъем "INPUT / OUTPUT 3" = клеммы 22/23 Разъем "INPUT / OUTPUT 4" = клеммы 20/21

7. Монтаж производится в обратной последовательности.

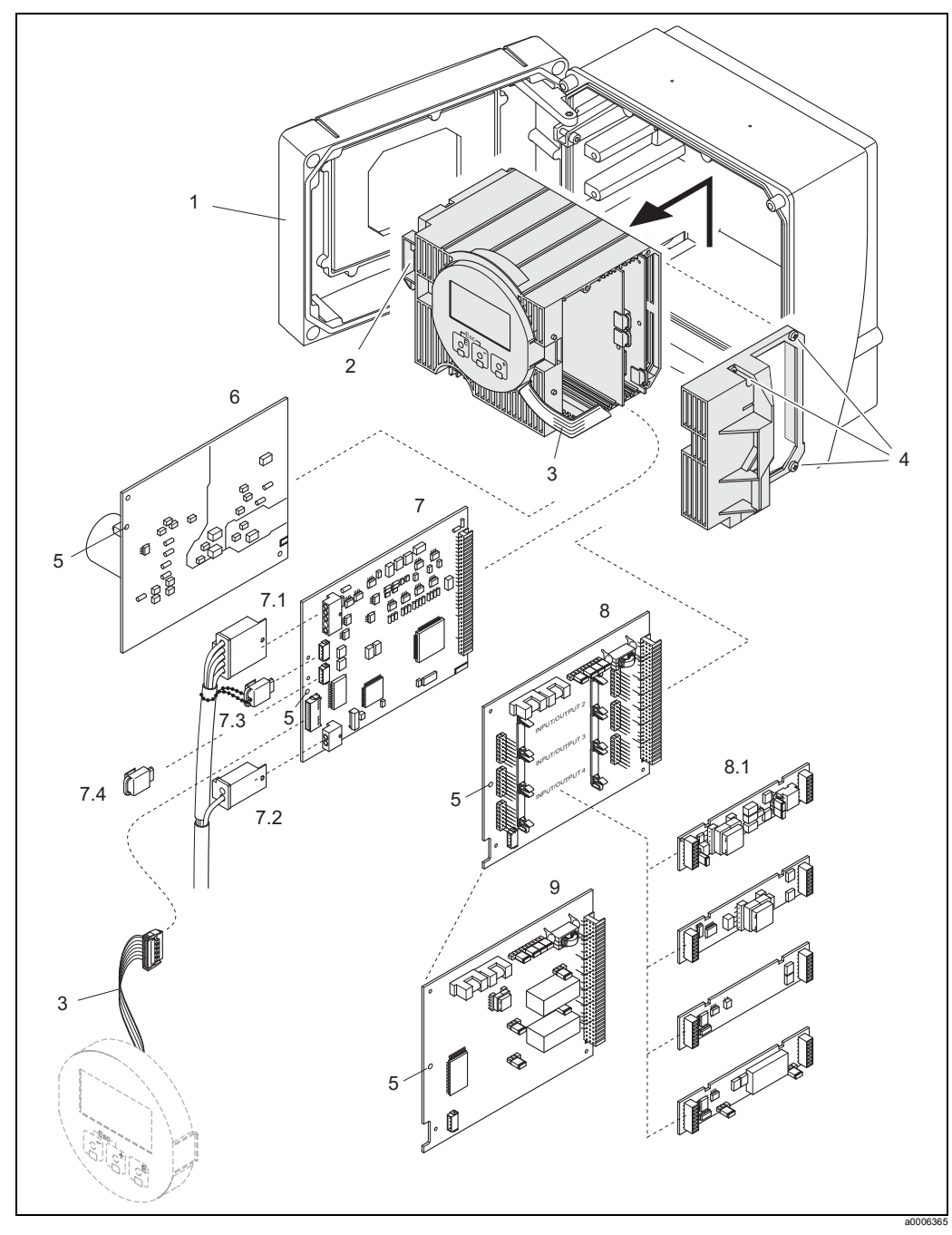

<span id="page-95-0"></span>*Рис. 43: Корпус с настенным монтажом: снятие и установка печатных плат*

- *1 крышка корпуса*
- *2 блок электронного оборудования*
- *3 ленточный кабель (дисплей)*
- *4 винты крышки отсека для электронного оборудования*
- *5 отверстие для установки/снятия плат*
- *6 плата силового блока*
- *7 плата усилителя*
- *7.1 сигнальный кабель (датчик)*
- 
- *7.2 кабель тока возбуждения (датчик) 7.3 S-DAT (устройство хранения данных датчика)*
- *7.4 Т-DAT (устройство хранения данных преобразователя)*
- *8 плата ввода/вывода (универсальное назначение)*
- *8.1 сменные субблоки (вход состояния и токовый вход, токовый выход, частотный выход и выход реле)*
- *9 плата ввода/вывода (постоянное назначение)*

## <span id="page-96-0"></span>**10.6.2 Замена предохранителя прибора**

## Предупреждение!

Опасность поражения электрическим током! Токопроводящие компоненты находятся под опасным напряжением. Прежде чем снимать крышку отсека электронных компонентов, обязательно отключите электропитание.

Главный предохранитель установлен на плате силового блока  $\rightarrow \mathbb{Z}$  44. Замена предохранителя выполняется следующим образом:

- 1. Отключите электропитание.
- 2. Снимите плату силового блока  $\rightarrow \Box$  [93](#page-92-2) или  $\rightarrow \Box$  [95](#page-94-1)
- 3. Снимите защитную заглушку (1) и замените предохранитель (2). Используйте только предохранители следующего типа:
	- 20–55 В перем. тока/16–62 В пост. тока:  $\rightarrow$  2,0 А, медленно перегорающий/ 250 В; 5,2 х 20 мм
	- Питание 85–260 В перем. тока  $\rightarrow$  0,8 А, медленно перегорающий/250 В; 5,2 × 20 мм
	- Приборы во взрывобезопасном исполнении  $\rightarrow$  см. специальную документацию по приборам во взрывобезопасном
- 4. Монтаж производится в обратной последовательности.
- Осторожно!

Используйте только оригинальные запасные части производства компании Endress+Hauser.

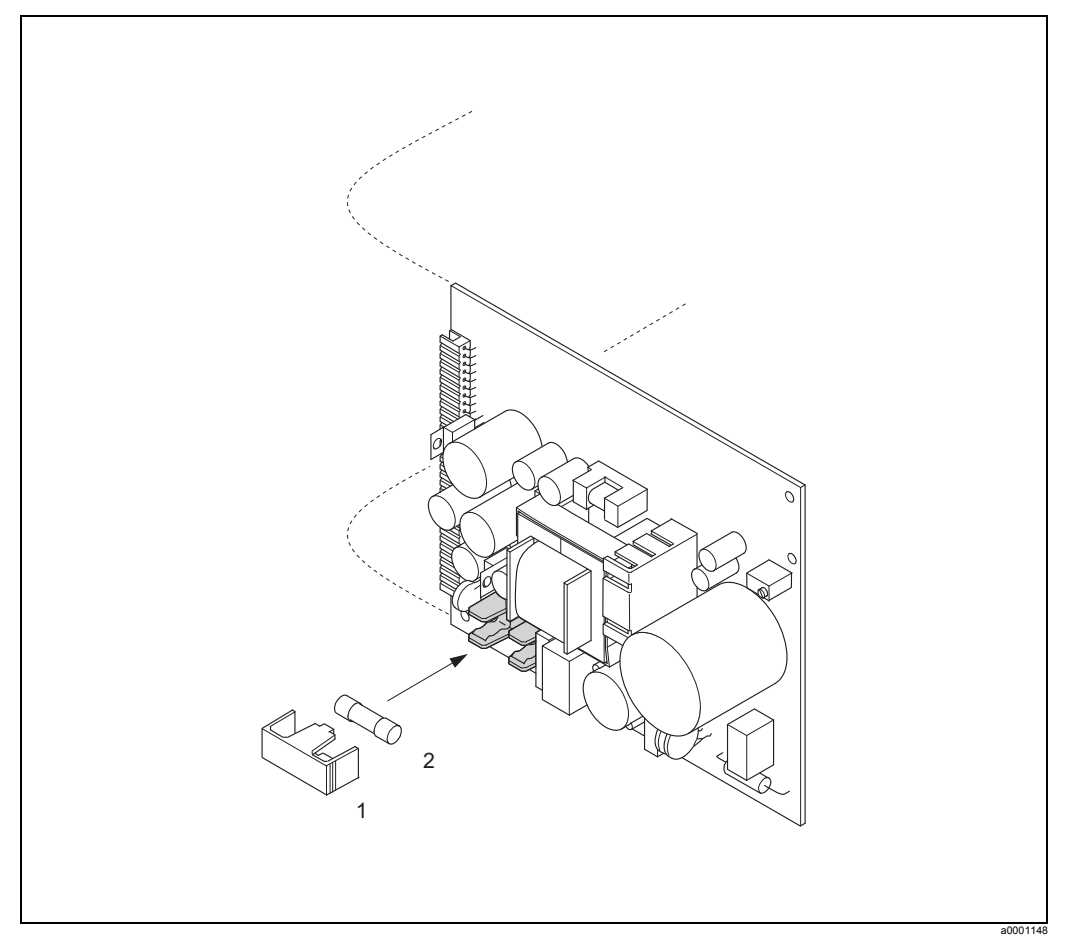

*Рис. 44: Замена предохранителя на плате силового блока*

- <span id="page-96-1"></span>*1 защитная заглушка*
- *2 предохранитель прибора*

### $10.7$ Возврат

## Осторожно!

Не отправляйте прибор, если нет абсолютной уверенности в полном удалении остатков опасных веществ, например, вещество попало в трещины или впиталось в пластмассу.

Затраты на утилизацию отходов и медицинское обслуживание вследствие получения травм (ожогов и т. д.) из-за неправильной очистки будет оплачивать владелец/оператор оборудования.

Для возврата измерительного прибора в компанию Endress+Hauser с целью ремонта или калибровки необходимо выполнить следующее:

- Не забудьте приложить полностью заполненную декларацию безопасности. Только при наличии заполненного заявления сотрудники компании Endress+Hauser осуществят транспортировку и ремонт прибора.
- При необходимости приложите специальные указания по обращению с прибором, например, бюллетень по технике безопасности в соответствии с EC REACH № 1907/2006.
- Удалите все отложения. Особое внимание уделите канавкам под уплотнение и щелям, в них могут скапливаться опасные вещества. Это особенно важно, если прибор использовался в жидких средах, опасных для здоровья, например, взрывоопасных, ядовитых, едких или канцерогенных.

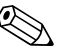

Внимание!

Бланк декларации о безопасности вы найдете в конце данного руководства.

### $10.8$ Утилизация

Соблюдайте законодательные нормы страны вашего проживания!

### $10.9$ Версии программного обеспечения

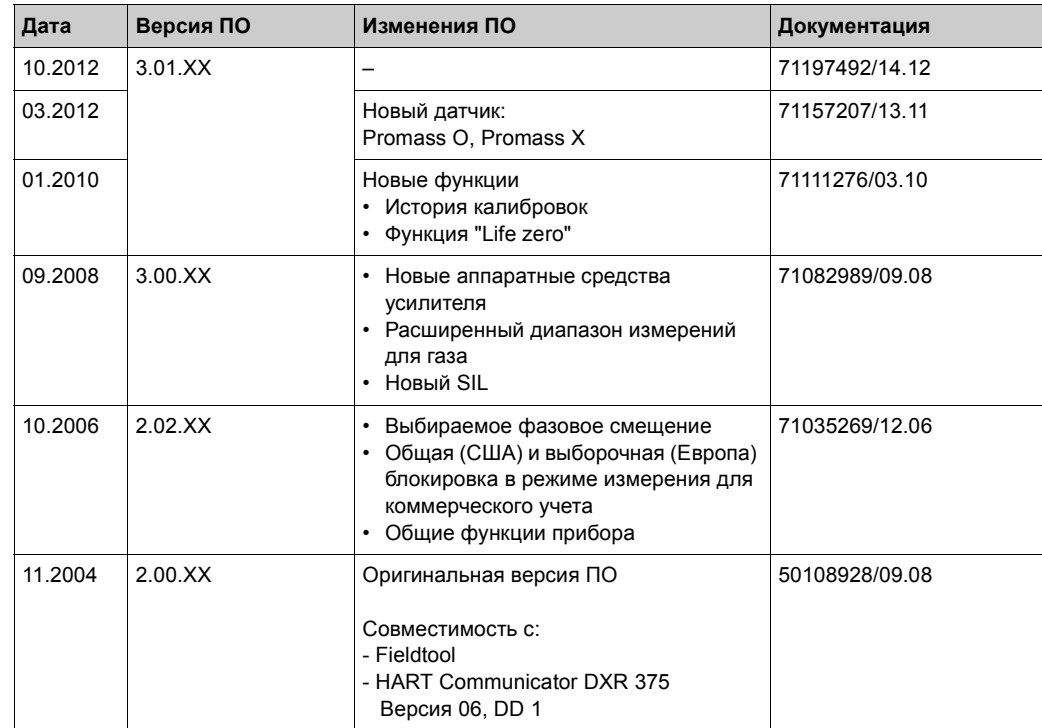

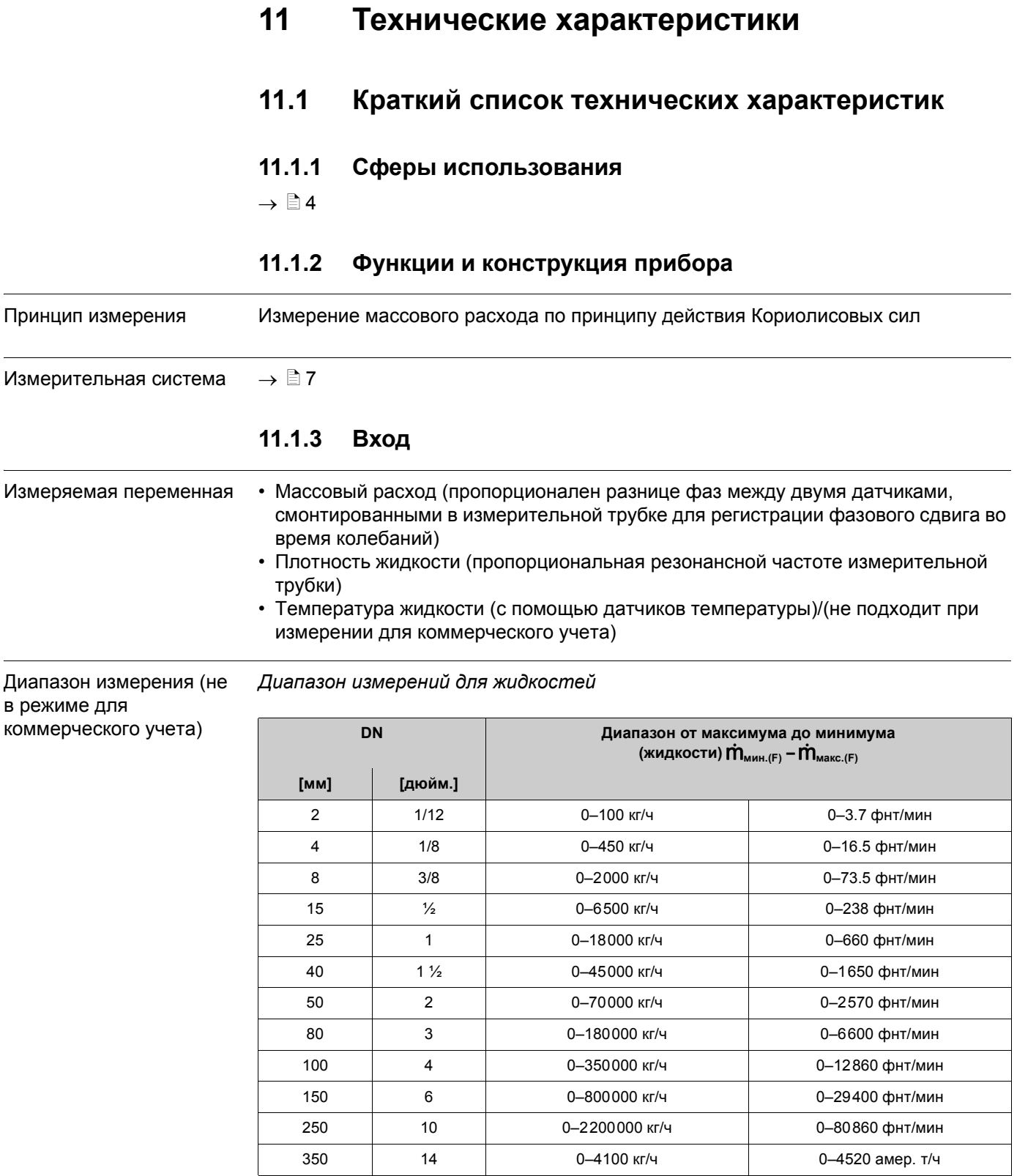

## *Диапазон измерений для газов, общая информация*

Максимум и минимум зависят от плотности газа. Используйте нижеприведенную формулу для расчета верхнего предела измерений:

 $\dot{m}_{\text{make.}(G)} = \dot{m}_{\text{make.}(F)} \cdot \rho_{(G)}$  : x [кг/м<sup>3</sup> (фнт/фт<sup>3</sup>)]

 $\dot{m}_{\text{maxCG}}$  = макс. верхний предел измерения для газа [кг/ч (фнт/мин)]  $\dot{m}_{\text{maxC}}$  = макс. верхний предел измерения для жидкости [кг/ч (фнт/мин)]  $\rho_{(G)}$  = плотность газа в [кг/м<sup>3</sup> (фнт/фт<sup>3</sup>)] для технологических условий

В данном примере  $\dot{m}_{\text{maxc.(G)}}$  не может быть больше  $\dot{m}_{\text{maxc.(F)}}$ 

*Диапазон измерений для газов (Promass F, O):*

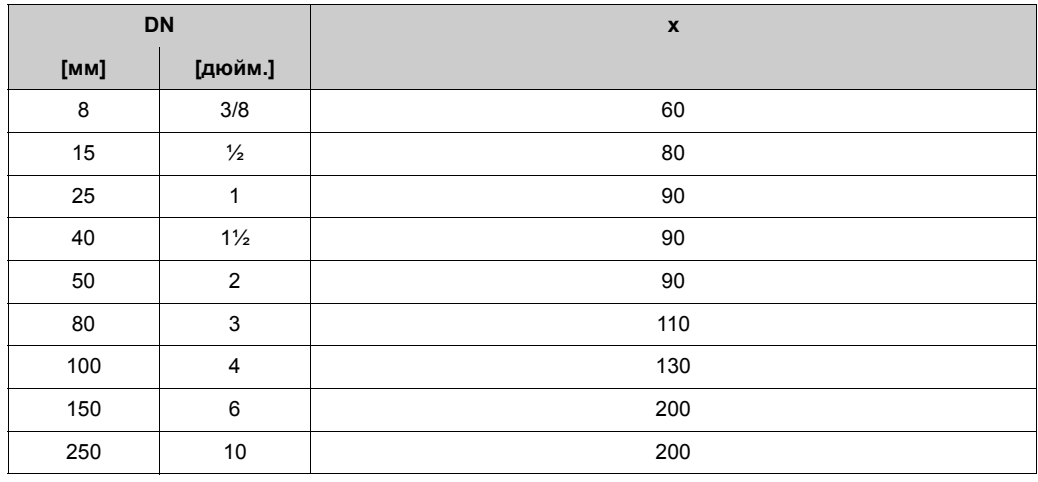

*Диапазон измерения для газов (Promass А)*

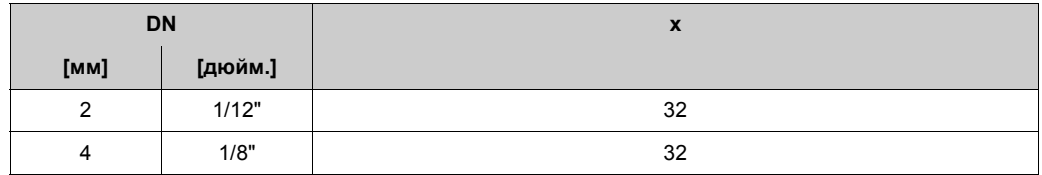

*Диапазон измерения для газов (Promass X)*

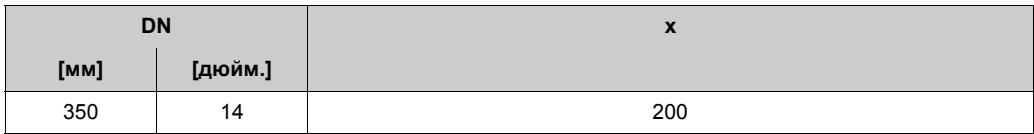

*Пример расчета для газа:*

- Тип датчика: Promass F, DN 50
- Газ: воздух плотностью 60,3 кг/м<sup>3</sup> (при 20 °С и 50 бар)
- Диапазон измерения (жидкость): 70000 кг/ч
- $x = 90$  (для Promass F DN 50)

Макс. предел измерений:

 $\dot{m}_{\text{MARC.}(G)} = \dot{m} \mathbb{X}_{\text{MARC.}(F)} \cdot \rho_{(G)} \div x$  [Kr/M<sup>3</sup>] = 70000 кг/ч · 60,3 кг/м<sup>3</sup> ÷ 90 кг/м<sup>3</sup> = 46900 кг/ч

*Рекомендованные максимальные пределы измерений*

См. информацию в  $\rightarrow \Box$  [116](#page-115-0) ("Limiting flow")

Диапазон измерения (в режиме для коммерческого учета с сертификацией PTP)

Ниже приведен пример использования прибора, имеющего сертификат PTB, выданный Национальным институтом метрологии Германии, (жидкость, кроме воды)

*Диапазон измерения массового расхода жидкостей (Promass F)*

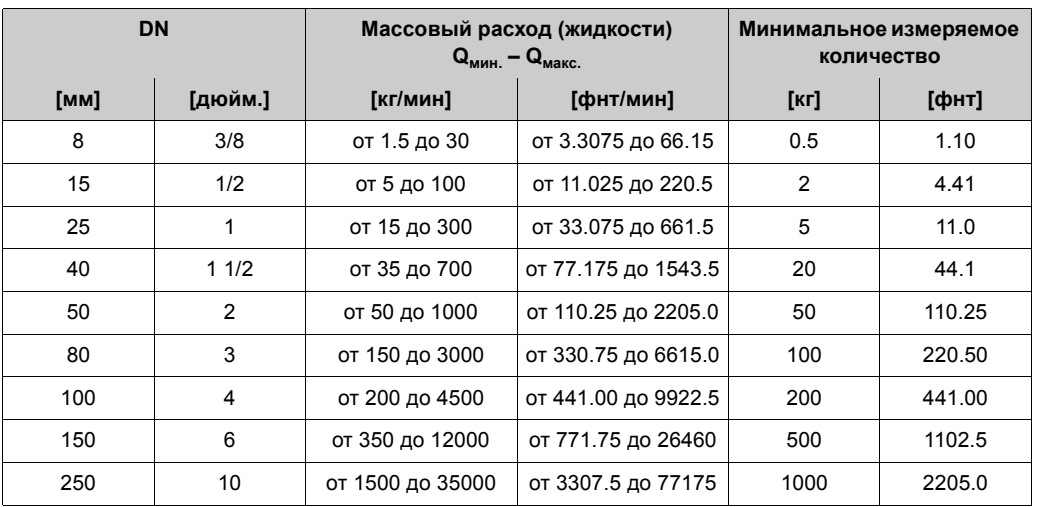

*Диапазон измерения массового расхода жидкостей (Promass А)*

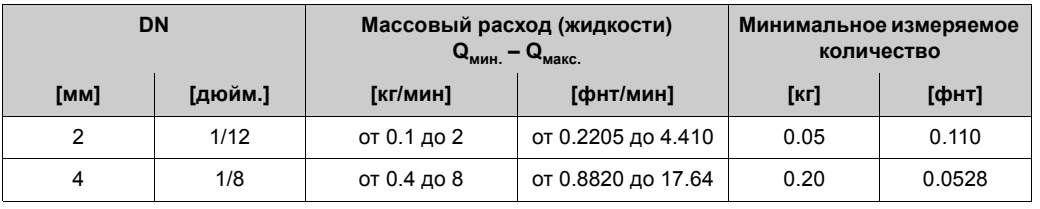

*Диапазон измерения объемного расхода жидкостей (также LPG) (Promass F):*

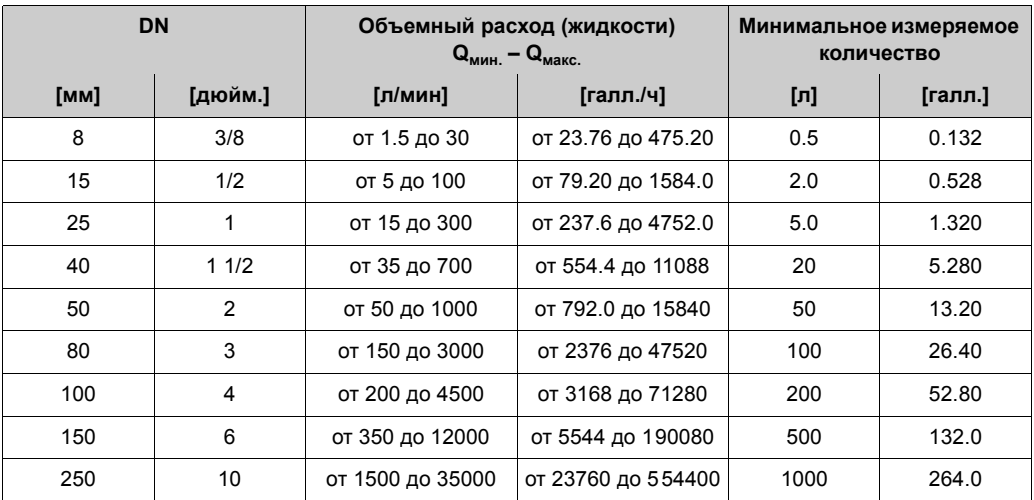

*Диапазон измерения объемного расхода жидкостей (также LPG) (Promass А):*

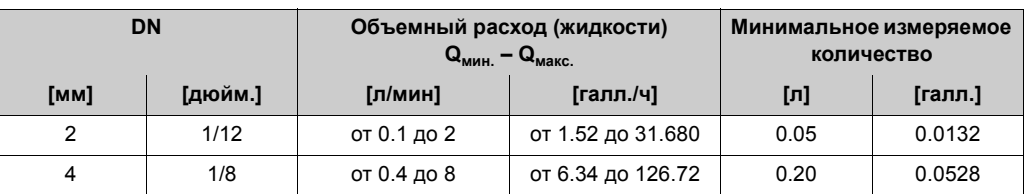

## ! Внимание!

Информацию о других разрешениях  $\rightarrow$  см. соответствующий сертификат.

Диапазон измерения при коммерческом учете сертификат MI-005

Ниже приведен пример использования прибора, имеющего сертификат MI-005 (жидкость, кроме воды)

*Диапазон измерения массового расхода жидкостей (Promass F)*

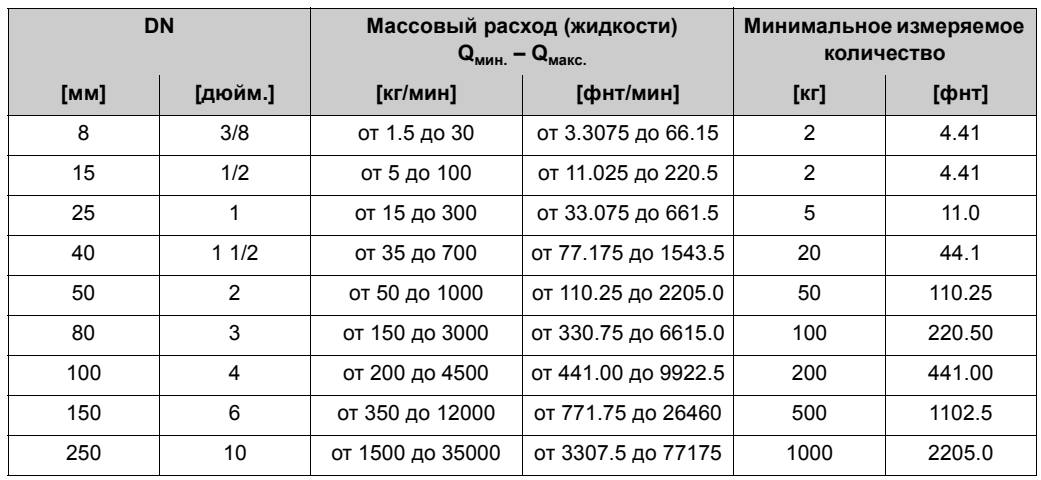

## **Диапазон измерения массового расхода жидкостей (Promass А)**

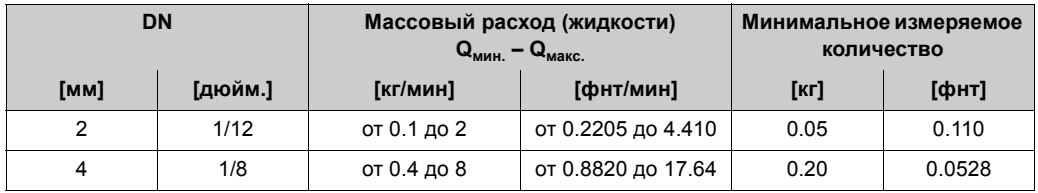

*Диапазон измерения массового расхода жидкостей (Promass Х)*

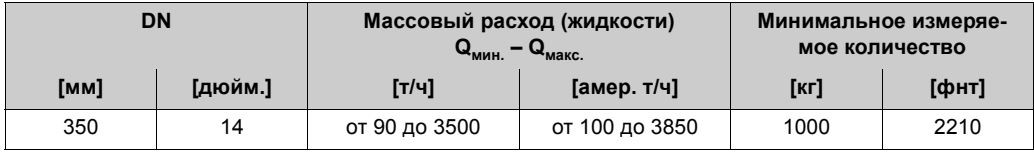

*Диапазон измерения массового расхода жидкостей (Promass О)*

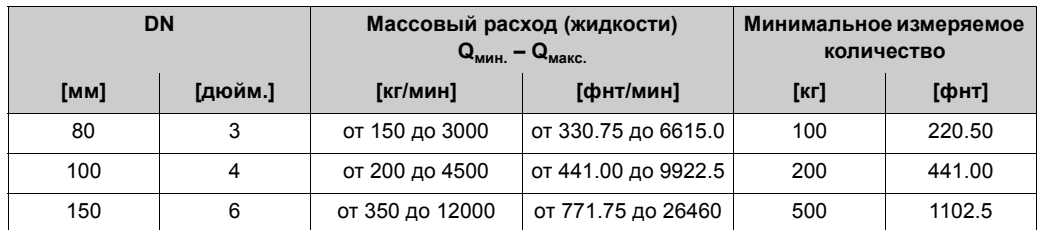

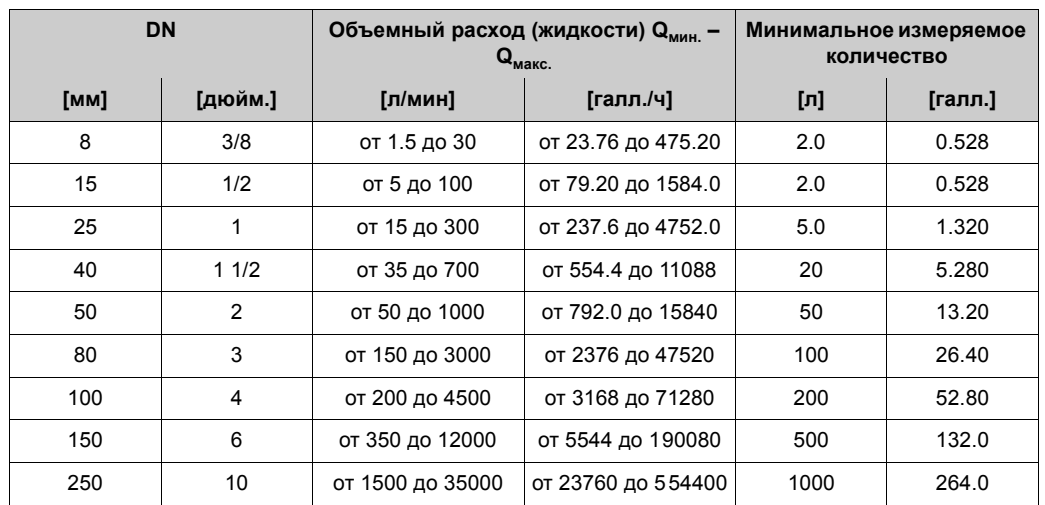

*Диапазон измерения объемного расхода жидкостей (Promass F)*

*Диапазон измерения массового расхода жидкостей (Promass А)*

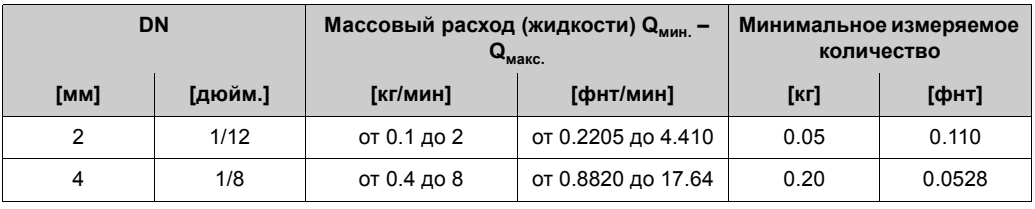

*Диапазон измерения объемного расхода жидкостей (Promass Х)*

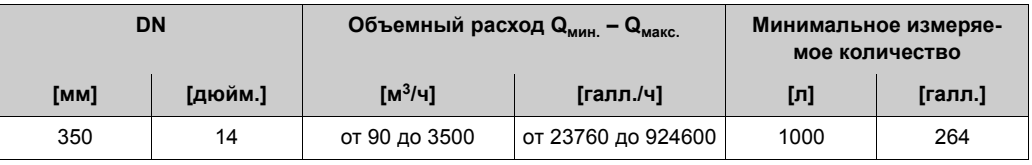

*Диапазон измерения объемного расхода жидкостей (Promass О)*

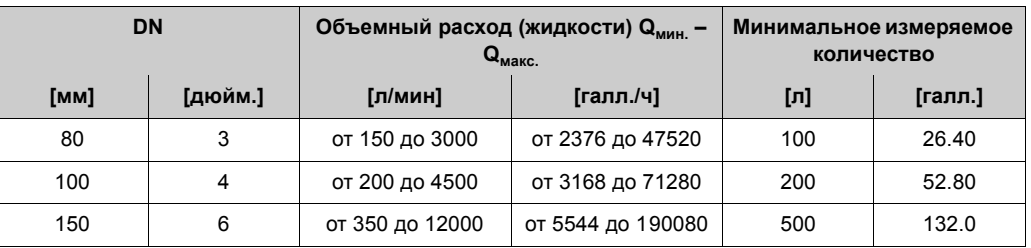

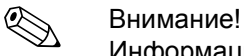

Информацию о других разрешениях  $\rightarrow$  см. соответствующий сертификат.

Диапазон рабочего расхода

Свыше 20 : 1 для прибора, прошедшего экспертизу

Входной сигнал Вход состояния (дополнительный вход):

U = 3–30 В пост. тока,  $R_i$  = 5 к $\Omega$ , с гальванической развязкой. Настраиваемый для: сброса счетчика, возврат положительного нуля, сброс сообщения об ошибке, регулировка нулевой точки начала

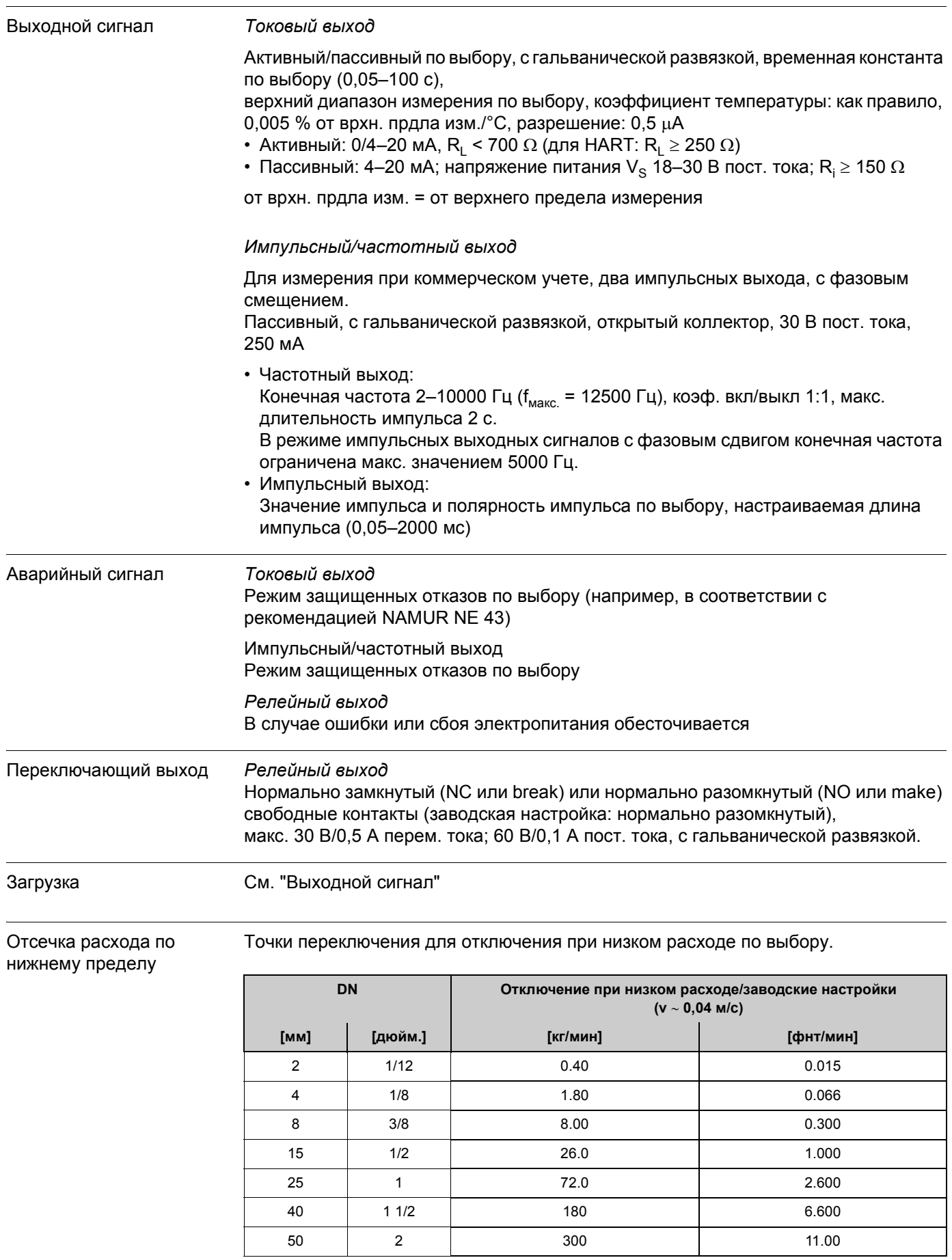

## **11.1.4 Выход**

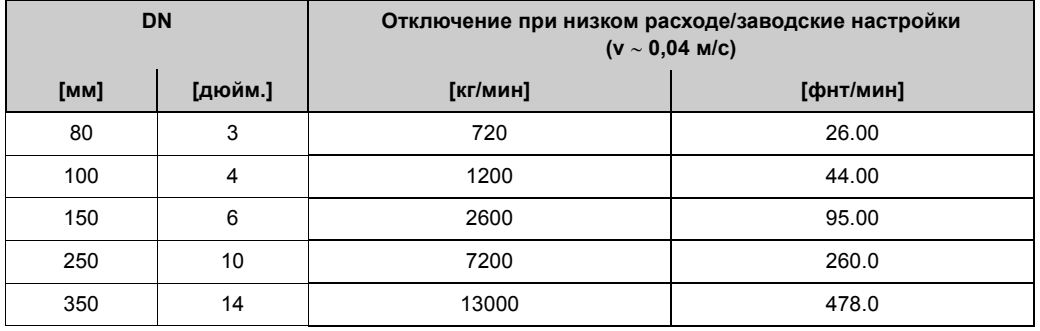

Гальваническая развязка Все цепи для входов, выходов и цепи питания имеют гальваническую развязку.

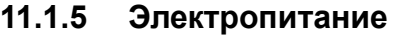

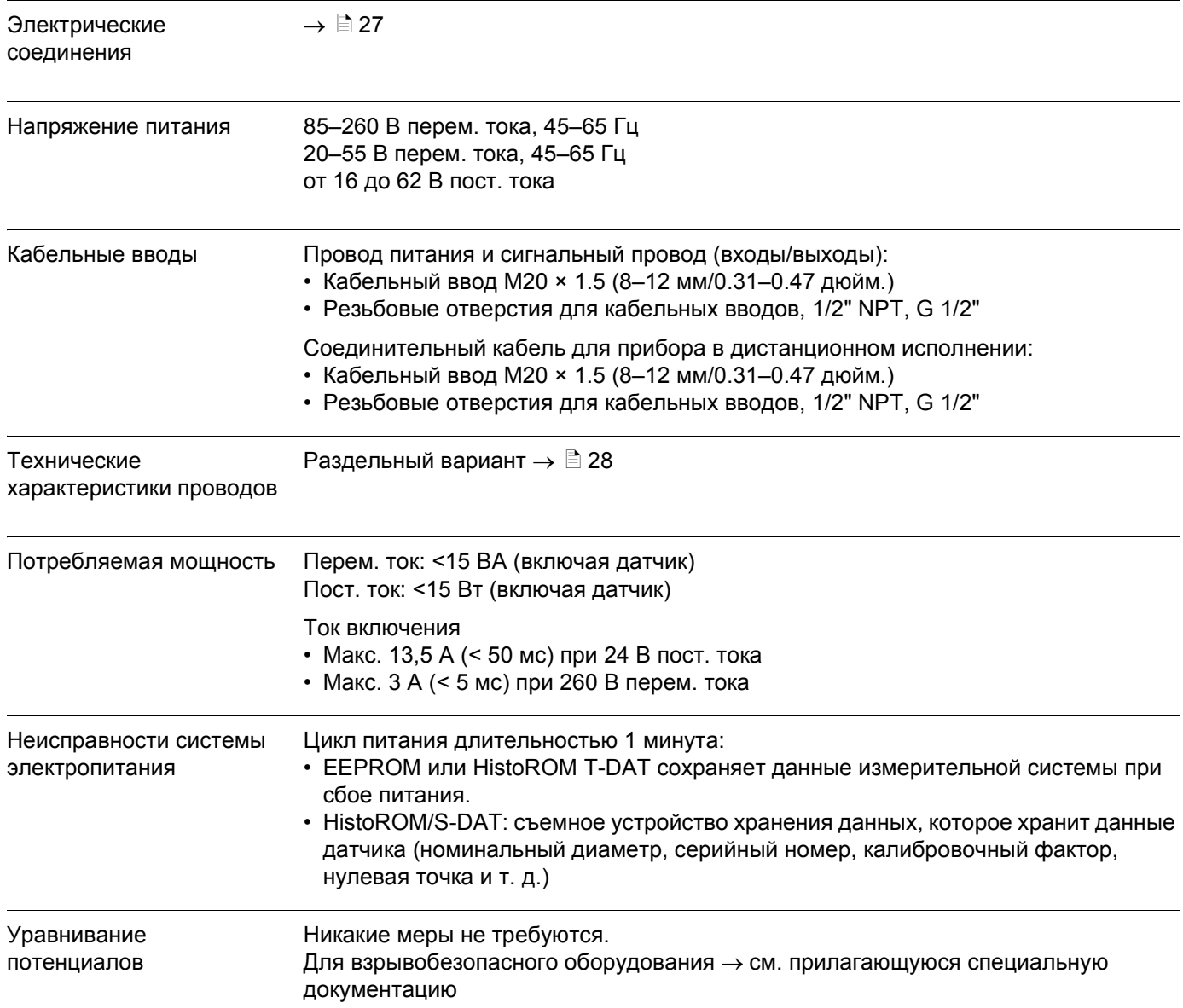

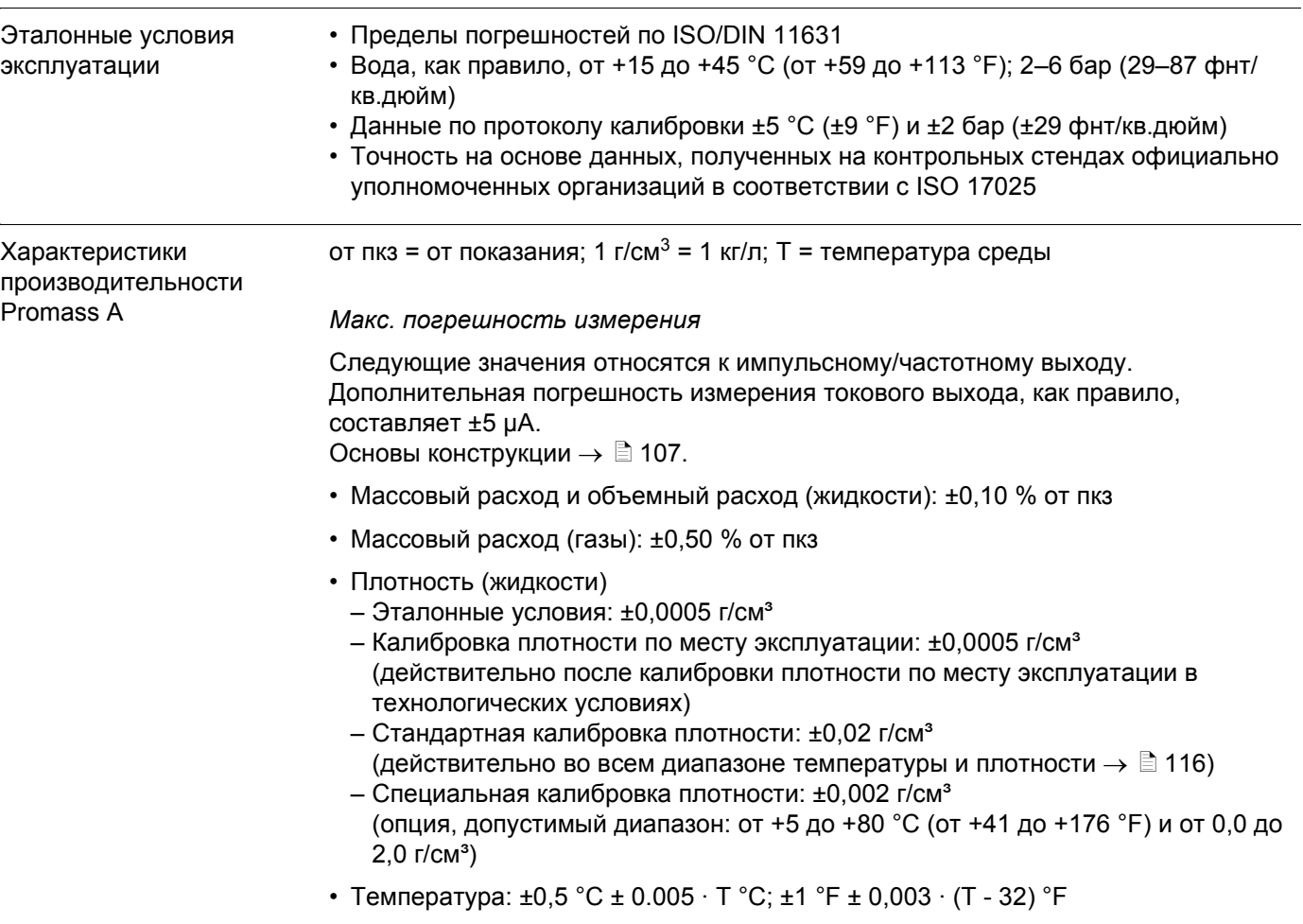

## **11.1.6 Рабочие характеристики**

*Стабильность нулевой точки*

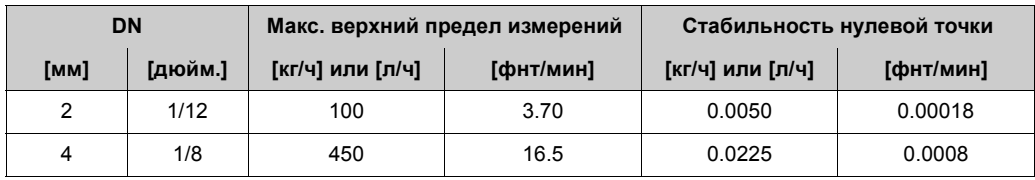

*Пример макс. погрешности измерения*

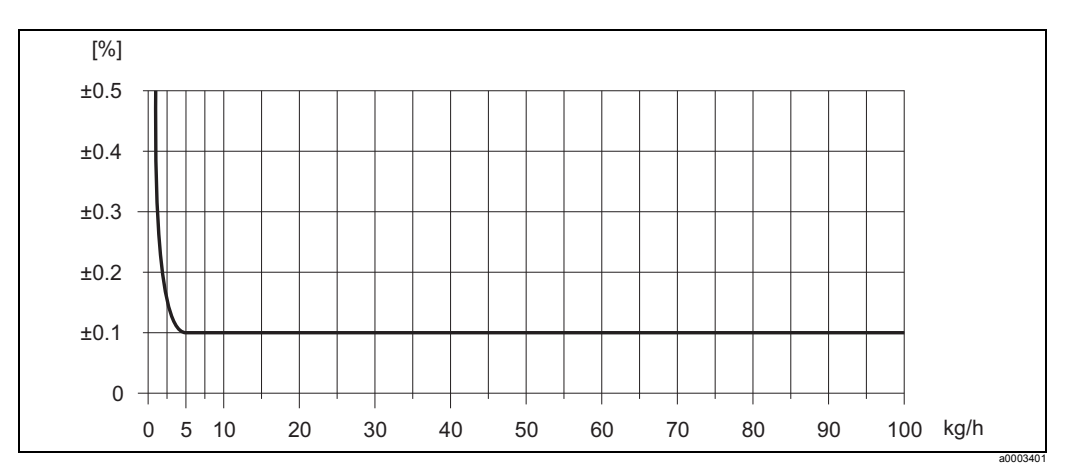

*Рис. 45: Макс. погрешность измерения в % от пкз (пример: Promass A, DN 2)*

### *Значения расхода (пример)*

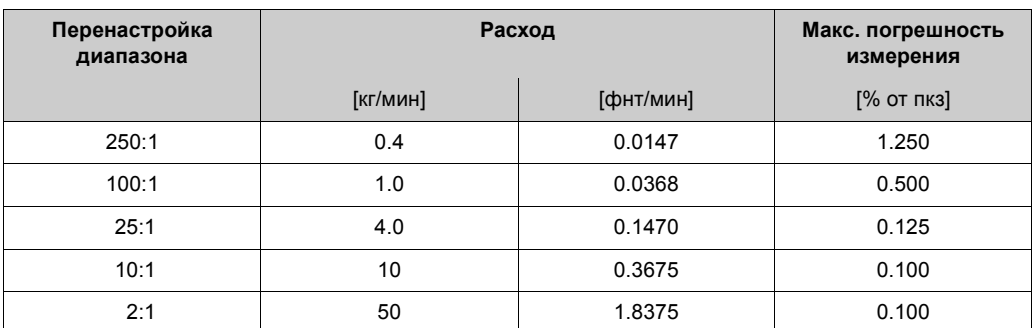

Основы конструкции  $\rightarrow$   $\Box$  [107](#page-106-0).

### *Повторяемость*

Основы конструкции  $\rightarrow$   $\Box$  [107.](#page-106-0)

- Массовый расход и объемный расход (жидкости): ±0,05 % от пкз
- Массовый расход (газы): ±0,25 % от пкз
- Плотность (жидкости):  $\pm 0,00025$  г/см $^3$
- Температура: ±0,25 °С ± 0,0025  $\cdot$  T °С; ±0,5 °F ± 0,0015  $\cdot$  (T 32) °F

### *Влияние температуры среды*

Если есть разница между температурой для корректировки нулевой точки и температурой процесса, стандартная погрешность измерения датчика равна ±0,0002 % от верхнего предела измерений / °C (±0,0001 % от верхнего предела измерений/°F).

### *Влияние давления среды*

Разница между давлением калибровки и давлением процесса на точность влияния не оказывает.

### <span id="page-106-0"></span>*Основы конструкции*

В зависимости от расхода:

- Расход  $\geq$  Стабильность нулевой точки ÷ (точность ÷ 100)
	- Макс. погрешность измерения: ±точность в % от пкз
	- Повторяемость: ± ½ · Точность в % от пкз
- Расход < Стабильность нулевой точки ÷ (точность ÷ 100)
	- Макс. погрешность измерения: ± (стабильность нулевой точки ÷ измеренное значение) · 100 % от пкз
	- Повторяемость:  $\pm$  1/2  $\cdot$  (стабильность нулевой точки  $\div$  измеренное значение)  $\cdot$ 100 % от пкз

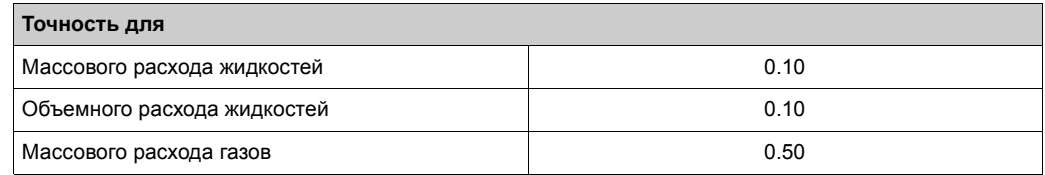

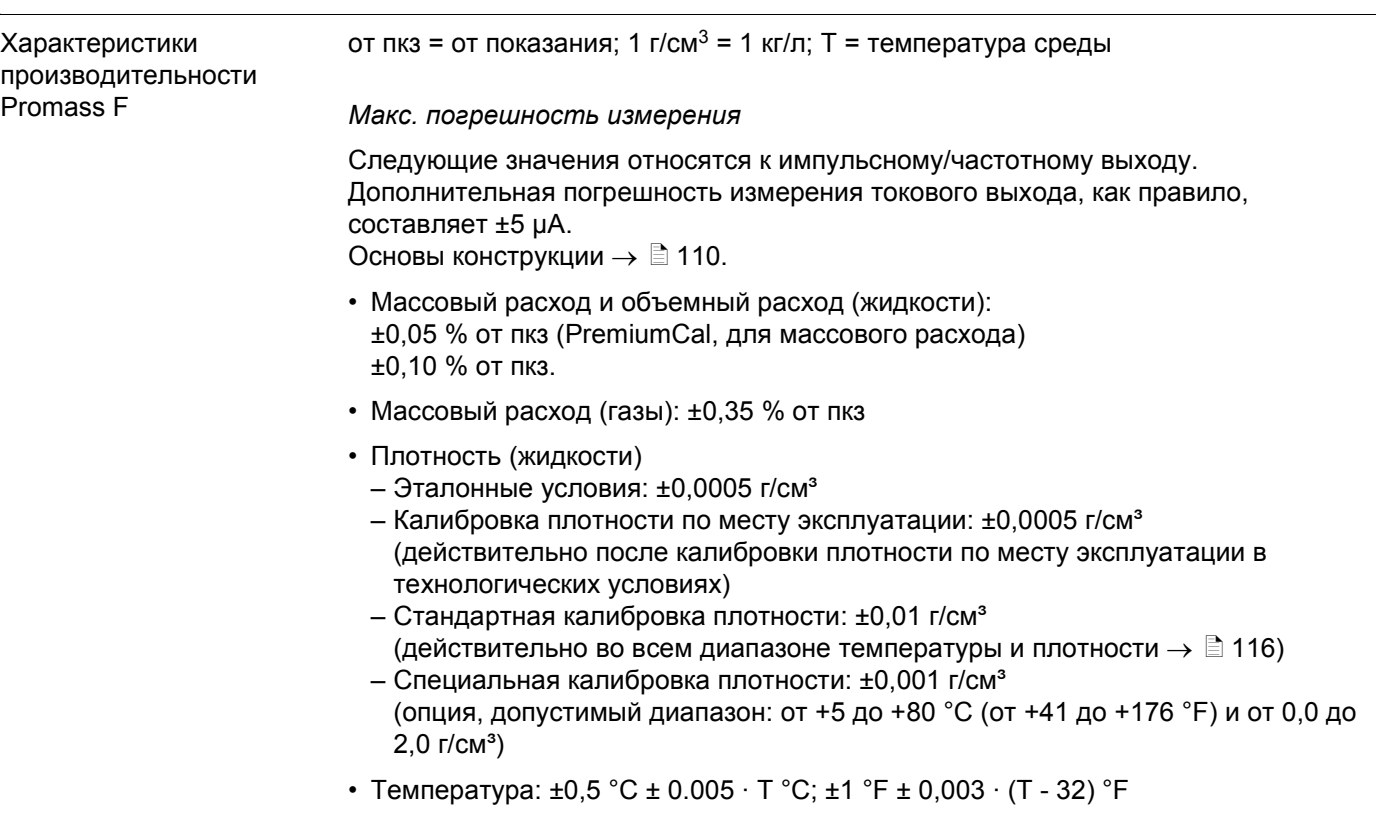

С*табильность нулевой точки Promass F (стандартное исполнение)*

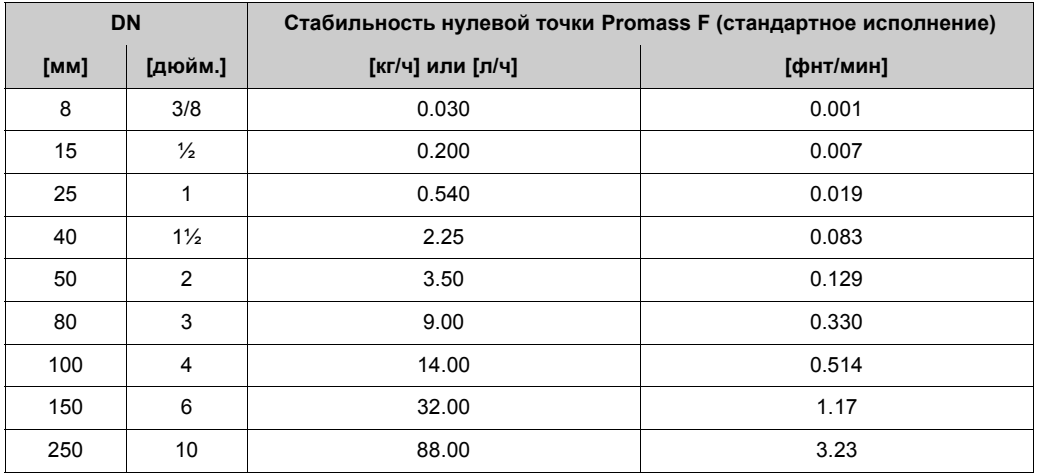

*Стабильность нулевой точки Promass F (высокотемпературное исполнение)*

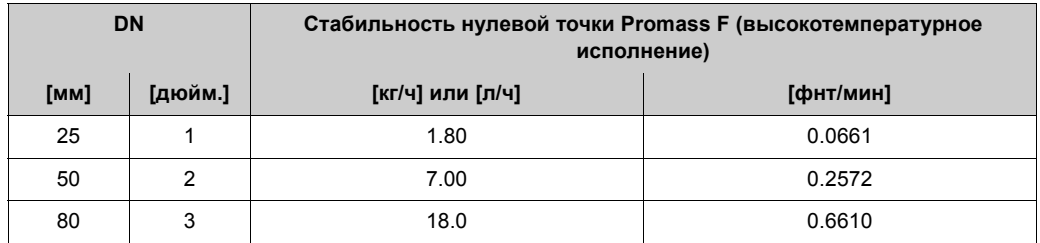
#### *Пример макс. погрешности измерения*

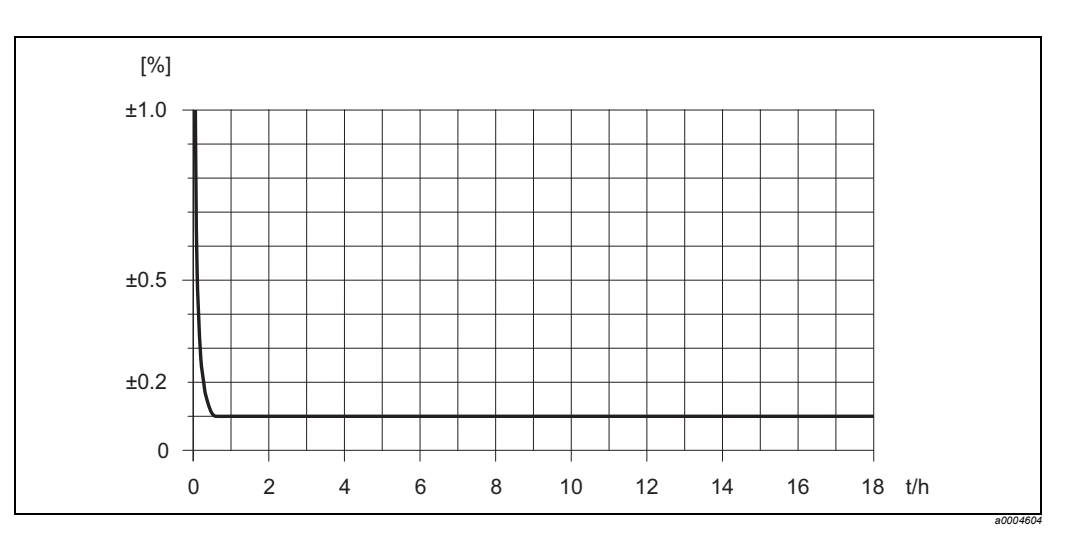

*Рис. 46: Макс. погрешность измерения в % от пкз (пример: Promass F, DN 25)*

#### *Значения расхода (пример)*

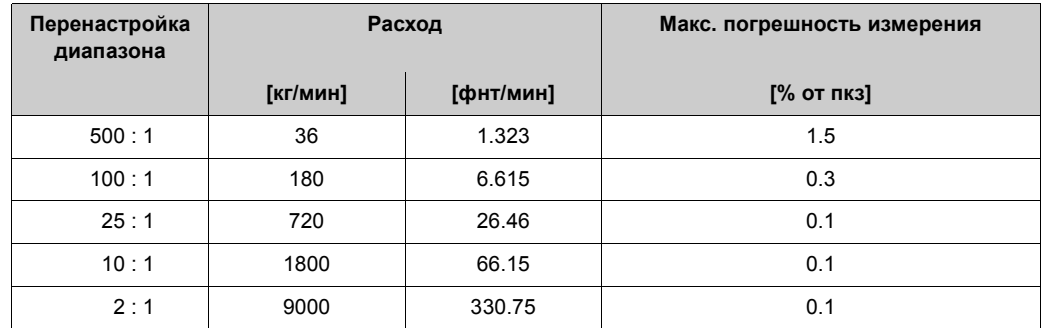

Основы конструкции  $\rightarrow \Box$  [110](#page-109-0).

#### *Повторяемость*

Основы конструкции  $\rightarrow \Box$  [110.](#page-109-0)

- Массовый расход и объемный расход (жидкости): ±0,025 % от пкз (PremiumCal, для массового расхода) ±0,05 % от пкз.
- Массовый расход (газы): ±0,25 % от пкз
- Плотность (жидкости):  $\pm 0,00025$  г/см $^3$
- Температура: ±0,25 °C ± 0,0025 · T °C; ±0,5 °F ± 0,0015 · (T 32) °F

#### *Влияние температуры среды*

Если есть разница между температурой для корректировки нулевой точки и температурой процесса, стандартная погрешность измерения датчика равна  $\pm 0,0002$  % от верхнего предела измерений / °C ( $\pm 0,0001$  % от верхнего предела измерений/°F).

#### Влияние давления среды

В таблице ниже вы найдете примеры влияния разницы между давлением калибровки и давлением процесса на точность измерений массового расхода.

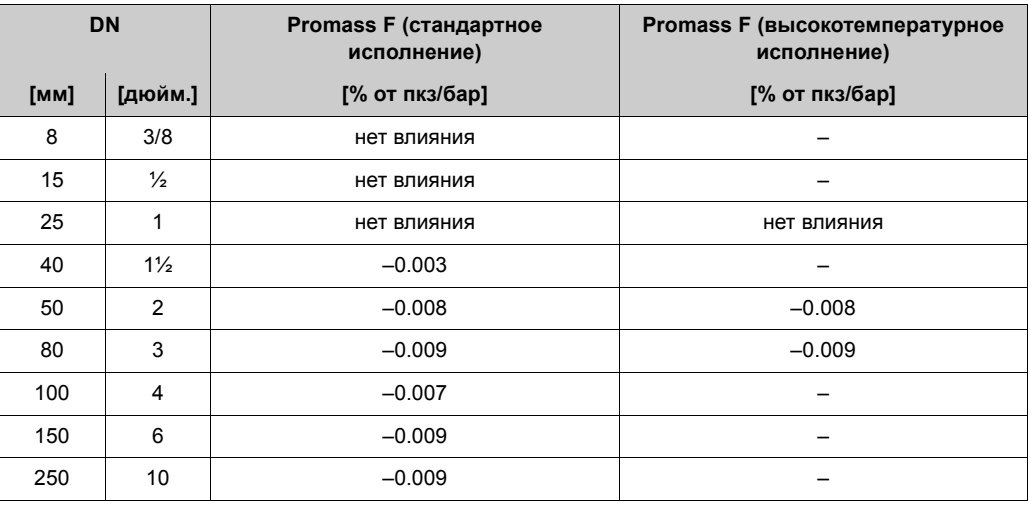

#### <span id="page-109-0"></span>Основы конструкции

В зависимости от расхода:

- Расход > Стабильность нулевой точки ÷ (точность ÷ 100)
	- Макс. погрешность измерения: ±точность в % от пкз
	- Повторяемость: ± 1/2 · Точность в % от пкз
- Расход < Стабильность нулевой точки ÷ (точность ÷ 100)
	- Макс. погрешность измерения: ± (стабильность нулевой точки ÷ измеренное значение) · 100 % от пкз
	- Повторяемость:  $\pm \frac{1}{2}$  (стабильность нулевой точки ÷ измеренное значение)  $\cdot$  100 % от пкз

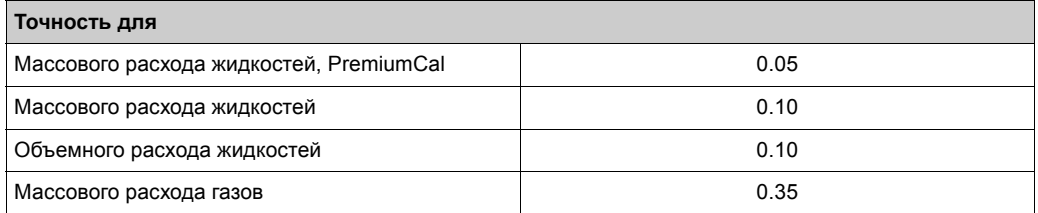

<span id="page-110-0"></span>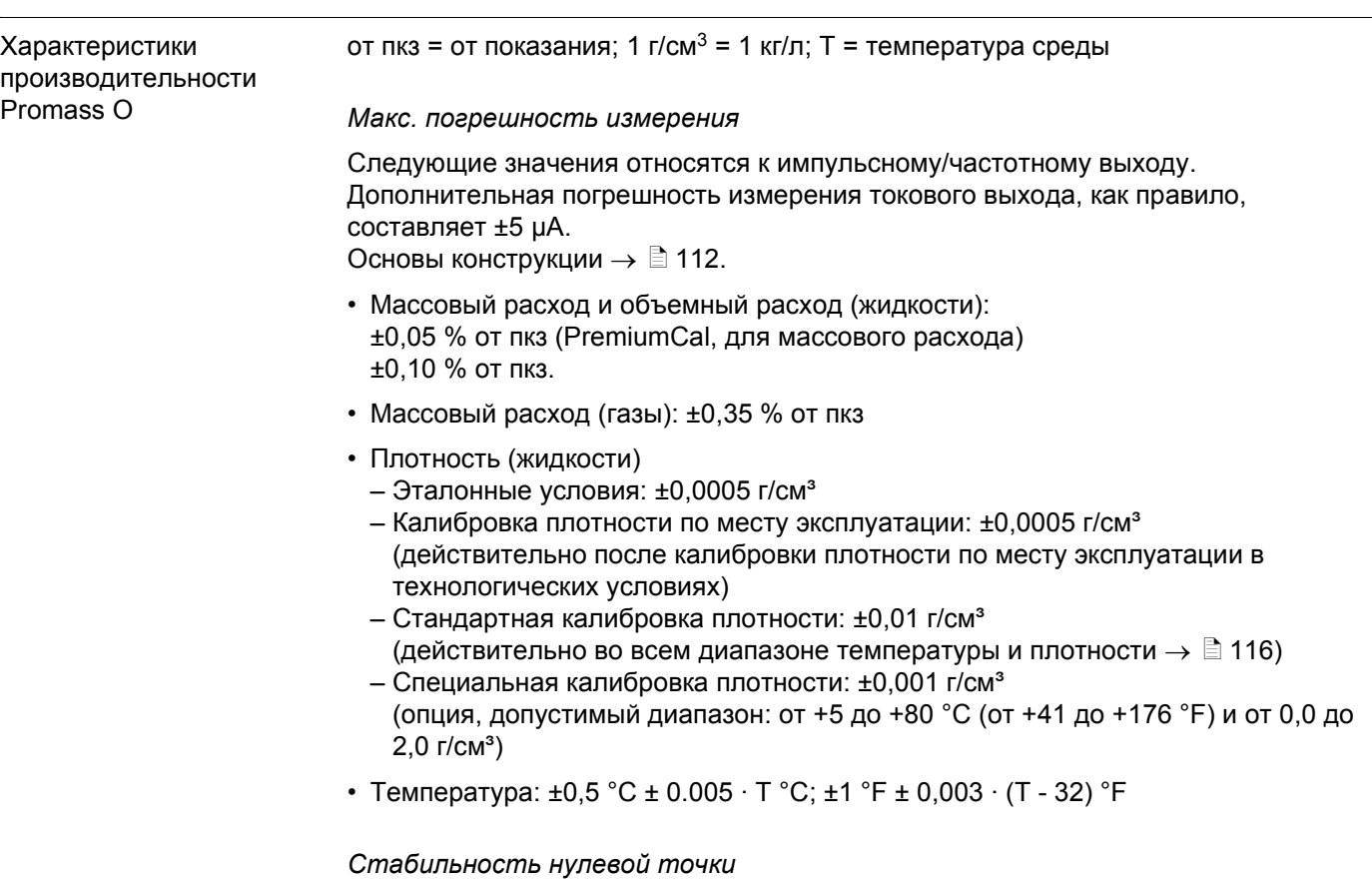

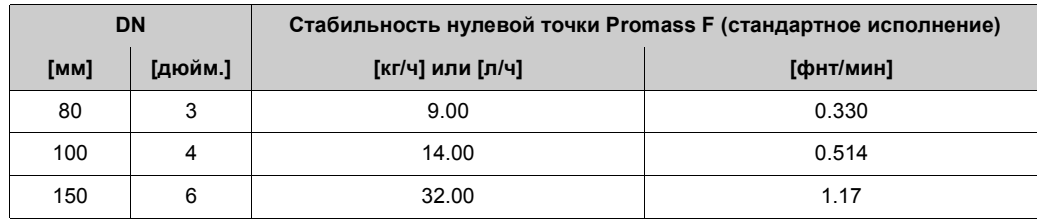

#### *Пример макс. погрешности измерения*

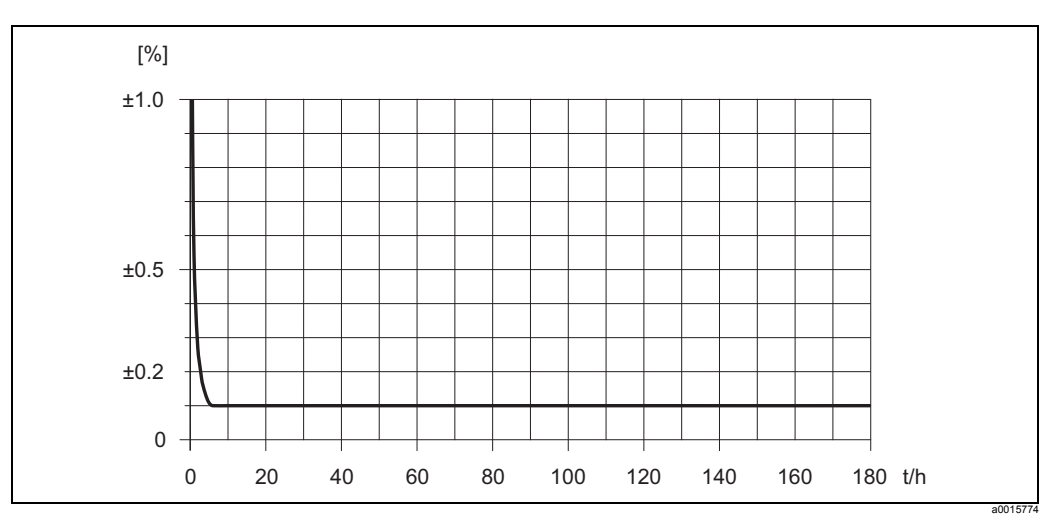

*Рис. 47: Макс. погрешность измерений в % от пкз (пример DN 80)*

#### *Значения расхода (пример DN 80)*

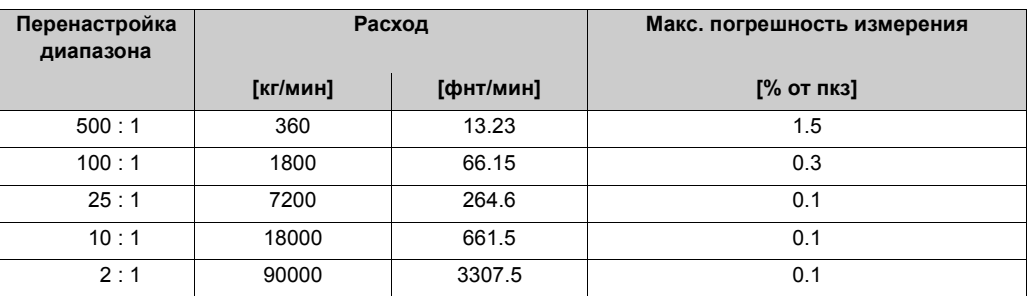

Основы конструкции  $\rightarrow$   $\blacksquare$  [112](#page-111-0).

#### *Повторяемость*

Основы конструкции  $\rightarrow \Box$  [112.](#page-111-0)

- Массовый расход и объемный расход (жидкости): ±0,025 % от пкз (PremiumCal, для массового расхода) ±0,05 % от пкз.
- Массовый расход (газы): ±0,25 % от пкз
- Плотность (жидкости):  $\pm 0.00025$  г/см $^3$
- Температура:  $\pm 0.25$  °C  $\pm 0.0025$   $\cdot$  T °C;  $\pm 0.5$  °F  $\pm 0.0015$   $\cdot$  (T 32) °F

#### *Влияние температуры среды*

Если есть разница между температурой для корректировки нулевой точки и температурой процесса, стандартная погрешность измерения датчика равна ±0,0002 % от верхнего предела измерений / °C (±0,0001 % от верхнего предела измерений/°F).

#### *Влияние давления среды*

В таблице ниже вы найдете примеры влияния разницы между давлением калибровки и давлением процесса на точность измерений массового расхода.

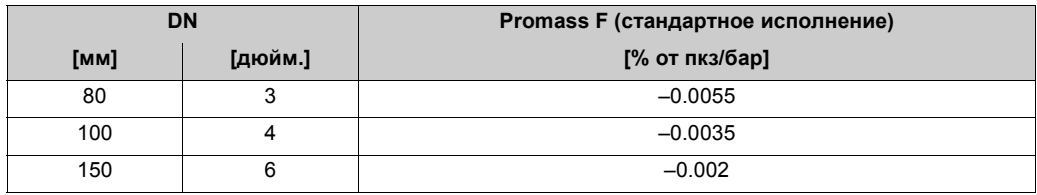

#### <span id="page-111-0"></span>*Основы конструкции*

В зависимости от расхода:

- Расход  $\geq$  Стабильность нулевой точки ÷ (точность ÷ 100)
	- Макс. погрешность измерения: ±точность в % от пкз
	- Повторяемость: ± ½ · Точность в % от пкз
- Расход < Стабильность нулевой точки ÷ (точность ÷ 100)
	- Макс. погрешность измерения: ± (стабильность нулевой точки ÷ измеренное значение) · 100 % от пкз
	- Повторяемость:  $\pm 1/2$  · (стабильность нулевой точки ÷ измеренное значение) · 100 % от пкз

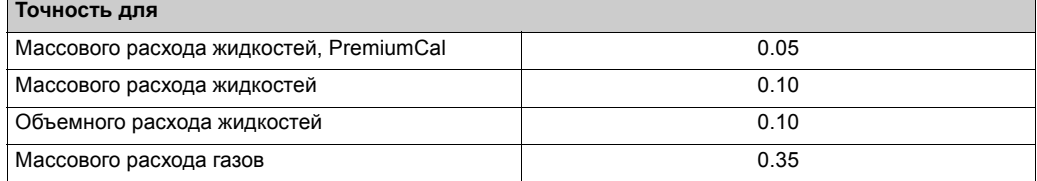

<span id="page-112-0"></span> $\sim$ 

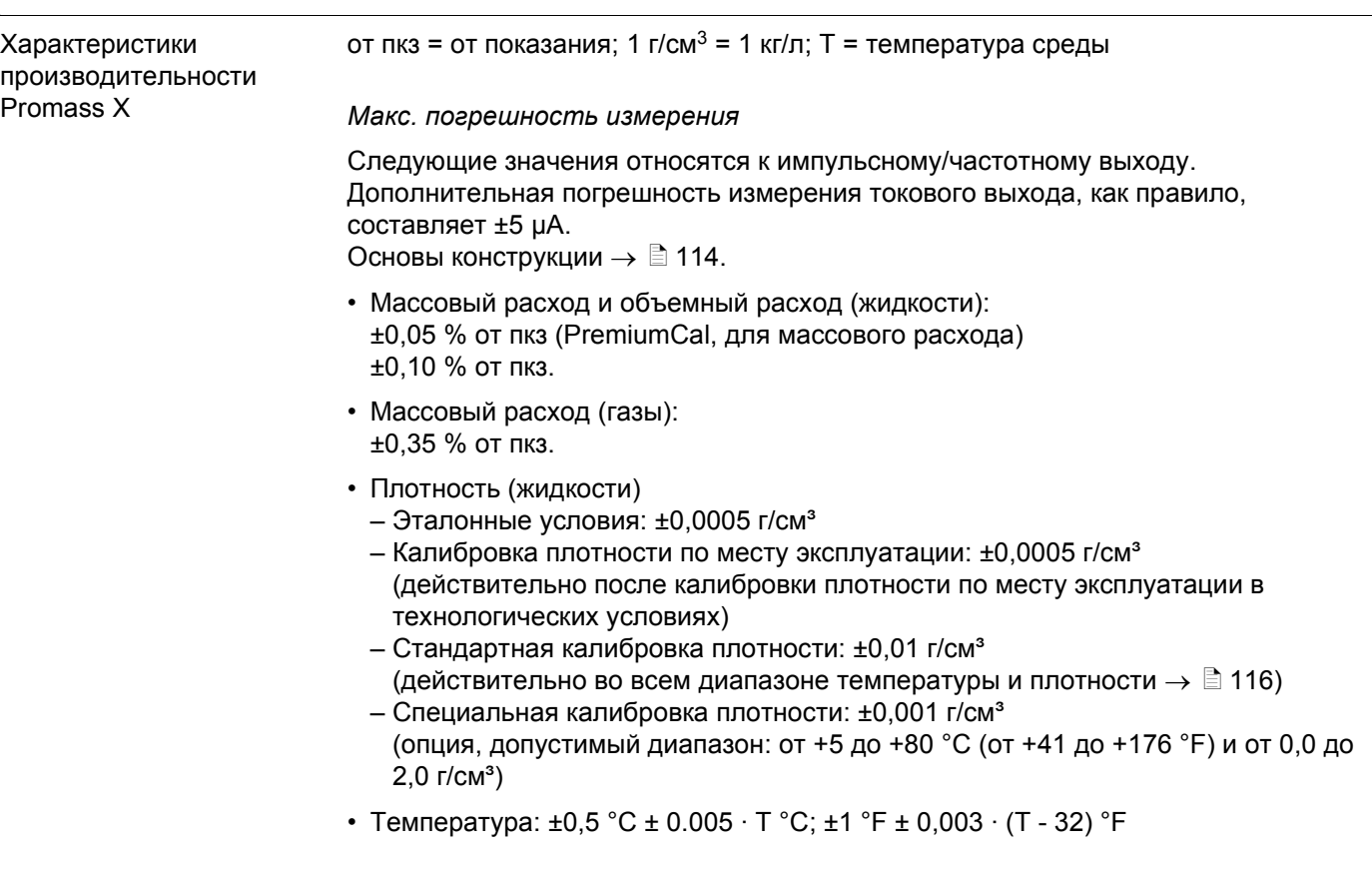

#### *Стабильность нулевой точки*

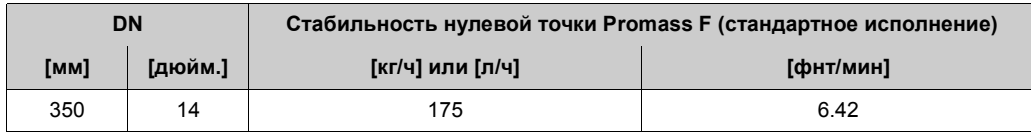

#### *Пример макс. погрешности измерения*

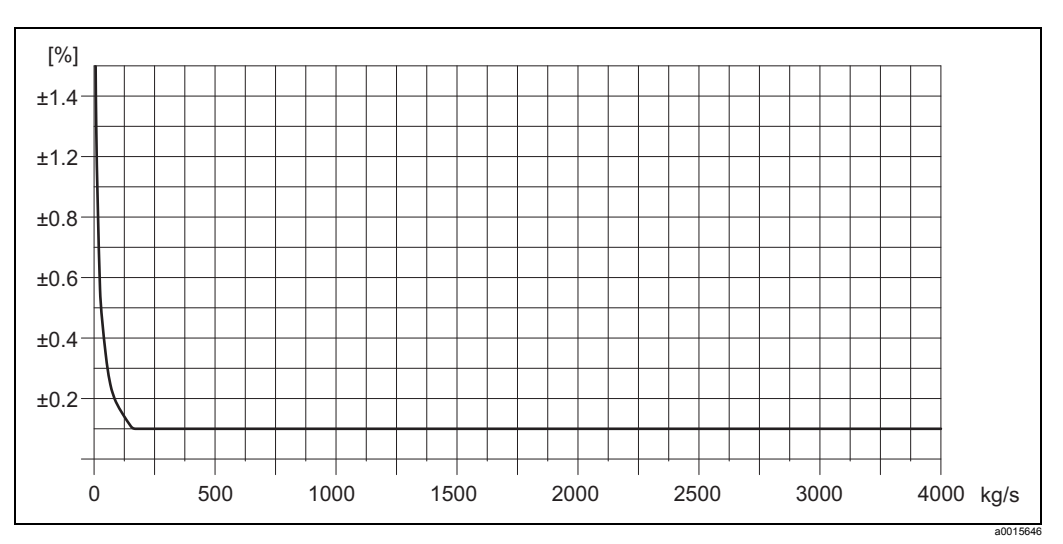

*Рис. 48: Макс. погрешность измерения в % от пкз (пример: Promass 83X, DN 350)*

#### *Значения расхода (пример)*

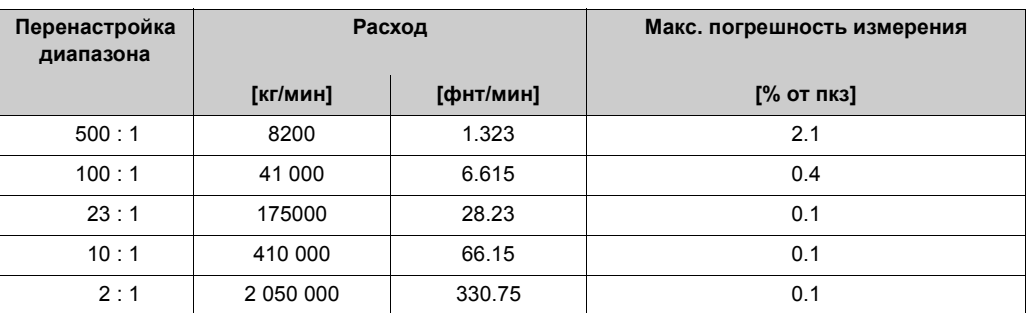

Основы конструкции  $\rightarrow$   $\Box$  [114](#page-113-0).

#### *Повторяемость*

Основы конструкции  $\rightarrow \Box$  [114.](#page-113-0)

- Массовый расход и объемный расход (жидкости): ±0,025 % от пкз (PremiumCal, для массового расхода) ±0,05 % от пкз.
- Массовый расход (газы): ±0,25 % от пкз.
- Плотность (жидкости):  $\pm 0,00025$  г/см $^3$
- Температура:  $\pm 0.25$  °C  $\pm 0.0025$   $\cdot$  T °C;  $\pm 0.5$  °F  $\pm 0.0015$   $\cdot$  (T 32) °F

#### *Влияние температуры среды*

Если есть разница между температурой для корректировки нулевой точки и температурой процесса, стандартная погрешность измерения датчика равна ±0,0002 % от верхнего предела измерений / °C (±0,0001 % от верхнего предела измерений/°F).

#### *Влияние давления среды*

В таблице ниже вы найдете примеры влияния разницы между давлением калибровки и давлением процесса на точность измерений массового расхода.

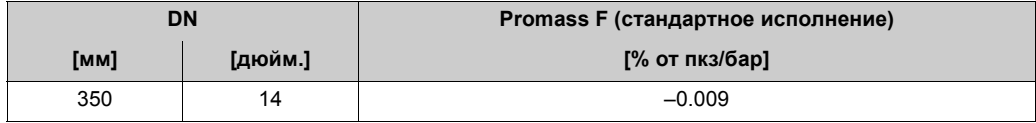

#### <span id="page-113-0"></span>*Основы конструкции*

В зависимости от расхода:

- Расход  $\geq$  Стабильность нулевой точки ÷ (точность ÷ 100) – Макс. погрешность измерения: ±точность в % от пкз
	- Повторяемость:  $\pm \frac{1}{2}$  · Точность в % от пкз
- Расход < Стабильность нулевой точки ÷ (точность ÷ 100)
	- Макс. погрешность измерения: ± (стабильность нулевой точки ÷ измеренное значение) · 100 % от пкз
	- Повторяемость:  $\pm \frac{1}{2} \cdot$  (стабильность нулевой точки ÷ измеренное значение) · 100 % от пкз

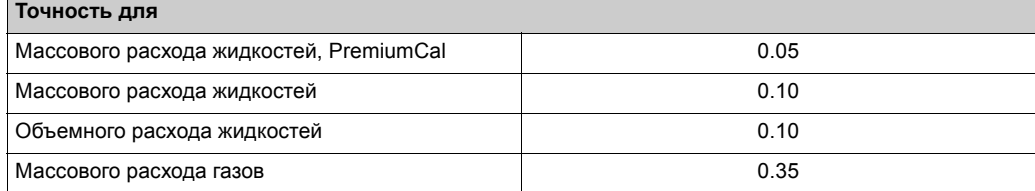

<span id="page-114-10"></span><span id="page-114-7"></span><span id="page-114-1"></span><span id="page-114-0"></span>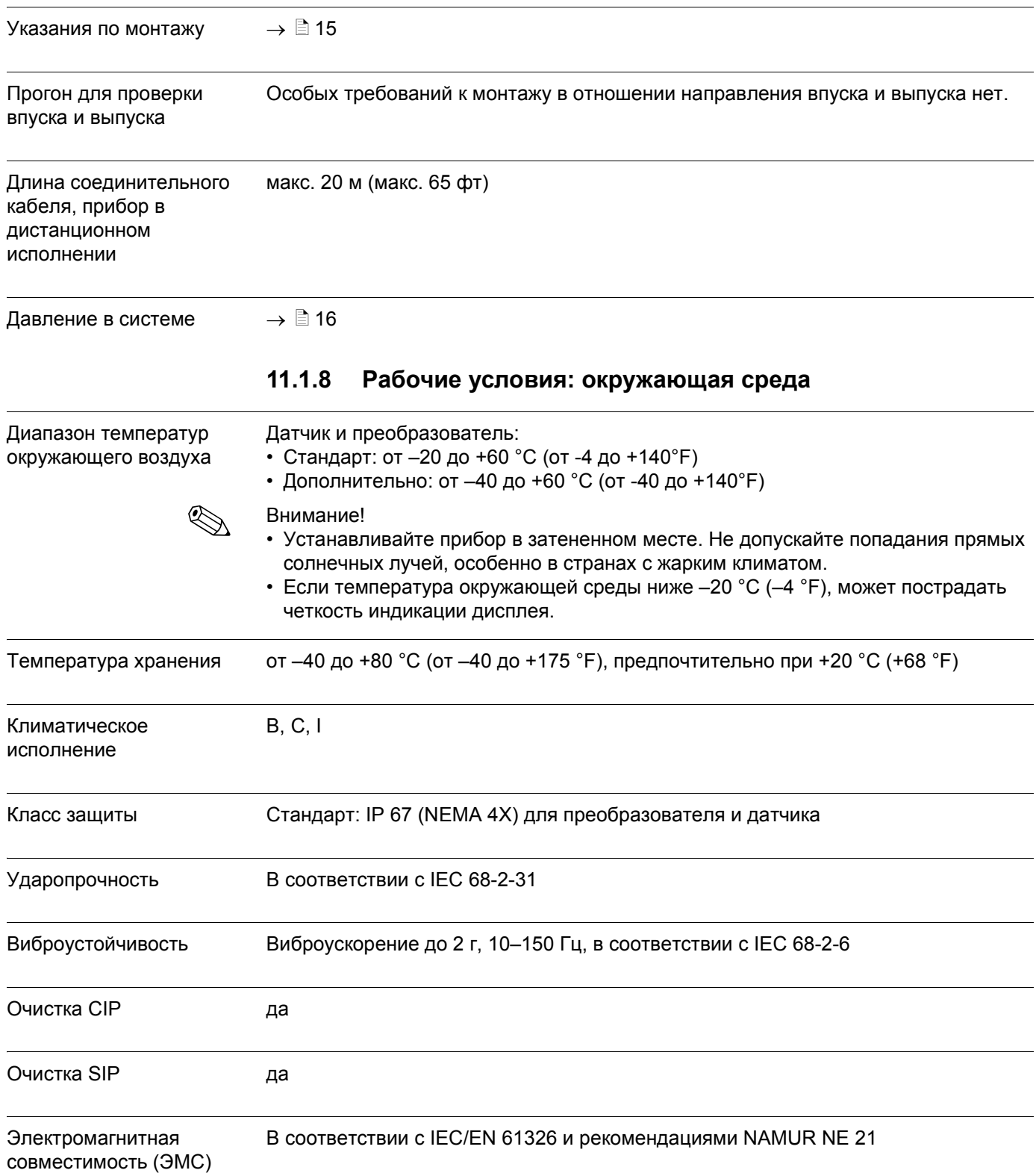

#### <span id="page-114-9"></span><span id="page-114-8"></span><span id="page-114-6"></span><span id="page-114-5"></span><span id="page-114-4"></span><span id="page-114-3"></span><span id="page-114-2"></span> $11.1.7$ Рабочие условия: окружающая среда

<span id="page-115-4"></span><span id="page-115-0"></span>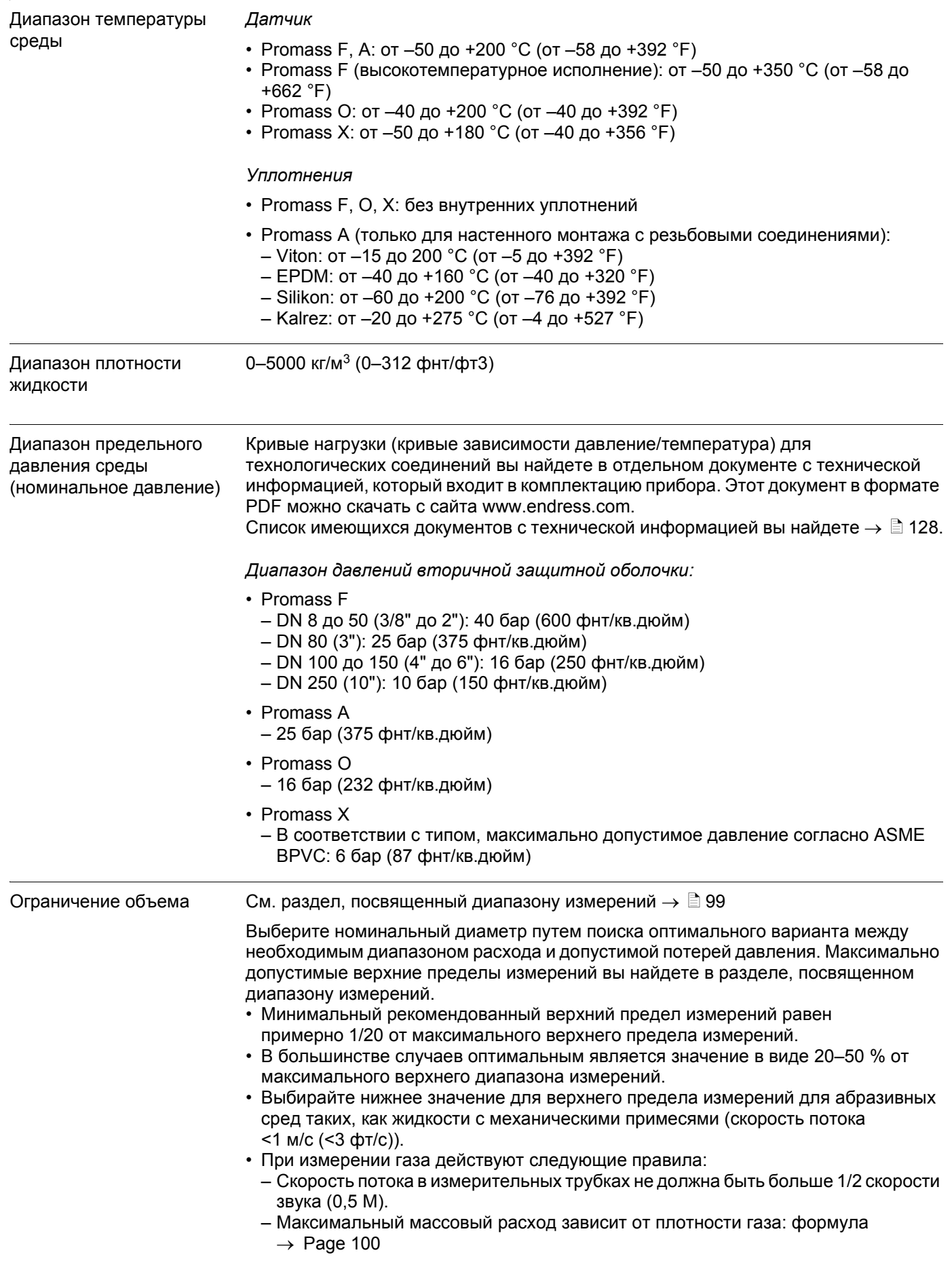

## <span id="page-115-5"></span><span id="page-115-3"></span><span id="page-115-2"></span><span id="page-115-1"></span>**11.1.9 Условия эксплуатации: технологический процесс**

#### Потери давления (единицы SI)

<span id="page-116-0"></span>Потери давления зависят от свойств жидкости и расхода. Для примерного расчета потерь давления можно использовать следующую формулу:

#### *Формулы расчета потери давления для Promass F*

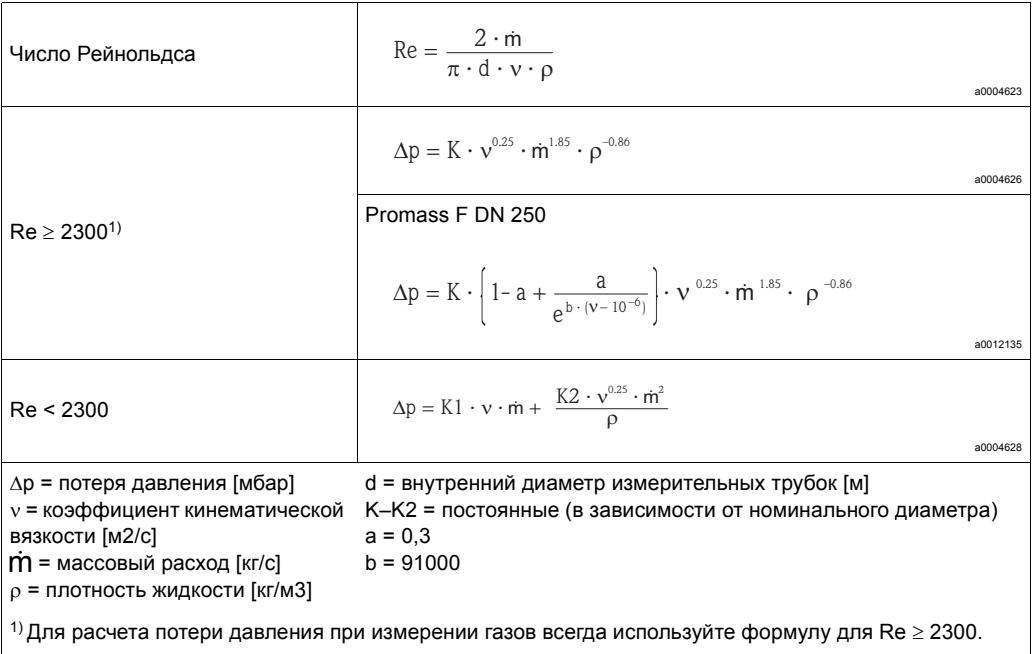

#### *Формулы для расчета потери давления для Promass А*

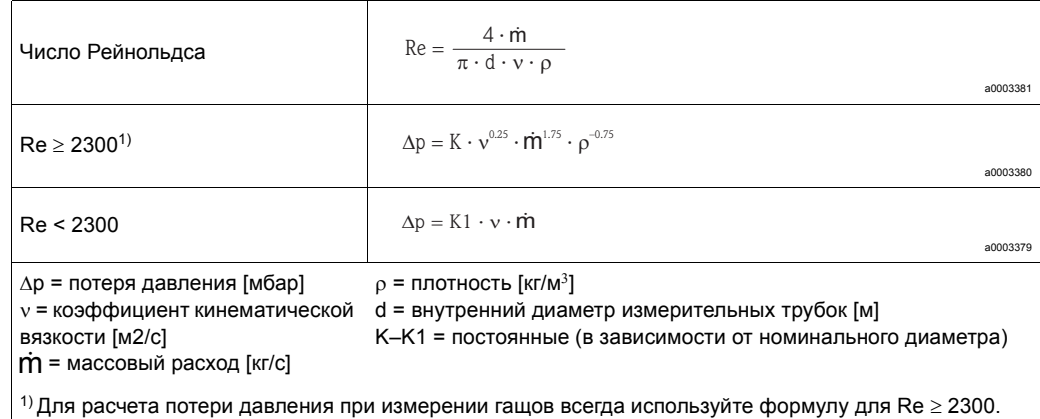

#### *Формулы расчета потери давления для приборов Promass O, X*

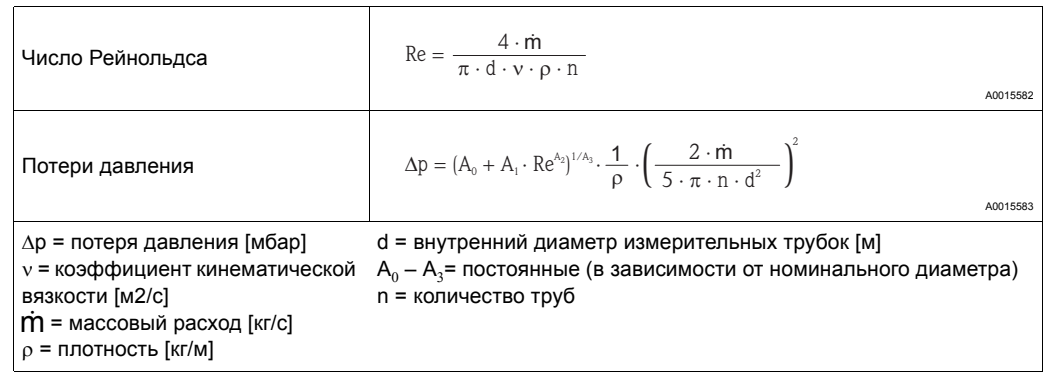

| <b>DN</b> | d[M]                   | ĸ                   | K <sub>1</sub>      | K <sub>2</sub>      |
|-----------|------------------------|---------------------|---------------------|---------------------|
| 8         | $5.35 \cdot 10^{-3}$   | $5.70 \cdot 10^{7}$ | $9.60 \cdot 10^7$   | $1.90 \cdot 10^{7}$ |
| 15        | $8.30 \cdot 10^{-3}$   | $5.80 \cdot 10^6$   | $1.90 \cdot 10^{7}$ | $10.60 \cdot 10^5$  |
| 25        | $12.00 \cdot 10^{-3}$  | $1.90 \cdot 10^6$   | $6.40 \cdot 10^{6}$ | $4.50 \cdot 10^5$   |
| 40        | $17.60 \cdot 10^{-3}$  | $3.50 \cdot 10^5$   | $1.30 \cdot 10^6$   | $1.30 \cdot 10^5$   |
| 50        | $26.00 \cdot 10^{-3}$  | $7.00 \cdot 10^{4}$ | $5.00 \cdot 10^5$   | $1.40 \cdot 10^{4}$ |
| 80        | $40.50 \cdot 10^{-3}$  | $1.10 \cdot 10^{4}$ | $7.71 \cdot 10^{4}$ | $1.42 \cdot 10^{4}$ |
| 100       | $51.20 \cdot 10^{-3}$  | $3.54 \cdot 10^{3}$ | $3.54 \cdot 10^{4}$ | $5.40 \cdot 10^{3}$ |
| 150       | $68.90 \cdot 10^{-3}$  | $1.36 \cdot 10^{3}$ | $2.04 \cdot 10^{4}$ | $6.46 \cdot 10^{2}$ |
| 250       | $102.26 \cdot 10^{-3}$ | $3.00 \cdot 10^{2}$ | $6.10 \cdot 10^{3}$ | $1.33 \cdot 10^{2}$ |

*Коэффициент потери давления для Promass F*

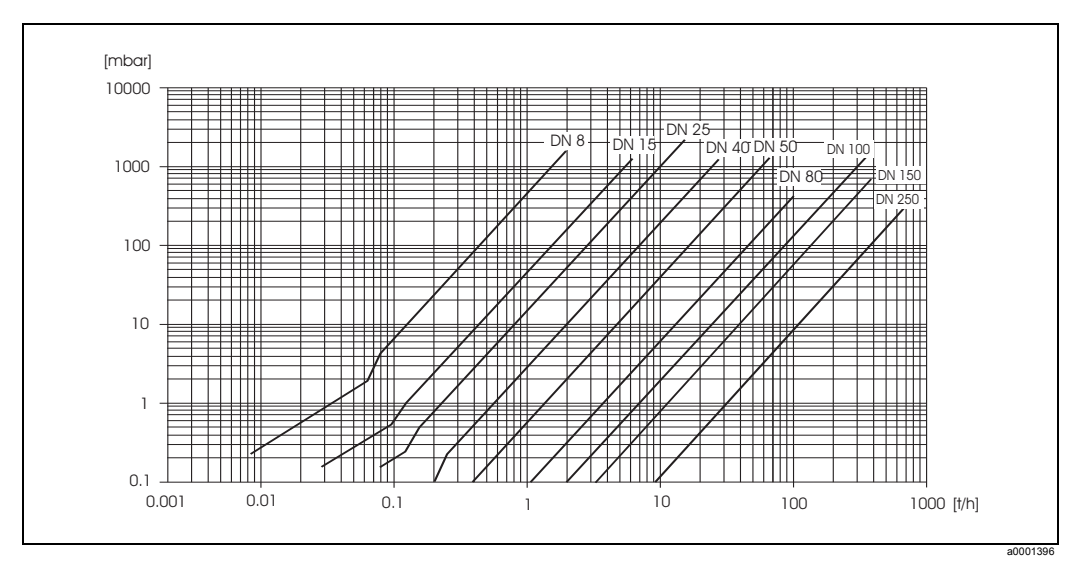

*Рис. 49: Кривая потерь давления для воды*

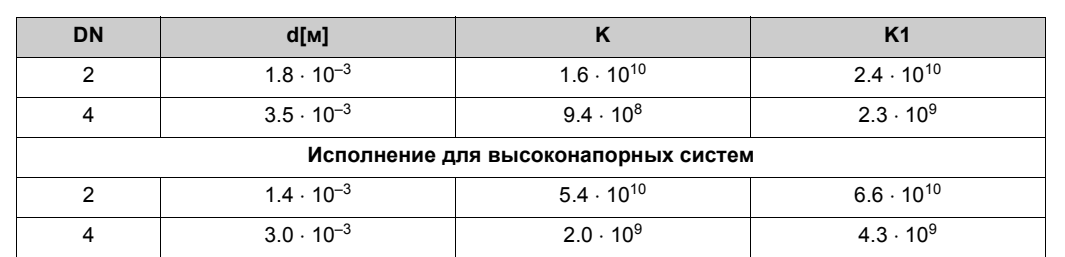

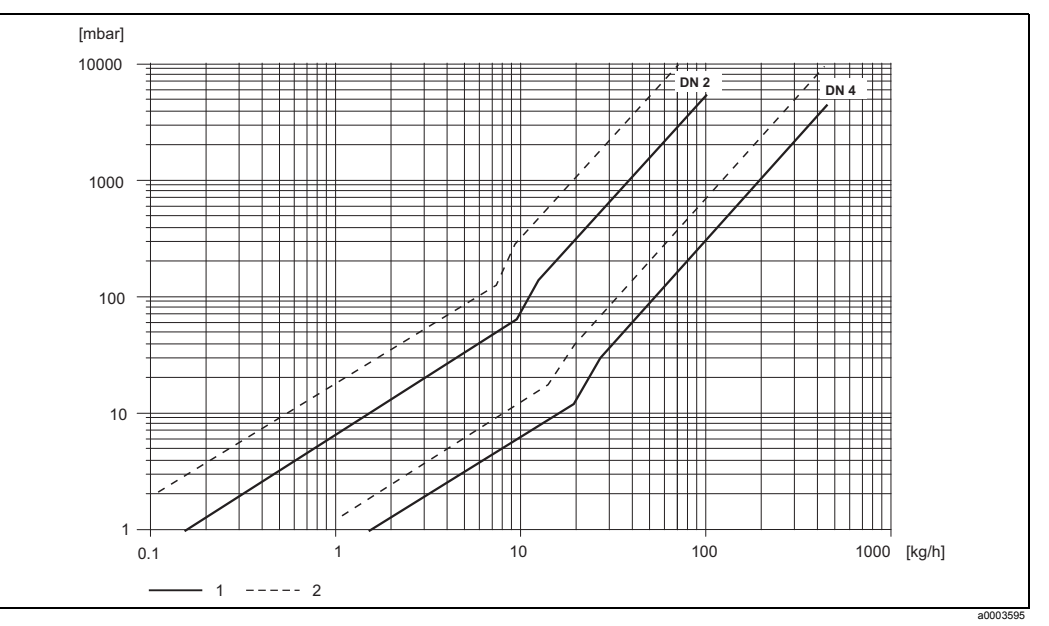

*Рис. 50: Кривая потерь давления для воды (1 = стандартное исполнение, 2 = исполнение для высоконапорных систем)*

#### *Коэффициент потери давления для Promass О*

*Коэффициент потери давления для Promass А*

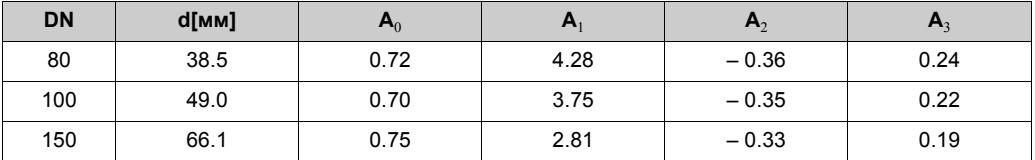

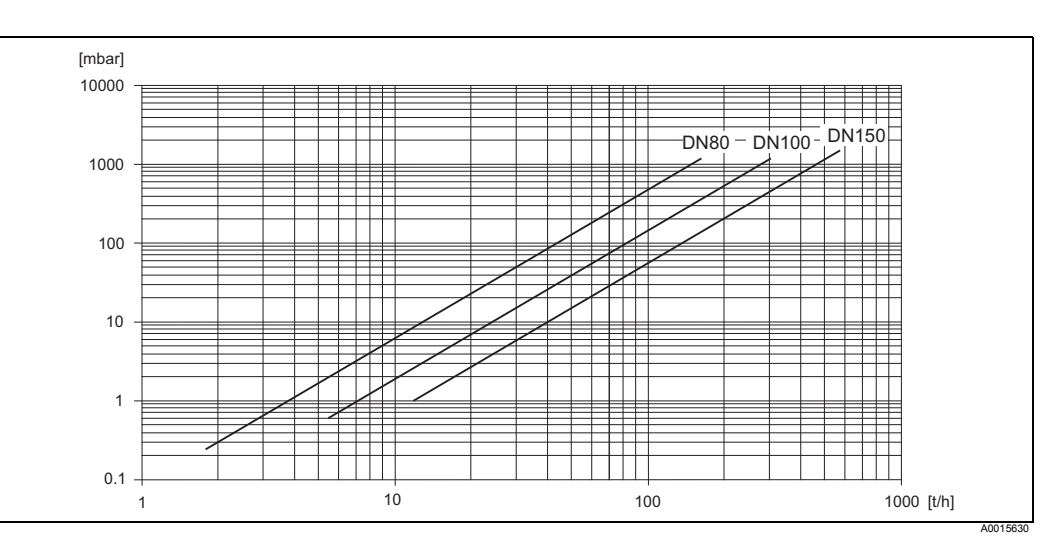

*Рис. 51: Кривая потерь давления для воды*

#### Коэффициент потери давления для Promass X

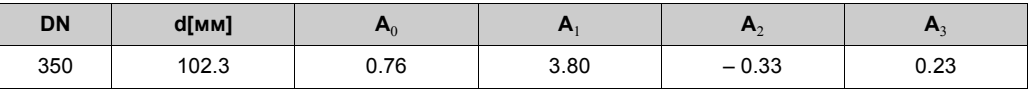

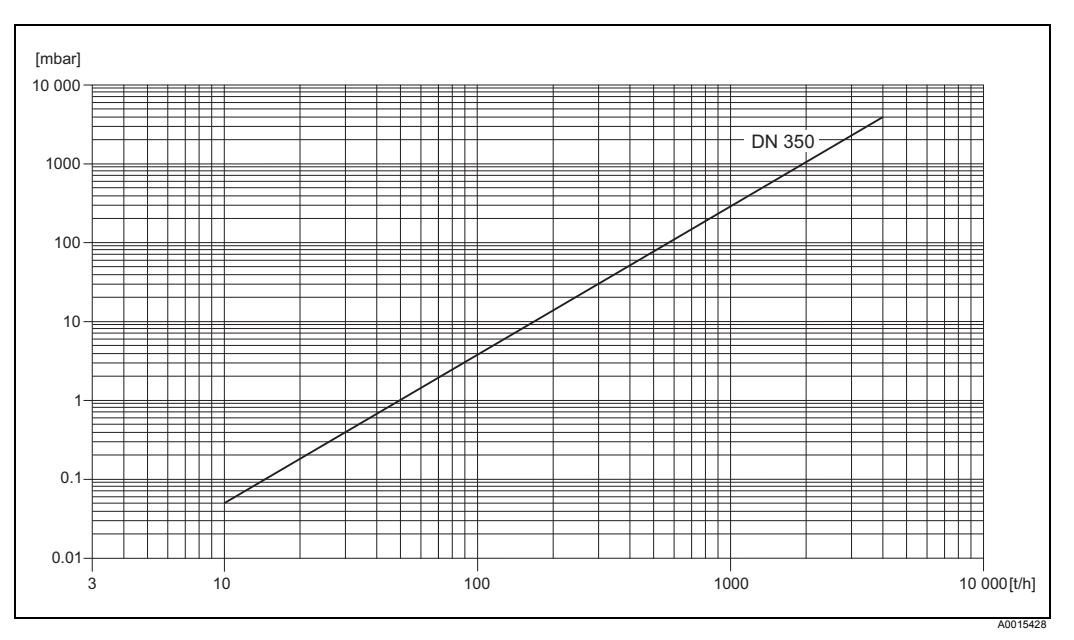

Рис. 52: Кривая потерь давления для воды

#### Потери давления Потери давления зависят от свойств жидкости и номинального диаметра. (единицы американской Обращайтесь в компанию Endress+Hauser для получения ПО Applicator для расчета потерь давления в американских единицах измерения. В программе системы измерения) Applicator содержатся все необходимые для прибора данные, с помощью которых можно оптимизировать настройки измерительной системы. ПО используется для расчета следующих параметров:

- Номинальный диаметр датчика с учетом свойств жидкости (например, вязкости, плотности и т. д.)
- Потери давления ниже измерительной точки.
- Конвертация массового расхода в объемный расход и наоборот
- Одновременная индикация с нескольких измерительных приборов.
- Определение диапазонов измерений.

Программа Applicator работает на любом ПК совместимом с IBM, на котором установлена ОС Windows.

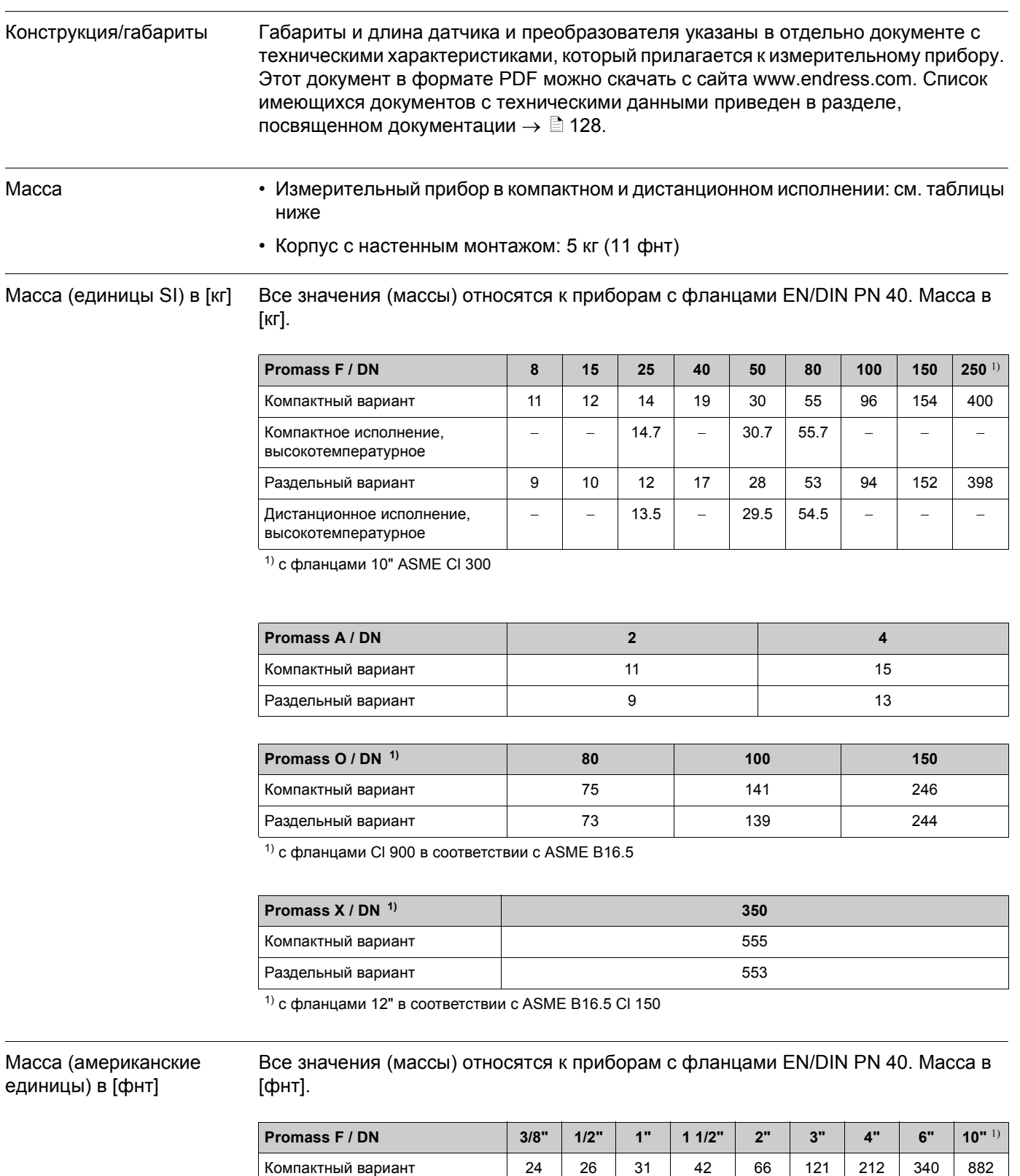

## <span id="page-120-0"></span>**11.1.10 Конструкция**

 $1)$  с фланцами 10" ASME CI 300

Дистанционное исполнение, высокотемпературное

Компактное исполнение, высокотемпературное

– | – | 32 | – | 68 | 123 | – | – | –

– | – | 30 | – | 65 | 120 | – | – | –

Раздельный вариант 20 22 26 37 62 117 207 335 878

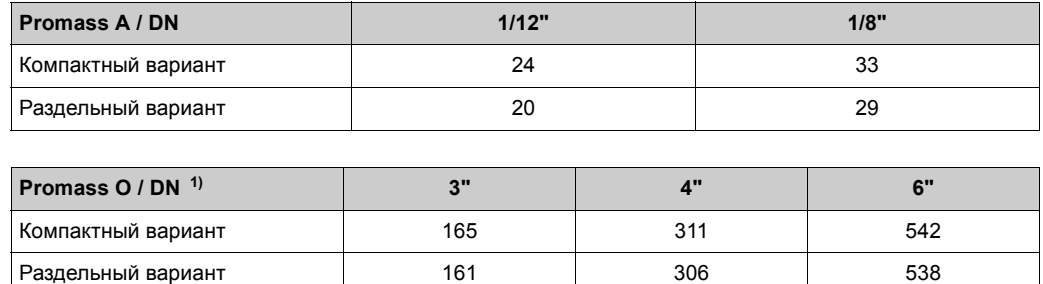

 $1)$  с фланцами Cl 900 в соответствии с ASME B16.5

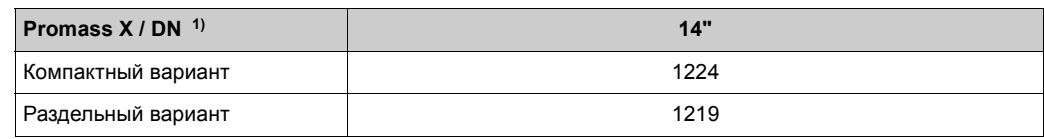

 $1)$  с фланцами 12" в соответствии с ASME B16.5 Cl 150

#### <span id="page-121-0"></span>Материалы *Корпус преобразователя:*

- <span id="page-121-1"></span>• Компактный вариант
	- Компактное исполнение: из алюминиевого сплава методом литья под давлением и с защитой в виде порошкового покрытия
	- Корпус из нержавеющей стали: нержавеющая сталь 1.4301/304
	- Корпус из нержавеющей стали, взрывобезопасный (Exd): нержавеющая сталь 1.4404/CF3M
	- Материал окна: стекло или поликарбонат
- Раздельный вариант
	- Прибор в дистанционном исполнении, погружной: из алюминиевого сплава методом литья под давлением и с защитой в виде порошкового покрытия
	- Корпус с настенным монтажом: из алюминиевого сплава методом литья под давлением и с защитой в виде порошкового покрытия
	- Материал окна: стекло

*Соединительный корпус, датчик (дистанционное исполнение):*

- Стандартное исполнение: нержавеющая сталь 1.4301/304 (стандарт, не Promass X)
- Высокотемпературное исполнение и исполнение для использования в нагреваемых средах: из алюминиевого сплава методом литья под давлением и с защитой в виде порошкового покрытия

Корпус датчика/вторичная защитная оболочка:

- Promass F: кислото- и щелочестокая наружная поверхность – Нержавеющая сталь 1.4301/1.4307 /304L
- Promass А: кислото- и щелочестокая наружная поверхность – Нержавеющая сталь 1.4301/304
- Promass Х, О: кислото- и щелочестокая наружная поверхность – Нержавеющая сталь 1.4404/316L

#### *Технологические соединения*

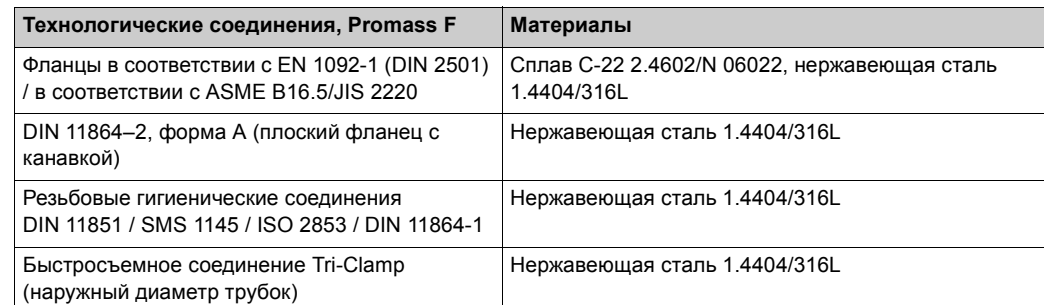

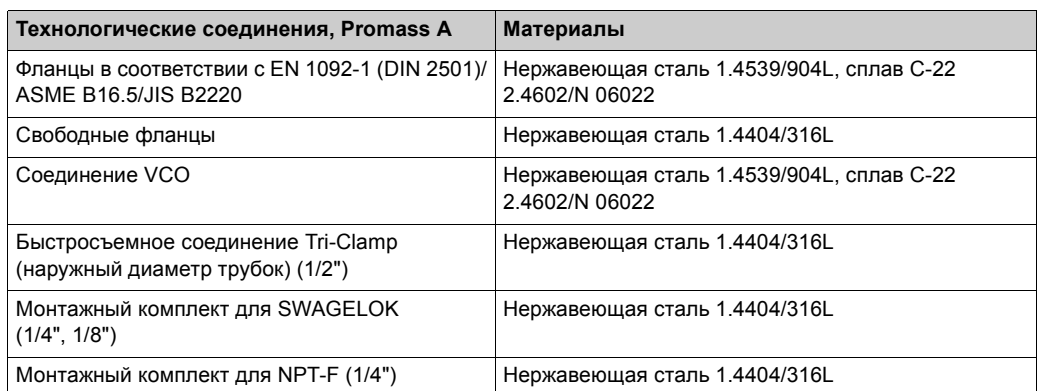

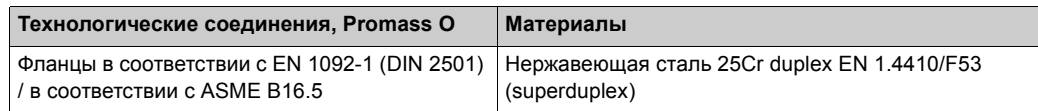

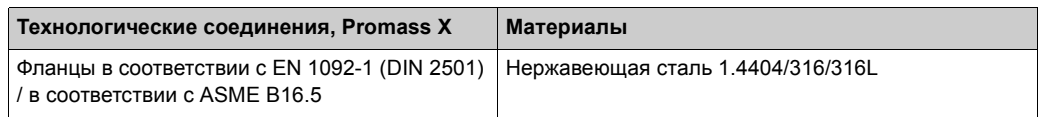

*Измерительная(-ые) трубка(-и)*

- Promass F
	- DN 8–100: нержавеющая сталь SS 1.4539/904L; коллектор: 1.4404/316L
	- DN 150: нержавеющая сталь 1.4404/316L/1.4432
	- DN 250: нержавеющая сталь .4404/316L/1.4432; коллектор: CF3M
	- DN 8–150: сплав C-22 2.4602/N 06022
- Promass F (исполнение для высоконапорных систем) – DN 25, 50, 80: сплав C-22 2.4602/N 06022
- Promass A
	- Нержавеющая сталь 1.4539/904L, сплав C-22 2.4602/N 06022
- Promass O
- Нержавеющая сталь 25Cr Duplex EN 1.4410/F53/UNS S32750 (superduplex)
- Promass X
	- нержавеющая сталь 1.4404/316/316L; коллектор: 1.4404/316/316L

*Уплотнения*

- Promass F, O, X: сварные технологические соединения без внутренних уплотнений
- Promass A
	- Viton
	- EPDM
	- Силикон
	- Kalrez

<span id="page-123-4"></span><span id="page-123-3"></span><span id="page-123-2"></span><span id="page-123-1"></span><span id="page-123-0"></span>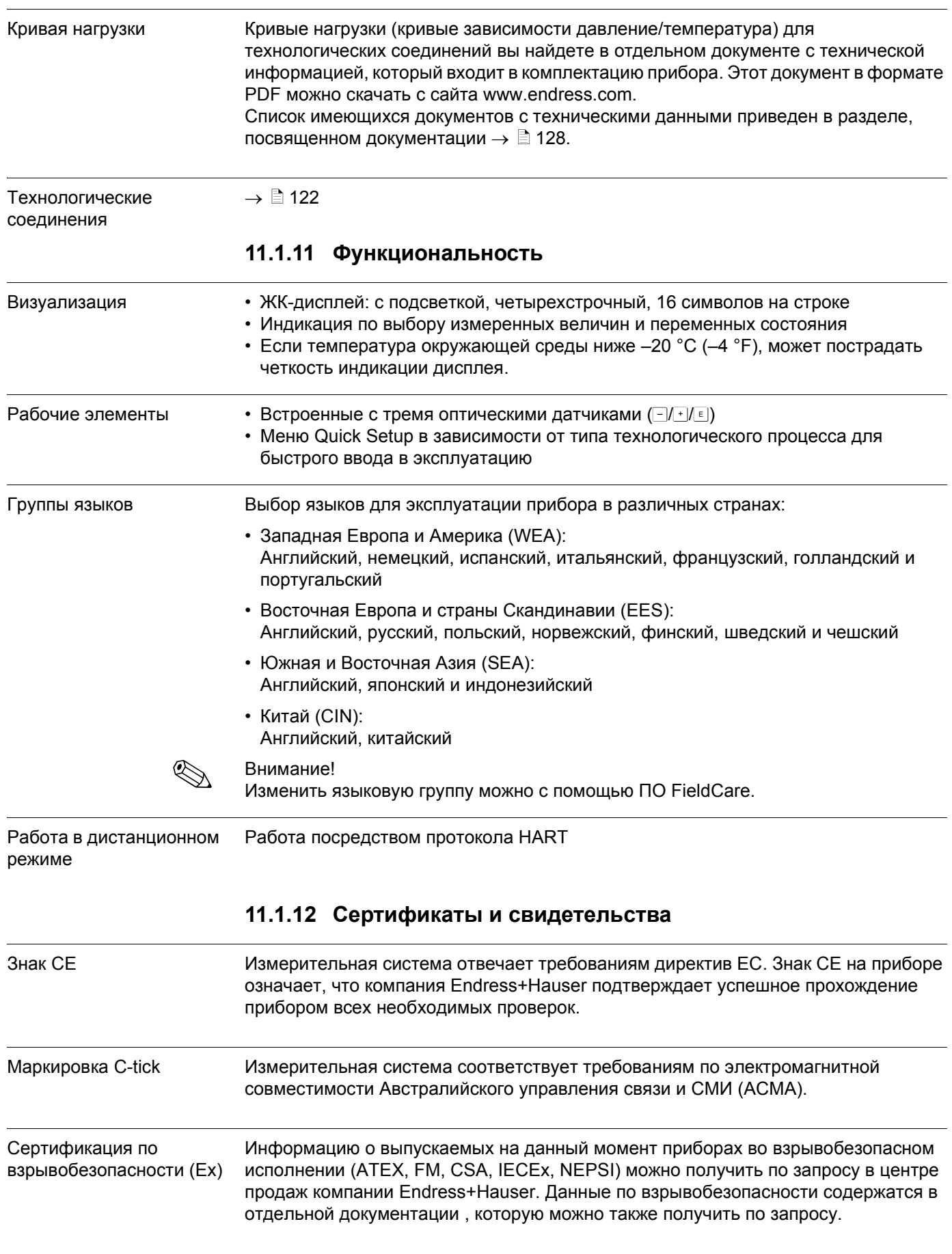

#### Сертификат пригодности для коммерческого учета

#### *Сертификат MID, Annex MI-002 (расходомер для газа)*

#### Прибор получил сертификат OIML R137/D11 (Международной организации законодательной метрологии, МОЗМ).

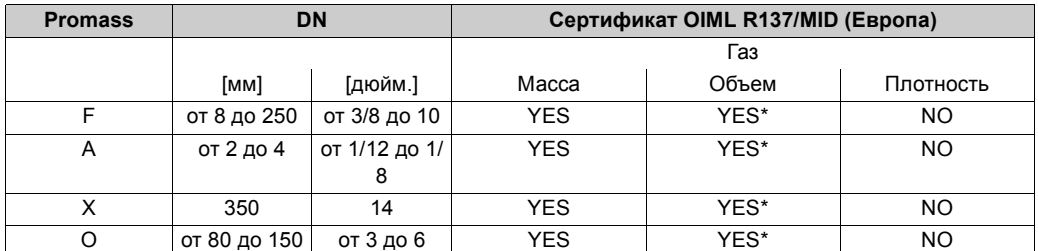

\* только для чистых газов (с неизменной плотностью)

#### *Сертификат MID, Приложение MI-005 (для жидкостей, кроме воды)*

#### Прибор имеет сертификат OIML R117-1.

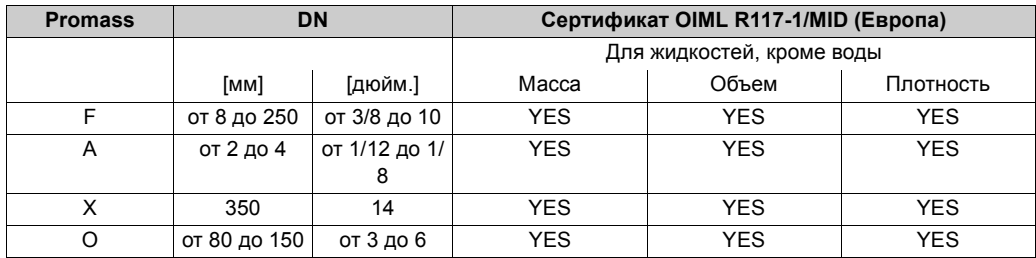

#### *Сертификат PTB / METAS / BEV*

Сертификат PTB / METAS / BEV для измерения массового и объемного расхода жидкостей (кроме воды) и топливных газов. Прибор имеет сертификат OIML R117-1.

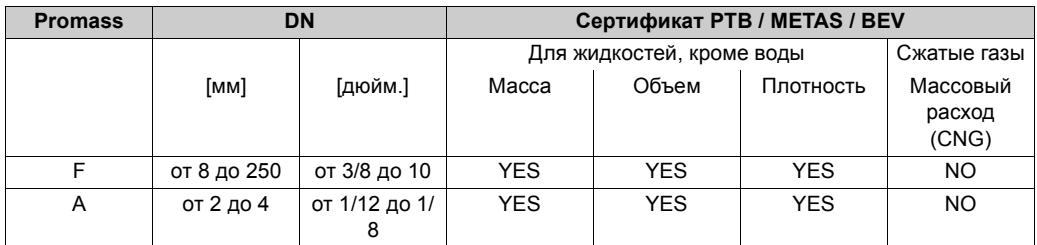

#### *Сертификат NTEP*

Измерительный прибор имеет сертификат National Type Evaluation Program (NTEP, Национальной программы оценки средств измерений) Handbook 44 ("Технические характеристики, допуски и другие технические требования для взвешивающего и измерительного оборудования").

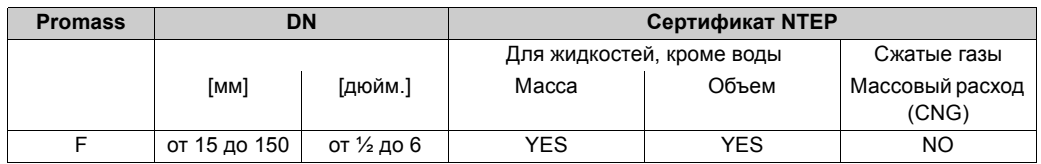

#### *Сертификат MC*

<span id="page-125-1"></span>Измерительный прибор имеет сертификат "The Draft Ministerial Specifications - Mass Flow Meters" (1993-09-21).

<span id="page-125-0"></span>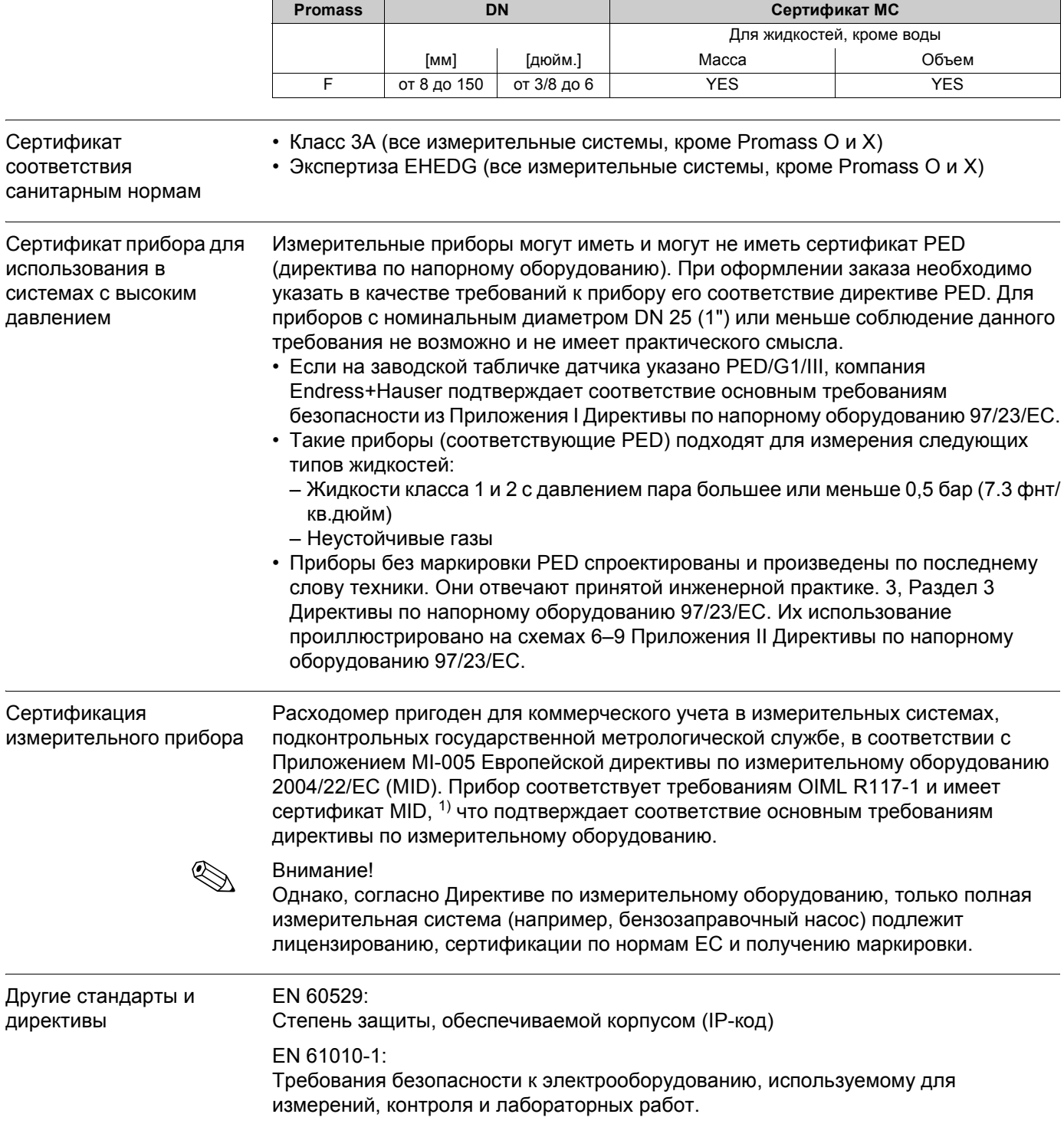

<span id="page-125-3"></span><span id="page-125-2"></span><sup>1)</sup> Сертификат – результат деятельности Европейского органа по законодательной метрологии (WELMEC, состоящего из органов метрологического контроля стран-участников ЕС и Европейской ассоциации свободной торговли (EFTA)), направленной на сертификацию модульных частей измерительных систем в соответствии с Приложением MI-005 (измерительные системы для непрерывного и динамичного измерения количества жидкости, кроме воды) Директивы по измерительному оборудованию 2004/22/EC.

IEC/EN 61326:

"Излучение в соответствии с требованиями, предъявляемыми к оборудованию класса".

Электромагнитная совместимость (требования EMC)

NAMUR NE 21:

Электромагнитная совместимость (EMC) промышленного и лабораторного оборудования

NAMUR NE 43:

Стандартизация уровня сигнала о неисправности цифровых преобразователей с аналоговым выходным сигналом.

NAMUR NE 53:

ПО приборов и устройств обработки сигнала с цифровой электроникой

### **11.1.13 Информация для заказа**

<span id="page-127-2"></span>Правила заказа продукции и коды можно получить по запросу у представителя компании Endress +Hauser.

#### **11.1.14 Принадлежности**

В компании Endress+Hauser можно приобрести различные комплектующие для преобразователя и датчика  $\rightarrow \mathbb{B}$  [79](#page-78-0).

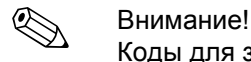

Коды для заказа можно получить у представителя компании Endress+Hauser.

#### <span id="page-127-0"></span>**11.1.15 Дополнительная документация**

- <span id="page-127-1"></span>• Технология измерения расхода (FA00005D)
- Техническая информация
	- Promass 84A (TI00067D)
	- Promass 84F (TI00103D)
	- Promass 84O (TI00113D)
	- Promass 84X (TI00111D)
- Описание функций прибора Promass 84 (BA00110D)
- Документ с инструкциями по вводу в эксплуатацию приборов для измерения газов, получивших сертификат PTB (SD00128D)
- Дополнительная документация по классам взрывобезопасности: ATEX, FM, CSA, IECEx, NEPSI

## **Алфавитный указатель**

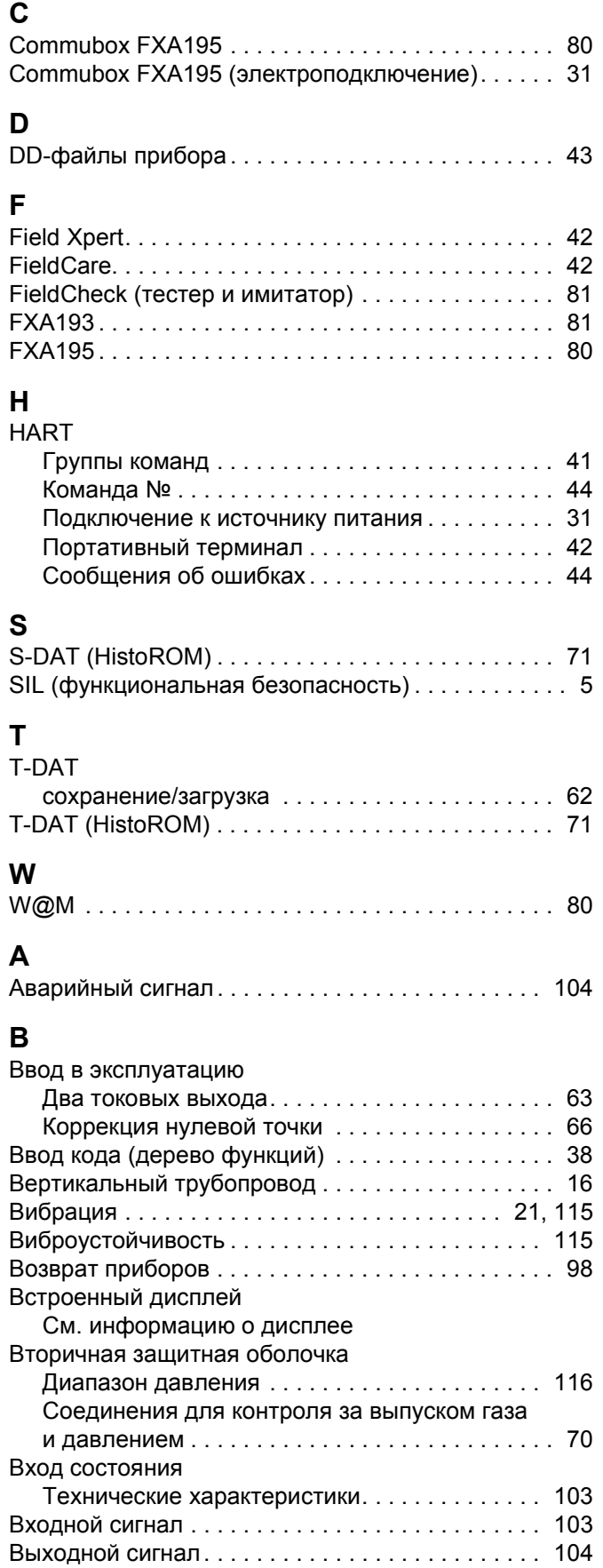

## **Г**

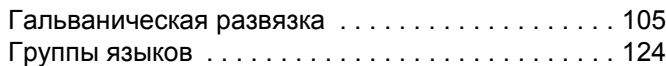

# **Д**

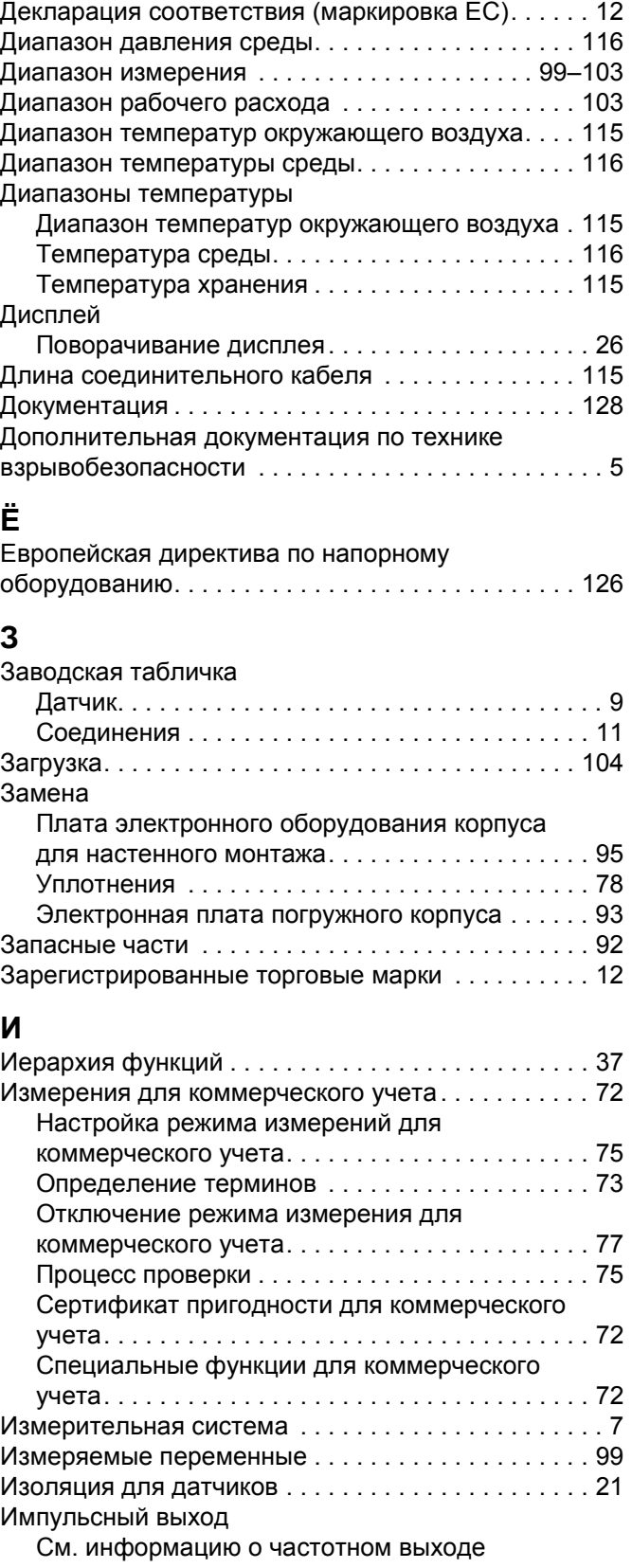

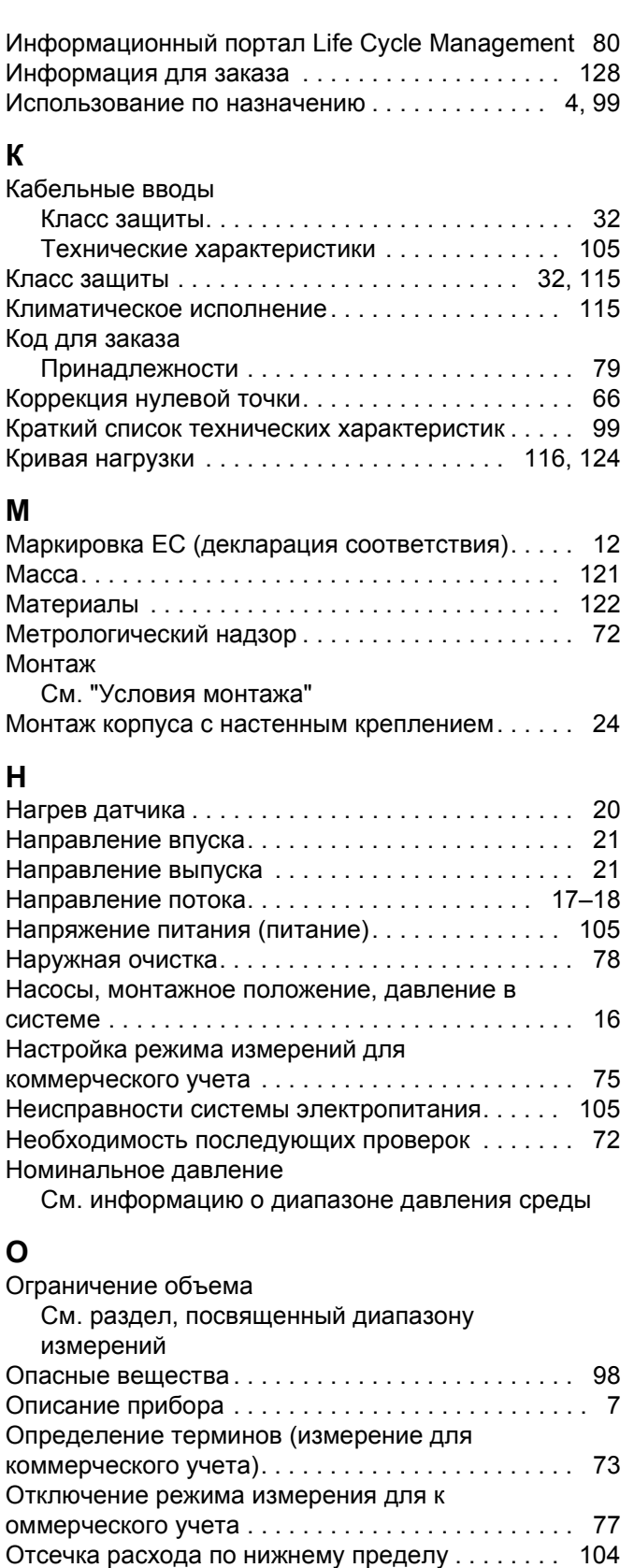

Наружная очистка [. . . . . . . . . . . . . . . . . . . . . . . 78](#page-77-1) Очистка [CIP . . . . . . . . . . . . . . . . . . . . . . . . 78,](#page-77-2) [115](#page-114-7) Очистка [SIP . . . . . . . . . . . . . . . . . . . . . . . . . . . . 78](#page-77-2) Очистка [CIP. . . . . . . . . . . . . . . . . . . . . . . . . . . . . . . 78](#page-77-2) Очистка [SIP. . . . . . . . . . . . . . . . . . . . . . . . . . . . . . . 78](#page-77-2)

Определение [. . . . . . . . . . . . . . . . . . . . . . . . . . . 39](#page-38-0)

#### **П**

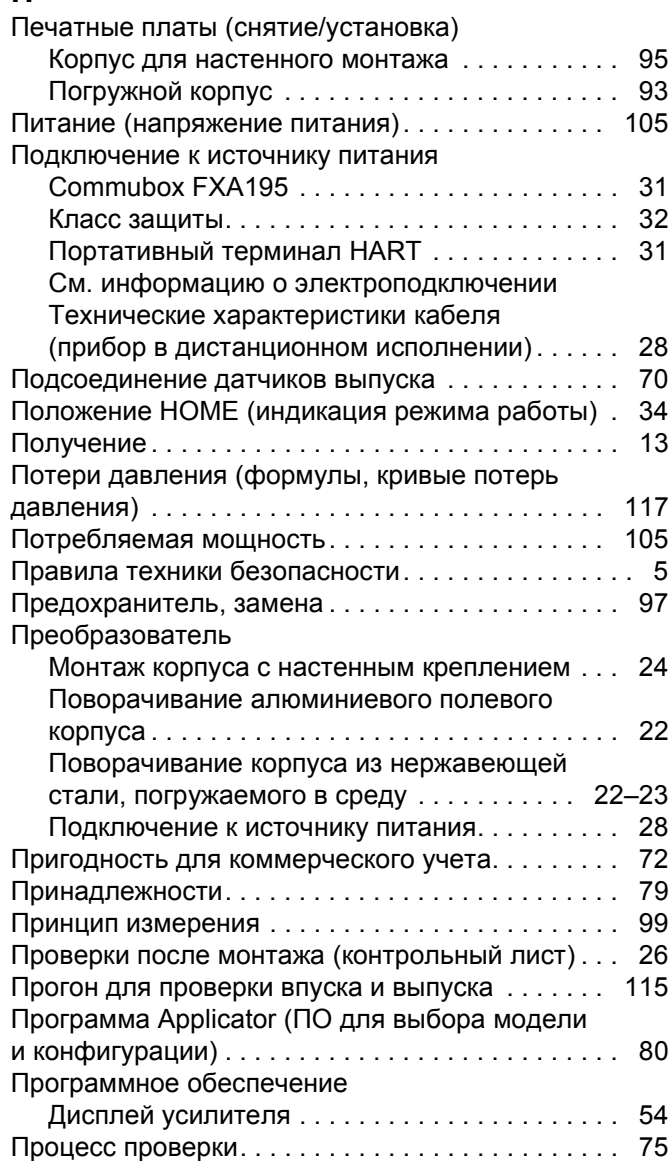

## **Р**

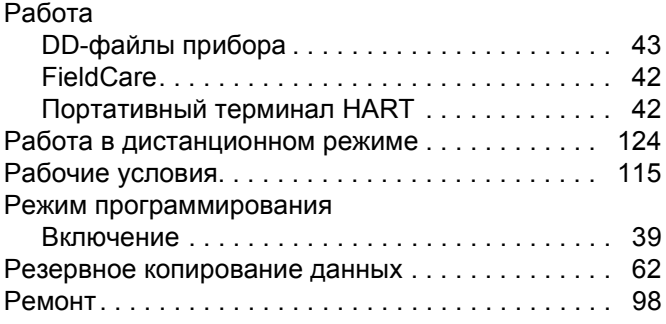

## **С**

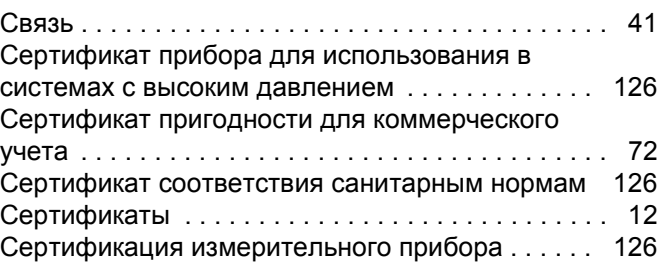

Очистка

Ошибка системы

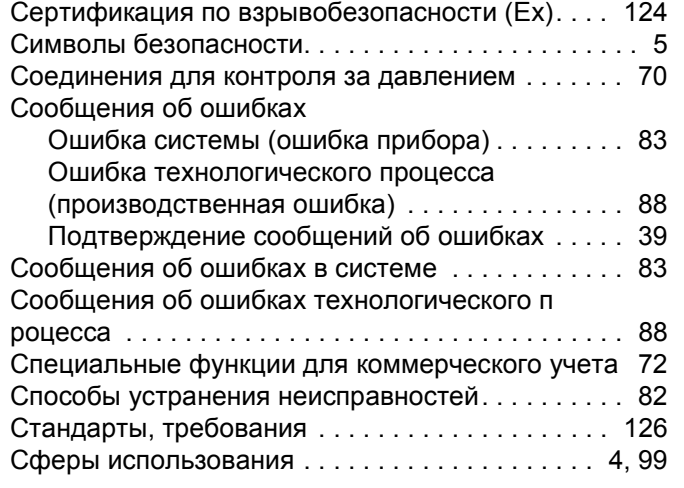

## **Т**

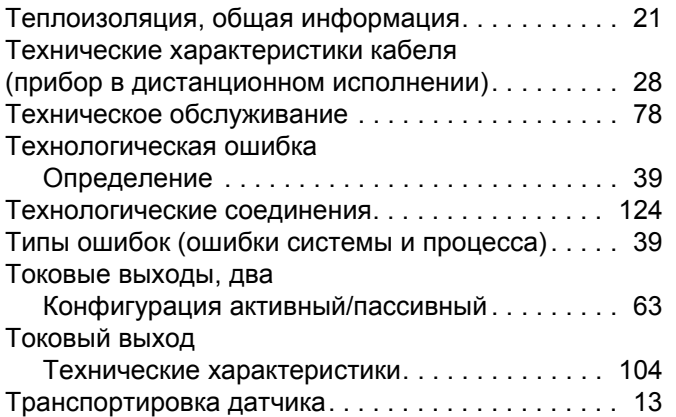

## **У**

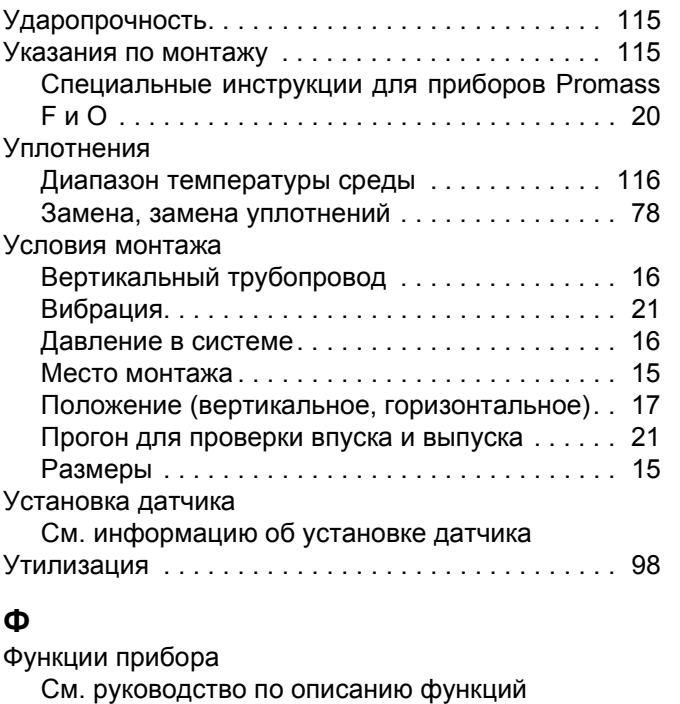

## Функциональная безопасность [. . . . . . . . . . . . . . . . 5](#page-4-2) Функциональная проверка [. . . . . . . . . . . . . . . . . . . 54](#page-53-1)

### **Х**

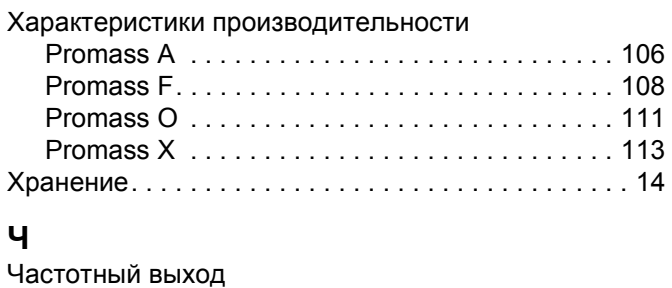

## **Э**

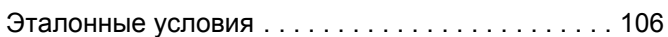

Технические характеристики [. . . . . . . . . . . . . . 104](#page-103-3)

## *Erklärung zur Kontamination und Reinigung* **Declaration of Hazardous Material and De-Contamination**

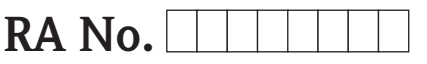

Please reference the Return Authorization Number (RA#), obtained from Endress+Hauser, on all paperwork and mark the RA#<br>clearly on the outside of the box. If this procedure is not followed, it may result in the refusal of Bitte geben Sie die von E+H mitgeteilte Rücklieferungsnummer (RA#) auf allen Lieferpapieren an und vermerken Sie diese<br>auch außen auf der Verpackung. Nichtbeachtung dieser Anweisung führt zur Ablehnung ihrer Lieferung.

Because of legal regulations and for the safety of our employees and operating equipment, we need the "Declaration of Hazardous Material and De-Contamination", with your signature, before your order can be handled. Please make absolutely sure to attach it to the outside of the packaging.

*Aufgrund der gesetzlichen Vorschriften und zum Schutz unserer Mitarbeiter und Betriebseinrichtungen, benötigen wir die unterschriebene "Erklärung zur Kontamination und Reinigung", bevor Ihr Auftrag bearbeitet werden kann. Bringen Sie diese unbedingt außen an der Verpackung an.*

#### **Type of instrument / sensor**

*Geräte-/Sensortyp \_\_\_\_\_\_\_\_\_\_\_\_\_\_\_\_\_\_\_\_\_\_\_\_\_\_\_\_\_\_\_\_\_\_\_\_\_\_\_\_\_\_\_\_*

 $Pr$  $m$ 

 $M$ *Prozess*

 $\overline{M}$ pr

 $\overline{\overline{M}}$ 

 $\overline{M}$ 

**Serial number** *Seriennummer \_\_\_\_\_\_\_\_\_\_\_\_\_\_\_\_\_\_\_\_\_\_\_\_*

Fndress+Hauser

People for Process Automation

#### **Used as SIL device in a Safety Instrumented System /** *Einsatz als SIL Gerät in Schutzeinrichtungen*

**Process data/** Prozessdaten Temperature / Temperatur\_\_\_\_\_ [°F] \_\_\_\_\_ [°C]

**Medium and warnings** *Warnhinweise zum Medium* Conductivity / Leitfähigkeit \_\_\_\_\_\_\_\_ *\_\_\_* <sup>[°</sup>F] \_\_\_\_\_ <sup>[°</sup>C] *Temperatur*  $[P]$   $[{}^{\circ}F]$   $[{}^{\circ}C]$  Pressure / Druck  $\quad$   $[{}^{\circ}F]$   $[{}^{\circ}F]$   $[{}^{\circ}F]$ 

 $[\mu S/cm]$ 

A A A

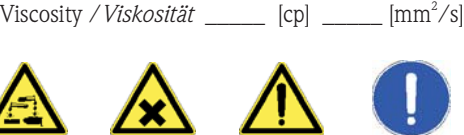

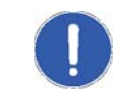

harmless

*\_\_\_\_\_*

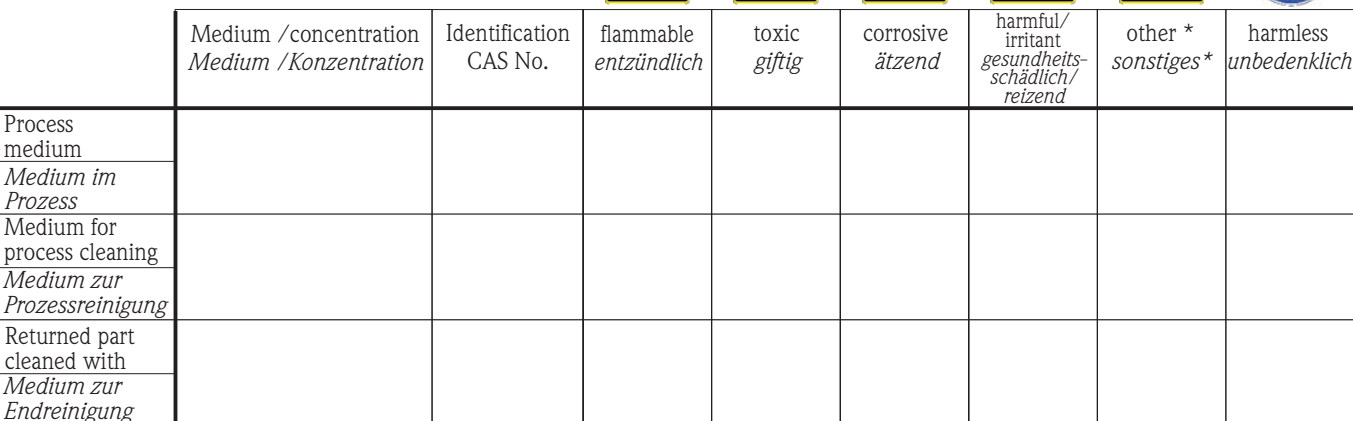

\* explosive; oxidizing; dangerous for the environment; biological risk; radioactive \* *explosiv; brandfördernd; umweltgefährlich; biogefährlich; radioaktiv*

Please tick should one of the above be applicable, include safety data sheet and, if necessary, special handling instructions. *Zutreffendes ankreuzen; trifft einer der Warnhinweise zu, Sicherheitsdatenblatt und ggf. spezielle Handhabungsvorschriften beilegen.*

#### **Description of failure /** *Fehlerbeschreibung* \_\_\_\_\_\_\_\_\_\_\_\_\_\_\_\_\_\_\_\_\_\_\_\_\_\_\_\_\_\_\_\_\_\_\_\_\_\_\_\_\_\_\_\_\_\_\_\_\_\_\_\_\_\_\_\_\_\_\_\_\_\_\_\_\_\_\_\_\_\_\_\_\_\_

**Company data /***Angaben zum Absender*

\_\_\_\_\_\_\_\_\_\_\_\_\_\_\_\_\_\_\_\_\_\_\_\_\_\_\_\_\_\_\_\_\_\_\_\_\_\_\_\_\_\_\_\_\_\_\_\_\_

\_\_\_\_\_\_\_\_\_\_\_\_\_\_\_\_\_\_\_\_\_\_\_\_\_\_\_\_\_\_\_\_\_\_\_\_\_\_\_\_\_\_\_\_\_\_\_\_\_ \_\_\_\_\_\_\_\_\_\_\_\_\_\_\_\_\_\_\_\_\_\_\_\_\_\_\_\_\_\_\_\_\_\_\_\_\_\_\_\_\_\_\_\_\_\_\_\_\_

Company / \_\_\_\_\_\_\_\_\_\_\_\_\_\_\_\_\_\_\_\_\_\_\_\_\_\_\_\_\_\_\_\_ *Firma \_\_\_*

Phone number of contact person / *Telefon-Nr. Ansprechpartner:* \_\_\_\_\_\_\_\_\_\_\_\_\_\_\_\_\_\_\_\_\_\_\_\_\_\_\_\_\_\_\_\_\_\_\_\_\_\_\_\_\_\_\_\_

Address / *Adresse*

 $\,$  Fax  $\,$  / E–Mail  $\,$ 

Your order No. / \_\_\_\_\_\_\_\_\_\_\_\_\_\_\_\_\_\_\_\_\_\_\_\_\_\_\_\_ *Ihre Auftragsnr.*

"We hereby certify that this declaration is filled out truthfully and completely to the best of our knowledge.We further certify that the returned parts have been carefully cleaned. To the best of our knowledge they are free of any residues in dangerous quantities."

\_\_\_\_\_\_\_\_\_\_\_\_\_\_\_\_\_\_\_\_\_\_\_\_\_\_\_\_\_\_\_\_\_\_\_\_\_\_\_\_\_\_\_\_\_\_\_\_\_\_\_\_\_\_\_\_\_\_\_\_\_\_\_\_\_\_\_\_\_\_\_\_\_\_\_\_\_\_\_\_\_\_\_\_\_\_\_\_\_\_\_\_\_\_\_\_\_\_\_\_\_\_\_\_\_\_\_\_\_\_ \_\_\_\_\_\_\_\_\_\_\_\_\_\_\_\_\_\_\_\_\_\_\_\_\_\_\_\_\_\_\_\_\_\_\_\_\_\_\_\_\_\_\_\_\_\_\_\_\_\_\_\_\_\_\_\_\_\_\_\_\_\_\_\_\_\_\_\_\_\_\_\_\_\_\_\_\_\_\_\_\_\_\_\_\_\_\_\_\_\_\_\_\_\_\_\_\_\_\_\_\_\_\_\_\_\_\_\_\_\_

*"Wir bestätigen bestätigen, die vorliegende Erklärung nach unserem besten Wissen wahrheitsgetreu und vollständig ausgefüllt zu haben. Wir w eiter, dass die zurückgesandten Teile sorgfältig gereinigt wurden und nach unserem besten Wissen frei von Rückständen in gefahrbringender Menge sind."*

www.endress.com/worldwide

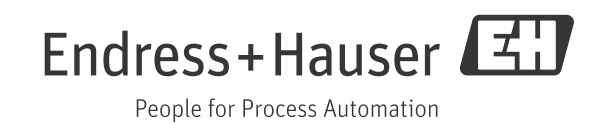

BA00109D/06/RU/14.12 FM+SGML 10.0 ProMoDo